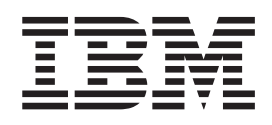

IBM Cúram Social Program Management

# Cúram-Konfigurationshandbuch für dynamische Angaben

*Version 6.0.5*

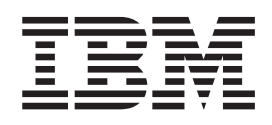

IBM Cúram Social Program Management

# Cúram-Konfigurationshandbuch für dynamische Angaben

*Version 6.0.5*

#### **Hinweis**

Vor Verwendung dieser Informationen und des darin beschriebenen Produkts sollten die Informationen in ["Bemerkungen"](#page-130-0) [auf Seite 121](#page-130-0) gelesen werden.

#### **Überarbeitung: Mai 2013**

Diese Ausgabe bezieht sich auf IBM Cúram Social Program Management v6.0.5 und alle nachfolgenden Releases, sofern nicht anderweitig in neuen Ausgaben angegeben.

Licensed Materials - Property of IBM.

#### **© Copyright IBM Corporation 2012, 2013.**

© Cúram Software Limited. 2011. Alle Rechte vorbehalten.

# **Inhaltsverzeichnis**

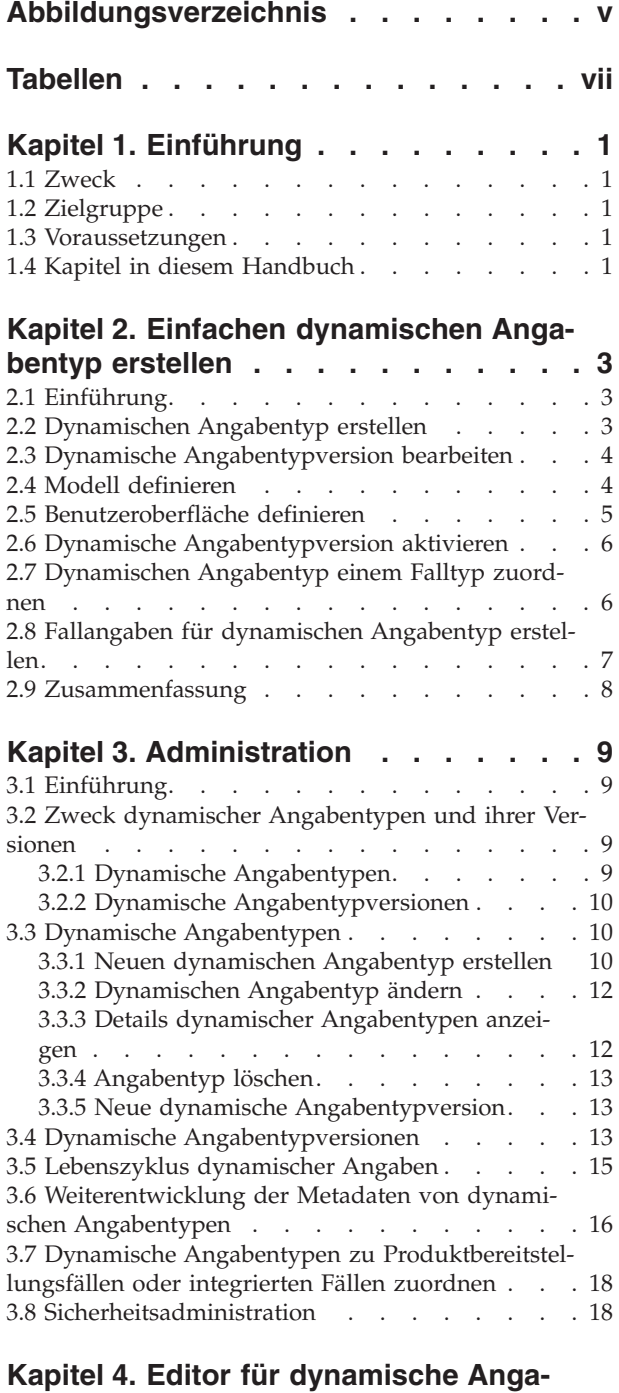

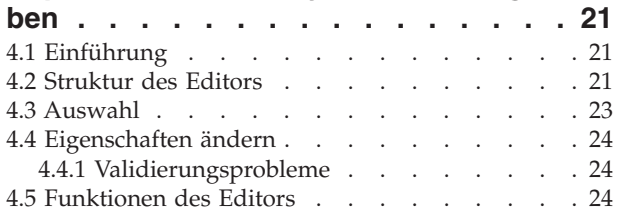

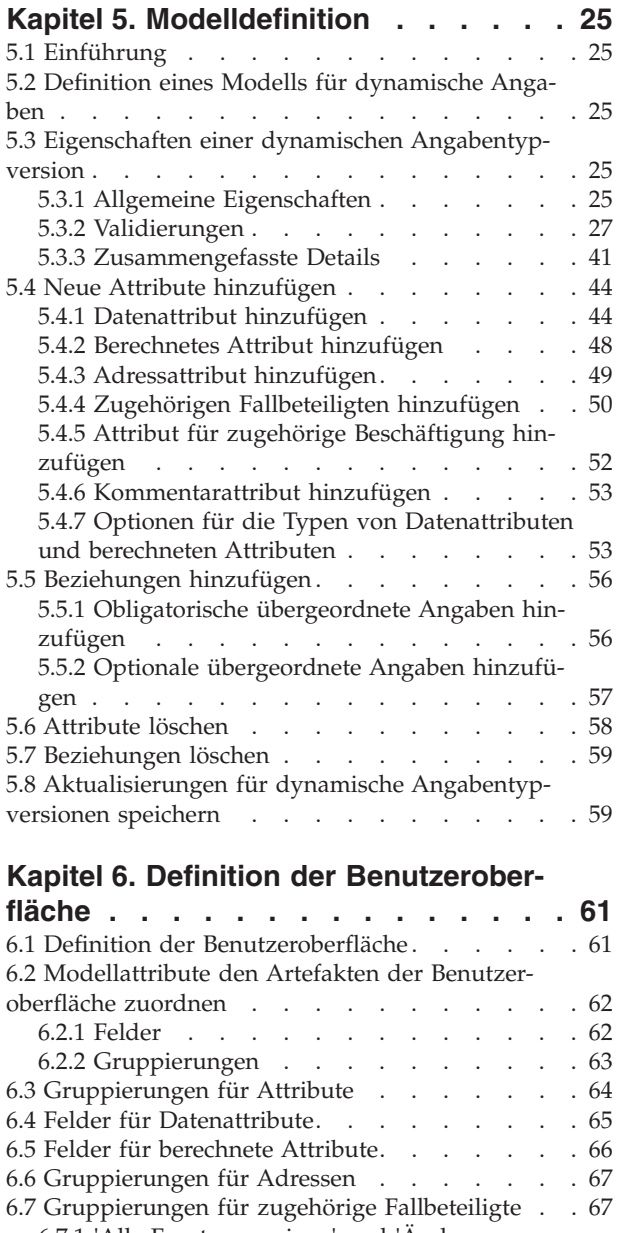

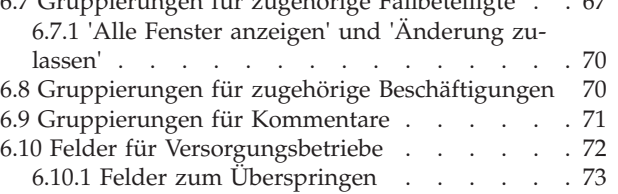

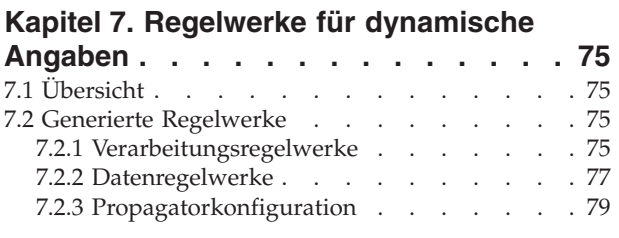

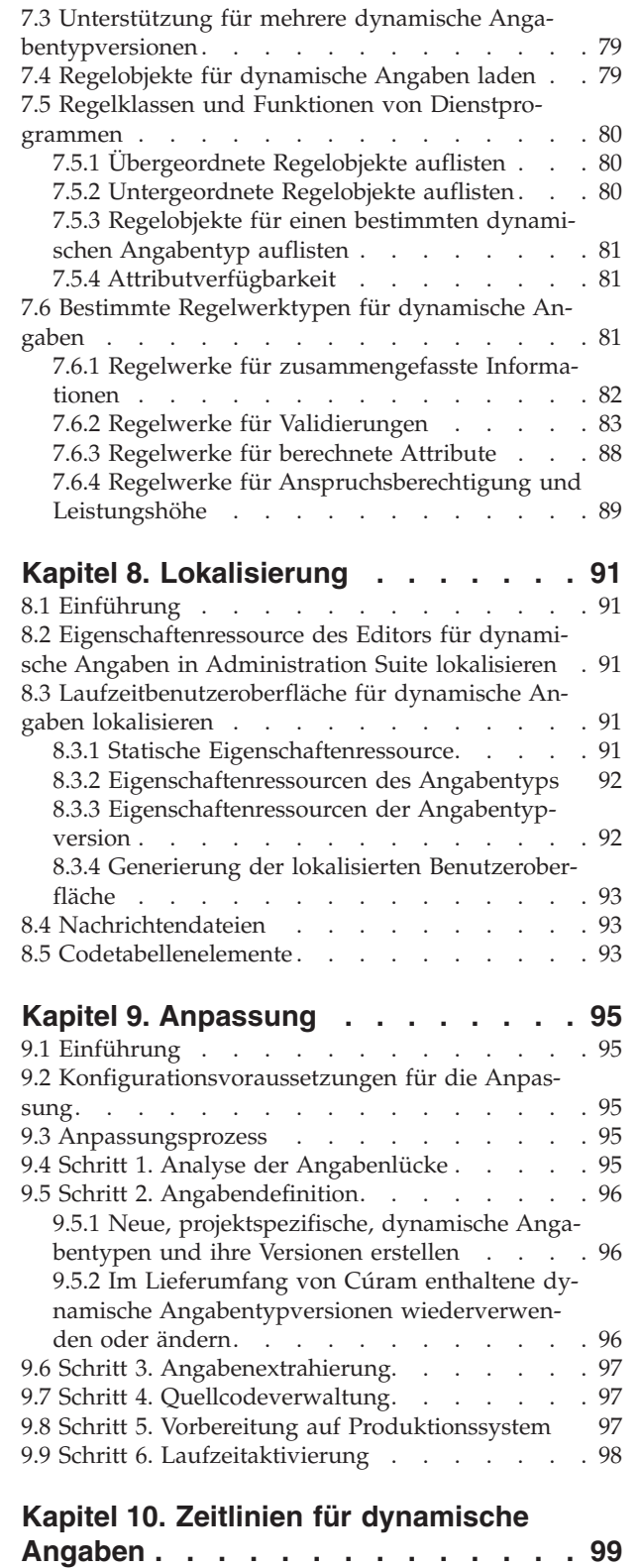

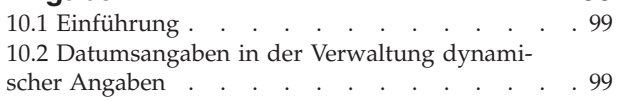

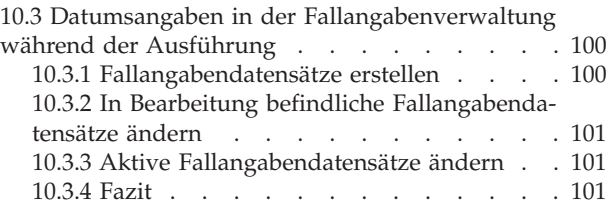

### **[Kapitel 11. Konfigurationsextraktor für](#page-112-0)**

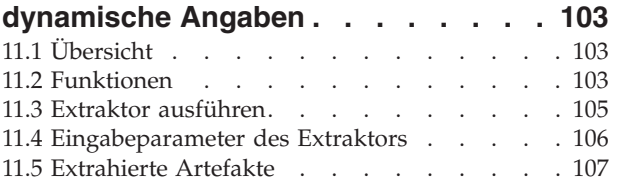

### **[Kapitel 12. Ladeprogramm für Metada-](#page-118-0)**

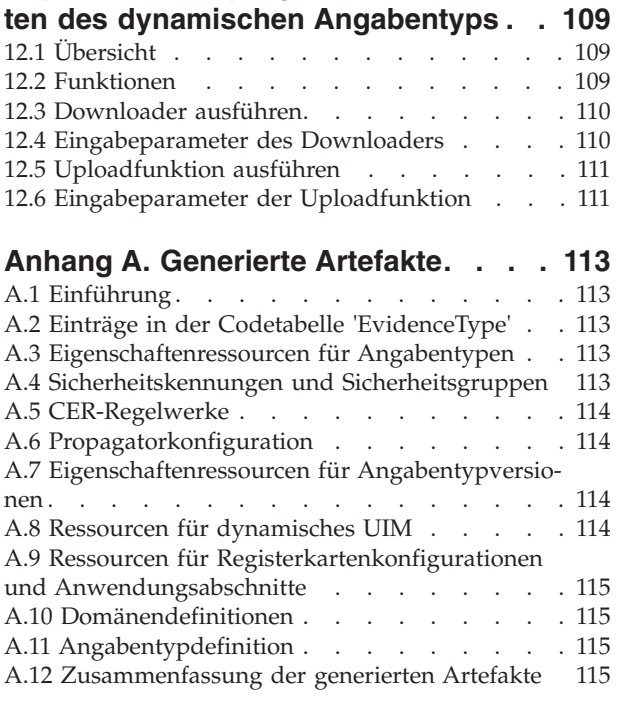

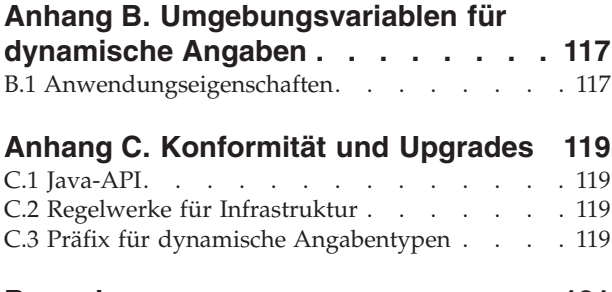

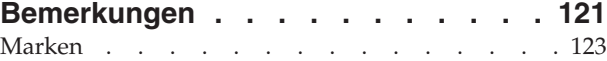

# <span id="page-6-0"></span>**Abbildungsverzeichnis**

[1. Struktur des Editors für dynamische Angaben 22](#page-31-0)

# <span id="page-8-0"></span>**Tabellen**

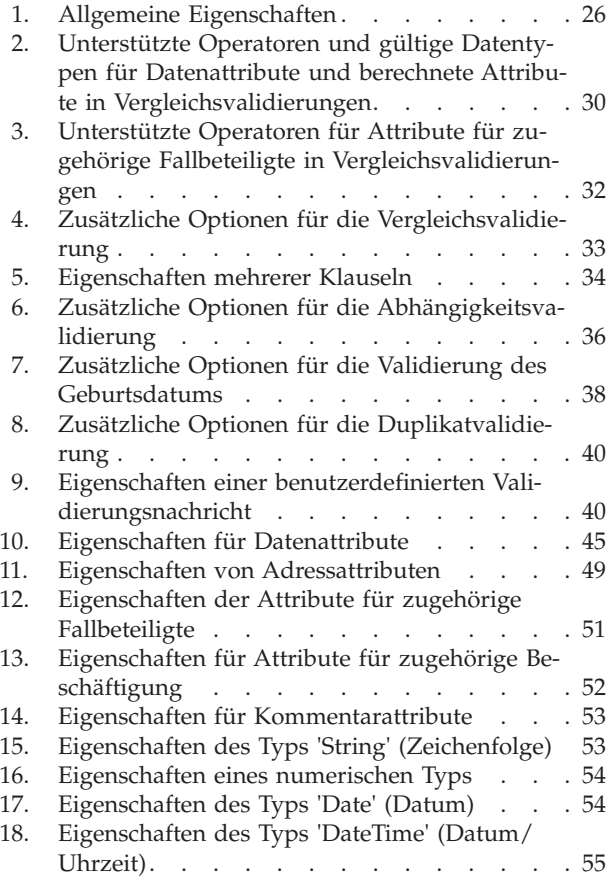

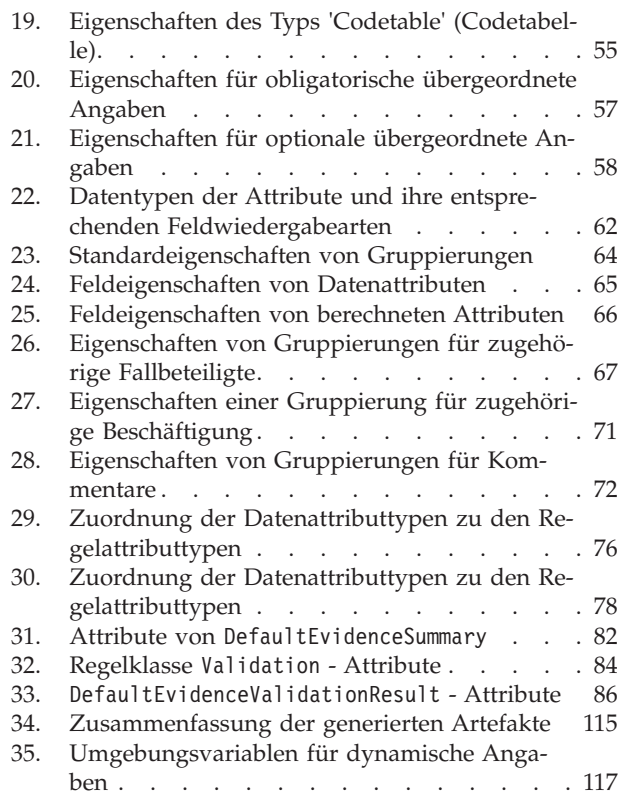

## <span id="page-10-0"></span>**Kapitel 1. Einführung**

### **1.1 Zweck**

In diesem Handbuch werden die Erstellung und Verwaltung dynamischer Angabentypen mithilfe von Cúram Administration Suite beschrieben. Zuerst werden im Handbuch die Erstellung und Verwendung eines einfachen dynamischen Angabentyps erläutert, in den späteren Kapiteln werden alle verfügbaren Funktionen für dynamische Angaben beschrieben.

### **1.2 Zielgruppe**

Dieses Handbuch ist für technische Benutzer und Geschäftsbenutzer konzipiert, die sich für die administrative Definition und Verwaltung von dynamischen Angabentypen unter Verwendung von Cúram Administration Suite interessieren.

### **1.3 Voraussetzungen**

Erforderlich sind Grundlagen zu Angaben in Cúram sowie zum Fallmanagement. Diese Konzepte werden jeweils in den Veröffentlichungen *Cúram-Handbuch zu zeitbezogenen Angaben* und *Cúram-Handbuch zur Verwaltung integrierter Fälle* beschrieben.

Außerdem wird empfohlen, sich mit anderen Angabenkonzepten vertraut zu machen, zum Beispiel mit dem Angabenbroker (Evidence Broker), der Verifizierungsengine (Verification Engine) und der Verwendung von Fallangaben für Anspruchsberechtigung und Leistungshöhe. Diese Konzepte werden in den Veröffentlichungen 'Cúram Verification Guide', 'Cúram Evidence Broker Guide' und 'Cúram Express Rules Cookbook' dokumentiert.

Für technisch versierte Leser dürften auch Kenntnisse der Entwicklung nicht dynamischer Angaben von Vorteil sein, die in Dokumenten wie 'Cúram Evidence Generator Guide' und 'Cúram Evidence Generator Modeling Guide' beschrieben wird, da von dynamischen Angaben eine funktional vergleichbare Implementierung der Angaben bereitgestellt wird, ohne dass eine Entwicklungsumgebung verwendet werden muss.

### **1.4 Kapitel in diesem Handbuch**

In der folgenden Liste werden die Kapitel dieses Handbuchs beschrieben:

#### **Einfachen dynamischen Angabentyp erstellen**

In diesem Kapitel wird die Erstellung eines dynamischen Angabentyps in einem durchgängigen Prozess an einem Beispiel erklärt.

#### **Administration**

In diesem Kapitel werden die Erstellung dynamischer Angabentypen und dynamischer Angabentypversionen, ihre Lebenszyklen und ihre Zuordnung zu den Falltypen beschrieben.

#### **Editor für dynamische Angaben**

Dieses Kapitel enthält eine Einführung in Struktur, Funktionen und Verwendung des Editors für dynamische Angaben.

#### **Modelldefinition**

In diesem Kapitel wird die Modelldefinition mit dem Editor für dynamische Angaben ausführlich beschrieben.

#### **Definition der Benutzeroberfläche**

In diesem Kapitel wird die Definition der Benutzeroberfläche mit dem Editor für dynamische Angaben ausführlich beschrieben.

#### **Regelwerke für dynamische Angaben**

In diesem Kapitel wird die Verwendung von CER-Regelwerken sowohl aus der Perspektive der Generierung als auch der Perspektive ihrer Verwendung in berechneten Attributen, zusammengefassten Informationen, Validierungen sowie der Verarbeitung von Anspruchsberechtigungen und Leistungshöhen besprochen.

#### **Lokalisierung**

In diesem Kapitel wird beschrieben, was für die Lokalisierung von dynamischen Angabentypen erforderlich ist.

#### **Zeitlinien für dynamische Angaben**

In diesem Kapitel wird die Bedeutung der unterschiedlichen wichtigen Datumsangaben für die Verarbeitung dynamischer Angaben erklärt.

# <span id="page-12-0"></span>**Kapitel 2. Einfachen dynamischen Angabentyp erstellen**

### **2.1 Einführung**

In diesem Kapitel wird erläutert, wie ein einfacher dynamischer Angabentyp definiert wird und es werden die wichtigsten Konzepte und Komponenten für dynamische Angaben vorgestellt. In diesem Kapitel wird vorausgesetzt, dass Sie über eine Laufzeitinstallation der Cúram-Plattform verfügen.

Vor Cúram 6.0 war die Definition und Verwaltung der Angabentypen eine Aktivität in der Entwicklungszeit. Zum Definieren oder Ändern eines Angabentyps mussten mehrere Artefakte in der Cúram-Entwicklungsumgebung definiert werden, Java-Code musste geschrieben werden, Anzeigen mussten entworfen und festgelegt werden und die gesamte Anwendung musst erstellt, implementiert und getestet werden, bevor der neue Angabentyp in der Praxis verwendet werden konnte.

In Cúram 6.0 wird eine Alternative zu dieser herkömmlichen Version der Angaben in der Entwicklungszeit (nachfolgend "nicht dynamische Angaben" genannt) mit der Bezeichnung "dynamische Angaben" bereitgestellt. Die Erstellung und Verwaltung dynamischer Angabentypen ist keine Aktivität in der Entwicklungszeit, sondern ein rein administrativer Vorgang. Mit Cúram Administration Suite und dem Editor für dynamische Angaben können Administratoren dynamisch Artefakte definieren, die mit denen baugleich sind, die von einem Cúram-Entwickler nicht dynamischer Angaben erstellt wurden.

### **2.2 Dynamischen Angabentyp erstellen**

Ein dynamischer Angabentype ist die administrative Entsprechung zu einem nicht dynamischen Angabentyp - eine logische Gruppe zusammenhängender Attribute, über die eine Organisation Informationen zu einem Fall erfassen möchte (zum Beispiel Einkommensangaben, Angaben zu Heilbehandlungskosten oder Angaben zum Wohnsitz).

**Anmerkung:** Bei nicht dynamischen Angaben werden die Angabentypen schließlich als einzelne Datenbanktabellen dargestellt; bei dynamischen Angabentypen werden alle dynamischen Angabentypen schließlich unter Verwendung eines Standardsatzes an generischen Tabellen dargestellt.

Beispiel: Ein Angabentyp soll mit dem Namen 'Beispieleinkommen' definiert werden und die beiden Attribute 'Einkommensbetrag' (einen Geldbetrag) und 'Einkommenstyp' (ein Dropdown-Menü mit unterschiedlichen Einkommenstypen) enthalten.

Führen Sie zum Erstellen dieses dynamischen Angabentyps die folgenden Schritte aus:

- v Melden Sie sich als Administrator an (zum Beispiel als 'Admin').
- v Öffnen Sie den **Administrationsarbeitsbereich**.
- v Wählen Sie in der Anzeige 'Verknüpfungen' die Auswahlmöglichkeit **Regeln und Angabe** aus.
- v Klicken Sie auf **Dynamische Angaben**; daraufhin wird eine Liste aller dynamischen Angabentypen angezeigt, die derzeit auf dem System definiert sind.

v Klicken Sie auf **Neu...**, geben Sie die folgenden Informationen ein und klicken Sie auf **Speichern**: **Angabentyp:** Beispieleinkommen **Logischer Name:** SampleIncome **Gültig von:** 1/1/2011 **Sicherheitsgruppe:** SAMPLE\_INCOME\_GROUP

Daraufhin wird die Gesamtstruktur des dynamischen Angabentyps 'Beispieleinkommen' erstellt. Im weiteren Verlauf wird dieser dynamische Angabentyp etwas detaillierter erläutert.

### <span id="page-13-0"></span>**2.3 Dynamische Angabentypversion bearbeiten**

Dynamische Angabentypen können im Gegensatz zu nicht dynamischen Angabentypen über mehrere und zeitlich variierende Versionen verfügen. Bei Verwendung nicht dynamischer Angaben verfügt ein einzelner Angabentyp über einen feste Anzahl an Attributen und Beziehungen für die Dauer seines Vorhandensein; diese können nur geändert werden, wenn gleichzeitig eine erneute Entwicklung und eine Datenmigration durchgeführt werden.

Bei Verwendung dynamischer Angaben sind zu einem bestimmten Angabentyp erfasste Informationen je nach Entwicklung der gesetzlichen und verwaltungstechnischen Grundlagen veränderlich. Die einzelnen Versionen eines dynamischen Angabentyps gelten jeweils ab einem bestimmten Datum und bleiben bis zum Inkrafttreten der nächsten Version gültig.

Während der Erstellung eines dynamischen Angabentyps wird vom System auch eine Standardversion für den dynamischen Angabentyp erstellt (damit ein dynamischer Angabentyp verwendet werden kann, muss ihm mindestens eine Angabentypversion zugeordnet sein); auf der Ebene dieser Angabentypversion werden Attribute und weitere Details für den Angabentyp definiert.

Zum Definieren solcher Details muss der Editor für dynamische Angaben geöffnet werden. Gehen Sie hierzu wie folgt vor:

- v Erweitern Sie den Flipper für den neu erstellten dynamischen Angabentyp.
- v Wählen Sie in der Aktionsschaltfläche im Listenelement **Metadaten bearbeiten** aus.

In den nächsten Abschnitten werden zwei wichtige Aspekte eines dynamischen Angabentyps definiert: Das Modell und die Benutzeroberfläche.

### **2.4 Modell definieren**

Die erste Schlüsseldimension einer dynamischen Angabentypversion ist ihr Modell, von dem ihre Struktur und Verhaltensmerkmale beschrieben werden. Vom Modell werden die Attribute und ihre Datentypen, die Beziehungen zu anderen dynamischen Datentypen, die Validierungen, die Vorgehensweise zum Zusammenfassen eines Fallangabendatensatzes dieses Typs in Beschreibungen und weitere unterschiedliche funktionale Aspekte definiert.

Nach dem Starten des Editors im vorherigen Schritt wird standardmäßig die Registerkarte **Modell** geöffnet. Hier werden die beiden Attribute 'Einkommensbetrag' und 'Einkommenstyp' erstellt, die weiter oben als Voraussetzungen angegeben wurden.

- v Klicken Sie zum Hinzufügen eines Datenattributs auf das Symbol . Ein Datenattribut ist die dynamische Entsprechung einer Datenbankspalte einer Entität mit nicht dynamischen Angaben, also eine einzelne Information, die für einen Angabentyp aufgezeichnet werden soll.
- v Geben Sie in der Anzeige **Eigenschaften des Datenattributs** die folgenden Informationen ein: **Attributname:** incomeAmount

**Attributtyp:** Money

**Obligatorisch:** <checked>

- Klicken Sie zum Hinzufügen eines weiteren Datenattributs auf das Symbol  $\boxed{\equiv}$ .
- v Geben Sie in die Anzeige **Eigenschaften des Datenattributs** die folgenden Informationen ein: **Attributname:** incomeType

**Attributtyp:** Codetable

Erweitern Sie den Flipper **Optionen für Codetabelle** und geben Sie die folgenden Informationen ein: **Name der Codetabelle:** IncomeTypeCode

<span id="page-14-0"></span>Klicken Sie schließlich zum Speichern Ihrer Arbeit auf das Symbol . Im Abschnitt 'Modell' des Editors für dynamische Angaben stehen viele weitere Optionen zur Verfügung, die in [Kapitel 5,](#page-34-0) ["Modelldefinition", auf Seite 25](#page-34-0) ausführlich beschrieben werden. Im nächsten Schritt wird besprochen, wie die Benutzeroberfläche für diese dynamische Angabentypversion definiert wird.

### **2.5 Benutzeroberfläche definieren**

Fallbearbeiter interagieren letztendlich mit Angabentypen, wenn sie versuchen, Informationen hinsichtlich dieser Typen für Fälle einzugeben. Die Verwendung dynamischer Angaben wird sowohl in integrierten Fällen als auch für Bereitstellungen von Leistungsbezügen und Verbindlichkeitsprodukten unterstützt.

Bei nicht dynamischen Angaben stellen Cúram-Entwickler die Anzeigendefinitionen für jeden Angabentyp als Eingabe im Erstellungsprozess bereit; für dynamische Angaben geben Administratoren diese Informationen für die Anzeigendefinitionen mithilfe des Editors für dynamische Angaben an. Diese Informationen für die Anzeigendefinitionen werden schließlich zum Generieren der Bildschirme zum Erstellen, Ändern und Anzeigen von Fallangaben zur Laufzeit verwendet (über das Dashboard für Fallangaben).

Für die dynamische Angabentypversion 'Beispieleinkommen' wird eine einfache Benutzeroberfläche definiert, die für alle Verwaltungsbildschirme verwendet werden soll, also zum Erstellen, Ändern und Anzeigen. Beide neu hinzugefügten Datenattribute werden nebeneinander in eine Gruppierung gestellt und die Infrastruktur sorgt für alle weiteren Voraussetzungen, die für die Darstellung dieser Bildschirme zur Laufzeit erforderlich sind.

Führen Sie hierzu die folgenden Schritte aus:

- v Klicken Sie auf die Registerkarte 'Benutzeroberfläche' des Editors für dynamische Angaben.
- Klicken Sie zum Hinzufügen einer Datenattributgruppierung auf das Symbol  $\Box$ .
- v Geben Sie in der Anzeige **Eigenschaften der Gruppierung "Attribute"** die folgenden Informationen ein:

**Titel:** Einkommensdetails

Für alle weiteren Eigenschaften können die Standardeinstellungen beibehalten werden.

v Klicken Sie in der Liste auf der linken Seite auf das erste Datenattributfeld mit dem Namen 'income-Amount', halten Sie die Maustaste gedrückt und ziehen Sie es über den zentralen blauen Bereich der neu hinzugefügten Gruppierung 'Einkommensdetails'; lassen Sie die Maustaste anschließend los (die Farbe des blauen Bereichs ändert sich, wenn sich die Maustaste über einer Zone befindet, in der das Übergeben zulässig ist). Es wird als neues 'Feld' an die Gruppierung übergeben.

**Anmerkung:** Wenn das Feld an die Gruppierung übergeben wurde, wird das entsprechende Datenattribut nicht mehr in der Liste der Datenattributfelder angezeigt (da es nicht zulässig ist, dasselbe Feld zwei Mal an eine Anzeige zu übergeben).

v Klicken Sie auf das soeben übergebene Feld (sein Name kann 'incomeAmount Label 1' oder ähnlich lauten) und geben Sie in die Anzeige **Feldeigenschaften** Folgendes ein:

#### **Beschriftung:** Einkommensbetrag

Für alle weiteren Eigenschaften in dieser Anzeige können die Standardeinstellungen beibehalten werden.

v Klicken Sie in der Liste auf der linken Seite analog auf das einzige noch verbliebene Datenattributfeld mit der Bezeichnung 'incomeType', halten Sie die Maustaste gedrückt und ziehen Sie es über den zentralen blauen Bereich der soeben hinzugefügten Gruppierung 'Einkommensdetails'; lassen Sie die Maustaste dann los. Auch dieses wird als 'Feld' an die Gruppierung übergeben.

**Anmerkung:** Das übergebene Feld wird als Dropdown-Liste dargestellt, da das übergebene Attribut den Typ 'Codetable' aufweist - analog werden alle anderen Attributtypen mit den jeweiligen Steuerelementen der Benutzeroberfläche dargestellt.

<span id="page-15-0"></span>v Klicken Sie auf das soeben übergebene Feld (sein Name kann 'incomeAmount Label 1' oder ähnlich lauten) und geben Sie in die Anzeige **Feldeigenschaften** Folgendes ein:

**Beschriftung:** Einkommenstyp

Für alle weiteren Eigenschaften in dieser Anzeige können die Standardeinstellungen beibehalten werden.

Klicken Sie wie nach der Arbeit im Abschnitt über die Modellierung zum Speichern der Arbeit auf das

Symbol  $\blacksquare$ ; schließen Sie auch die Registerkarte für den Editor, da auch die Arbeit im Editor für dynamische Angaben abgeschlossen ist. Auch im Abschnitt 'Benutzeroberfläche' des Editors für dynamische Angaben stehen viele weitere Optionen zur Verfügung, die in [7.6.4, "Regelwerke für Anspruchsberechtigung](#page-98-0) [und Leistungshöhe", auf Seite 89](#page-98-0) ausführlich beschrieben werden.

### **2.6 Dynamische Angabentypversion aktivieren**

Bisher wurde eine dynamisch Angabentypversion besprochen, die sich im Status 'In Bearbeitung' befand. Dies bedeutet, dass sie noch nicht für die Verwendung in einem Produkt oder Fall genehmigt wurde und dass ein Administrator noch an ihrer Definition arbeitet. Beachten Sie, dass dies ein weiterer Unterschied zu nicht dynamischen Angabentypen ist. Da diese entwickelt und nicht konfiguriert werden, wird davon ausgegangen, dass Sie zur Verwendung verfügbar sind, sobald sie auf einem System implementiert sind; somit befinden sie sich nie im Status 'In Bearbeitung'.

Damit der oben verwendete dynamische Angabentyp 'Beispieleinkommen' in einem Fall verfügbar ist, muss er über mindestens eine 'aktive' dynamische Angabentypversion verfügen.

Gehen Sie hierzu wie folgt vor:

- v Stellen Sie sicher, dass sich die Registerkarte **Dynamische Angaben** im Vordergrund befindet (sie sollte sich nach dem Schließen der Registerkarte für den Editor für dynamische Angaben im vorherigen Schritt im Vordergrund befinden; falls dies nicht der Fall ist, gehen Sie gemäß der Anweisungen unter 'Dynamischen Angabentyp erstellen' weiter oben vor).
- v Wählen Sie im Aktionsmenü am Ende der Zeile 'Angabentypversion' die Menüoption **Aktivieren** aus.
- v Wählen Sie im daraufhin angezeigten Dialogfenster **Dynamische Angabentypversion aktivieren** die Auswahlmöglichkeit **Ja** aus.

Als Folge wird in der Spalte 'Status' der dynamischen Angabentypversion jetzt 'Ausstehende Aktivierung' angezeigt. Wenn Sie diese Seite nach einiger Zeit aktualisieren, ändert sich der Status in 'Aktiv'; der dynamische Angabentyp kann zu diesem Zeitpunkt in einem Fall verwendet werden. Im nächsten logischen Schritt wird dieser dynamische Angabentyp dann mit einem Falltyp verknüpft.

### **2.7 Dynamischen Angabentyp einem Falltyp zuordnen**

Es kann sein, dass auf Ihrem System bereits mehrere Falltypen registriert sind, die Sie dem neuen dynamischen Angabentyp zuordnen können, in diesem Beispiel wird jedoch davon ausgegangen, dass Sie einen neuen Falltyp völlig neu erstellen möchten.

**Anmerkung:** Den Falltypen werden die dynamischen Angabentypen und nicht die differenzierteren Angabentypversionen zugeordnet. Wenn ein dynamischer Angabentyp über mehrere Versionen verfügt, werden dem Falltyp effektiv alle Versionen zugeordnet; in dieser Hinsicht ist die Weiterentwicklung eines dynamischen Angabentyps mit der Weiterentwicklung der Falltypen verknüpft, denen er zugeordnet ist.

Gehen Sie wie folgt vor, um einen neuen Falltyp zu erstellen (in diesem Beispiel einen integrierten Falltyp):

v Klicken Sie im Verknüpfungsfenster 'Administrationsarbeitsbereich' auf **Fall** und danach auf **Integrierte Fälle**. Daraufhin wird die Listenseite **Integrierte Fälle** mit einer Liste aller derzeit auf dem System definierten Typen integrierter Fälle geöffnet.

- <span id="page-16-0"></span>v Klicken Sie auf die Schaltfläche **Neu**.
- v Geben Sie in das daraufhin angezeigte Dialogfenster **Neuer integrierter Falltyp** die folgenden Informationen ein und klicken Sie auf **Speichern**:

**Integrierter Falltyp:** Beispiel für integrierten Fall

In allen restlichen Feldern in diesem Dialogfenster können die Standardwerte beibehalten werden.

v Klicken Sie auf den Link **Beispiel für integrierten Fall** in der Spalte 'Typ' auf der Listenseite 'Integrierte Fälle'.

Darauf wird die Startseite 'Beispiel für integrierten Fall' geöffnet. Führen Sie schließlich die folgenden Schritte aus, um den dynamischen Angabentyp 'Beispieleinkommen' dem neuen integrierten Falltyp zuzuordnen:

- v Klicken Sie auf die Inhaltsregisterkarte **Angabentypen**.
- v Klicken Sie auf die Schaltfläche **Angabe hinzufügen**.
- v Geben Sie in das daraufhin angezeigte Dialogfenster **Vorhandenen Angabentyp hinzufügen** die folgenden Informationen ein und klicken Sie auf **Speichern**:

**Angabentyp:** Beispieleinkommen

**Kategorie:** Einkommen

In allen restlichen Feldern in diesem Dialogfenster können die Standardwerte beibehalten werden.

Zu diesem Zeitpunkt ist die gesamte erforderliche Administration abgeschlossen. Jetzt muss der neue dynamische Angabentyp noch durch Erstellen von Fallangaben durch einen Fallbearbeiter getestet werden. Dies wird im letzten Schritt dieses einfachen Beispiels durchgeführt.

### **2.8 Fallangaben für dynamischen Angabentyp erstellen**

Damit Fallangaben für den dynamischen Angabentyp 'Beispieleinkommen' erstellt werden können, muss zuerst ein integrierter Fall für den neuen integrierten Falltyp 'Beispiel für integrierten Fall' erstellt werden. Führen Sie hierzu die folgenden Schritte aus:

- v Melden Sie sich als Fallbearbeiter an der Anwendung des Fallbearbeiters an (zum Beispiel mit dem Benutzernamen 'Fallbearbeiter').
- v Klicken Sie in der Registerkarte 'Startseite' auf den Link **Person suchen...**, geben Sie in das daraufhin angezeigte Referenzfeld **Personensuche** die Zahl '24684' ein und klicken Sie auf **Suchen**.
- v Klicken Sie auf den darauf angezeigten Hyperlink für 'Peter Schmidt 24684'; die Personenregisterkarte für Peter Schmidt wird geöffnet.
- v Wählen Sie im Menü **Aktionen** für die Personenregisterkarte den Menüpunkt **Neuer Fall** aus.
- v Wählen Sie im Dialogfenster **Neuer Fall** die Auswahlmöglichkeit 'Beispiel für integrierten Fall' für das Feld 'Typ' aus und klicken Sie auf **Speichern**. Darauf wird die Registerkarte 'Integrierter Fall' für den soeben erstellten Fall geöffnet.

Da jetzt ein Fall vorhanden ist, für den Fallangaben aufgezeichnet werden können, können jetzt Beispieleinkommensangaben eingegeben werden.

**Anmerkung:** Aus der Perspektive eines Fallbearbeiters sollte zwischen dynamischen und nicht dynamischen Angabentypen kein Unterschied erkennbar sein. Für einen Fallbearbeiter sind es immer nur Angaben, die er eingeben kann und ein Fallbearbeiter sollte auch nie Kenntnisse über die Definition bestimmter Angabentypen benötigen oder diese berücksichtigen müssen.

- v Klicken Sie in der Registerkarte 'Integrierter Fall' auf die Inhaltsregisterkarte 'Angaben'.
- v Im Angaben-Dashboard werden standardmäßig alle Angabentypen angezeigt, für die Fallangaben aufgezeichnet wurden. Klicken Sie zum Anzeigen aller Angabentypen auf die Schaltfläche 'Alle' in der Leiste 'Einkommen'; daraufhin wird der vor kurzem definierte dynamische Angabentyp 'Beispieleinkommen' angezeigt.
- <span id="page-17-0"></span>v Klicken Sie auf den Link 'Beispieleinkommen', um die Registerkarte für den Beispielangabenarbeitsbereich zu öffnen, in der standardmäßig die Seite mit der Beispielangabenliste angezeigt wird.
- v Wählen Sie im Menü 'Aktionen' für die Personenregisterkarte den Menüpunkt 'Neu' aus.
- v Jetzt wird der Bildschirm angezeigt, der mithilfe des Editors für dynamische Angaben für den dynamischen Angabentyp 'Beispieleinkommen' definiert wurde.

**Anmerkung:** Von der Infrastruktur für die dynamischen Angaben wurde im Hintergrund das Feld 'Eingangsdatum' hinzugefügt (dies ist bei allen Angabentypen üblich), die entsprechenden Codetabellen wurden mit den Codetabellenbeschreibungen gefüllt und neben den Pflichtfeldern werden Sterne angezeigt.

- v Geben Sie einen gültigen Geldbetrag in das Feld 'Einkommensbetrag' ein, wählen Sie einen Menüpunkt im Dropdown-Menü 'Einkommenstyp' aus und klicken Sie auf 'Speichern'.
- v Die von Ihnen eingegebenen Informationen werden in die Datenbank als Fallangaben geschrieben.

Damit ist die Arbeit beendet. Sie haben erfolgreich einen neuen dynamischen Angabentyp erstellt und getestet.

### **2.9 Zusammenfassung**

In diesem Kapitel ausgeführte Aufgaben:

- v Erstellung eines neuen dynamischen Angabentyps und einer dynamischen Angabentypversion
- v Definition eines Modells mithilfe des Editors für dynamische Angaben, das aus zwei Datenattributen für diese dynamische Angabentypversion besteht
- v Definition einer Benutzeroberfläche mithilfe des Editors für dynamische Angaben, die aus einer Gruppierung und zwei Datenattributfeldern für diese dynamische Angabentypversion besteht
- Speicherung und Aktivierung dieser dynamischen Angabentypversion
- v Erstellung eines neuen integrierten Falltyps
- Zuordnung des neuen dynamischen Angabentyps zum neuen integrierten Falltyp
- v Test des neuen dynamischen Angabentyps durch Erstellen eines Falls für den neuen integrierten Falltyp und Erstellen von Angaben für den neuen dynamischen Angabentyp

In den nachfolgenden Kapiteln werden alle oben aufgeführten Schritte ausführlich beschrieben; begonnen wird mit Kapitel 3, in dem die Erstellung und Verwaltung der dynamischen Angabentypen und dynamischen Angabentypversionen in Administration Suite besprochen wird.

# <span id="page-18-0"></span>**Kapitel 3. Administration**

### **3.1 Einführung**

Dynamische Angaben werden mithilfe der Cúram-Administrationsanwendung konfiguriert und verwaltet. Für die Administration der dynamischen Angaben steht eine Reihe von Verwaltungskomponenten zur Verfügung und in diesem Kapitel wird eine detaillierte Übersicht über die Funktionen bereitgestellt, die zum Erstellen und Verwalten von Typen und Versionen für dynamische Angaben zur Verfügung stehen.

Die Administrationsfenster für dynamische Angaben befinden sich im Abschnitt 'Regeln und Angabe' der Cúram-Administrationsanwendung. Wenn Sie auf den Link 'Dynamische Angaben' in diesem Abschnitt klicken, wird eine Registerkarte mit einer Liste mit Seitenumbruch geöffnet, in der alle (nicht abgebrochenen) dynamischen Angabentypen auf dem System aufgeführt werden. Jeder von ihnen kann erweitert werden, um eine Liste der Versionen dieses dynamischen Angabentyps für den jeweils ausgewählten dynamischen Angabentyp anzuzeigen.

### **3.2 Zweck dynamischer Angabentypen und ihrer Versionen**

Angaben werden in der Regel mit Unterstützung von gesetzlichen oder richtlinienbasierten Anspruchsberechtigungs- bzw. Leistungshöheregeln für Programme erfasst; diese Regeln tendieren dazu, sich im Lauf der Zeit zu ändern, da die Richtlinien angepasst oder optimiert werden. Dies hat zur Folge, dass sich auch die Anforderungen an die Angaben für solche Programme in vielen Fällen ändern können, da es erforderlich wird, zu einem Fall oder einer Person mehr bzw. weniger Informationen zu erfassen.

Wie bereits besprochen, müssen solche Änderungen für nicht dynamische Angaben mithilfe der Cúram-Entwicklungsumgebung ausgeführt, getestet und unter Umständen in die Produktion implementiert werden. Wenn sich die Datenstrukturen der Angaben in der neueren Version geändert haben, kann in einem gewissen Umfang eine Migration der Daten erforderlich werden.

Von dynamischen Angaben wird diese Anforderung zur Weiterentwicklung der Angabendefinitionen im Verlauf der Zeit jedoch unterstützt, ohne dass eine erneute Implementierung oder Datenmigration erforderlich ist.

**Anmerkung:** Für die Änderung von Metadaten im zeitlichen Verlauf gelten aufgrund der Infrastruktur der dynamischen Angaben jedoch gewisse Einschränkungen (siehe [3.6, "Weiterentwicklung der Metada](#page-25-0)[ten von dynamischen Angabentypen", auf Seite 16\)](#page-25-0).

Zum Erreichen dieses Verhaltens bestehen dynamische Angaben aus zwei Elementen: dynamischen Angabentypen und dynamischen Angabentypversionen.

### **3.2.1 Dynamische Angabentypen**

Ein dynamischer Angabentyp ist die dynamische Entsprechung eines Angabentyps in Cúram-Versionen vor Version 6.0, also einer Gruppierung aus zusammengehörigen Datenelementen, die für einen Fall aufgezeichnet werden sollen. Dynamische Angabentypen können mit Falltypen verknüpft werden, um anzugeben, dass Informationen dieses Typs zu einem bestimmten Programm gehören und von diesem verwaltet werden können. Im Wesentlichen dienen sie als Container oder 'Übersichtsdatensatz' für alle weiteren Elemente und Definitionen, die für das Funktionieren der dynamischen Angaben zur Laufzeit erforderlich sind.

Ein dynamischer Angabentyp muss mindestens über eine dynamische Angabentypversion verfügen.

### <span id="page-19-0"></span>**3.2.2 Dynamische Angabentypversionen**

Von einer dynamischen Angabentypversion werden Struktur und Verhalten eines dynamischen Angabentyps zu einem bestimmten Zeitpunkt beschrieben. Dynamische Angabentypversionen weisen Gültigkeitsdatumsangaben für die Unterstützung der Weiterentwicklung von Angabentypen im zeitlichen Verlauf auf. Eine dynamische Angabentypversion gilt ab ihrem Gültigkeitsdatum und wird ab diesem Datum zum Verwalten der Fallangabendaten verwendet. Im Gegensatz zu nicht dynamischen Angaben können auf einem System jedoch mehrere Versionen dynamischer Angaben vorhanden sein, solange alle diese Versionen über unterschiedliche Angaben zum Gültigkeitsdatum verfügen; für ein bestimmtes Gültigkeitsdatum kann immer nur eine einzelne dynamische Angabentypversion aktiv sein.

**Anmerkung:** Wenn ein Fallbearbeiter versucht, Fallangaben für einen dynamischen Angabentyp für ein Datum in der Vergangenheit einzugeben, wird vom System die dynamische Angabentypversion verwendet, die an diesem Datum gültig ist. Hierbei kann es sich um die neueste Version handeln, es kann aber auch eine Version sein, die vor einiger Zeit definiert wurde und derzeit verwendet wird. Auf diese Art wird vom System nur nach den Informationen gefragt, die zu jedem Zeitpunkt im Verlauf des jeweiligen Angabentyps erforderlich sind, und die Benutzer müssen sich nie fragen, ob ein Feld ausgefüllt werden muss oder nicht - wenn es nicht relevant ist, wird es nicht angezeigt.

In den beiden nächsten Abschnitten werden die Details der dynamischen Angabentypen und dynamischen Angabentypversionen ausführlicher besprochen.

### **3.3 Dynamische Angabentypen**

Dynamische Angabentypen sind die grundlegenden Elemente dynamischer Angaben. Sie werden in der Entität 'EvidenceTypeDef' gespeichert und verknüpfen alle Komponenten, die für die Administration der dynamischen Angaben verwendet werden. Sie interagieren mit der Infrastruktur für Cúram-Angaben auf dieselbe Art wie nicht dynamische Angabentypen und sind weitgehend mit ihnen baugleich (alle Verhaltensunterschiede werden in diesem Dokument an der jeweiligen Stelle beschrieben).

Für den Zugriff auf die dynamischen Angabentypen und ihre Verwaltung steht die Listenseite 'Dynamische Angaben' im Abschnitt 'Regeln und Angabe' der Cúram-Administrationsanwendung zur Verfügung.

### **3.3.1 Neuen dynamischen Angabentyp erstellen**

Wenn der Benutzer einen neuen dynamischen Angabentyp erstellen möchte, muss er auf der Listenseite 'Dynamische Angaben' auf die Schaltfläche **Neu** klicken. Daraufhin wird die Seite **Neuer dynamischer Angabentyp** in einem modalen Fenster geöffnet.

Beim Erstellen eines dynamischen Angabentyps werden vom System im Hintergrund automatisch sowohl ein dynamischer Angabentyp als auch eine dynamische Angabentypversion für den Administrator erstellt. Dies ist erforderlich, weil ein dynamischer Angabentyp über mindestens eine dynamische Angabentypversion verfügen muss.

Auf dieser Seite werden folgende Eigenschaften bereitgestellt:

#### **Angabentyp**

Hierbei handelt es sich um den Anzeigenamen des dynamischen Angabentyps. Im Gegensatz zu anderen Eigenschaften wird der Name nicht in der Entität 'EvidenceTypeDef' gespeichert. Er wird stattdessen in der Codetabelle 'EvidenceType' gespeichert und kann mithilfe des Standardlokalisierungsprozesses für Codetabellen lokalisiert werden (beachten Sie, dass der Angabentypcode für diese Codetabelle von der Infrastruktur für die dynamischen Angaben generiert wird).

Der Name des Angabentyps ist obligatorisch und muss innerhalb aller dynamischen und nicht dynamischen Angabentypen eindeutig sein. Vom System wird eine Überprüfung auf Eindeutigkeit erzwungen, durch die sichergestellt wird, dass der angegebene Name nicht von anderen Angabentypen verwendet wird; diese Überprüfung wird für alle unterstützten Ländereinstellungen durchgeführt.

#### **Logischer Name**

Der logische Name ist eine eindeutig Kennung des dynamischen Angabentyps auf dem System. Er wird für Verweise von anderen Konfigurationskomponenten auf den dynamischen Angabentyp verwendet, zum Beispiel von Regelklassen, lokalisierbaren Ressourcen, etc. Ein logischer Name weist ein bestimmtes Format auf: er muss mit einem Klein- oder Großbuchstaben aus dem englischen Alphabet beginnen, und er kann Klein- und Großbuchstaben aus dem englischen Alphabet, numerische Zeichen und Unterstriche (\_) enthalten.

Der logische Name ist eine nicht veränderlich Eigenschaft, der nach der Eingabe auf der Seite 'Ändern' nicht geändert werden kann.

#### **Gültiges Startdatum**

Hierbei handelt es sich um das Gültigkeitsdatum für die ursprüngliche dynamische Angabentypversion, die aus dieser Seite erstellt wird.

#### **Sicherheitsgruppe**

Die Eigenschaft 'Sicherheitsgruppe' wird zum Erstellen einer neuen Cúram-Sicherheitsgruppe für den dynamischen Angabentyp verwendet. Zu dieser Gruppe werden die Sicherheitskennungen des dynamischen Angabentyps für Verwaltungsoperationen der Fallangaben hinzugefügt (generiert von der Infrastruktur für die dynamischen Angaben). Der Sicherheitsgruppenname wird außerdem zum Erstellen der Namen der generierten Sicherheitskennungen verwendet (siehe [A.4,](#page-122-0) ["Sicherheitskennungen und Sicherheitsgruppen", auf Seite 113\)](#page-122-0).

Beachten Sie, dass für einen dynamischen Angabentyp nur eine einzelne Gruppe vorhanden ist und nicht separate Gruppen für jede dynamische Angabentypversion. Dies bedeutet in der Praxis, dass ein Fallbearbeiter, der über die Berechtigung für den Zugriff auf eine dynamische Angabentypversion verfügt, somit auch über die Berechtigung für den Zugriff auf alle dynamische Angabentypversionen für einen dynamischen Angabentyp verfügt.

Der Name der Sicherheitsgruppe ist eine nicht veränderbare Eigenschaft und muss für alle dynamischen Angabentypen eindeutig sein.

#### **Definition**

Im Feld 'Definition' wird ein kurzer beschreibender Text dargestellt, der den dynamischen Angabentyp erklärt. Das Feld 'Definition' ist ein nicht lokalisierbares optionales Feld und wird derzeit nur für Anmerkungen verwendet; auf eine solche Definition wird zum Beispiel nicht von Fallangabenanzeigen verwiesen.

#### **Beschreibung**

Das Feld 'Beschreibung' ist eine lokalisierbare Texteigenschaft, die auf der Suchseite für neue Angabentypen im Arbeitsbereich eines Fallbearbeiters angezeigt wird (der Seite, auf der ein Benutzer einen Angabentyp zum Erstellen eines neuen Fallangabendatensatzes auswählen kann). Wenn für diese Eigenschaft kein Wert angegeben wird, wird vom System standardmäßig der Angabentypname in der Beschreibungsspalte dieser Seite angezeigt.

Das Feld 'Beschreibung' kann mithilfe der Eigenschaftenressourcen für Angabentypen lokalisiert werden (siehe [8.3.2, "Eigenschaftenressourcen des Angabentyps", auf Seite 92\)](#page-101-0). Jeder Angabentyp verfügt über eine zugeordnete lokalisierbare Eigenschaftenressource. Für diese Eigenschaftenressourcen gilt die folgende Namenskonvention: Der Name beginnt mit "DynEvd-EvidenceType" darauf folgt der logische Name des dynamischen Angabentyps, und er endet mit "properties" (Beispiel: DynEvd\_EvidenceType\_<logicalName>.properties). Der Beschreibungstext, der auf der Seite für die Erstellung dynamischer Angabentypen eingegeben wird, wird in DynEvd\_EvidenceType\_<logicalName>.properties für die Standardländerkennung eingefügt. Der Eigenschaftsschlüssel besteht aus dem logischen Namen des Angabentyps, gefolgt von "description" (Beispiel: <logicalName>.description).

Während der Erstellung eines neuen dynamischen Angabentyps werden mehrere zusätzliche Artefakte generiert:

v Ein neuer Angabentypcode wird generiert und in die Codetabelle 'EvidenceType' unter Verwendung des Angabentypnamens eingefügt, der auf der Erstellungsseite als Beschreibung des Codetabellenele<span id="page-21-0"></span>ments eingegeben wurde. Der neue Codetabelleneintrag wird für die Serverländereinstellung aufge-zeichnet. Weitere Informationen hierzu finden Sie in [A.2, "Einträge in der Codetabelle 'EvidenceType'",](#page-122-0) [auf Seite 113.](#page-122-0)

**Warnung:** Generierte Codetabellen für dynamische Angabentypen dürfen niemals über die Anwendung der Systemadministration manuell geändert oder entfernt werden. Das ordnungsgemäße Funktionieren des Cúram-Systems kann nicht gewährleistet werden, wenn generierte Codes für dynamische Angabentypen manuell geändert werden.

**Warnung:** Automatisch generierte Einträge werden zwar für die Serverländereinstellung generiert, aber für die Ländereinstellung des derzeit angemeldeten Benutzers angezeigt. Es wird dringend empfohlen, dass Administratoren, die dynamische Angaben konfigurieren, unter Verwendung derselben Ländereinstellung wie der Server arbeiten. In Implementierungen mit mehreren Ländereinstellungen werden so Lokalisierungsprobleme vermieden, die sonst auftreten könnten, bevor automatisch generierte Codetabelleneinträge für alle unterstützten Codetabellen umgesetzt werden.

- v Wie bereits erwähnt, wird für einen neuen dynamischen Angabentyp eine erste dynamische Angabentypversion generiert. Diese Version weist leere Metadaten auf und als Wert für das gültige Startdatum wird der Wert für das Attribut 'Gültig ab' festgelegt, der auf der Seite für die Erstellung dynamischer Angabentypen eingegeben wurde.
- v Außerdem werden eine Sicherheitsgruppe und Sicherheitskennungen für die Verwaltung der Sicherheit generiert (siehe [A.4, "Sicherheitskennungen und Sicherheitsgruppen", auf Seite 113\)](#page-122-0). Eine neue Sicherheitsgruppe wird unter Verwendung des Namens erstellt, der auf der Seite für die Erstellung dynamischer Angabentypen angegeben wurde. Zusätzlich werden Sicherheitskennungen für Vorgänge erstellt und zur neuen Sicherheitsgruppe hinzugefügt.

Wenn auf dem System eine Sicherheitsgruppe mit dem Namen "EVIDENCEGROUP" vorhanden ist, werden die neuen Sicherheitskennungen auch zu dieser Gruppe hinzugefügt. Diese Gruppe kann zur Erleichterung der Arbeit von Administratoren erstellt werden und ermöglicht es Administratoren, die Sicherheitsberechtigungen für alle dynamischen Angabentypen durch einfaches Hinzufügen dieser Gruppe zu den entsprechenden Sicherheitsrollen gleichzeitig festzulegen.

**Warnung:** Die Sicherheitsgruppe eines dynamischen Angabentyps ist eine nicht veränderliche Eigenschaft und kann nicht auf der Seite zum Ändern dynamischer Angaben geändert werden. Es ist jedoch möglich, den Namen einer generierten Sicherheitsgruppe in der Anwendung für die Systemadministration physisch zu ändern. Dies wird nicht unterstützt und darf niemals ausgeführt werden. Das ordnungsgemäße Funktionieren des Cúram-Systems kann nicht gewährleistet werden, wenn die Namen generierter Sicherheitsgruppen manuell geändert werden.

### **3.3.2 Dynamischen Angabentyp ändern**

Die Einzelheiten eines dynamischen Angabentyps können mithilfe der Aktion **Bearbeiten** geändert werden, die im Aktionsmenü des Listenelements 'Dynamischer Angabentyp' verfügbar ist. Wenn die Aktion **Bearbeiten** ausgewählt wird, wird die Seite 'Ändern' in einem modalen Dialogfeld geöffnet. Die folgenden Eigenschaften dynamischer Angabentypen können geändert werden:

- Name des Angabentyps
- Definition
- Beschreibung

Die bereits beschriebenen Regeln, die auf diese Eigenschaften für den Erstellungsprozess angewendet werden, gelten auch für den Änderungsprozess.

### **3.3.3 Details dynamischer Angabentypen anzeigen**

Die Details eines dynamischen Angabentyps können durch Erweitern des Listenelements 'Angabentyp' und Auswählen der Registerkarte **Details** angezeigt werden. In dieser Registerkarte wird nur eine schreibgeschützte Anzeige der Angabentypdetails bereitgestellt.

### <span id="page-22-0"></span>**3.3.4 Angabentyp löschen**

Zum Löschen eines dynamischen Angabentyps steht die Aktion **Löschen** zur Verfügung, die im Aktionsmenü des Listenelements 'Dynamischer Angabentyp' verfügbar ist. Durch das Löschen eines dynamischen Angabentyps werden alle generierten Artefakte vom System entfernt, einschließlich Codetabelleneinträge für Angabentypcode, Sicherheitsinformationen, lokalisierten Text, etc.

Wenn der dynamische Angabentyp mit Produkten oder integrierten Fällen verknüpft ist, werden auch diese Verknüpfungen entfernt. Ein dynamischer Angabentyp kann nur gelöscht werden, wenn er nicht über dynamische Angabentypversionen verfügt, die aktiv oder in Bearbeitung sind.

### **3.3.5 Neue dynamische Angabentypversion**

Eine neue dynamische Angabentypversion kann mithilfe der Aktion **Neue Version** im Aktionsmenü des Listenelements 'Dynamischer Angabentyp' erstellt werden. Diese Aktion ist nur aktiviert, wenn der dynamische Angabentyp nicht über dynamische Angabentypversionen verfügt, die aktiv oder in Bearbeitung sind.

Wenn diese Aktion ausgewählt wird, wird ein neues modales Fenster geöffnet, in dem der Benutzer dazu aufgefordert wird, das Datum einzugeben, ab dem die neue dynamische Angabentypversion gültig ist. Die neue Version wird mit leeren Metadaten erstellt.

### **3.4 Dynamische Angabentypversionen**

Wie bereits erwähnt, enthält eine dynamische Angabentypversion viele Struktur- und Verhaltensdetails für einen dynamischen Angabentyp von einem bestimmten Zeitpunkt. Von dynamischen Angabentypversionen werden solche Informationen in Form von Metadaten gespeichert; so werden die Details bereitgestellt, die zum Generieren von Fallangabenseiten zum Erfassen und Aufzeichnen der Angabendaten erforderlich sind. Jeder Fallangabendatensatz für einen dynamischen Angabentyp ist mit der dynamischen Angabentypversion verknüpft, mit der er erstellt wurde.

Die Versionen werden in der Entität 'EvidenceTypeVersionDef' aufgezeichnet, in der die Metadaten als großes Binärobjekt (BLOB) im XML-Format gespeichert werden. Das Bearbeiten der Metadaten wird nur mithilfe des Editors für dynamische Angaben unterstützt, der mit der Administrationskomponente für dynamischen Angaben bereitgestellt wird. Das direkte Ändern dieser XML-Metadaten wird nicht unterstützt und kann zu einem falschen Systemverhalten führen; außerdem wird nicht gewährleistet, dass sich die Struktur dieser XML-Metadaten von einem Cúram-Release zum nächsten nicht ändert.

Dynamische Angabentypversionen sind mit dynamischen Angabentypen über eine "Viele-zu-eine"-Beziehung verknüpft; jede Version gehört zu einem dynamischen Angabentyp, und ein dynamischer Angabentyp kann über viele Versionen mit unterschiedlichen Datumsangaben für ein Gültigkeitsdatum verfügen.

Auf die Versionen kann durch Erweitern einzelner Listenelemente von dynamischen Angabentypen auf der Listenseite 'Dynamischer Angabentyp' zugegriffen werden. Daraufhin wird eine Liste der Versionen für die ausgewählten dynamischen Angabentypen angezeigt, die in absteigender Reihenfolge nach dem Datum für 'Gültig ab' sortiert sind. Wenn sich eine Version eines dynamischen Angabentyps im Status **In Bearbeitung** befindet, befindet sie sich in der Liste ganz oben (weitere Informationen zum Status der dy-namischen Angabentypversionen finden Sie in [3.5, "Lebenszyklus dynamischer Angaben", auf Seite 15\)](#page-24-0). Für dynamische Angabentypversionen kann eine Reihe von Aktionen ausgeführt werden:

#### **Metadaten anzeigen**

Diese Aktion startet den Editor für dynamische Angaben in einer neuen Registerkarte zum Anzeigen der Metadaten für die ausgewählte Version. Die Benutzer können die Metadaten zwar durchsuchen, aber keine Änderungen speichern; die Schaltfläche **Speichern** und verschiedene weitere Schaltflächen sind inaktiviert.

#### **Metadaten bearbeiten**

Startet den Editor für dynamische Angaben in einer neuen Registerkarte zum Bearbeiten der Me-

tadaten. In diesem Modus können die Benutzer die vorgenommenen Änderungen speichern. Diese Aktion ist nur für dynamische Angabentypversionen verfügbar, die sich im Status **In Bearbeitung** befinden.

**Anmerkung:** Bei Verwendung des Editors können Benutzer auf zwei Arten auf denselben Datensatz einer dynamischen Angabentypversion zugreifen: über den Editor für dynamische Angaben und über die Listenseite 'dynamischer Angabentyp'. Falls der Status der bearbeiteten dynamischen Angabentypversion über die Administrationsseite geändert wird (zum Beispiel durch eine Aktivierung), haben nachfolgende Versuche zum Speichern der Metadaten im Editor zur Folge, dass ein Fehler auftritt.

#### **'Gültig ab' bearbeiten**

Ermöglicht die Änderung der Datumsangabe für 'Gültig ab' einer dynamischen Angabentypversion. Diese Datumsangabe ist eine obligatorisch Eigenschaft und darf nicht leer bleiben. Die Aktion ist nur für dynamische Angabentypversionen verfügbar, die sich im Status **In Bearbeitung** befinden.

#### **Neue Kopie mit Status 'In Bearbeitung'**

Diese Aktion kopiert die ausgewählte dynamische Angabentypversion und erstellt eine neue Version von ihr mit dem Status **In Bearbeitung**. Diese Aktion ist nur für die neueste dynamische Angabentypversion mit dem Status 'Aktiv' in der Liste verfügbar; außerdem ist sie nur verfügbar, wenn dieser dynamische Angabentyp noch nicht über den Status **In Bearbeitung** verfügt. Nur die neueste, aktive, dynamische Angabentypversion kann kopiert und erweitert werden (obwohl es natürlich möglich ist, die Struktur der neuen Metadaten der dynamischen Angabentypversion gemäß den normalen Einschränkungen für die Weiterentwicklung dynamischer Angabentypversionen mithilfe des Editors für dynamische Angaben zu ändern).

#### **Aktivieren**

Wie bereits erwähnt, können nur dynamische Angabentypen mit mindestens einer aktiven Version als Fallangaben in einem Programm verwendet werden. Mit der Aktion **Aktivieren** wird eine dynamische Angabentypversion als aktiv markiert und diese Aktion ist für alle Versionen mit dem Status **In Bearbeitung** verfügbar. Bei der Aktivierung kann eine dynamische Angabentypversion mit einem Produkt oder integriertem Fall verknüpft werden und somit im Arbeitsbereich eines Fallbearbeiters zum Aufzeichnen der Fallangabendaten verwendet werden.

Die Aktivierung einer dynamischen Angabentypversion verläuft im Hintergrund komplex und und in zwei Phasen.

Zunächst wechselt die ausgewählte dynamische Angabentypversion in den Status **Ausstehende Aktivierung**, damit Regelsätze generiert und veröffentlicht werden können. Sobald dies abgeschlossen ist, ändert sich der Status der dynamischen Angabentypversion automatisch in **Aktiv**.

**Anmerkung:** Aufgrund seiner immanenten Komplexität, wird für den Aktivierungsprozess für dynamische Angabentypversionen eine zurückgestellte Cúram-Verarbeitung verwendet, die ihrem Wesen nach asynchron ist. Dies hat zur Folge, dass der Benutzer die Schaltfläche für Aktualisierung auf der Listenseite 'Dynamischer Angabentyp' verwenden müssen, damit der entsprechende Statuswechsel von **Ausstehende Aktivierung** zu **Aktiv** angezeigt wird.

Während der Aktivierung einer dynamischen Angabentypversion werden zusätzliche Artefakte generiert, zum Beispiel Registerkartenkonfigurationen für Benutzeroberflächen, CER-Regelwerke, etc (weitere Informationen hierzu finden Sie in [Anhang A, "Generierte Artefakte", auf Seite 113.](#page-122-0)

Die Aktivierung einer dynamischen Angabentypversion ist der letzte Schritt, bevor die Version 'aktiv' ist und die Fallangabendaten für sie aufgezeichnet werden können. Während der Aktivierung werden automatisch mehrere Validierungen durchgeführt, um die Gültigkeit der Version und ihrer Metadaten sicherzustellen. Validierungsprobleme werden im Bestätigungsdialog aufgeführt, der dem Administrator bei der Aktivierung angezeigt wird. Damit eine dynamische Angabentypversion aktiviert werden kann, müssen alle Validierungsprobleme behoben werden.

Folgende Validierungen werden durchgeführt:

- <span id="page-24-0"></span>v Eine neue dynamische Angabentypversion muss über ein Gültigkeitsdatum verfügen, das nach dem Gültigkeitsdatum der neuesten aktiven Version desselben dynamischen Angabentyps liegt; das Gültigkeitsdatum darf sich also nicht mit vorherigen aktiven Versionen überschneiden.
- v Eine neue dynamische Angabentypversion muss über ein Gültigkeitsdatum verfügen, das nach dem neuesten Datensatz der aufgezeichneten Fallangaben für frühere aktive Versionen in demselben dynamischen Angabentyp liegt; das Gültigkeitsdatum darf sich also nicht mit früheren aufgezeichneten Fallangabendaten überschneiden.
- v Die XML-Metadaten werden strukturell für ein vordefiniertes Schema validiert.
- v Es werden auch zusätzliche Validierungen für die XML-Metadaten durchgeführt, die nicht in einem XML-Schema ausgedrückt werden können (einschließlich der versionsübergreifenden Validierungen zum Erzwingen der Einschränkungen für die Metadatenweiterentwicklung im zeitlichen Verlauf).

#### **Löschen**

Diese Aktion löscht die ausgewählte dynamische Angabentypversion und alle zugehörigen Artefakte, die während der Aktivierung generiert wurden, zum Beispiel dynamische UIM-Seiten und lokalisierbare Ressourcen, CER-Regelwerke, Registerkartenkonfigurationen, etc. Eine dynamische Angabentypversion kann nicht gelöscht werden, falls ihr einer der Fallangabendatensätze **In Bearbeitung** oder **Aktiv** zugeordnet ist. Solche Fallangabendatensätze müssen gelöscht werden, damit die dynamische Angabentypversion gelöscht werden kann.

**Anmerkung:** Dies ist von besonderer Bedeutung, wenn neue dynamische Angabentypversionen in einem Test oder einer Staging-Umgebung getestet werden, bevor sie für eine Produktionsumgebung aktiviert werden. Beim Testen neuer Versionen (die in der Regel Überarbeitungen früherer Versionen sind) müssen zuerst alle Testdatensätze der Fallangaben für die früheren Versionen gelöscht werden, damit ihre entsprechenden dynamischen Angabentypversionen gelöscht werden können.

### **3.5 Lebenszyklus dynamischer Angaben**

Dynamischen Angaben ist im Gegensatz zu nicht dynamischen Angaben ein Lebenszyklus zugeordnet. Während sich nicht dynamische Angabentypen immer im Status 'Aktiv' befinden, können dynamische Angaben auch eine Reihe anderer Statusarten aufweisen. In diesem Abschnitt wird der Lebenszyklus dynamischer Angaben aus zwei Perspektiven betrachtet: dem Lebenszyklus eines dynamischen Angabentyps und dem Lebenszyklus von dynamischen Angabentypversionen.

Der Lebenszyklus eines dynamischen Angabentyps ist einfach und weist intern nur zwei mögliche Statusarten auf: **Aktiv** und **Abgebrochen**. Die Verwaltung dieser beiden Statusarten wird vom System abgewickelt und dem Benutzer nicht angezeigt. Wenn ein dynamischer Angabentyp erstellt wird, weist er automatisch den Status **Aktiv** auf; nur aktive dynamische Angabentypen stehen zur Verwendung als Fallangaben zur Verfügung.

Wenn ein dynamischer Angabentyp gelöscht wird, wechselt sein Status zu *Abgebrochen*, der dynamische Angabentyp wird also nicht physisch aus der Entität 'EvidenceTypeDef' gelöscht. Alle zugehörigen generierten Artefakte auf dem System *werden* jedoch physisch gelöscht. Abgebrochene dynamische Angabentypen können nicht reaktiviert werden und werden durch die Administrations- und Fallbearbeiterarbeitsbereiche herausgefiltert.

Dynamische Angabentypversionen verfügen über einen anderen Lebenszyklus mit mehreren Statusarten, der Status ist für die Benutzer jederzeit sichtbar und gibt eindeutig an, welche Aktionen für jede dynamische Angabentypversion ausgeführt werden können:

#### **In Bearbeitung**

Der Anfangsstatus, der einer dynamischen Angabentypversion bei ihrer Erstellung zugeordnet wird, lautet **In Bearbeitung**. Dieser Status gibt an, dass die Version noch nicht vollständig festgelegt wurde und dass sie noch geändert werden kann.

<span id="page-25-0"></span>Für Versionen mit dem Status **In Bearbeitung** können keine Fallangabendatensätze erstellt werden und Versionen mit diesem Status haben auch keine Auswirkungen auf die Laufzeitanwendung der Fallbearbeiter. Ein dynamischer Angabentyp kann immer nur höchstens über eine Version mit dem Status **In Bearbeitung** verfügen.

Außerdem kann eine Version mit dem Status **In Bearbeitung** nur gelöscht oder aktiviert werden.

#### **Ausstehende Aktivierung**

Wenn eine dynamische Angabentypversion aktiviert wird, wechselt sie in den Status **Ausstehende Aktivierung**. Hierbei handelt es sich um einen temporären Status für den Zeitraum, in dem die Regelwerke generiert und veröffentlicht werden. Am Ende dieses Prozesses wird der Status der dynamischen Angabentypversion in **Aktiv** geändert.

Nach der Aktivierung einer dynamischen Angabentypversion wird dem Benutzer der Status **Anstehende Aktivierung** angezeigt oder nicht angezeigt. Es ist also möglich, dass der Wechsel des Status der dynamischen Angabentypversion zu **Aktiv** angezeigt wird. Dies hängt davon ab, wie viel Zeit zum Generieren und Veröffentlichen der CER-Regelwerke sowie zum Aktualisieren der Administrationsseite nach der Aktivierung erforderlich ist. Wenn der Status **Ausstehende Aktivierung** angezeigt wird, wird die Administrationsseite nicht automatisch aktualisiert, wenn der Status intern zu **Aktiv** gewechselt hat. In einem solchen Fall müssen die Benutzer die Administrationsseite manuell aktualisieren, damit die Statusänderung angezeigt wird; dies kann mithilfe der Schaltfläche **Aktualisieren** auf der Listenseite 'Dynamischer Angabentyp' durchgeführt werden.

**Anmerkung:** Für den Aktivierungsprozess für dynamische Angabentypversionen wird eine zurückgestellte Cúram-Verarbeitung verwendet, die ihrem Wesen nach asynchron ist. Bei einem Fehlschlagen dieser zurückgestellten Verarbeitung wird der Status der dynamischen Angabentypversion von **Ausstehende Aktivierung** wieder zurück in **In Bearbeitung** geändert. In diesem Fall wird dem Administrator ein rotes Ausrufezeichen auf der Listenseite 'Dynamische Angaben' angezeigt, das mit einem Dialogfeld verknüpft ist, in dem die Ursachen für das Fehlschlagen während der Aktivierung aufgeführt sind.

**Aktiv** Der Status **Aktiv** gibt an, dass die dynamische Angabentypversion jetzt 'aktiv' ist und dass sie zum Verwalten der Fallangaben im Arbeitsbereich eines Fallbearbeiters verwendet werden kann. Wie bereits erwähnt, muss ein dynamischer Angabentyp den Status **Aktiv** aufweisen und auch über mindestens eine dynamische Angabentypversion im Status **Aktiv** verfügen, damit dieser dynamische Angabentyp für die Verknüpfung mit einem Falltyp verfügbar ist.

Wenn eine dynamische Angabentypversion einmal diesen Status aufweist, kann dieser Status nur durch Löschen der Version geändert werden.

#### **Abgebrochen**

Wenn eine dynamische Angabentypversion auf der Listenseite 'Dynamischer Angabentyp' gelöscht wird, wechselt ihr Status in **Abgebrochen**. Dieser Status gibt das Ende des Lebenszyklus dieser Version an. Wie dynamische Angabentypen werden auch ihre Versionen nicht physisch aus der Entität 'EvidenceTypeVersionDef' gelöscht. Abgebrochene Versionen können nicht mehr im Administrations- oder einem Fallbearbeiterarbeitsbereich verwendet werden und auch nicht mehr wieder hergestellt werden.

### **3.6 Weiterentwicklung der Metadaten von dynamischen Angabentypen**

Wie bereits erwähnt, können dynamische Angabentypen im Verlauf der Zeit weiterentwickelt werden. So kann es zum Beispiel vorkommen, dass ein neues Angabenattribut aufgrund einer Änderung der gesetzlichen Vorschriften ab einem bestimmten Datum aufgezeichnet werden muss. Von dynamischen Angaben wird diese Anforderung unter Verwendung dynamischer Angabentypversionen zum Aufzeichnen von Änderungen an den Metadaten im zeitlichen Verlauf unterstützt.

Änderungen an Metadaten werden durch Kopieren der neuesten aktiven Version (mithilfe der Aktion **Neue Kopie mit Status 'In Bearbeitung'** der dynamischen Angabentypversion) durchgeführt, um eine neue dynamische Angabentypversion im Status **In Bearbeitung** zu erstellen. Als Gültigkeitsdatum der neuen Version kann vom Administrator das Datum festgelegt werden, an dem das Wirksamwerden der Änderung gemäß den gesetzliche Vorschriften erforderlich ist. Die Benutzer können die Metadaten der neuen Version mit dem Status **In Bearbeitung** bearbeiten, um die entsprechende Änderung an der Angabenstruktur vorzunehmen.

**Anmerkung:** Es kann nur eine Kopie der letzten aktiven Version erstellt werden. Frühere Versionen können nicht kopiert werden. Dieser Mechanismus soll die natürliche Weiterentwicklung der Metadaten im zeitlichen Verlauf unterstützen und zusätzliche Einschränkungen für Änderungen an Metadatenelementen zwischen den Versionen implementieren.

Im Rahmen der Weiterentwicklung von Metadaten können manche Metadaten nicht von einer Version zu einer anderen uneingeschränkt geändert werden; diese Einschränkungen gehen auf die Infrastruktur der dynamischen Angaben zurück. Diese Einschränkungen werden nicht durch den Editor für dynamische Angaben erzwungen, sondern durch eine Reihe von Validierungen, die bei Aktivierung der nachfolgenden dynamischen Angabentypversionen ausgeführt werden. Wenn sich die erste dynamische Angabentypversion eines dynamischen Angabentyps im Status *In Bearbeitung* befindet, können alle Elemente ihrer Metadaten geändert werden.

Sobald sie aktiviert ist, gelten für die nachfolgenden dynamischen Angabentypversionen jedoch die folgenden Einschränkungen:

#### **Übergeordnete Angaben**

Optionale und/oder obligatorische übergeordnete Angaben, die in der ersten dynamischen Angabentypversion hinzugefügt werden, können später nicht mehr entfernt werden. Neue obligatorische und/oder optionale übergeordnete Angaben können in späteren Versionen hinzugefügt werden.

#### **Attribute**

Wenn die folgenden Attributeigenschaften in der ersten aktiven dynamischen Angabentypversion definiert werden, können Sie in späteren Versionen nicht mehr geändert werden:

- Datentyp
- Volatil
- v Die Klasse eines Attributs. Wenn ein Attribut zum Beispiel in der ursprünglichen Version als Datenattribut definiert wurde, kann es in einer späteren Version nicht in ein berechnetes Attribut geändert werden.

Beachten Sie außerdem, dass in der ursprünglichen Version definierte Attribute in späteren Versionen gelöscht und in nachfolgenden Versionen erneut eingeführt werden können, ihre erneute Einführung jedoch nur unter Verwendung derselben Kategorie, desselben Datentyps und derselben Volatilität möglich ist, die in der ursprünglichen Version definiert wurde.

#### **Geschäftsstartdatum und -enddatum**

Das Geschäftsstartdatum und -enddatum der Angaben kann in der ursprünglichen Version festgelegt oder leer gelassen werden, in späteren Versionen können diese Angaben jedoch nicht geändert werden.

#### **Neue dynamische Angabentypversionen**

Wenn ein neuer dynamischer Angabentyp erstellt wird, wird vom System automatisch eine neue Version mit leeren Metadaten für diesen Typ erstellt. Danach gelten die folgenden Einschränkungen:

- v Wenn der dynamische Angabentyp über eine Version im Status **In Bearbeitung** verfügt, kann keine neue Version mit dem Status 'In Bearbeitung' zu ihm hinzugefügt werden.
- v Wenn der dynamische Angabentyp nur über Versionen im Status **Aktiv** verfügt, kann eine neue Version erstellt werden, die sich im Status **In Bearbeitung** befindet; hierzu muss die neu-

<span id="page-27-0"></span>este Version mit dem Status **Aktiv** mithilfe der Aktion **Neue Kopie mit Status 'In Bearbeitung'** kopiert werden. Die Metadaten der neuesten Version mit dem Status **Aktiv** werden dann in die neue Version kopiert.

v Wenn alle Versionen, die sich im Status **Aktiv** und **In Bearbeitung** befinden, im dynamischen Angabentyp gelöscht werden, kann eine neue Version im Status **In Bearbeitung** mit leeren Metadaten unter Verwendung der Aktion **Neue Version** für den dynamischen Angabentyp erstellt werden.

Es wird darauf hingewiesen, dass die Einschränkungen für die Änderung von Attributen, übergeordneten Angaben und Geschäftsstart- und enddatum nur gelten, wenn mindestens eine Version mit dem Status **Aktiv** im dynamischen Angabentyp vorhanden ist. Wenn ein dynamischer Angabentyp nur eine Version mit dem Status **In Bearbeitung** aufweist (zum Beispiel nach dem Löschen aller Versionen mit dem Status **Aktiv**), werden alle Einschränkungen gelöscht und die Version im Status **In Bearbeitung** wird als erste Version angesehen.

### **3.7 Dynamische Angabentypen zu Produktbereitstellungsfällen oder integrierten Fällen zuordnen**

Dynamische Angabentypen müssen Produktbereitstellungsfällen oder integrierten Fällen zugeordnet werden, damit sie im Arbeitsbereich eines Fallbearbeiters zum Erfassen von Fallangabendaten verwendet werden können. Hierzu wird dieselbe Administrationsschnittstelle verwendet, die auch für das Zuordnen nicht dynamischer Angabentypen zu Falltypen verwendet wird (weitere Informationen hierzu finden Sie im *Cúram-Handbuch zu zeitbezogenen Angaben*). Diese Vorgehensweise ist für dynamische und nicht dynamische Angaben identisch. Alle Angabentypen auf dem System werden den Benutzern in einer Auswahlliste angezeigt.

Wie bereits erwähnt, kann ein dynamischer Angabentyp einem Produktbereitstellungsfall oder integrierten Fall zugeordnet werden, wenn er über mindestens eine Version im Status **Aktiv** verfügt. Dynamische Angabentypen, die nur über eine Version im Status **In Bearbeitung** verfügen, werden aus der Liste herausgefiltert.

**Anmerkung:** Ein Administrator kann einen dynamischen Angabentyp und eine zugeordnete dynamische Angabentypversion erstellen, Metadaten erstellen, die dynamische Angabentypversion aktivieren und den dynamischen Angabentyp mit einem Produktbereitstellungsfall oder integriertem Fall verknüpfen.

Später kann der Administrator die Version im Status **Aktiv** des dynamischen Angabentyps abbrechen. Dieser Zustand kann unter Umständen Fehler im Arbeitsbereich eines Fallbearbeiters verursachen, da keine Metadaten zum Generieren von Verwaltungsseiten für die Fallangaben für einen solchen dynamischen Angabentyp zur Verfügung stehen (beachten Sie, dass die Verknüpfung zum Falltyp fortbesteht).

Um solche Probleme zu vermeiden, werden dynamische Angabentypen, die nicht über Versionen im Status **Aktiv** verfügen, aus dem Arbeitsbereich eines Fallbearbeiters herausgefiltert; zudem können sie nicht vom Fallbearbeiter ausgewählt werden.

Verknüpfungen zwischen einem dynamischen Angabentyp und Produktbereitstellungsfällen oder integrierten Fällen werden automatisch entfernt, wenn ein dynamischer Angabentyp gelöscht wird.

### **3.8 Sicherheitsadministration**

Die Sicherheitsadministration für dynamische Angaben ist relativ einfach und entspricht (bis auf wenige Ausnahmen) dem Standardprozess für die Cúram-Sicherheitsadministration. Von dynamischen Angaben wird die Sicherheit auf Operationsebene unterstützt; beachten Sie, dass die Sicherheit auf Feldebene derzeit nicht unterstützt wird, ihre Unterstützung in einem zukünftigem Release aber geplant ist.

Wenn ein dynamischer Angabentyp erstellt wird, werden Sicherheitsgruppen und Sicherheitskennungen für eine Operation generiert (siehe [3.3.1, "Neuen dynamischen Angabentyp erstellen", auf Seite 10\)](#page-19-0). Der Sicherheitsgruppenname, der auf der Erstellungsseite für dynamische Angabentypen angegeben wird, wird zum Erstellen einer neuen Sicherheitsgruppe speziell für den neuen dynamischen Angabentyp verwendet. Die für den dynamischen Angabentyp generierten Sicherheitskennungen werden zu dieser Sicherheitsgruppe hinzugefügt.

Technischer Hinweis: Zwischen anderen Sicherheitskennungen für Cúram-Operationen (die für modellierte Fassadenoperationen generiert werden) und den Sicherheitskennungen für Operationen dynamischer Angaben bestehen leichte Unterschiede. Es gibt keine Fassadenoperationen, die für jeden einzelnen dynamischen Angabentyp in den dynamischen Angaben spezifisch sind (da dynamische Angabentypen während der Verwaltung und nicht während der Entwicklungszeit definiert werden). Somit durchlaufen alle Verwaltungsoperationen für Fallangaben für dynamische Angabentypen eine einzelne generische Fassade, die für die Verwaltung der Sicherheit auf Operationsebene verwendet wird.

Da keine realen Fassadenoperationen vorhanden sind, werden die Namen der Sicherheitskennungen einer Operation auf der Grundlage der Informationen aus der Definition des dynamischen Angabentyps generiert (siehe [A.4, "Sicherheitskennungen und Sicherheitsgruppen", auf Seite 113\)](#page-122-0). Für jeden dynamischen Angabentyp werden drei Sicherheitskennungen generiert: jeweils eine für die Operation zum Erstellen, zum Ändern und zum Anzeigen. Diese Sicherheitskennungen werden zu der Sicherheitsgruppe hinzugefügt, die für den dynamischen Angabentyp erstellt wurde. Die Sicherheitsgruppe und die Sicherheitskennungen eines dynamischen Angabentyps können in der Cúram-Administrationsanwendung verwaltet werden (weitere Informationen hierzu finden Sie im *Cúram-Administrationshandbuch*). Sicherheitsgruppen können zu Benutzerrollen hinzugefügt werden, um Zugriffsrechte für die Verwaltung individueller dynamischer Angabentypen zu gewähren.

Es kann auch eine besondere Sicherheitsgruppe mit dem Namen "EVIDENCEGROUP" zur Verwaltung der Sicherheit von dynamischen Angabentypen verwendet werden. Wenn diese Sicherheitsgruppe vorhanden ist, werden alle generierten Sicherheitskennungen der dynamischen Angabentypen zu ihr hinzugefügt. Diese Gruppe dient somit als Platzalter für alle Sicherheitskennungen der dynamischen Angaben. Sie ist als Gruppe konzipiert, die das Gewähren des Zugriffs auf alle Operationen für dynamische Angaben gleichzeitig erleichtern soll (was in der Regel in Demoszenarios von großem Nutzen ist).

**Warnung:** Die für die dynamischen Angabentypen generierten Namen der Sicherheitsgruppen und Namen der generierten Sicherheitskennungen dürfen niemals in der Anwendung zur Systemadministration manuell geändert werden. Dies hat ein nicht definiertes Systemverhalten zur Folge.

Anmerkung: Die Sicherheitsgruppe "EVIDENCEGROUP" wird vom System nicht automatisch hinzugefügt, wenn sie nicht vorhanden ist. Sie kann von einem Administrator erstellt werden, wenn dies gewünscht ist. Wenn vor dem Erstellen dieser Sicherheitsgruppe bereits dynamische Angabentypen erstellt wurden, werden diese nicht automatisch zu ihr hinzugefügt. Die Benutzer können die anderen dynamischen Angabentypen jedoch manuell gefahrlos zu dieser Gruppe hinzufügen.

# <span id="page-30-0"></span>**Kapitel 4. Editor für dynamische Angaben**

## **4.1 Einführung**

Der in Kapitel 2 bereits kurz vorgestellte Editor für dynamische Angaben ist eine grafisch orientierte Bearbeitungsumgebung für die Metadaten der dynamischen Angabentypversion. Sie ermöglicht es Administratoren, die Merkmale für Speicher, Verhaltensweise und Visualisierung der dynamischen Angabentypversionen zu definieren. Hierzu gehören:

- v Modelldefinitionen und Optionen für die dynamische Angabentypversion, einschließlich der folgenden:
	- Attribute der dynamischen Angabentypversion, zum Beispiel Datenattribute, berechnete Attribute, Adressattribute, Attribute für zugehörige Fallbeteiligte, Attribute für zugehörige Beschäftigung und Kommentarattribute
	- Obligatorische und optionale übergeordnete Beziehungen zwischen einer dynamischen Angabentypversion und weiteren dynamischen Angabentypen
	- Standardvalidierungen, die zur Laufzeit aufgerufen werden sollen, wenn Fallbearbeiter Daten eingeben
	- Definitionen der zusammengefassten Details, die festlegen, wie ein Fallangabendatensatz auf den Angabenarbeitsbereichsseiten zur Laufzeit beschrieben wird
	- Verschiedene Merkmale für Verhaltensweisen einer dynamischen Angabentypversion, zum Beispiel die Breite ihrer Erstellungs- und Änderungsseiten zur Laufzeit oder die Datumsangaben für Geschäftsstart und -ende für den Angabentyp
- v Benutzeroberflächendefinitionen und Optionen für die dynamische Angabentypversion, einschließlich der folgenden:
	- Gruppierungen aus Feldern, zum Beispiel Gruppierungen des Typs 'Datenattribut', Gruppierungen des Typs 'Adresse', Gruppierungen des Typs 'Zugehöriger Beteiligter' und Gruppierungen des Typs 'Kommentare'
	- Felder und Felder zum Überspringen

In diesem Kapitel wird ein Überblick über den Editor für dynamische Angaben bereitgestellt. Außerdem dient es als Grundlage für nachfolgende Kapitel, in denen die Funktionen des Editors ausführlicher beschrieben werden.

### **4.2 Struktur des Editors**

Die Definition der unterschiedlichen Komponenten der dynamischen Angaben unterliegt einer logischen Reihenfolge: zuerst muss immer das Modell (die Attribute und Beziehungen) definiert werden, erst danach die Benutzeroberfläche (die Gruppierungen und Felder). Der Grund für diese Reihenfolge ist die Tatsache, dass es nicht möglich ist, ein Feld direkt zu einer Benutzeroberfläche hinzuzufügen, da sich das Feld auf ein vorhandenes Attribut beziehen muss, weil von der Infrastruktur der dynamischen Angaben mithilfe der Attributdefinition festgestellt wird, welche Bildschirmwidgets für jedes angezeigt werden sollen.

Der Editor für dynamische Angaben besteht aus den beiden Registerkarten 'Modell' und 'Benutzeroberfläche'; beim ersten Öffnen des Editors wird die Registerkarte 'Modell' angezeigt.

Beide Registerkarten bestehen aus drei Hauptstrukturen (in leicht unterschiedlichen Konfigurationen, aber mit derselben Grundbedeutung):

<span id="page-31-0"></span>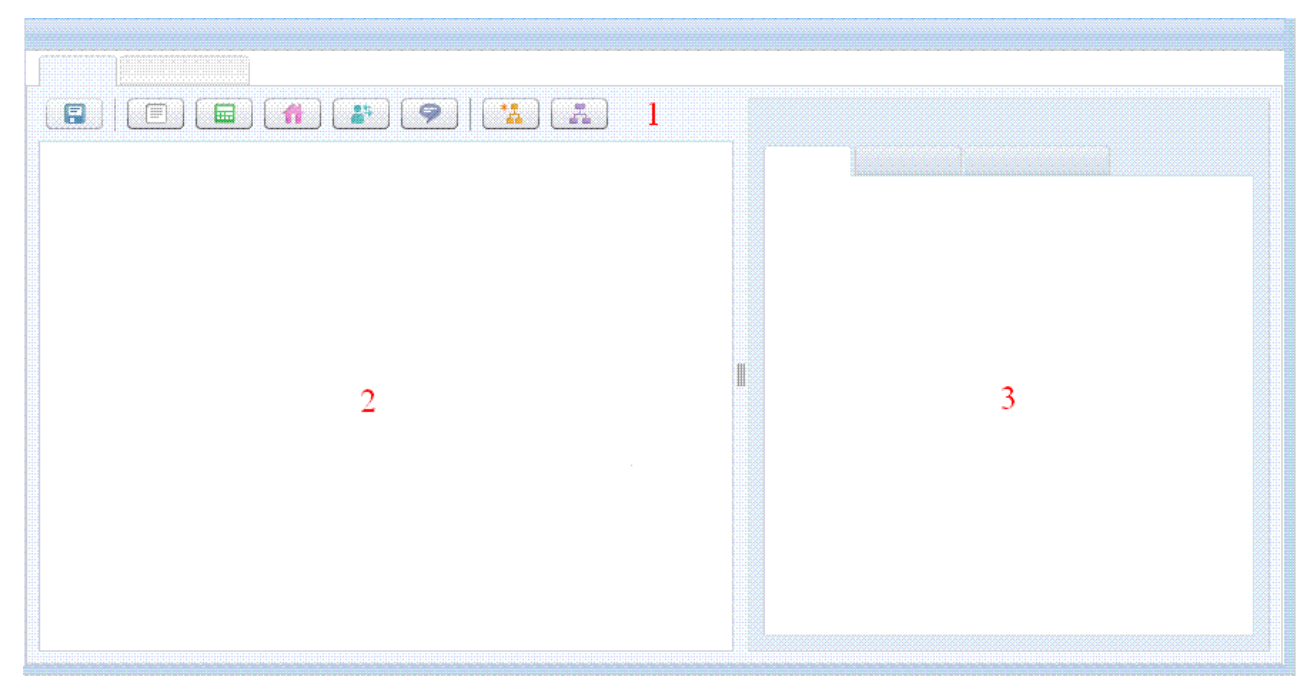

*Abbildung 1. Struktur des Editors für dynamische Angaben*

v **Palette (1)** :

Die Palette wird zum Erstellen von Artefakten verwendet.

Sowohl die Palette für die Registerkarte 'Modell' als auch die für die Registerkarte 'Benutzeroberfläche' weisen die Schaltfläche 'Speichern' auf, mit der die aktuelle Editorversion der dynamischen Angabentypversion in der Cúram-Datenbank gespeichert werden kann.

- Die Palette für die Registerkarte 'Modell' enthält Schaltflächen zum Erstellen von Datenattributen, berechneten Attributen, Adressattributen, Attributen für zugehörige Fallbeteiligte, Attributen für zugehörige Beschäftigung, Kommentarattributen, optionalen übergeordneten Angaben und obligatorischen übergeordneten Angaben.
- Die Palette für die Registerkarte 'Benutzeroberfläche' ist komplexer, verfügt über eine Schaltfläche zum Erstellen einer neuen Gruppierung des Typs 'Datenattribut', weist aber auch ein spezielles Auswahlbedienelement (Accordion Control) auf, das alle Attribute im Modell nach Kategorie sortiert enthält; diese Attribute können in den Entwicklungsbereich gezogen werden, um dort Felder und Gruppierungen zu erstellen. In der Registerkarte 'Benutzeroberfläche' befindet sich die Palette im linken Bereich des Editors.

#### v **Entwicklungsbereich (2)**

Der Entwicklungsbereich enthält die grafische Darstellung der Artefakte, die modelliert werden.

– Der Entwicklungsbereich für die Registerkarte 'Modell' enthält eine Darstellung der momentan modellierten dynamischen Angabentypversion, die Darstellungen aller zugehörigen Attribute sowie alle übergeordneten bzw. untergeordneten Beziehungen zu anderen dynamischen Angabentypen.

Die dynamische Angabentypversion wird als Umriss oder 'Klasse' im Entwicklungsbereich dargestellt und ist immer vorhanden, kann also nicht entfernt werden. Die Attribute werden in einer Liste innerhalb dieser Klasse dargestellt und Beziehungen werden als separate Klasse dargestellt, die über Linien mit der dynamischen Angabentypversion verbunden sind.

– In der Registerkarte 'Benutzeroberfläche' befindet sich die Registerkarte 'Inhalt' auf der rechten Seite der Palette über dem Eigenschaftenanbereich.

Dieser Entwicklungsbereich enthält eine grafische Darstellung, aus der hervorgeht, wie die Benutzeroberflächen für die Bildschirme zum Erstellen, Ändern und Anzeigen für diese dynamische Angabentypversion zum Zeitpunkt der Fallangabenverwaltung angezeigt werden; enthalten sind alle derzeit definierten Gruppierungen und Felder.

<span id="page-32-0"></span>**Anmerkung:** Die Benutzeroberfläche ist keine exakte WYSIWYG-Darstellung der Laufzeitbildschirme; sie wird eher zu Layout- und Planungszwecken verwendet, um einen Eindruck von der Darstellung der Angaben auf den Bildschirmen zu erhalten. Beim Generieren der Bildschirme für jede dynamische Angabentypversion werden vor allem zur Infrastruktur für die dynamischen Angaben eine Reihe weiterer Felder und Funktionen hinzugefügt, zum Beispiel das Eingangsdatum für Erstellungsseiten, das Gültigkeitsdatum der Änderung und der Änderungsgrund für Änderungsseiten, obligatorische Indikatoren für Attribute, die in den Schaltflächen zum Modellieren, Speichern und Abbrechen als obligatorisch markiert sind.

v **Eigenschaftenbereich (3)**

Anhand der Anzeigen im Eigenschaftenbereich kann ein Administrator unterschiedliche Eigenschaften des derzeit ausgewählten Artefakts hinzufügen oder ändern (weitere Informationen zu den Auswahlen finden Sie in den nächsten Abschnitten). Welche Eigenschaften im Eigenschaftenbereich verfügbar sind, hängt vom Typ des Artefakts ab, das derzeit ausgewählt ist (der Eigenschaftenbereich für eine dynamische Angabentypversion ist zum Beispiel relativ komplex, da sie über drei weitere Unteranzeigen mit Informationen verfügt, die verwaltet werden können).

- Eigenschaftenbereiche für die Registerkarte 'Modell' sind für die dynamische Angabentypversion, alle Attributtypen und alle Beziehungstypen vorhanden; der Eigenschaftenbereich befindet sich auf der rechten Seite des Entwicklungsbereichs.
- Eigenschaftenbereiche für die Registerkarte 'Benutzeroberfläche' sind für alle Gruppierungstypen und alle Feldtypen vorhanden; der Eigenschaftenbereich befindet sich unterhalb des Entwicklungsbereichs.

### **4.3 Auswahl**

Der Editor für dynamische Angaben arbeitet mit dem Konzept eines einzelnen 'aktuell ausgewählten Elements'. Von diesem Element hängt ab, welche Eigenschaftenanzeige im Eigenschaftenbereich angezeigt wird und mit welchen Daten solche Anzeigen vorab gefüllt werden. Folgende Artefakte können ausgewählt werden:

- Alle Modellattribute
- v Alle übergeordneten Angaben des Modells
- Die dynamische Angabentypversion
- Alle Gruppierungen
- Alle Felder für Datenattribute und berechnete Attribute

**Anmerkung:** Ein einzelnes 'aktuell ausgewähltes Element' wird von den Schnittstellen 'Modell' und 'Benutzeroberfläche' gemeinsam genutzt. Dies hat in der Praxis zur Folge, dass bei Auswahl eines Elements in der Registerkarte 'Modell', einer anschließenden Auswahl eines Elements in der Registerkarte 'Benutzeroberfläche' und einer Rückkehr zur Registerkarte 'Modell das ursprünglich ausgewählte Element nicht mehr ausgewählt ist.

In allen Klassen wird ein Artefakt durch einmaliges Klicken auf das Artefakt ausgewählt. Im Editor werden in den meisten Fällen auswählbare Elemente angezeigt, wenn die Maus über ihnen bewegt wird (Beispiel: Wenn eine Reihe von Attributen hinzugefügt und die Maus langsam über ihnen bewegt wird, ohne auf sie zu klicken, werden sie hervorgehoben, während sich die Maus über ihnen befindet). Wenn ein Artefakt ausgewählt ist, wird sein Umriss in einer anderen Farbe leuchtend hervorgehoben (bei einer dynamischen Angabentypversion und übergeordneten Angaben wird diese Hervorhebung zum Beispiel als bläulicher Schimmer dargestellt) und die farbliche Hervorhebung des Umrisses des vorher ausgewählten Artefakts wird entfernt.

In manchen Fällen hat die Erstellungsaktion eines neuen Artefakts zur Folge, dass es ausgewählt ist; dies ist in der Regel der Fall, wenn ein Administrator unverzüglich seinen Namen oder eine andere Eigenschaft ändern möchte.

<span id="page-33-0"></span>Sobald ein Artefakt ausgewählt wird, wird der Eigenschaftenbereich so aktualisiert, dass sich die Aktualisierungen in den konfigurierbaren Eigenschaften des neu ausgewählten Artefakttyps widerspiegeln; dabei wird er mit allen aktuellen Werten gefüllt.

**Anmerkung:** Manche Artefakte können ausgewählt werden, verfügen aber nicht über konfigurierbare Eigenschaften (zum Beispiel Felder zum Überspringen oder ziehbare Attribute in der Palette der Benutzeroberfläche); wenn solche Attribute ausgewählt werden, wird im Eigenschaftenbereich nichts angezeigt.

### **4.4 Eigenschaften ändern**

Im Kern bestehen Eigenschaftenanzeigen aus verschiedenen Eigenschaftsnamen und Eigenschaftswerten, wobei die Werte im Allgemeinen von einem Administrator verwaltet werden können; falls ein Wert nicht vom Administrator festgelegt werden kann, kann er auch nicht im Editor bearbeitet werden.

Wenn Sie den Wert einer Eigenschaft ändern möchten, geben Sie einfach den neuen Wert ein, und drücken Sie die Eingabetaste oder die Tabulatortaste. Wenn Sie die Eingabetaste drücken, wird in den meisten Fällen der Wert aktualisiert und der Fokus verbleibt im Feld des aktuellen Eigenschaftenwerts (davon ausgenommen sind mehrzeilige Felder wie die Eigenschaft 'Beschreibung', da hier das Drücken der Eingabetaste einen Wagenrücklauf zum Eigenschaftswert zur Folge hat). Beim Drücken der Tabulatortaste wird der Wert dagegen aktualisiert und der Fokus zum nächsten Eigenschaftswertfeld versetzt, sofern ein solches vorhanden ist.

**Anmerkung:** Wenn vom derzeit ausgewählten Element zu einem anderen Artefakt gewechselt wird, während ein Feld geändert wird, wird versucht, den Wert festzuschreiben, bevor zur neuen Eigenschaftenanzeige gewechselt wird.

**Anmerkung:** Klicken Sie auf die Schaltfläche 'Speichern', um die Arbeit im Editor in der Cúram-Datenbank zu speichern.

### **4.4.1 Validierungsprobleme**

Jeder Eigenschaftswert wird beim Festschreiben validiert. Unterschiedliche Eigenschaften verfügen über unterschiedliche zugeordnete Benennungs- und Formatierungsregeln, aber in jedem Fall wird der Administrator informiert, wenn die Validierung eines vorgeschlagenen Eigenschaftswerts fehlschlägt. Ein Fehlschlagen der Validierung hat folgende Konsequenzen:

- v Die Eigenschaft wird nicht auf den neuen Wert aktualisiert. Im Eigenschaftsfeld ist noch der (ungültige) Wert enthalten, der vom Administrator eingegeben wurde, damit eine Aktualisierung möglich ist, die Metadaten der dynamischen Angabentypversion werden jedoch im Hintergrund nicht aktualisiert.
- v Das Feld des Eigenschaftswerts wird durch einen roten Rahmen hervorgehoben (zum Angeben des ungültigen Inhalts), bis der ungültige Wert gelöscht oder anhand eines gültigen Werts aktualisiert wird.
- v Wenn die Maus über das Feld mit dem roten Rahmen versetzt wird, wird die Nachricht mit dem Validierungsfehler in einem roten Popup-Bereich angezeigt. In dieser Nachricht sind auch Informationen zu dem Format enthalten, das erforderlich ist, damit die Validierung des Eigenschaftswerts nicht fehlschlägt.

### **4.5 Funktionen des Editors**

In den beiden nächsten Kapiteln werden die Registerkarten 'Modell' und 'Registerkarte' für dynamische Angabentypversionen beschrieben.

# <span id="page-34-0"></span>**Kapitel 5. Modelldefinition**

### **5.1 Einführung**

Der erste Schritt beim Definierten der Metadaten einer dynamischen Angabentypversion besteht im Definieren des Modells, das aus den Attributen und Beziehungen besteht, die die Struktur der Fallangaben festlegen, die zur Laufzeit gespeichert werden sollen.

### **5.2 Definition eines Modells für dynamische Angaben**

Das Modell für eine dynamische Angabentypversion wird unter Verwendung der Registerkarte 'Modell' des Editors für dynamische Angaben grafisch zusammengesetzt und verfügt über drei Hauptkomponenten:

- v Für die dynamische Angabentypversion und ihr Verhalten spezifische Informationen
- Die Attribute der dynamischen Angabentypversion
- Die Beziehungen zu anderen dynamischen Angabentypen

Die erste dieser drei wird über die Anzeige 'Eigenschaften für Angaben' verwaltet und in der Modellpalette des Editors für dynamische Angaben werden die Werkzeuge zum Hinzufügen von Attributen und Beziehungen zu einer dynamische Angabentypversion bereitgestellt. Beim Klicken auf jede Schaltfläche in dieser Palette wird ein neues Modellartefakt hinzugefügt und ein Artefakt zur Klasse der dynamischen Angabentypversion in Entwicklungsbereich des Editors hinzugefügt.

Im Rest dieses Kapitels wird das Modellieren und Verwalten für folgendes beschrieben:

- Eigenschaften der dynamischen Angabentypversion
- v Attribute der dynamischen Angabentypversion und ihre zugeordneten Eigenschaften
- v Beziehungen der dynamischen Angabentypversion und ihre zugeordneten Eigenschaften

Im Verlauf dieses Kapitels werden all diese Eigenschaften zwar aus einer administrativen Sichtweise beschrieben, es wird jedoch immer auf die Auswirkungen hingewiesen, die ihre Einstellung auf die generierten Fallangabenseiten eines Fallbearbeiters hat, da auf diese Art schließlich die Interaktion des Endbenutzers mit den im Editor angegebenen Definitionen festgelegt wird.

### **5.3 Eigenschaften einer dynamischen Angabentypversion**

Wählen Sie zum Öffnen der Anzeige 'Eigenschaften für Angaben' die Klasse der dynamischen Angabentypversion im Entwicklungsbereich aus. Die Eigenschaften der dynamischen Angabentypversionen sind in drei weiteren Registerkarten in der Anzeige 'Eigenschaften' unterteilt:

- Allgemeine Eigenschaften
- Validierungen
- Zusammengefasste Details

In den folgenden Abschnitten werden die jeweiligen Eigenschaften näher beschrieben.

### **5.3.1 Allgemeine Eigenschaften**

Im Abschnitt 'Allgemeine Eigenschaften' der Registerkarte 'Modell' des Editors für dynamische Angaben sind folgende Eigenschaften enthalten:

<span id="page-35-0"></span>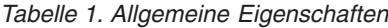

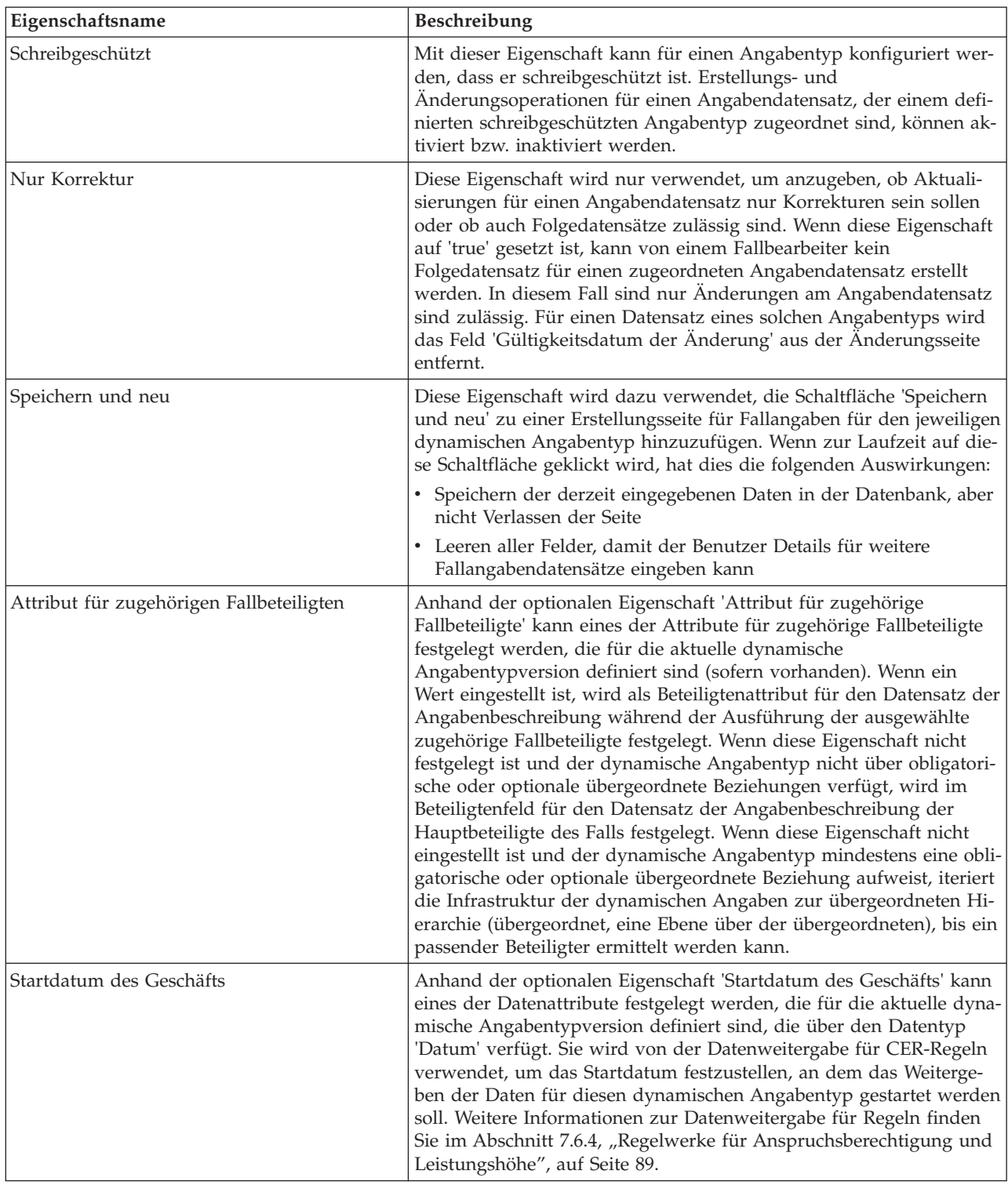
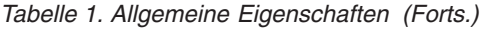

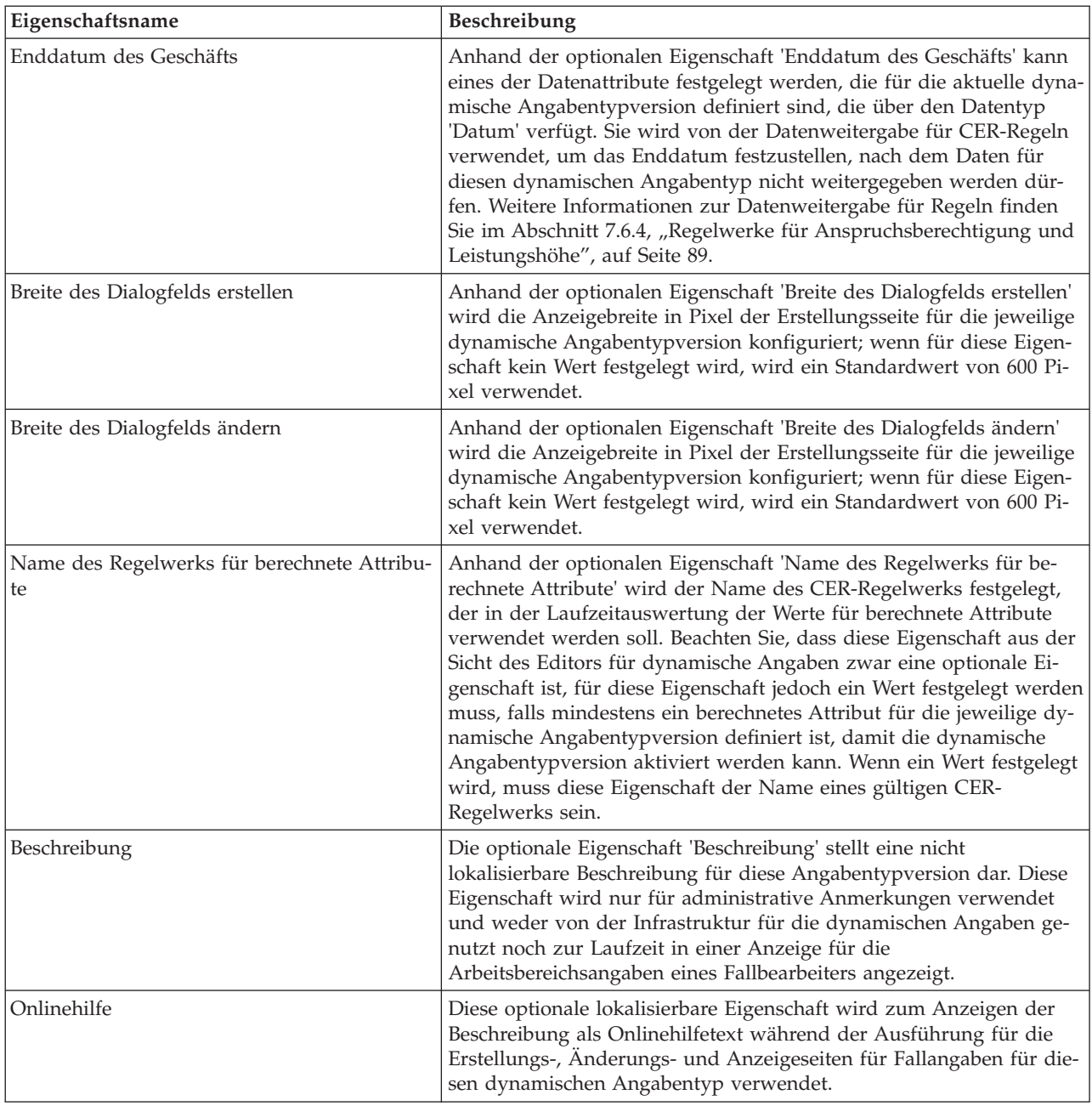

### **5.3.2 Validierungen**

Aus der Perspektive der dynamischen Angaben beziehen sich Validierungen auf Datengültigkeitsprüfungen, die für Fallangabendatensätze ausgeführt werden, bevor sie gespeichert oder aktiviert werden können. In nicht dynamischen Angaben werden solche Validierungen während der Entwicklungszeit mithilfe von Java-Code implementiert; für dynamische Angaben werden sie jedoch administrativ angegeben. Validierung werden zur Laufzeit in drei Situationen aufgerufen:

- Beim Speichern von Daten auf einer Erstellungsseite für Fallangaben für eine dynamische Angabentypversion, für die solche Validierungen definiert sind
- v Beim Speichern von Daten auf einer Änderungsseite für Fallangaben für eine dynamische Angabentypversion, für die solche Validierungen definiert sind

v Nachdem ein Fallbearbeiter auf der Seite eines Angabenarbeitsbereichs 'Änderungen übernehmen' oder 'Änderungen validieren' ausgewählt hat, wieder für Fallangaben für eine dynamische Angabentypversion, für die solche Validierungen definiert sind

Zum Definieren von Validierungen für dynamische Angaben werden in der Registerkarte 'Validierungen' in der Anzeige 'Eigenschaften für Angaben' zwei Möglichkeiten bereitgestellt, die entweder getrennt oder in Kombination verwendet werden können:

#### v **Standardvalidierungen**

Im Angabeneditor werden mehrere Standardvalidierungen ohne Vorbereitungs- oder Anpassungsaufwand bereitgestellt, die im Rahmen der Angabenverarbeitung häufig verwendet werden. Diese wurden auf Basis einer Analyse der Angabenvalidierungen definiert, die über einen Zeitraum vieler Jahre in Java geschrieben wurden und aus denen sich schließlich eine Reihe konfigurierbarer Standardvalidierungen ergeben haben.

Standardvalidierungen sind in der Registerkarte 'Validierungen' der Anzeige 'Eigenschaften für Angaben' definiert und werden im folgenden Abschnitt ausführlich beschrieben.

#### v **Zusätzliche Validierungen**

Damit auch eine Validierung angegeben werden kann, die nicht in Form einer Standardvalidierung ausgedrückt werden kann, haben Administratoren auch die Möglichkeit, ein CER-Regelwerk zur Ausführung von Validierungen zu definieren. Falls es bereitgestellt wird, wird dieses CER-Validierungsregelwerk zusätzlich zu den Standardvalidierungen ausgeführt, die für eine dynamische Angabentypversion vorhanden sind.

Informationen zum Definieren von Validierungen mithilfe von CER finden Sie im Kapitel zu den CER-Regelwerken; weitere Details hierzu finden Sie in [7.6.2, "Regelwerke für Validierungen", auf Seite 83.](#page-92-0)

#### **5.3.2.1 Standardvalidierungen**

Wenn die Registerkarte 'Validierungen' in der Anzeige 'Eigenschaften für Angaben' geöffnet wird, wird eine Liste aller derzeit definierten Standardvalidierungen für die jeweils aktuelle dynamische Angabentypversion angezeigt. In dieser Liste befindet sich eine Spalte, die den Typ der Validierung enthält; in einer weiteren Spalte wird eine Beschreibung der Validierung bereitgestellt, die zur Laufzeit ausgeführt wird. Standardvalidierungen werden in der Regel für Modellattribute in der aktuellen dynamischen Angabentypversion definiert.

In der Registerkarte 'Validierungen' wird das Erstellen und Löschen von Standardvalidierungen mit zwei Schaltflächen gesteuert:

v **Hinzufügen**

Wenn auf diese Schaltfläche geklickt wird, wird der Dialog 'Validierung hinzufügen' angezeigt. Dieser Dialog ermöglicht die Erstellung einer Standardvalidierung für die jeweilige dynamische Angabentypversion. Die von diesem Dialog bereitgestellten Funktionen werden im folgenden Abschnitt beschrieben.

v **Löschen**

Diese Schaltfläche ist nur aktiviert, wenn eine Validierung in der Liste der Standardvalidierungen in der Registerkarte 'Validierungen' ausgewählt ist; wenn auf diese Schaltfläche geklickt wird, wird die derzeit ausgewählte Validierung für die dynamische Angabentypversion entfernt.

In der Registerkarte 'Validierung' befindet sich auch eine Anzeige für zusätzliche Validierungen. In dieser Anzeige kann der Administrator den Namen eines gültigen CER-Validierungsregelwerks angeben, das bei der Erstellung der Fallangaben und zum Änderungszeitpunkt zusätzlich zur Liste der Standardvalidierungen ausgeführt wird. Das Optionsfeld, in dem angegeben wird, dass keine weiteren Validierungen für die jeweilige dynamische Angabentypversion definiert sind (mit der Bezeichnung **Keine**), ist standardmäßig ausgewählt; wenn es ausgewählt ist, wird von der Infrastruktur für die dynamischen Angaben nicht nach einem CER-Validierungsregelwerk gesucht, das ausgeführt werden soll.

Wenn das andere Optionsfeld (**Regelwerk verwenden**) ausgewählt ist, ist das Feld **Regelwerkname** in der Anzeige **Zusätzliche Validierungen** aktiviert. In diesem Textfeld mit freiem Format können Administ<span id="page-38-0"></span>ratoren ein CER-Regelwerk angeben, das als Validierungsregelwerk für die jeweilige dynamische Anga-bentypversion verwendet werden soll; weitere Informationen hierzu finden Sie in [7.6.2, "Regelwerke für](#page-92-0) [Validierungen", auf Seite 83.](#page-92-0) Wenn in diesem Feld ein Wert eingegeben wird, muss es den Namen eines gültigen CER-Regelwerks enthalten, bevor die jeweilige dynamische Angabentypversion aktiviert werden kann.

### **5.3.2.2 Standardvalidierungstypen**

Es stehen vier Standardvalidierungstypen zur Verfügung:

- Vergleichsvalidierung
- Abhängigkeitsvalidierung
- v Validierung des Geburtsdatums
- v Duplikatvalidierung

In den folgenden Abschnitten wird jede einzelne detailliert beschrieben.

#### **Vergleichsvalidierung**

Die Vergleichsvalidierung wird zum Vergleichen eines Modelldatenattributs mit einem anderen Datenattribut oder Literal anhand eines bestimmten Vergleichsoperators verwendet. In diesem Abschnitt werden ihre Funktionen erläutert.

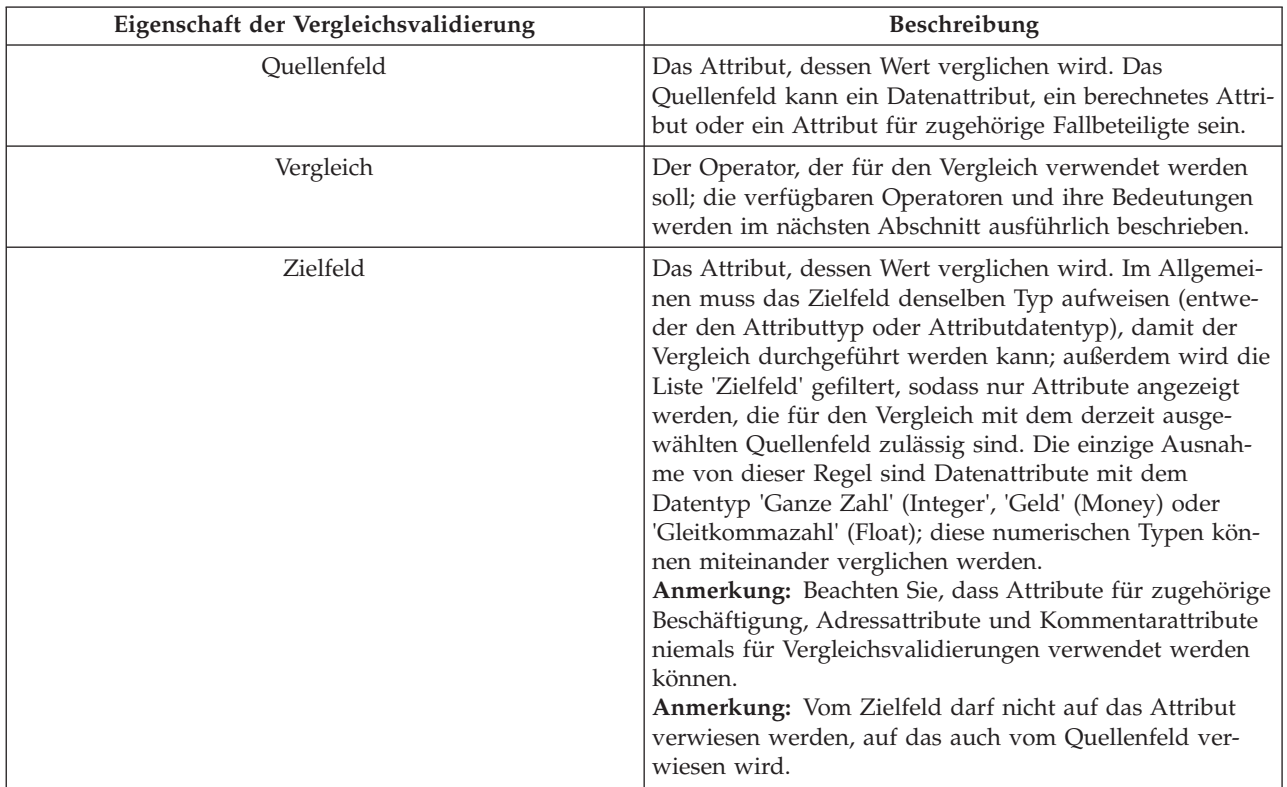

In der folgenden Tabelle werden gültige Kombinationen von Operatoren und Datentypen für Datenattribute und berechnete Attribute aufgelistet. Für Attribute für zugehörige Fallbeteiligte wird eine separate Tabelle bereitgestellt, da ihr Verhalten unterschiedlich ist.

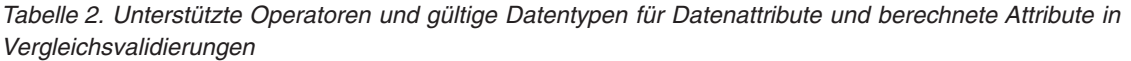

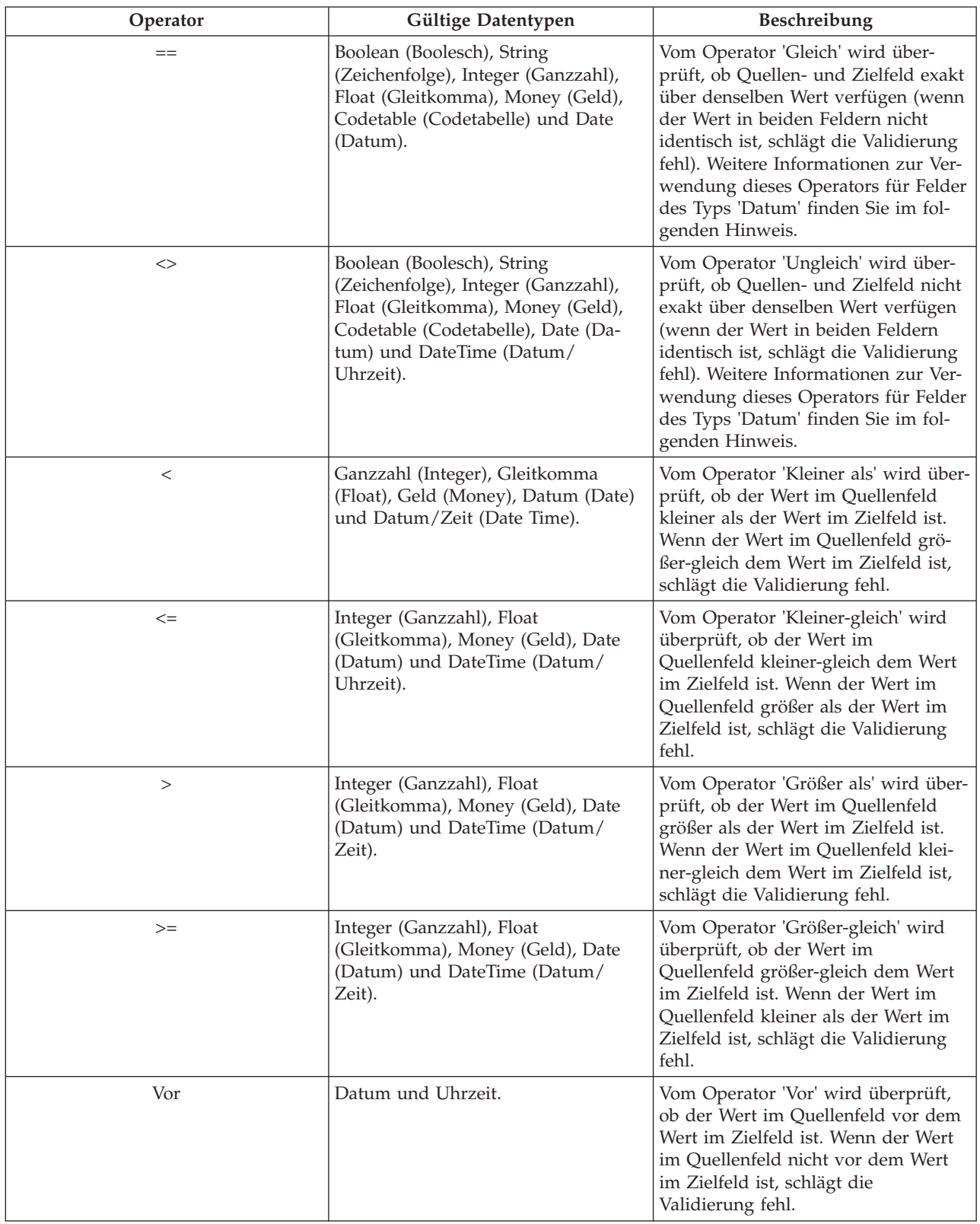

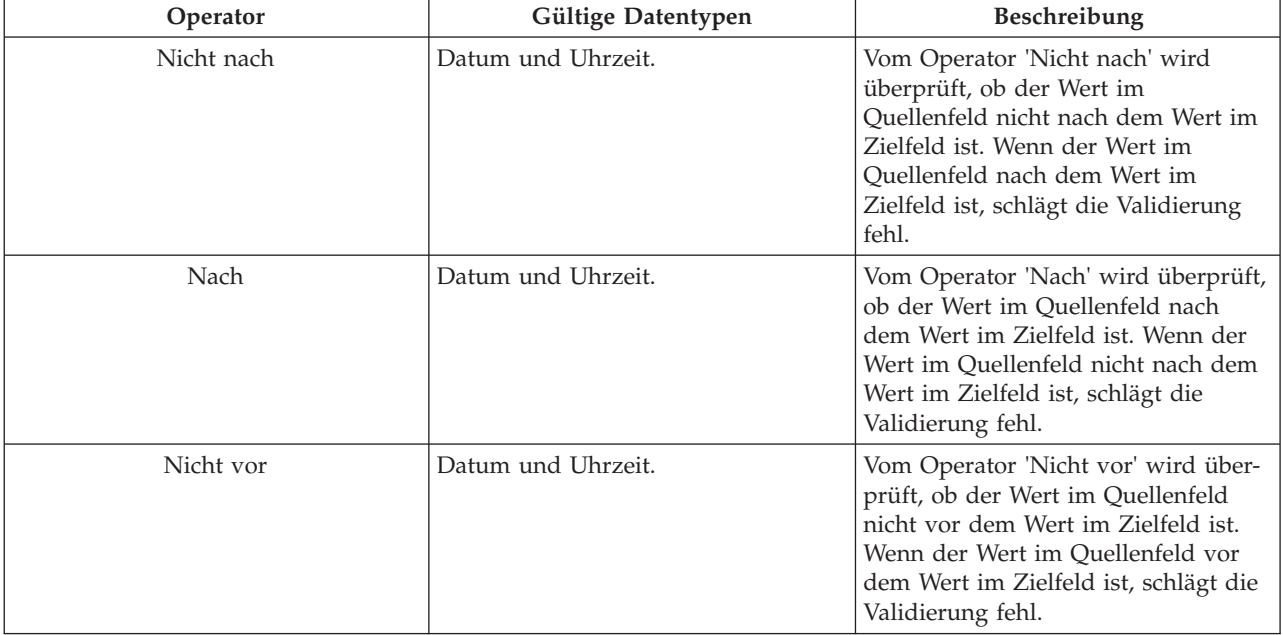

*Tabelle 2. Unterstützte Operatoren und gültige Datentypen für Datenattribute und berechnete Attribute in Vergleichsvalidierungen (Forts.)*

**Anmerkung:** Wenn das Feld 'Quelle' mit einem Datenattribut mit dem Datentyp 'Date' gefüllt wird, werden zwei zusätzliche Attribute (die nicht in den Metadaten für die dynamische Angabentypversion vorhanden sind) zur Feldliste 'Ziel' hinzugefügt:

#### v **evidenceReceivedDate**

Dieses Attribut gibt das Eingangsdatum an, das zur Laufzeit in der Fallangabenbeschreibung gespeichert wird. Zu jeder Erstellungs- und Änderungsseite für Fallangaben für eine dynamische Angabentypversion wird dieses Feld automatisch von der Infrastruktur für die dynamischen Angaben hinzugefügt; hierfür muss es nicht im Modell angegeben werden. Dieses Feld gibt das Datum an, an dem eine Behörde eine Angabe in der Organisation erhalten hat; dieses Datum wird häufig in Vergleichsvalidierung für Angaben verwendet.

#### v **evidenceEffectiveDateOfChange**

Dieses Attribut gibt das Gültigkeitsdatum der Änderung an, das zur Laufzeit in der Fallangabenbeschreibung gespeichert wird. Zu jeder Änderungsseite für Fallangaben für eine dynamische Angabentypversion wird dieses Feld automatisch von der Infrastruktur für die dynamischen Angaben hinzugefügt; hierfür muss es nicht im Modell angegeben werden. Dieses Feld gibt das Gültigkeitsdatum der Änderung für einen Fallangabendatensatz an (Informationen zur Bedeutung dieses Felds finden Sie im *Cúram-Handbuch zu zeitbezogenen Angaben*); auch dieses Datum wird in Vergleichsvalidierungen für Angaben häufig verwendet.

In der folgenden Tabelle werden die Operatoren beschrieben, die für Attribute für zugehörige Fallbeteiligte in Vergleichsvalidierungen zulässig sind.

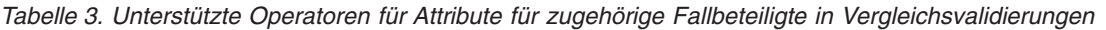

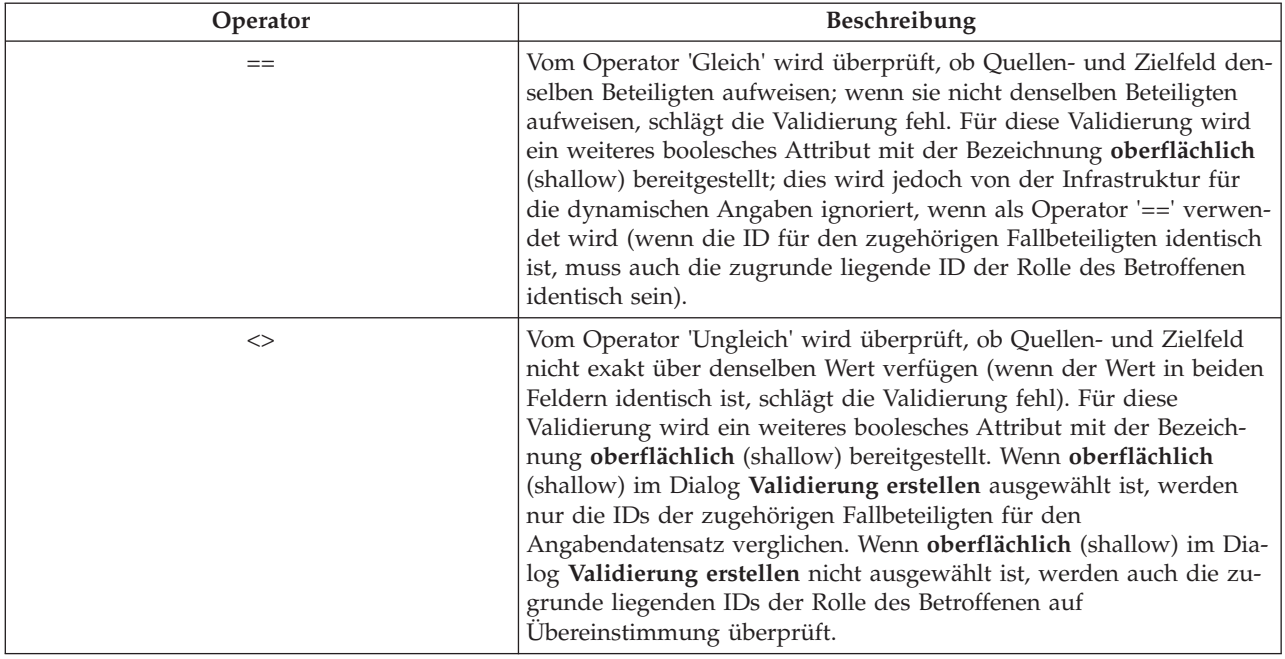

In der folgenden Tabelle werden zusätzlich verfügbare Optionen für die Vergleichsvalidierung beschrieben.

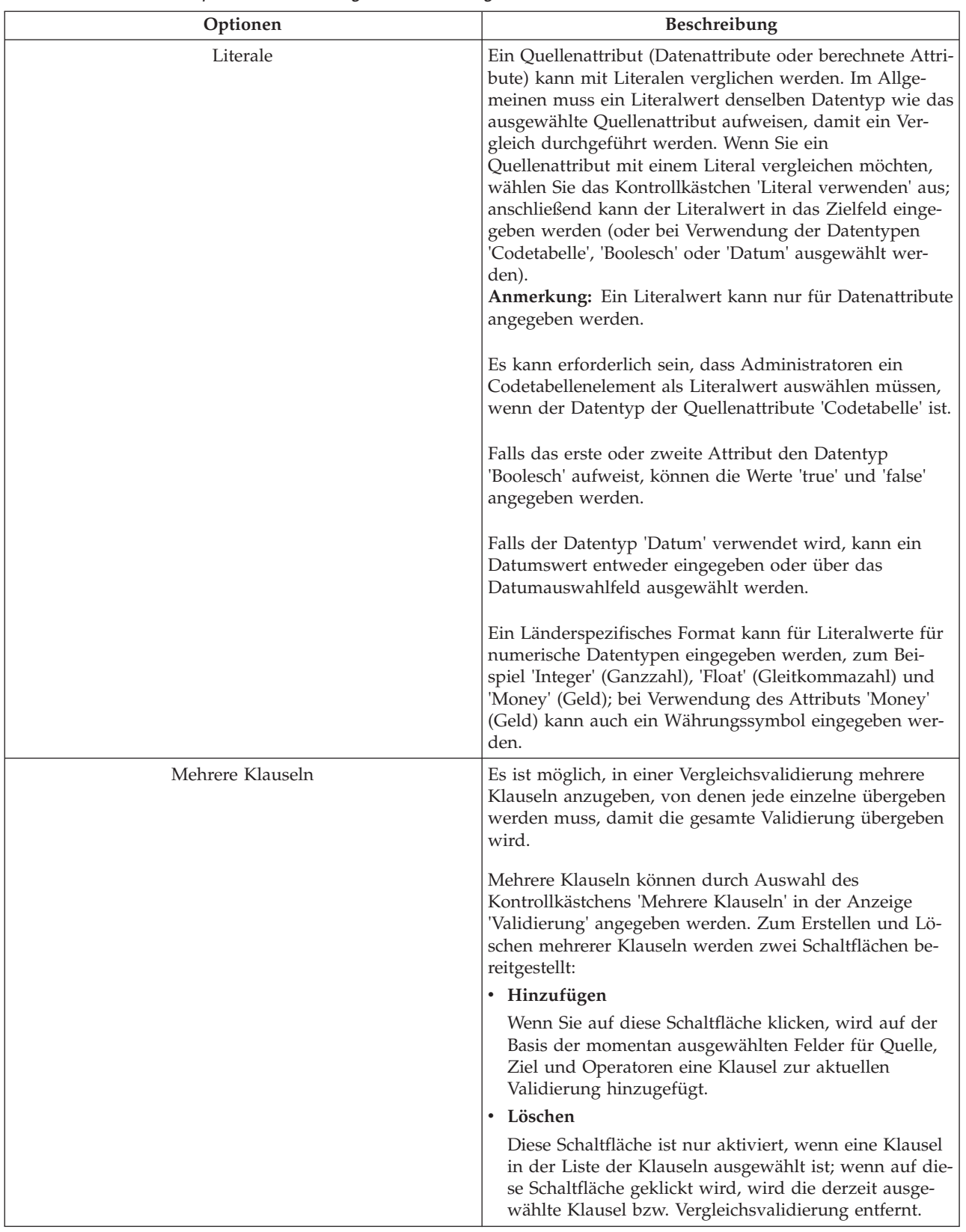

#### *Tabelle 4. Zusätzliche Optionen für die Vergleichsvalidierung*

| Optionen       | <b>Beschreibung</b>                                                                                                    |
|----------------|----------------------------------------------------------------------------------------------------|
| Nachrichten-ID | Wenn eine angepasste Validierungsnachricht festgelegt<br>werden soll, muss der Administrator die Eigenschaft<br>'Nachricht' (Message) festlegen. Zum Festlegen dieser<br>Eigenschaft muss auf das Suchsymbol auf der rechten<br>Seite der Eigenschaft 'Nachricht' (Message) geklickt wer-<br>den; daraufhin wird der Dialog 'Validierungsnachricht<br>hinzufügen' angezeigt. Weitere Details zu angepassten<br>Validierungsnachrichten für Vergleichsvalidierungen fin-<br>den Sie im weiter unten folgenden Abschnitt<br>'Benutzerdefinierte Validierungsnachricht'.<br>Anmerkung: Sobald mehrere Klauseln verwendet wer-<br>den, ist diese Eigenschaft obligatorisch. |

*Tabelle 4. Zusätzliche Optionen für die Vergleichsvalidierung (Forts.)*

In der folgenden Tabelle werden die obligatorischen Eigenschaften für mehrere Klauseln in Vergleichsvalidierungen beschrieben.

*Tabelle 5. Eigenschaften mehrerer Klauseln*

| Eigenschaften mehrerer Klauseln | <b>Beschreibung</b>                                                                                                    |
|---------------------------------|----------------------------------------------------------------------------------------------------|
| Konjunktionen                   | Steuert, ob eine Klausel oder alle Klauseln in einer Grup-<br>pe während der Ausführung validiert werden.                                                                |
|                                 | Falls das Optionsfeld 'Beliebige Klausel' ausgewählt<br>ist, wird die gesamte Validierung übergeben, wenn<br>eine der Klauseln während der Ausführung übergeben<br>wird. |
|                                 | Wenn das Optionsfeld 'Alle Klauseln' ausgewählt ist,<br>müssen alle Klauseln weitergegeben werden, damit die<br>gesamte Validierung übergeben wird.                      |

#### **Abhängigkeitsvalidierung**

Die Abhängigkeitsvalidierung wird verwendet, um eine Abhängigkeit von einem bestimmten Typ zwischen zwei Attributen zu erzwingen. In diesem Abschnitt werden ihre Funktionen erläutert. Beachten Sie, dass die Verwendung von berechneten Attributen in Abhängigkeitsvalidierungen derzeit nicht unterstützt wird.

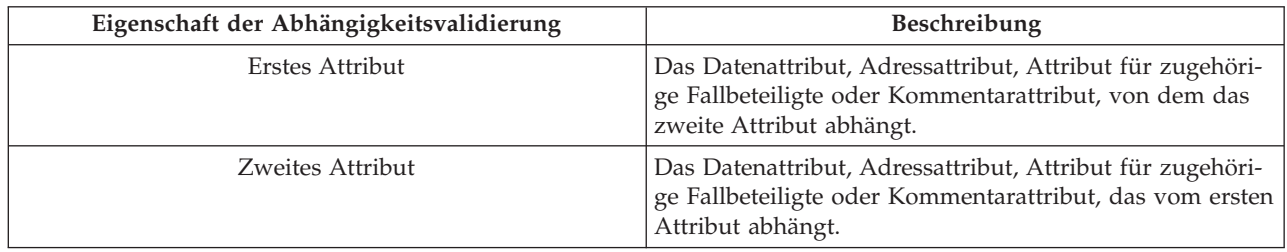

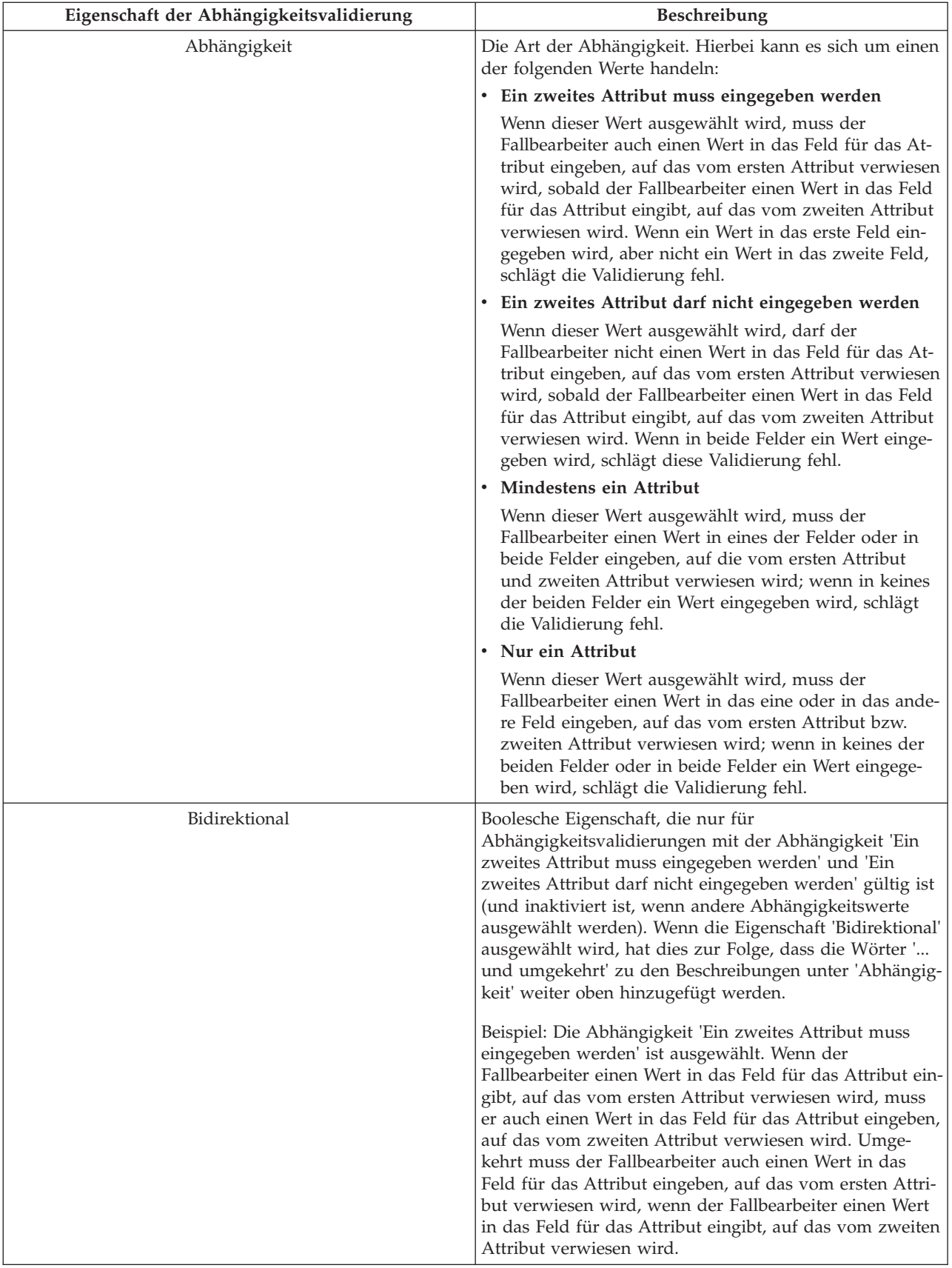

In der folgenden Tabelle werden zusätzlich verfügbare Optionen für die Abhängigkeitsvalidierung beschrieben.

| Optionen       | Beschreibung                                                                                                    |
|----------------|----------------------------------------------------------------------------------------------------|
| Literale       | Ein Literalwert kann sowohl für das erste Attribut als<br>auch für das zweite Attribut angegeben werden. Im All-<br>gemeinen muss ein Literalwert denselben Datentyp wie<br>das ausgewählte erste Attribut bzw. zweite Attribut auf-<br>weisen. Wenn Sie Literale für das erste oder zweite Attri-<br>but angeben möchten, wählen Sie das Kontrollkästchen<br>'Literal verwenden' aus; anschließend kann der<br>Literalwert in das Feld für das Quellenliteral bzw.<br>Zielliteral eingegeben werden (oder ausgewählt werden,<br>wenn der Datentyp 'Codetabelle', 'Boolesch' oder 'Datum'<br>verwendet wird).<br>Anmerkung: Ein Literalwert kann nur für Datenattribute<br>angegeben werden.<br>Es kann erforderlich sein, dass Administratoren ein<br>Codetabellenelement als Literalwert auswählen müssen,<br>wenn der Datentyp der Quellenattribute 'Codetabelle' ist.<br>Falls das erste oder zweite Attribut den Datentyp<br>'Boolesch' aufweist, können die Werte 'true' und 'false'<br>angegeben werden.<br>Falls der Datentyp 'Datum' verwendet wird, kann ein<br>Datumswert entweder eingegeben oder über das |
|                | Datumauswahlfeld ausgewählt werden.<br>Ein Länderspezifisches Format kann für Literalwerte für<br>numerische Datentypen eingegeben werden, zum Bei-<br>spiel 'Integer' (Ganzzahl), 'Float' (Gleitkommazahl) und<br>'Money' (Geld); bei Verwendung des Attributs 'Money'<br>(Geld) kann auch ein Währungssymbol eingegeben wer-<br>den.                                                                                                    |
| Nachrichten-ID | Wenn eine angepasste Validierungsnachricht festgelegt<br>werden soll, muss der Administrator die Eigenschaft<br>'Nachricht' (Message) festlegen. Zum Festlegen dieser<br>Eigenschaft muss auf das Suchsymbol auf der rechten<br>Seite der Eigenschaft 'Nachricht' (Message) geklickt wer-<br>den; daraufhin wird der Dialog 'Validierungsnachricht<br>hinzufügen' angezeigt. Weitere Details zu angepassten<br>Validierungsnachrichten für Abhängigkeitsvalidierungen<br>finden Sie im weiter unten folgenden Abschnitt<br>'Benutzerdefinierte Validierungsnachricht'.                                                                                                    |

*Tabelle 6. Zusätzliche Optionen für die Abhängigkeitsvalidierung*

#### **Validierung des Geburtsdatums**

Die Validierung des Geburtsdatums wird verwendet, um sicherzustellen, dass das Geburtsdatum des Beteiligten, auf den vom Attribut für zugehörige Fallbeteiligte in der dynamischen Angabentypversion verwiesen wird, vor einem bestimmten Datum liegt oder mit einem bestimmten Datum identisch ist. Diese Validierung mag überzogen restriktiv wirken, ist aber in der Realität ein häufig durchgeführter Vergleich im Rahmen der Fallangabenverwaltung. In diesem Abschnitt werden ihre Funktionen erläutert. Beachten Sie, dass die Verwendung von berechneten Attributen in Validierungen des Geburtsdatums derzeit nicht unterstützt wird.

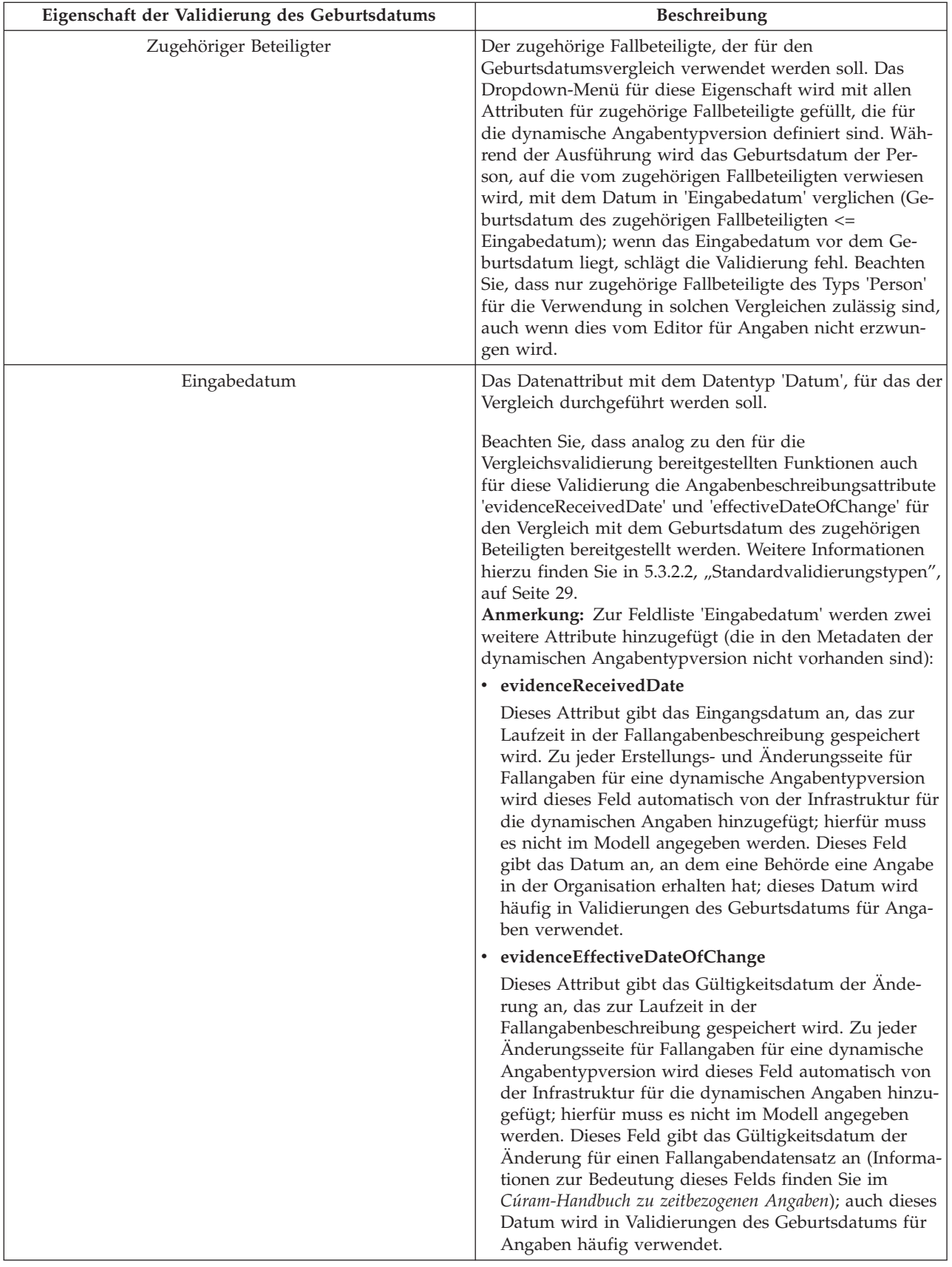

In der folgenden Tabelle werden zusätzlich verfügbare Optionen für die Validierung des Geburtsdatums beschrieben.

| Optionen       | <b>Beschreibung</b>                                                                                                    |
|----------------|----------------------------------------------------------------------------------------------------|
| Nachrichten-ID | Wenn eine angepasste Validierungsnachricht festgelegt<br>werden soll, muss der Administrator die Eigenschaft<br>'Nachricht' (Message) festlegen. Zum Festlegen dieser<br>Eigenschaft muss auf das Suchsymbol auf der rechten<br>Seite der Eigenschaft 'Nachricht' (Message) geklickt wer-<br>den; daraufhin wird der Dialog 'Validierungsnachricht<br>hinzufügen' angezeigt. Weitere Details zu angepassten<br>Validierungsnachrichten für Validierungen des Geburts-<br>datums finden Sie im weiter unten folgenden Abschnitt<br>'Benutzerdefinierte Validierungsnachricht'. |

*Tabelle 7. Zusätzliche Optionen für die Validierung des Geburtsdatums*

#### **Duplikatvalidierung**

Die Duplikatvalidierung wird verwendet, um die Speicherung von Fallangabendatensätzen auf dem System zu vermeiden, die als 'doppelt vorhanden' (gemäß bestimmter Kriterien) angesehen werden.

Beachten Sie, dass der Vorgang dieser Validierung leicht von der Art anderer Validierungen abweicht, da die ausgewählten Datensätze unterschiedlich sein können, für die die Duplikatvalidierung durchgeführt wird.

Wenn die dynamische Angabentypversion über mindestens eine übergeordnete Angabentypversion verfügt, werden während der Ausführung einer Duplikatvalidierung nur die untergeordneten Datensätze dieser übergeordneten Angaben zur Ermittlung von Duplikaten überprüft (also gleichgeordnete Datensätze des aktuellen Datensatzes).

Wenn die dynamische Angabentypversion jedoch nicht über übergeordnete Beziehungen verfügt, werden während der Ausführung einer Duplikatvalidierung alle Fallangabendatensätze des dynamischen Angabentyps für diese dynamische Angabentypversion zur Ermittlung von Duplikaten überprüft.

In diesem Abschnitt werden die Funktionen der Duplikatvalidierung beschrieben. Beachten Sie auch, dass die Verwendung von berechneten Attributen in Duplikatvalidierungen derzeit nicht unterstützt wird.

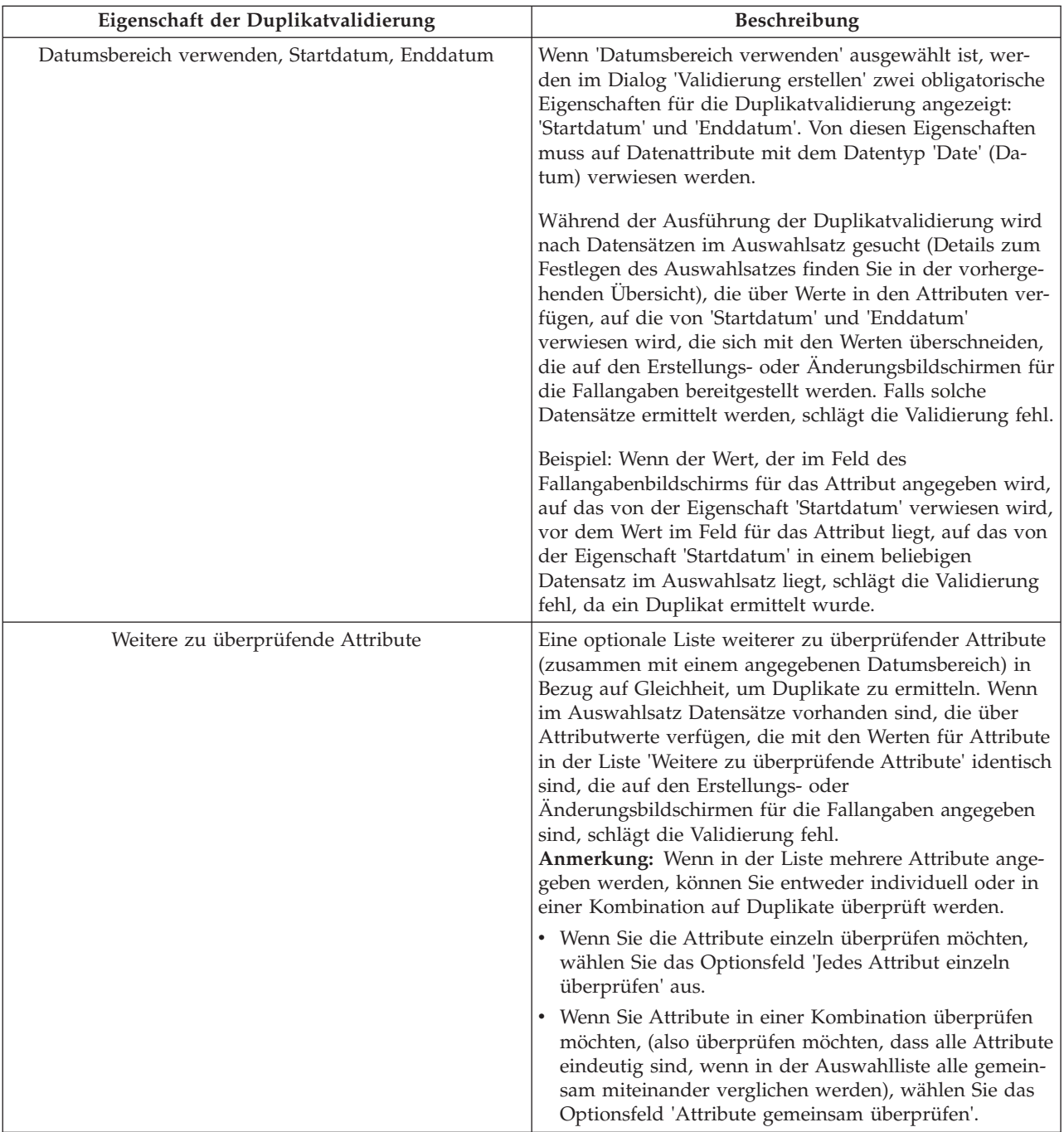

In der folgenden Tabelle werden zusätzlich verfügbare Optionen für die Duplikatvalidierung beschrieben.

| Beschreibung<br>Optionen<br>Nachrichten-ID<br>Der Administrator kann eine benutzerdefinierte<br>Validierungsnachricht für Datumsbereichsattribute und<br>andere Attribute festlegen. Wenn eine angepasste<br>Validierungsnachricht festgelegt werden soll, muss der |                                                                                                    |
|----------------------------------------------------------------------------------------------------|----------------------------------------------------------------------------------------------------|
|                                                                                                    |                                                                                                    |
| legen. Zum Festlegen dieser Eigenschaft muss auf das<br>Details zu angepassten Validierungsnachrichten für                                                                                                    | Administrator die Eigenschaft 'Nachricht' (Message) fest-<br>Suchsymbol auf der rechten Seite der Eigenschaft 'Nach-<br>richt' (Message) geklickt werden; daraufhin wird der Dia-<br>log 'Validierungsnachricht hinzufügen' angezeigt. Weitere<br>Duplikatvalidierungen finden Sie im weiter unten folgen-<br>den Abschnitt 'Benutzerdefinierte Validierungsnachricht'. |

*Tabelle 8. Zusätzliche Optionen für die Duplikatvalidierung*

#### **Benutzerdefinierte Validierungsnachricht**

Wenn eine benutzerdefinierte Validierungsnachricht für einen Validierungstyp festgelegt werden soll, müssen die folgenden Eigenschaften angegeben werden.

*Tabelle 9. Eigenschaften einer benutzerdefinierten Validierungsnachricht*

| Eigenschaften für die Zuordnung Von<br>Validierungsnachrichten | <b>Beschreibung</b>                                                                                                    |
|----------------------------------------------------------------|----------------------------------------------------------------------------------------------------|
| Nachricht                                                      | Der Text, der für eine Validierungsnachricht verwendet<br>werden soll. Diese Nachricht kann mit Attributnamen<br>parametrisiert sein, also mit Platzhaltern, die in der<br>Validierungsnachricht im folgenden Format angegeben<br>werden: offene geschweifte Klammer, Parameterzahl, ge-<br>schlossene geschweifte Klammer; Beispiel: {0}. Wenn eine<br>Validierung während der Ausführung fehlschlägt, wer-<br>den die Parameter, die in der nachfolgenden Liste<br>'Nachrichtenparameter' angegeben sind, in die Nachricht<br>eingesetzt und so die Validierungsnachricht erstellt, die<br>schließlich angezeigt wird. Weitere Informationen zur<br>Parametrisierung der Nachrichten finden Sie unter der<br>Eigenschaft 'Nachrichtenparameter'. |
| Nachrichten-ID                                                 | Obligatorische Zeichenfolge, die als Schlüssel für einen<br>Nachrichteneigenschaftswert verwendet werden soll;<br>kann eine beliebige gültige Kennung sein (zum Beispiel<br>'My<br>EvidenceTypeVersion.ComparisonValidation.Message').                                                                                                    |

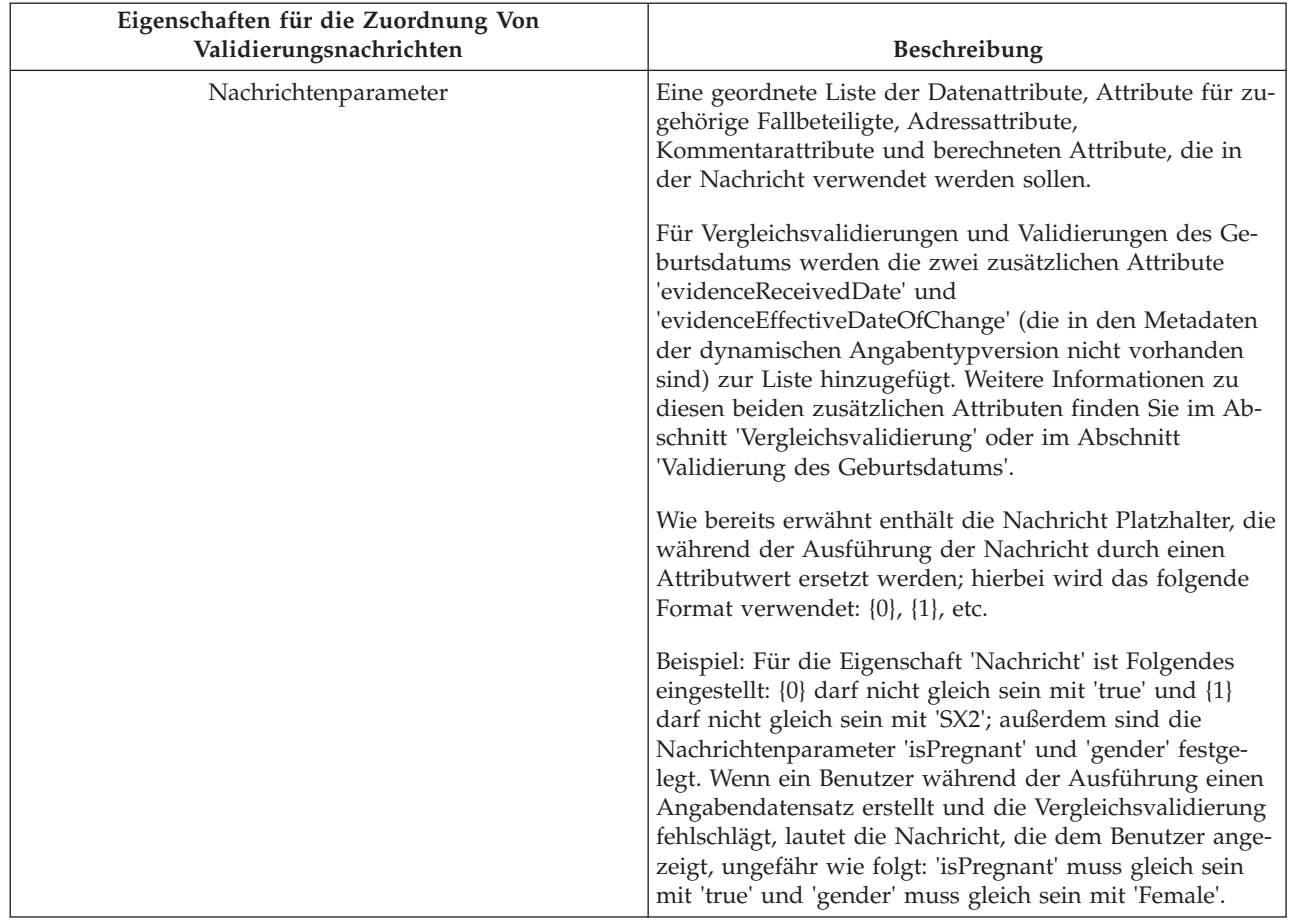

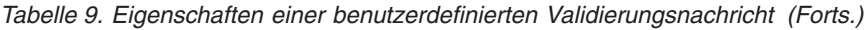

### **5.3.3 Zusammengefasste Details**

Wie bereits erwähnt, wird in den zusammengefassten Details (auch als zusammengefasste Informationen bezeichnet) für eine dynamische Angabentypversion der Wert angegeben, der in der Beschreibungsspalte der Arbeitsbereichsseite für den dynamischen Angabentyp für die jeweilige dynamische Angabentypversion verwendet werden soll. Die Arbeitsbereichsseite für den dynamischen Angabentyp ist die Registerkarte, die geöffnet wird, wenn auf einen Angabentypnamen im Angaben-Dashboard geklickt wird. Die Beschreibung wird auf der Arbeitsbereichsseite für den dynamischen Angabentyp als Hyperlink angezeigt; wenn auf ihn geklickt wird, wird die Registerkarte für das Geschäftsobjekt für den ausgewählten Fallangabendatensatz geöffnet.

Von dynamischen Angaben werden mehrere Arten zum Angeben der zusammengefassten Details für eine dynamische Angabentypversion bereitgestellt, die durch Optionsfelder in der Registerkarte 'Zusammengefasste Details' in der Anzeige 'Eigenschaften für Angaben' gesteuert wird.

Folgende Optionen stehen zur Verfügung:

v **Keine**

Für die dynamische Angabentypversion werden keine zusammengefassten Details angeben. Währen der Ausführung wird die Beschreibung für die Fallangabendatensätze für die jeweilige dynamische Angabentypversion als Stern anzeigt (damit auf den Hyperlink geklickt werden kann). Es wird jedoch dringend empfohlen, zusammengefasste Details für jede dynamische Angabentypversion anzugeben, da es andernfalls für die Fallbearbeiter unmöglich wird, die Fallangabendatensätze für solche dynamische Angabentypversionen zu unterscheiden.

v **Regelwerk verwenden**

Wie auch für Validierungen ist es möglich, während der Ausführung ein CER-Regelwerk zum Berechnen der Beschreibung für die zusammengefassten Details zu verwenden; es wird in der Regel in Fällen verwendet, in denen Übersichtszusammenfassungen nicht zum Erreichen des gewünschten Ergebnisses verwendet werden können.

Wenn diese Option ausgewählt ist, wird das Feld 'Regelwerkname' für die Bearbeitung aktiviert. Das Feld 'Regelwerkname' muss mit dem Name eines gültigen CER-Zusammenfassungsregelwerks gefüllt werden, wenn die zusammengefassten Details für die dynamische Angabentypversion mithilfe von CER-Regeln berechnet werden sollen. Wenn die dynamische Angabentypversion aktiviert wird, wird validiert, ob der für diese Eigenschaft angegebene Wert auf ein gültiges CER-Regelwerk verweist.

Informationen zum Definieren von zusammengefassten Details mithilfe von CER finden Sie im Kapitel zu den CER-Regelwerken; weitere Details hierzu finden Sie in [7.6.1, "Regelwerke für zusammengefass](#page-91-0)[te Informationen", auf Seite 82.](#page-91-0)

#### **Zuordnung verwenden**

Die am meisten verwendete (und einfachste) Art zum Definieren zusammengefasster Details für eine dynamische Angabentypversion ist das Definieren der Informationen über eine Übersichtszusammenfassung. Anhand einer Übersichtszusammenfassung kann ein Administrator die Beschreibung angeben, die im Arbeitsbereich eines Fallbearbeiters als Ressourcennachricht verwendet werden soll; außerdem kann der Administrator eine Reihe von Attributen angeben, die zum Anzeigen der Arbeitsbereichsseiten für den dynamischen Angabentyp verwendet werden sollen. Die Übersichtszusammenfassung wird im nächsten Abschnitt ausführlich beschrieben.

**Anmerkung:** Die zum Angeben der Validierungen verfügbaren Optionen sind nicht gegenseitig ausschließend; es ist möglich, sowohl Standardvalidierungen als auch CER-Regelwerkvalidierungen für eine einzelne dynamische Angabentypversion zu definieren.

Bei zusammengefassten Details sind diese Optionen jedoch gegenseitig ausschließend; es kann immer nur eine der obigen Optionen ausgewählt werden.

#### **5.3.3.1 Übersichtszusammenfassung**

Wenn 'Übersichtszusammenfassung' als Methode zum Bereitstellen zusammengefasster Details für die dynamische Angabentypversion ausgewählt ist, können Administratoren die folgenden optionalen Eigenschaften festlegen:

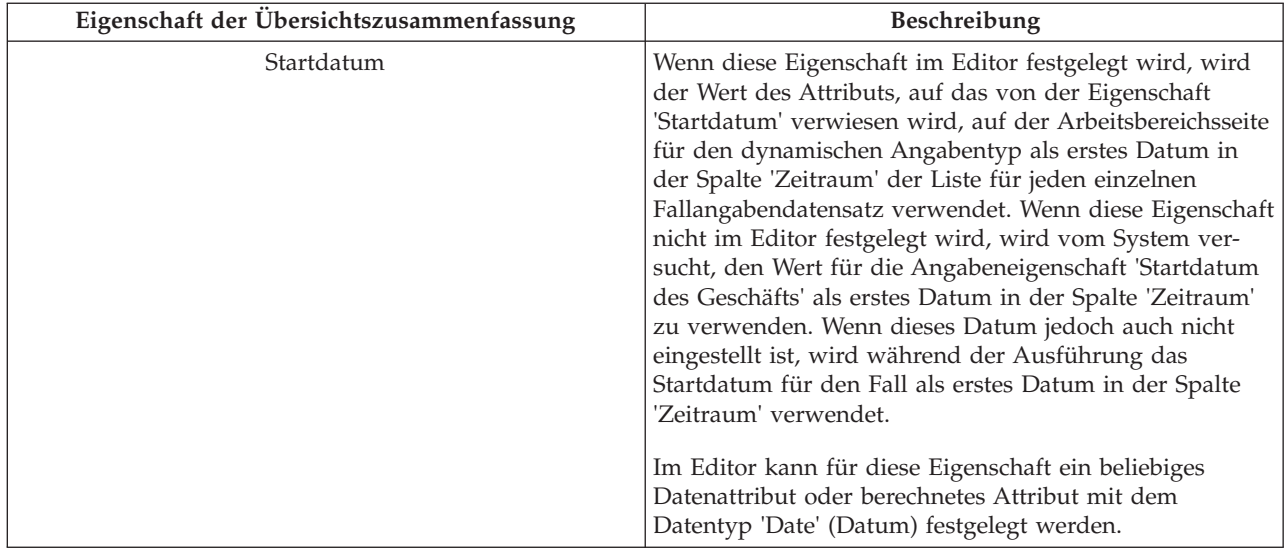

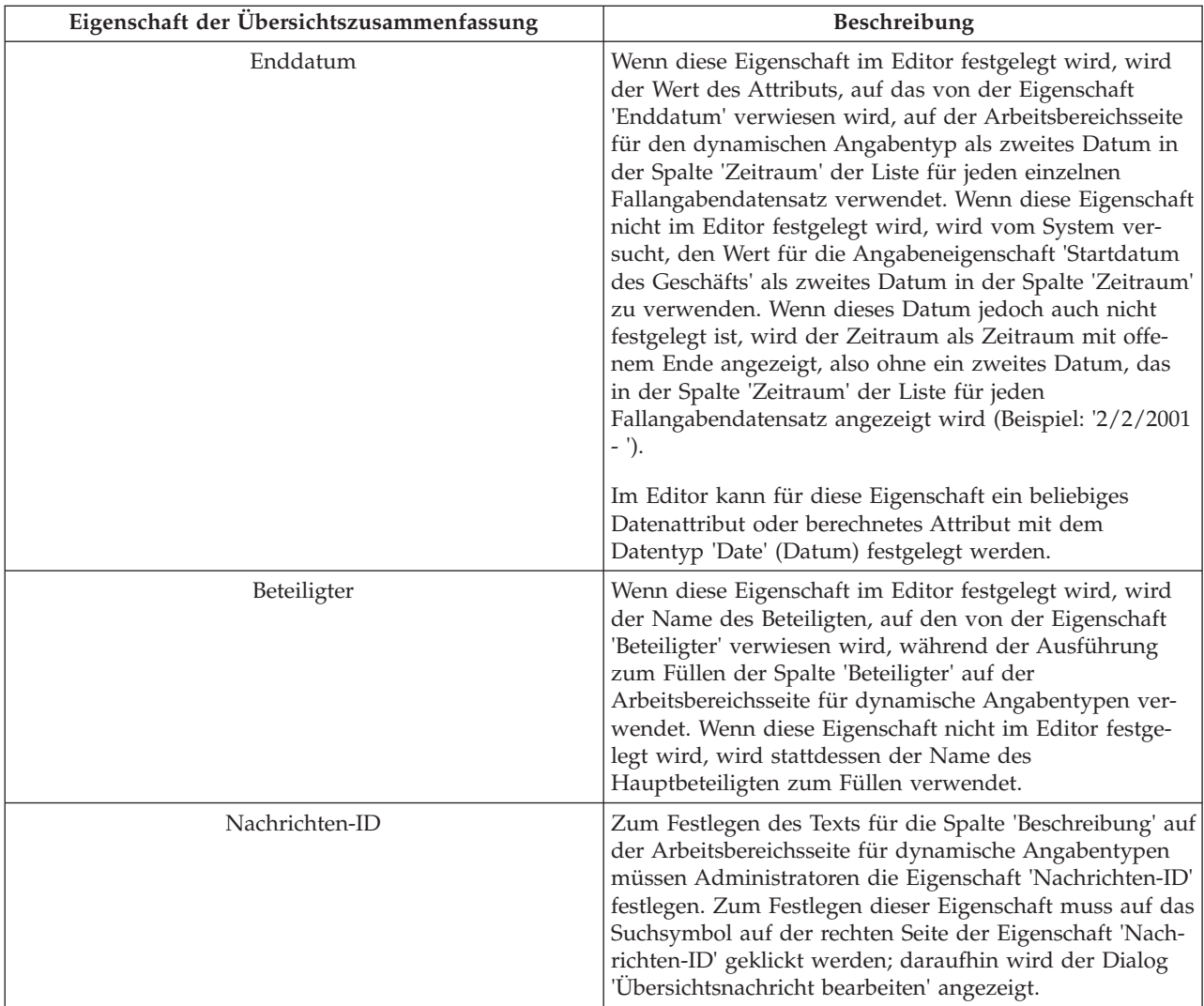

# **Dialog 'Übersichtsnachricht bearbeiten'**

Zum Festlegen oder Ändern der Nachricht für eine Übersichtszusammenfassung müssen die folgenden Eigenschaften angegeben werden.

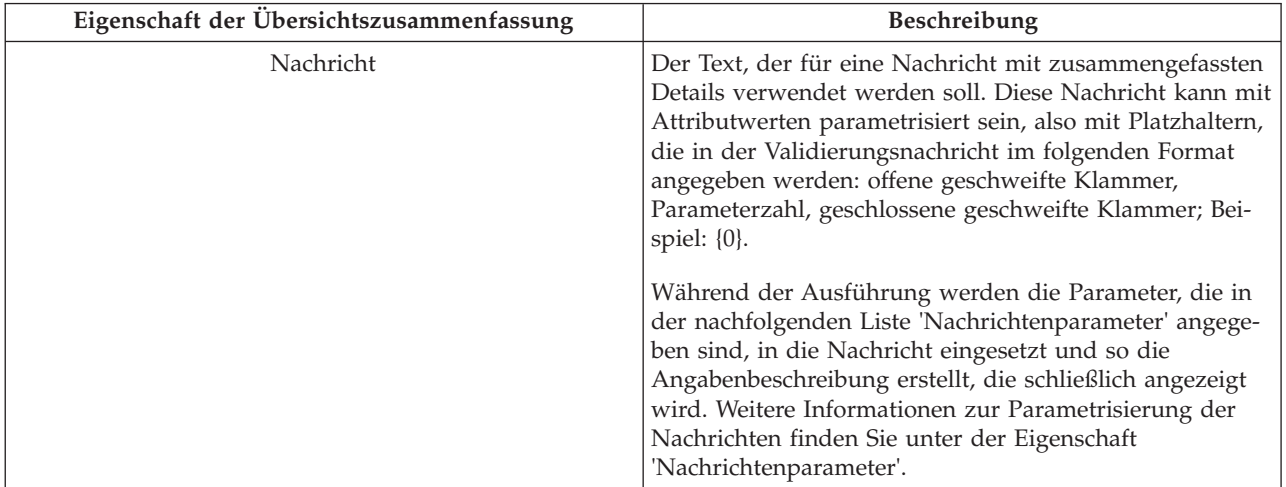

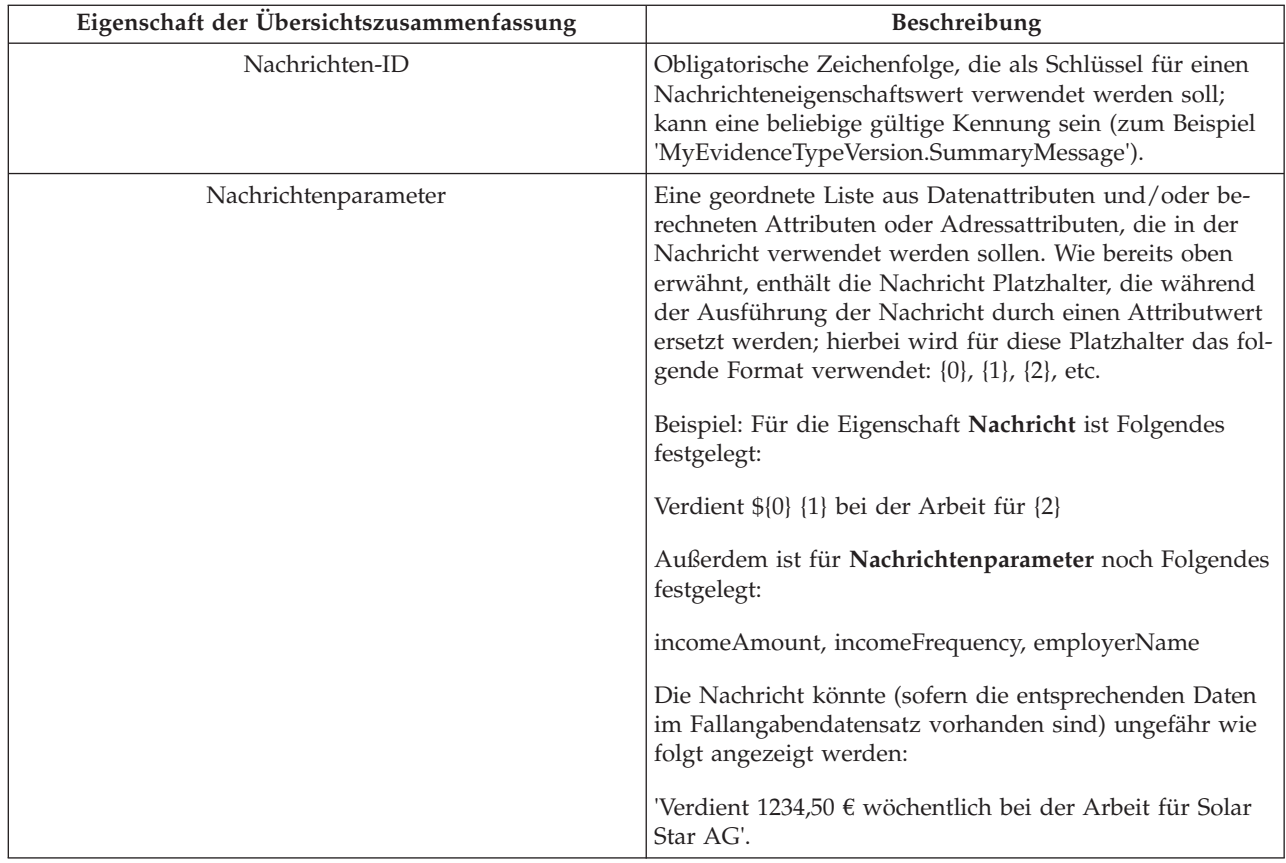

# **5.4 Neue Attribute hinzufügen**

Angabenattribute unterschiedlicher Typen werden mithilfe folgender Schaltflächen in der Modellpalette zur dynamischen Angabentypversion hinzugefügt:

- Datenattribut hinzufügen
- Berechnete Attribute hinzufügen
- **v** Adressattribut hinzufügen
- v Attribut für zugehörigen Fallbeteiligten hinzufügen
- **Hand Attribut für zugehörige Beschäftigung hinzufügen**
- $\cdot$  Kommentarattribut hinzufügen

In den folgenden Abschnitten wird jeder einzelne Typ detailliert beschrieben.

# **5.4.1 Datenattribut hinzufügen**

Bei Verwendung dieser Schaltfläche wird ein neues Datenattribut für die dynamische Angabentypversion erstellt, im Modellentwicklungsbereich angezeigt, ausgewählt und im Eigenschaftenbereich für die Datenattribute geöffnet. In diesem Bereich kann der Administrator die folgenden Eigenschaften festlegen:

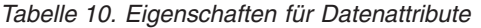

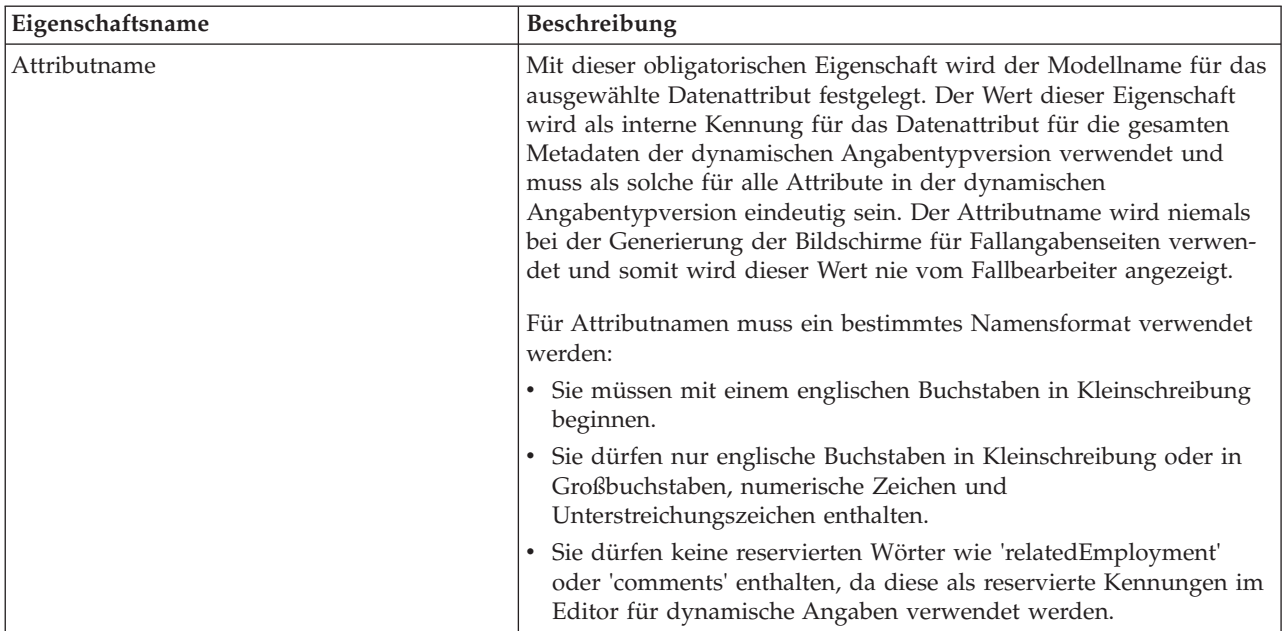

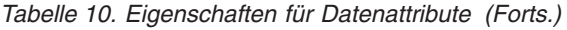

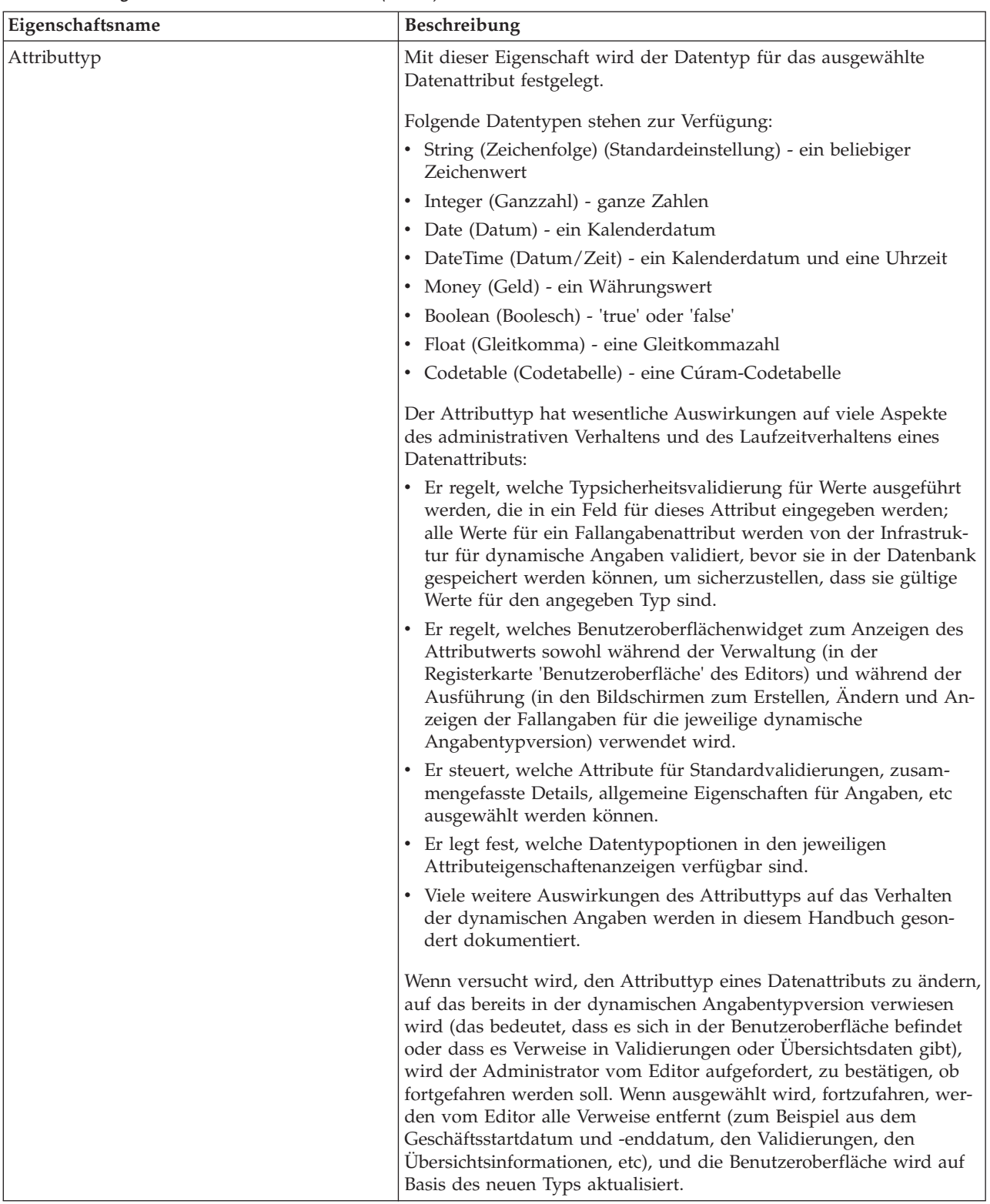

| Eigenschaftsname | Beschreibung                                                                                                    |
|------------------|----------------------------------------------------------------------------------------------------|
| Standardwert     | Mit dieser optionalen Eigenschaft wird der Standardwert festgelegt,<br>mit dem auf den Erstellungsseiten für Fallangaben das Feld für das<br>ausgewählte Datenattribut vorab gefüllt werden soll. Standardwerte<br>müssen für den ausgewählten Attributtyp gültig sein und vom Edi-<br>tor wird verhindert, dass nicht zulässige Werte mit fehlerhaften For-<br>maten für den ausgewählten Attributtyp vom Administrator<br>festgelegt werden.<br>Anmerkung: In den meisten Fällen ist ein Textfeld mit einem freien<br>Format der Standardwert, für die folgenden Attribute jedoch nicht. |
|                  | Dropdown-Menü, in dem 'true' und 'false' enthalten sind, wenn der<br>Attributtyp in 'Boolean' (Boolesch) geändert wird.                                                                                                    |
|                  | Dropdown-Menü, in dem Codetabellenelemente enthalten sind,<br>wenn der Attributtyp in 'Codetable' (Codetabelle) geändert wird.                                                                                                    |
|                  | Textfeld mit Datumauswahlfeld, wenn der Attributtyp in 'Date' (Da-<br>tum) geändert wird.                                                                                                    |
|                  | Ein Länderspezifisches Format kann für Datentypen wie 'Date' (Da-<br>tum), 'Integer' (Ganzzahl), 'Float' (Gleitkommazahl) und 'Money'<br>(Geld) eingegeben werden und ein länderspezifisches<br>Währungssymbol kann im Fall des Attributs 'Money' (Geld) eingege-<br>ben werden.                                                                                                    |
| Volatil          | Diese Eigenschafteneinstellung gibt an, ob sich die Werte für dieses<br>Datenattribut im Verlauf der Zeit logisch ändern können; es wird<br>derzeit ausschließlich in der CER-Regelwerkverarbeitung verwendet.<br>Diese Eigenschaft hat keine Auswirkungen auf<br>Fallangabenbildschirme während der Ausführung.                                                                                                    |
|                  | Beispiel: Der Angabentyp 'Vehicle' kann über zwei Attribute verfü-<br>gen: 'vehiclePurchasePrice' und 'vehicleFairMarketValue'. In diesem<br>Beispiel ist der Wert für 'vehiclePurchasePrice' nicht volatil (der Wert<br>wird zur Erstellungszeit des Fallangabendatensatzes festgelegt und<br>kann danach nicht mehr geändert werden), der Wert für<br>'vehicleFairMarketValue' ist dagegen volatil (der Verkehrswert<br>nimmt im Verlauf der Zeit ab).                                                                                                    |
|                  | Wenn 'true' eingestellt wird, hat die Eigenschaft 'Volatil' zur Folge,<br>dass dieses Attribut als Zeitlinienattribut in generierten dynamischen<br>Angabendatenregelwerken generiert wird und sein Wert in den Fol-<br>gesätzen geändert werden kann. Wenn 'false' eingestellt wird, wird<br>das Attribut nicht als Zeitlinienattribut generiert, das im Verlauf der<br>Zeit nur über einen einzigen Wert verfügen kann.                                                                                                    |
|                  | Die Eigenschaft 'Volatil' kann zwischen den dynamischen<br>Angabentypversionen für einen dynamischen Angabentyp nicht ge-<br>ändert werden; sobald diese Eigenschaft in einer dynamischen<br>Angabentypversion festgelegt ist und diese Version aktiviert wird,<br>müssen alle nachfolgenden dynamischen Angabentypversionen über<br>diesen Wert verfügen.                                                                                                    |

*Tabelle 10. Eigenschaften für Datenattribute (Forts.)*

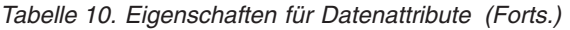

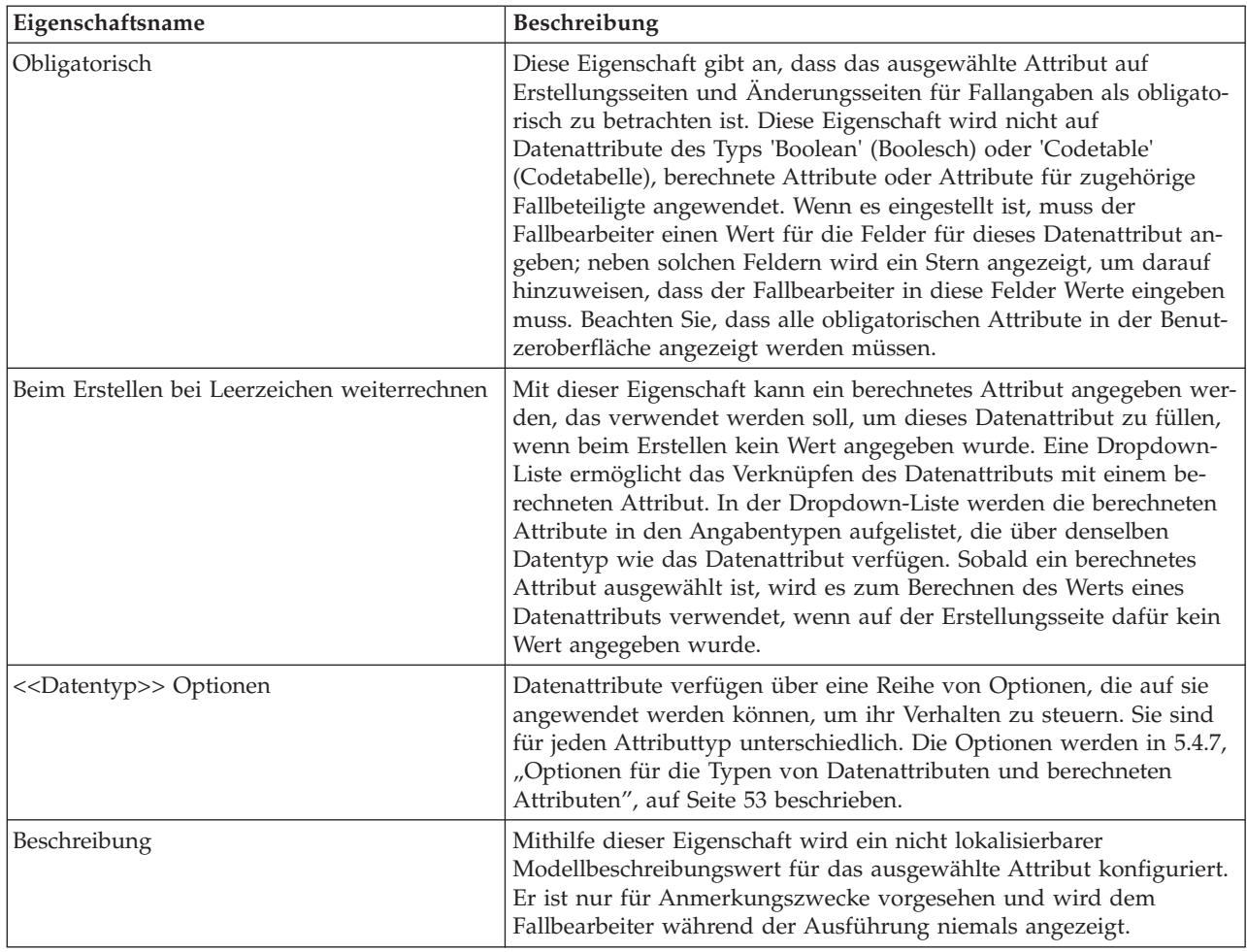

## **5.4.2 Berechnetes Attribut hinzufügen**

Berechnete Attribute sind Attribute für eine dynamische Angabentypversion, die nicht von einem Fallbearbeiter angegeben werden, sondern vom System während der Ausführung berechnet werden (und somit schreibgeschützt sind). Die Werte berechneter Attribute werden während der Ausführung eines Regelwerks für berechnete CER-Attribute ausgewertet.

Wenn Sie in der Modellpalette auf die Schaltfläche 'Berechnetes Attribut hinzufügen' klicken, wird ein neues berechnetes Attribut für die dynamische Angabentypversion erstellt, im Modellentwicklungsbereich angezeigt, ausgewählt und im Eigenschaftenbereich für berechnete Attribute geöffnet.

Alle Eigenschafteneinstellungen für Attribute sind, die für Datenattribute relevant sind, sind auch für berechnete Attribute relevant; hiervon ausgenommen sind die Einstellungen für den Standardwert, für 'Volatil' und für 'Obligatorisch' (in der Regel werden Eigenschaften, die sich auf die Bearbeitungen des Attributs auswirken, nicht auf berechnete Attribute angewendet, da sie ihrem Wesen nach schreibgeschützt sind). Weitere Details hierzu finden Sie in den Eigenschafteneinstellungen für Datenattribute.

Wie bereits im Abschnitt zu den Eigenschaften für Angaben erwähnt, wird der Regelwerkname für berechnete Attribute in der Registerkarte 'Allgemein' des Eigenschaftenbereichs für dynamische Angabentypen konfiguriert. Weitere Informationen zur Verwendung von CER-Regelwerken für berechnete Attribute finden Sie in [7.6.3, "Regelwerke für berechnete Attribute", auf Seite 88.](#page-97-0)

# **5.4.3 Adressattribut hinzufügen**

Ein Adressattribut ist ein einzelnes Feld, in dem eine vollständige Adresse dargestellt wird, die von Fallbearbeitern während der Ausführung verwaltet werden kann; Adressattribute können als Gruppierungen der Benutzeroberfläche gezogen und übergeben werden, was zur Folge hat, dass sie in einen vollständigen Satz an Adressfeldern erweitert werden, zum Beispiel in 'Adresszeile 1', 'Land', etc.

Wenn Sie in der Modellpalette auf die Schaltfläche 'Adressattribut hinzufügen' klicken, wird ein neues Adressattribut für die dynamische Angabentypversion erstellt, im Modellentwicklungsbereich angezeigt, ausgewählt und im Eigenschaftenbereich für Adressattribute geöffnet. In dieser Anzeige sind die folgenden Eigenschaften enthalten:

| Eigenschaftsname | Beschreibung                                                                                                    |
|------------------|----------------------------------------------------------------------------------------------------|
| Attributname     | Mit dieser Eigenschaft wird der Modellname für das ausgewählte<br>Adressattribut festgelegt. Der Wert dieser Eigenschaft wird als inter-<br>ne Kennung für das Adressattribut für die gesamten Metadaten der<br>dynamischen Angabentypversion verwendet und muss als solche für<br>alle Attribute in der dynamischen Angabentypversion eindeutig sein.<br>Der Attributname wird niemals bei der Generierung der Bildschirme<br>für Fallangabenseiten verwendet und somit wird dieser Wert nie<br>vom Fallbearbeiter angezeigt.<br>Für Attributnamen muss ein bestimmtes Namensformat verwendet<br>werden: |
|                  | • Sie müssen mit einem englischen Buchstaben in Kleinschreibung<br>beginnen.                                                                                                    |
|                  | Sie dürfen nur englische Buchstaben in Kleinschreibung oder in<br>Großbuchstaben, numerische Zeichen und<br>Unterstreichungszeichen enthalten.                                                                                                    |
|                  | Sie dürfen keine reservierten Wörter wie 'relatedEmployment'<br>oder 'comments' enthalten, da diese als reservierte Kennungen im<br>Editor für dynamische Angaben verwendet werden.                                                                                                    |

*Tabelle 11. Eigenschaften von Adressattributen*

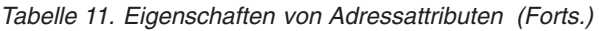

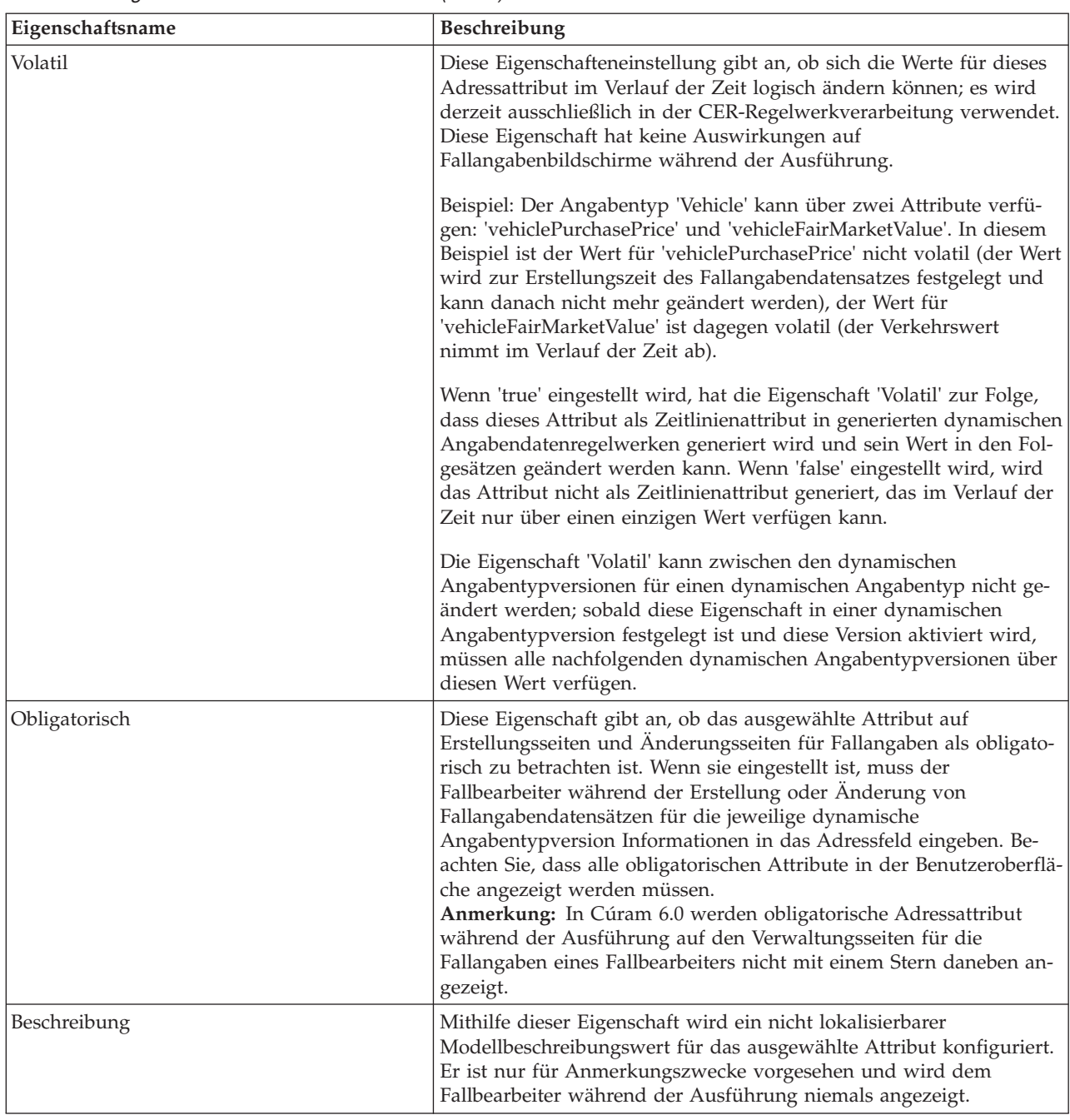

## **5.4.4 Zugehörigen Fallbeteiligten hinzufügen**

Zugehörige Fallbeteiligte sind Beteiligte, die nicht Hauptbeteiligte sind und einem Fallangabendatensatz zugeordnet werden sollen. Zugehörige Fallbeteiligte ermöglichen einem Fallbearbeiter die Ausführung von drei Aktionen:

- v Auswählen eines vorhandenen Fallbeteiligten (eines Beteiligten, der bereits zum Fall hinzugefügt wurde), um ihn dem aktuellen Fallangabendatensatz zuzuordnen
- v Suchen eines Beteiligten (eines Beteiligten, der noch nicht zum Fall hinzugefügt wurde), um ihn dem aktuellen Fallangabendatensatz zuzuordnen (und auch dem Fall, was zur Folge hat, dass gleichzeitig ein neuer Fallbeteiligtendatensatz erstellt wird)

v Registrieren eines neuen Fallbeteiligten des Typs 'Repräsentant' und seine Zuordnung zum aktuellen Fallangabendatensatz und gleichzeitiges Erstellen eines neuen Fallbeteiligtendatensatzes

In vielen Fällen ist es ausreichend, den Fallangabendatensatz einem vorhandenen Fallbeteiligten zuzuordnen; somit kann der Administrator zugehörige Fallbeteiligte konfigurieren, sodass nur die erste dieser Optionen für Fallbearbeiter verfügbar ist.

Wenn Sie in der Modellpalette auf die Schaltfläche 'Attribut für zugehörigen Fallbeteiligten hinzufügen' klicken, wird ein neues Attribut für zugehörige Fallbeteiligte für die dynamische Angabentypversion erstellt, im Modellentwicklungsbereich angezeigt, ausgewählt und im Eigenschaftenbereich für Attribute für zugehörige Fallbeteiligte geöffnet.

In dieser Anzeige sind die folgenden Eigenschaften enthalten:

| Eigenschaftsname         | Beschreibung                                                                                                    |
|--------------------------|----------------------------------------------------------------------------------------------------|
| Attributname             | Mit dieser Eigenschaft wird der Modellname für das ausgewählte<br>Attribut für zugehörige Fallbeteiligte festgelegt. Der Wert dieser Ei-<br>genschaft wird als interne Kennung für das Attribut für zugehörige<br>Fallbeteiligte für die gesamten Metadaten der dynamischen<br>Angabentypversion verwendet und muss als solche für alle Attribute<br>in der dynamischen Angabentypversion eindeutig sein. Der<br>Attributname wird niemals bei der Generierung der Bildschirme für<br>Fallangabenseiten verwendet und somit wird dieser Wert nie vom<br>Fallbearbeiter angezeigt. |
|                          | Für Attributnamen muss ein bestimmtes Namensformat verwendet<br>werden:                                                                                                    |
|                          | • Sie müssen mit einem englischen Buchstaben in Kleinschreibung<br>beginnen.                                                                                                    |
|                          | · Sie dürfen nur englische Buchstaben in Klein- oder Großschrei-<br>bung, numerische Zeichen und Unterstreichungszeichen enthalten.                                                                                                    |
|                          | Sie dürfen keine reservierten Wörter wie 'relatedEmployment'<br>oder 'comments' enthalten, da diese als reservierte Kennungen im<br>Editor für dynamische Angaben verwendet werden.                                                                                                    |
| Beteiligtentyp           | Vom Beteiligtentyp wird der Typ des Repräsentanten gesteuert, der<br>erstellt wird, wenn vom Fallbearbeiter entschieden wird, einen neu-<br>en Fallbeteiligten zu registrieren (die dritte Option der Optionen für<br>einen zugehörigen Fallbeteiligten).                                                                                                    |
|                          | Für einen Beteiligtentyp können die folgenden Wert ausgewählt wer-<br>den:                                                                                                    |
|                          | • Person                                                                                                    |
|                          | Arbeitgeber                                                                                                    |
|                          | Serviceanbieter                                                                                                    |
|                          | • Unbekannt                                                                                                    |
| Typ der Beteiligtenrolle | Von dieser Eigenschaft, deren mögliche Werte aus der Codetabelle<br>'CaseParticipantRoleType' stammen, wird angegeben, welcher Typ<br>des Datensatzes für die Rolle des Fallbeteiligten erstellt wird, wenn<br>das Attribut für zugehörige Fallbeteiligte während der Ausführung<br>in einen Erstellungs- oder Änderungsbildschirm für Fallangaben ein-<br>gegeben wird.                                                                                                    |

*Tabelle 12. Eigenschaften der Attribute für zugehörige Fallbeteiligte*

| <b>Eigenschaftsname</b>     | Beschreibung                                                                                                    |
|-----------------------------|----------------------------------------------------------------------------------------------------|
| Optionen für Beteiligtentyp | Diese Eigenschaft ermöglicht es Administratoren, nur eine Teilmenge<br>der Typen für die Rolle des Fallbeteiligten im zweiten Fenster der<br>Gruppierung 'Zugehöriger Fallbeteiligter' anzuzeigen (das Fenster, in<br>dem Fallbearbeiter nach einem Beteiligten suchen können, um ihn<br>diesem Fallangabendatensatz zuzuordnen). Gültige Werte werden<br>aus der Codetabelle 'CaseParticipantRoleType' übernommen. |

*Tabelle 12. Eigenschaften der Attribute für zugehörige Fallbeteiligte (Forts.)*

## **5.4.5 Attribut für zugehörige Beschäftigung hinzufügen**

Attribute für zugehörige Beschäftigung stellen Beschäftigungsdatensätze dar, die Fallangabendatensätzen zugeordnet werden sollen. Attribute für zugehörige Beschäftigung haben analog zu obligatorischen und optionalen übergeordneten Beziehungen zur Folge, dass dem Fallbearbeiter ein Assistent für die Erstellung von Angabendatensätzen angezeigt wird. Den Fallbearbeitern wird während der Ausführung eine Liste der Beschäftigungen angezeigt, aus der sie eine für einen Angabendatensatz auswählen; auf der letzten Seite des Assistenten wird schließlich die Erstellungsseite für den Angabentyp angezeigt. Auf den Anzeige- und Änderungsseiten werden ausführliche Informationen zum Arbeitgeber und Fallbeteiligten für den zugehörigen Beschäftigungsdatensatz angezeigt.

Wenn Sie in der Modellpalette auf die Schaltfläche 'Attribut für zugehörige Beschäftigung hinzufügen' klicken, wird ein neues Attribut für zugehörige Beschäftigung für die dynamische Angabentypversion erstellt, im Modellentwicklungsbereich angezeigt, ausgewählt und im Eigenschaftenbereich für Attribute für zugehörige Beschäftigung geöffnet. Für eine dynamische Angabentypversion kann nur ein Attribut für zugehörige Beschäftigung vorhanden sein.

| Eigenschaftsname            | Beschreibung                                                                                                    |
|-----------------------------|----------------------------------------------------------------------------------------------------|
| Attributname                | Der Standardwert für Attribute für zugehörige Beschäftigung lautet<br>standardmäßig immer 'relatedEmployment'; dieser Wert ist eine re-<br>servierte Kennung im Editor für dynamische Angaben. Dieser<br>Attributname kann nicht geändert werden.                                                                                                    |
| Beschreibung                | Mithilfe dieser Eigenschaft wird ein nicht lokalisierbarer<br>Modellbeschreibungswert für ein ausgewähltes Attribut für zugehö-<br>rige Beschäftigung konfiguriert. Er ist nur für Anmerkungszwecke<br>vorgesehen und wird dem Fallbearbeiter während der Ausführung<br>niemals angezeigt.                                                                                                    |
| Optionen für Beteiligtentyp | Ein Attribut für zugehörige Beschäftigung hat während der Ausfüh-<br>rung zur Folge, dass die Seite 'Beschäftigung auswählen' im Assis-<br>tenten für die Erstellung von Fallangeben für Fallbearbeiter<br>angezeigt wird. Auf dieser Seite wird eine Liste der<br>Beschäftigungsdatensätze angezeigt; einer von ihnen muss vom<br>Fallbearbeiter ausgewählt werden, bevor die Erstellung eines<br>Angabendatensatzes für die zugehörige Angabentypversion verar-<br>beitet wird. Diese Liste der Beschäftigungsdatensätze besteht<br>standardmäßig sowohl für die Beteiligtenrollentypen<br>'Hauptbeteiligter' als auch 'Mitglied' für die Fallbeteiligten des ent-<br>sprechenden Falls. Diese Liste kann jedoch durch Angeben einer Lis-<br>te der Rollentypen des Fallbeteiligten eingegrenzt werden (aus der<br>Codetabelle des Rollentyps des Fallbeteiligten), die zum Abrufen<br>vonBeschäftigungsdatensätze werden soll. Beachten Sie, dass beim<br>Hinzufügen eines Elements zu dieser Liste die oben erwähnten Stan-<br>dardwerte nicht gelten; in einem solchen Fall liegt es im Ermessen<br>des Administrators, bei Bedarf einen der Typen 'Hauptbeteiligter'<br>oder 'Mitglied' manuell hinzuzufügen. |

*Tabelle 13. Eigenschaften für Attribute für zugehörige Beschäftigung*

# <span id="page-62-0"></span>**5.4.6 Kommentarattribut hinzufügen**

Wenn auf diese Schaltfläche geklickt wird, wird ein Kommentarattribut zur dynamischen Angabentypversion hinzugefügt. Während der Ausführung werden Kommentargruppierungen für solche Attribute dem Fallbearbeiter als mehrzeilige Kommentarfelder mit Text mit freiem Format auf den Erstellungs- und Änderungsbildschirmen für Fallangaben angezeigt. In Situationen, in denen dieses Attribut angezeigt wird, wird der Text als Beschriftung angezeigt. Für eine dynamische Angabentypversion kann nur ein Kommentarattribut vorhanden sein.

Für Kommentarattribute können die folgenden Eigenschaften verwaltet werden:

| Eigenschaftsname | Beschreibung                                                                                                    |
|------------------|----------------------------------------------------------------------------------------------------|
| Attributname     | Der Standardwert für Kommentarattribute lautet standardmäßig im-<br>mer 'comments'; dieser Wert ist eine reservierte Kennung im Editor<br>für dynamische Angaben. Dieser Attributname kann nicht geändert<br>werden.                                                                                                    |
| Obligatorisch    | Diese Eigenschaft gibt an, ob das ausgewählte Kommentarattribut<br>auf Erstellungsseiten und Änderungsseiten für Fallangaben als obli-<br>gatorisch zu betrachten ist. Wenn sie eingestellt ist, muss der<br>Fallbearbeiter während der Erstellung oder Änderung von<br>Fallangabendatensätzen für die jeweilige dynamische<br>Angabentypversion Informationen in das Kommentarfeld eingeben.<br>Beachten Sie, dass alle obligatorischen Attribute in der Benutzerober-<br>fläche angezeigt werden müssen. |
| Beschreibung     | Mithilfe dieser Eigenschaft wird ein nicht lokalisierbarer<br>Modellbeschreibungswert für das ausgewählte Kommentarattribut<br>konfiguriert. Er ist nur für Anmerkungszwecke vorgesehen und<br>wird dem Fallbearbeiter während der Ausführung niemals ange-<br>zeigt.                                                                                                    |

*Tabelle 14. Eigenschaften für Kommentarattribute*

# **5.4.7 Optionen für die Typen von Datenattributen und berechneten Attributen**

Für Datenattribute und berechnete Attribute wird vom Attributtyp gesteuert, welche zusätzlichen Optionen für dieses Attribut verfügbar sind. Wenn der Attributtyp für ein Datenattribut oder berechnetes Attribut geändert wird, werden alle vorherigen Optionen entfernt, die für dieses Attribut festgelegt wurden; außerdem wird der entsprechende Eigenschaftenbereich für die neuen Optionen angezeigt.

In den folgenden Abschnitten werden die Eigenschaften der Optionen beschrieben, die für jeden Attributdatentyp zur Verfügung stehen.

### **5.4.7.1 String (Zeichenfolge)**

Für **Datenattribute** mit dem Datentyp 'String' (Zeichenfolge) können die folgenden Eigenschaften festgelegt werden:

| Eigenschaftsname | Beschreibung                                                                                                    |
|------------------|----------------------------------------------------------------------------------------------------|
| Mindestlänge     | Anhand dieser Eigenschaft wird die minimale Zeichenlänge für das<br>Attribut eingestellt, wenn es vom Fallbearbeiter eingegeben wird.<br>Wenn ein Wert eingegeben wird, der unterhalb der Zeichenanzahl<br>dieser Eigenschaft liegt, hat dies einen Validierungsfehler zur Folge,<br>wenn der Datensatz für die Fallangaben gespeichert wird. Für die<br>Mindestlänge kann ein länderspezifisches Format eingegeben wer-<br>den. |

*Tabelle 15. Eigenschaften des Typs 'String' (Zeichenfolge)*

| Eigenschaftsname                      | Beschreibung                                                                                                    |
|---------------------------------------|----------------------------------------------------------------------------------------------------|
| Maximale Länge                        | Anhand dieser Eigenschaft wird die maximale Zeichenlänge für das<br>Attribut eingestellt, wenn es vom Fallbearbeiter eingegeben wird.<br>Beachten Sie, dass Fallbearbeiter während der Ausführung physika-<br>lisch nicht mehr Zeichen in ein Feld für dieses Attribut eingeben<br>können, als in diesem Eigenschaftswert angegeben ist. Für die maxi-<br>male Länge kann ein länderspezifisches Format eingegeben werden.          |
| Eingebettete Leerzeichen komprimieren | Von dieser Eigenschaft wird angegeben, dass zusätzliche eingebettete<br>Leerzeichen in einer Attributzeichenfolge sowie alle führenden und<br>nachfolgende Leerzeichen aus dem Wert entfernt werden, der vom<br>Fallbearbeiter eingegeben wird, bevor der Wert gespeichert wird.<br>Weitere Details hierzu finden Sie in der Dokumentation Cúram Server<br>Modelling Guide im Abschnitt zu den Optionen für<br>Domänendefinitionen. |
| Führende Leerzeichen entfernen        | Diese Eigenschaft gibt an, dass alle führenden Leerzeichen aus dem<br>Attribut entfernt werden sollen, wenn sie vom Fallbearbeiter einge-<br>geben werden.                                                                                                    |
| Nachfolgende Leerzeichen entfernen    | Diese Eigenschaft gibt an, dass alle nachfolgenden Leerzeichen vor<br>dem Speichern aus dem Attribut entfernt werden sollen, wenn sie<br>vom Fallbearbeiter eingegeben werden.                                                                                                    |
| In Großbuchstaben umwandeln           | Diese Eigenschaft gibt an, dass der Inhalt dieses vom Fallbearbeiter<br>eingegebenen Attributwerts vor dem Speichern in Großbuchstaben<br>konvertiert werden soll.                                                                                                    |

*Tabelle 15. Eigenschaften des Typs 'String' (Zeichenfolge) (Forts.)*

#### **5.4.7.2 Integer (Ganzzahl), Float (Gleitkommazahl) oder Money (Geld)**

Für **Datenattribute** mit dem Datentyp 'Integer' (Ganzzahl), 'Float' (Gleitkommazahl) oder 'Money' (Geld) können die folgenden Eigenschaften festgelegt werden:

*Tabelle 16. Eigenschaften eines numerischen Typs*

| Eigenschaftsname | Beschreibung                                                                                                    |
|------------------|----------------------------------------------------------------------------------------------------|
| Maximalwert      | Von dieser Eigenschaft wird der Maximalwert für das Ganzzahl-,<br>Gleitkomma- oder Geldattribut festgelegt, der vom Fallbearbeiter<br>eingegeben wird. Für den Maximalwert kann ein länderspezifisches<br>Format eingegeben werden (das Währungssymbol kann bei Verwen-<br>dung des Geldattributs zusammen mit dem Maximalwert eingege-<br>ben werden). |
| Mindestwert      | Von dieser Eigenschaft wird der Mindestwert für das Ganzzahl-,<br>Gleitkomma- oder Geldattribut festgelegt, der vom Fallbearbeiter<br>eingegeben wird. Für den Minimalwert kann ein länderspezifisches<br>Format eingegeben werden (das Währungssymbol kann bei Verwen-<br>dung des Geldattributs zusammen mit dem Maximalwert eingege-<br>ben werden). |

### **5.4.7.3 Date (Datum)**

Für **Datenattribute** mit dem Datentyp 'Date' (Datum) können die folgenden Eigenschaften festgelegt werden:

*Tabelle 17. Eigenschaften des Typs 'Date' (Datum)*

| <b>Eigenschaftsname</b>       | <b>Beschreibung</b>                                                                                                    |
|-------------------------------|----------------------------------------------------------------------------------------------------|
| Vergleich mit aktuellem Datum | Bei Einstellung dieser Eigenschaft wird eine Validierung für den<br>Wert ausgeführt, der vom Fallbearbeiter für dieses Datum angege-<br>ben wird, um sicherzustellen, dass es vor, nach, gleich, ungleich,<br>nicht vor oder nicht nach dem aktuellen Datum ist. |

| Eigenschaftsname             | Beschreibung                                                                                                    |
|------------------------------|----------------------------------------------------------------------------------------------------|
| Benutzerdefinierte Nachricht | Wenn eine angepasste Validierungsnachricht festgelegt werden soll,<br>muss der Administrator die Eigenschaft 'Benutzerdefinierte Nach-<br>richt' festlegen. Wählen Sie zum Festlegen dieser Eigenschaft das<br>Optionsfeld 'Vergleich mit aktuellem Datum' aus und klicken Sie auf<br>das Suchsymbol auf der rechten Seite der Eigenschaft<br>'Benutzerdefinierte Nachricht'; daraufhin wird der Dialog<br>'Validierungsnachricht hinzufügen' angezeigt. Weitere Details zu an-<br>gepassten Validierungsnachrichten finden Sie im weiter unten fol-<br>genden Abschnitt 'Benutzerdefinierte Validierungsnachricht'. |

*Tabelle 17. Eigenschaften des Typs 'Date' (Datum) (Forts.)*

### **5.4.7.4 DateTime (Datum/Uhrzeit)**

Für **Datenattribute** mit dem Datentyp 'DateTime' (Datum/Uhrzeit) können die folgenden Eigenschaften festgelegt werden:

*Tabelle 18. Eigenschaften des Typs 'DateTime' (Datum/Uhrzeit)*

| Eigenschaftsname              | Beschreibung                                                                                                    |
|-------------------------------|----------------------------------------------------------------------------------------------------|
| Vergleich mit aktuellem Datum | Bei Einstellung dieser Eigenschaft wird eine Validierung für den<br>Wert ausgeführt, der vom Fallbearbeiter für dieses Datum angege-<br>ben wurde, um sicherzustellen, dass es vor, nach, nicht nach oder<br>nicht vor dem aktuellem Zeitpunkt aus Datum und Uhrzeit liegt (be-<br>achten Sie, dass es nicht möglich bzw. sinnvoll ist, einen Zeitpunkt<br>aus Datum und Uhrzeit mit dem aktuellen Datum zu vergleichen<br>und der Vergleichsoperator 'Gleich' deswegen aus der Liste der ver-<br>fügbaren Operatoren entfernt wurde).                                                                               |
| Benutzerdefinierte Nachricht  | Wenn eine angepasste Validierungsnachricht festgelegt werden soll,<br>muss der Administrator die Eigenschaft 'Benutzerdefinierte Nach-<br>richt' festlegen. Wählen Sie zum Festlegen dieser Eigenschaft das<br>Optionsfeld 'Vergleich mit aktuellem Datum' aus und klicken Sie auf<br>das Suchsymbol auf der rechten Seite der Eigenschaft<br>'Benutzerdefinierte Nachricht'; daraufhin wird der Dialog<br>'Validierungsnachricht hinzufügen' angezeigt. Weitere Details zu an-<br>gepassten Validierungsnachrichten finden Sie im weiter unten fol-<br>genden Abschnitt 'Benutzerdefinierte Validierungsnachricht'. |

#### **5.4.7.5 Codetable (Codetabelle)**

Für **Datenattribute und berechnete Attribute** mit dem Datentyp 'Codetable' (Codetabelle) können die folgenden Eigenschaften festgelegt werden:

*Tabelle 19. Eigenschaften des Typs 'Codetable' (Codetabelle)*

| Eigenschaftsname     | <b>Beschreibung</b>                                                                                                    |
|----------------------|----------------------------------------------------------------------------------------------------|
| Name der Codetabelle | Mit dieser Eigenschaft wird der Name der Codetabelle für ein<br>Datenattribut oder berechnetes Attribut festgelegt. Während der<br>Ausführung kann der Fallbearbeiter einen Wert für Felder für dieses<br>Attribut aus einer Dropdown-Liste der Codetabellenelemete für die<br>Codetabelle auswählen, deren Name in diesem Eigenschaftswert an-<br>gegeben ist. |

### **5.5 Beziehungen hinzufügen**

Von Beziehungen für eine dynamische Angabentypversion wird eine Zuordnung von der Version zu weiteren dynamischen Angabentypen definiert. Derzeit werden zwei solche Beziehungen unterstützt, obligatorische übergeordnete Angaben und optionale übergeordnete Angaben. Es ist nicht möglich, eine Beziehung zwischen einer dynamischen Angabentypversion und einem nicht dynamischen Angabentyp zu erstellen.

Beachten Sie, dass solche Beziehungen immer zwischen einer dynamischen Angabentypversion und einem dynamischen Angabentyp erstellt werden; eine solche Strukturierung der Beziehungen ermöglicht die Weiterentwicklung von Beziehungen für einen dynamischen Angabentyp im Verlauf der Zeit (es ist zum Beispiel möglich, eine Beziehung in nachfolgenden dynamischen Angabentypversionen hinzuzufügen).

Wenn ein Fallangabendatensatz für eine dynamische Angabentypversion erstellt wird, die über mindestens eine übergeordnete Beziehung verfügt, muss ein übergeordneter Datensatz ausgewählt werden, bevor der untergeordnete Datensatz erstellt werden kann. Beispielszenario:

Es gibt die beiden dynamischen Angabentypen 'Income' und 'IncomeAllocation'; die dynamische Angabentypversion für 'IncomeAllocation' weist eine obligatorische übergeordnete Beziehung zu 'Income' auf; in Bezug auf die Angaben ist 'IncomeAllocation' ein untergeordneter Angabentyp von 'Income'. Wenn ein Fallbearbeiter versucht, einen Fallangabendatensatz des Typs 'IncomeAllocation' zu erstellen, wird ein Assistent angezeigt, auf dessen erster Seite eine Liste der potenziellen übergeordneten Datensätze des Typs 'Income' enthalten sind. Der Fallbearbeiter muss einen von diesen auswählen, bevor er den Fallangabendatensatz 'IncomeAllocation' erstellen kann.

**Anmerkung:** Die Verwendung der Begriffe 'Obligatorisch' und 'Optional' im Zusammenhang mit übergeordneten Beziehungen für dynamische Angabentypen ist eher historischer Natur und etwas missverständlich. Denn eigentlich haben BEIDE dieser übergeordneten Beziehungen zur Folge, dass der Fallbearbeiter während der Ausführung einen übergeordneten Datensatz auswählen muss; somit ist keiner von beiden wirklich 'optional', und der Begriff der Optionalität bezieht sich nur darauf, dass sie auswählen können, welche übergeordnete dynamische Angabentypen dem Fallangabendatensatz zugeordnet werden sollen. Weitere Informationen hierzu finden Sie in den folgenden Abschnitten.

**Anmerkung:** Eine dynamische Angabentypversion kann sowohl über obligatorische als auch optionale übergeordnete Angaben verfügen.

Übergeordnete Beziehungen werden unter Verwendung der folgenden Schaltflächen in der Modellpalette zur Modelldefinition der dynamischen Angabentypversion hinzugefügt:

- **Volugatorische übergeordnete Angaben hinzufügen**
- v Optionale übergeordnete Angaben hinzufügen

## **5.5.1 Obligatorische übergeordnete Angaben hinzufügen**

Von dieser Schaltfläche wird eine neue, obligatorische, übergeordnete Beziehung zur Definition der dynamischen Angabentypversion hinzugefügt, ein Umriss im Modellentwicklungsbereich zur Darstellung der neuen Beziehung hinzugefügt, die Beziehung ausgewählt und der Eigenschaftenbereich für die obligatorischen übergeordneten Angaben geöffnet. Somit wird die dynamische Angabentypversion im Wesentlichen ein untergeordneter Angabentyp des übergeordneten Angabentyps.

Dynamische Angabentypversionen können über mehrere, obligatorische, übergeordnete Beziehungen verfügen. Erstellungsseiten für Angabentypen, von denen obligatorische übergeordnete Angaben definiert werden, basieren auf einem Assistenten. Alle obligatorischen übergeordneten Angaben werden zu neuen Assistentenseiten, auf denen eine Auswahlliste für diese übergeordneten Angaben auf der Erstellungsseite für die Fallangaben enthalten ist. Die Fallbearbeiter müssen einen Datensatz als übergeordneten Datensatz aus jeder Assistentenseitenliste auswählen (es ist also 'obligatorisch', einen übergeordneten Datensatz für jeden Typ obligatorischer übergeordneter Angaben auszuwählen).

Mehrere obligatorische übergeordnete Beziehungen zu demselben dynamischen Angabentyp für dieselbe dynamische Angabentypversion sind nicht zulässig; diese Einschränkung wird vom Editor für Angaben erzwungen.

Für eine obligatorische übergeordnete Beziehung können folgende Eigenschaften festgelegt werden:

| Eigenschaftsname             | Beschreibung                                                                                                    |
|------------------------------|----------------------------------------------------------------------------------------------------|
| Beziehungsname               | Mit dieser Eigenschaft wird der Modellbeziehungsname für die aus-<br>gewählte, obligatorische, übergeordnete Beziehung festgelegt. Der<br>Wert dieser Eigenschaft wird als interne Kennung für die Beziehung<br>verwendet und muss für alle Beziehungen in der dynamischen<br>Angabentypversion eindeutig sein. Der Beziehungsname wird nie-<br>mals bei der Generierung der Bildschirme für Fallangabenseiten ver-<br>wendet und somit wird dieser Wert nie vom Fallbearbeiter<br>angezeigt. Er wird jedoch zum Generieren der CER-Daten und<br>-Verarbeitungsregelwerke für diese dynamische Angabentypversion<br>verwendet; weitere Details hierzu finden Sie in 7.6.4, "Regelwerke<br>für Anspruchsberechtigung und Leistungshöhe", auf Seite 89. |
|                              | Für Beziehungsnamen muss ein bestimmtes Namensformat verwen-<br>det werden:                                                                                                    |
|                              | • Sie müssen mit einem englischen Buchstaben in Kleinschreibung<br>beginnen.                                                                                                    |
|                              | • Sie dürfen nur englische Buchstaben in Klein- oder Großschrei-<br>bung, numerische Zeichen und Unterstreichungszeichen enthalten.<br>• Sie dürfen keine reservierten Wörter wie 'relatedEmployment'                                                                                                    |
|                              | oder 'comments' enthalten, da diese als reservierte Kennungen im<br>Editor für dynamische Angaben verwendet werden.                                                                                                    |
| Code des übergeordneten Typs | Von dieser Eigenschafteneinstellung wird der Angabentypcode für<br>die obligatorischen Angaben angegeben. Während der Ausführung<br>muss der Fallbearbeiter eine Instanz eines Fallangabendatensatzes<br>für den Code des übergeordneten Typs während der Erstellung des<br>untergeordneten Fallangabendatensatzes auswählen.                                                                                                    |
| Beschreibung                 | Mithilfe dieser Eigenschaft wird ein nicht lokalisierbarer<br>Modellbeschreibungswert für die ausgewählte, obligatorische, über-<br>geordnete Beziehung konfiguriert. Er ist nur für Anmerkungszwecke<br>vorgesehen und wird dem Fallbearbeiter während der Ausführung<br>niemals angezeigt.                                                                                                    |

*Tabelle 20. Eigenschaften für obligatorische übergeordnete Angaben*

# **5.5.2 Optionale übergeordnete Angaben hinzufügen**

Von dieser Schaltfläche wird eine neue, optionale, übergeordnete Beziehung zur Definition der dynamischen Angabentypversion hinzugefügt, ein Umriss im Modellentwicklungsbereich zur Darstellung der neuen Beziehung hinzugefügt, die Beziehung ausgewählt und der Eigenschaftenbereich für die obligatorischen übergeordneten Angaben geöffnet.

Dynamische Angabentypversionen können über mehrere, optionale, übergeordnete Beziehungen verfügen. Erstellungsseiten für Angabentypen, von denen optionale übergeordnete Angaben definiert werden, basieren auf einem Assistenten. Fallangabendatensätze für all diese dynamischen Angabentypversionen werden in einer einzelnen Liste auf einer einzelnen Assistentenseite aufgelistet, die Bestandteil des Assistenten für die Fallangaben für diese dynamische Angabentypversion ist. Fallbearbeiter müssen einen Datensatz aus der Liste als übergeordneten Datensatz auswählen (auch wenn es 'obligatorisch' ist, einen Datensatz auf den Verwaltungsseiten für die Fallangaben auszuwählen, haben die Fallbearbeiter die Möglichkeit, den jeweils gewünschten Fallangabentyp als Angabentyp des übergeordneten Datensatzes auszuwählen).

Mehrere optionale übergeordnete Beziehungen zu demselben dynamischen Angabentyp für dieselbe dynamische Angabentypversion sind nicht zulässig; diese Einschränkung wird vom Editor für Angaben erzwungen.

Für eine optionale übergeordnete Beziehung können folgende Eigenschaften festgelegt werden:

| Eigenschaftsname             | <b>Beschreibung</b>                                                                                                    |
|------------------------------|----------------------------------------------------------------------------------------------------|
| Beziehungsname               | Mit dieser Eigenschaft wird der Modellbeziehungsname für die aus-<br>gewählte, optionale, übergeordnete Beziehung festgelegt. Der Wert<br>dieser Eigenschaft wird als interne Kennung für die Beziehung ver-<br>wendet und muss für alle Beziehungen in der dynamischen<br>Angabentypversion eindeutig sein. Der Beziehungsname wird nie-<br>mals bei der Generierung der Bildschirme für Fallangabenseiten ver-<br>wendet und somit wird dieser Wert nie vom Fallbearbeiter<br>angezeigt. Er wird jedoch zum Generieren der CER-Daten und<br>-Verarbeitungsregelwerke für diese dynamische Angabentypversion<br>verwendet; weitere Details hierzu finden Sie in 7.6.4, "Regelwerke<br>für Anspruchsberechtigung und Leistungshöhe", auf Seite 89. |
|                              | Für Beziehungsnamen muss ein bestimmtes Namensformat verwen-<br>det werden:                                                                                                    |
|                              | • Sie müssen mit einem englischen Buchstaben in Kleinschreibung<br>beginnen.                                                                                                    |
|                              | • Sie dürfen nur englische Buchstaben in Klein- oder Großschrei-<br>bung, numerische Zeichen und Unterstreichungszeichen enthalten.                                                                                                    |
|                              | · Sie dürfen keine reservierten Wörter wie 'relatedEmployment'<br>oder 'comments' enthalten, da diese als reservierte Kennungen im<br>Editor für dynamische Angaben verwendet werden.                                                                                                    |
| Code des übergeordneten Typs | Von dieser Eigenschafteneinstellung wird der Angabentypcode für<br>die optionalen Angaben angegeben. Während der Ausführung muss<br>der Fallbearbeiter eine Instanz eines Fallangabendatensatzes für den<br>Code des übergeordneten Typs während der Erstellung des unterge-<br>ordneten Fallangabendatensatzes auswählen.                                                                                                    |
| Beschreibung                 | Mithilfe dieser Eigenschaft wird ein nicht lokalisierbarer<br>Modellbeschreibungswert für die ausgewählte, optionale, übergeord-<br>nete Beziehung konfiguriert. Er ist nur für Anmerkungszwecke vor-<br>gesehen und wird dem Fallbearbeiter während der Ausführung<br>niemals angezeigt.                                                                                                    |

*Tabelle 21. Eigenschaften für optionale übergeordnete Angaben*

## **5.6 Attribute löschen**

Administratoren können Attribute eines beliebigen Typs aus einer dynamischen Angabentypversion entfernen.

Dazu muss auf die Schaltfläche 'x' geklickt werden, die in der oberen linken Ecke des Attributs in der Angabenklasse im Modellentwicklungsbereich angezeigt wird.

**Anmerkung:** Analog zum Ändern des Typs eines Datenattributs oder berechneten Attributs wird auch in diesem Fall der Administrator vom Editor aufgefordert, das Löschen zu bestätigen, wenn derzeit in Validierungen, Übersichtsdaten, einem Geschäftsstartdatum oder -enddatum, Eigenschaften für zugehörige

Fallbeteiligte oder einem Feld in der Benutzeroberfläche auf das Attribut verwiesen wird. Wenn der Administrator den Löschvorgang bestätigt, wird vom Editor mit dem Entfernen aller Spuren des gelöschten Attributs aus der dynamischen Angabentypversion fortgefahren (zum Beispiel durch das Überschreiben eines Geschäftsstartdatums und -enddatums durch Leerzeichen, durch Entfernen von Validierungen, von denen auf das Attribut verwiesen wird, durch Entfernen der Komponenten der Benutzeroberfläche, von denen auf das Attribut verwiesen wird, etc).

### **5.7 Beziehungen löschen**

Administratoren können Beziehungen eines beliebigen Typs aus einer dynamischen Angabentypversion entfernen. Beachten Sie, dass es nicht zulässig ist, eine Beziehung zu entfernen, wenn für den jeweiligen dynamischen Angabentyp eine aktive Version mit dieser Beziehung vorhanden ist (die Durchführung wird vom Editor nicht verhindert, die Aktivierung für die geänderte dynamische Angabentypversion schlägt jedoch fehl).

Dazu muss auf die Schaltfläche 'x' geklickt werden, die in der oberen linken Ecke der Klasse für die obligatorischen oder optionalen übergeordneten Angaben im Modellentwicklungsbereich angezeigt wird. Beim Löschen einer Beziehung werden die Klasse und ihre Linie zur Klasse der dynamischen Angabentypversion aus dem Modellentwicklungsbereich entfernt, eine Neupositionierung aller weiteren Beziehungsklassen im Modellentwicklungsbereich ausgelöst und eine Neupositionierung der Klasse für die dynamische Angabentypversion selbst ausgelöst, sofern die letzte Beziehung gelöscht wurde.

## **5.8 Aktualisierungen für dynamische Angabentypversionen speichern**

Wenn auf die Schaltfläche 'Speichern' geklickt wird, wird der aktuelle Status der dynamischen Angabentypversion (sowohl für die Registerkarte 'Modell' als auch für die Registerkarte 'Benutzeroberfläche') in der Datenbank gespeichert.

# **Kapitel 6. Definition der Benutzeroberfläche**

## **6.1 Definition der Benutzeroberfläche**

In diesem Kapitel werden die Funktionen beschrieben, die in der Registerkarte 'Benutzeroberfläche' des Editors für dynamische Angaben bereitgestellt werden. Diese Registerkarte ermöglicht es dem Administrator, den Inhalt und das Layout der Felder und Gruppierungen auf den Bildschirmen für die Fallangaben grafisch festzulegen.

Der Entwicklungsbereich wird als 'Zeichenoberfläche' für die Bildschirme der Fallangaben für die dynamische Angabentypversion verwendet. In diesem Entwicklungsbereich können Administratoren die folgenden Artefakte erstellen, ziehen und übergeben sowie verwalten:

- Gruppierungen für Attribute
- v Felder für Datenattribute
- Felder für berechnete Attribute
- Gruppierungen für Adressen
- Gruppierungen für zugehörige Beteiligte
- v Gruppierungen für zugehörige Beschäftigungen
- Gruppierungen für Kommentare
- Felder für Versorgungsbetriebe

Im Entwicklungsbereich kann ein Administrator das Layout eines Fallangabenbildschirms mehr oder weniger so anzeigen, wie er von einem Fallbearbeiter beim Erstellen, Ändern und Lesen von Fallangabendatensätzen für die jeweilige dynamische Angabentypversion angezeigt wird.

**Anmerkung:** Der Entwicklungsbereich in der Benutzeroberfläche ist jedoch kein hundertprozentiger WYSIWYG-Editor; während der Ausführung werden von der Infrastruktur für die dynamischen Angaben Bildschirme für die Fallangaben generiert, die zwar ähnlich sind, mit dem Inhalt im Entwicklungsbereich der Benutzeroberfläche aber nicht absolut identisch sind. Generierte Änderungsseiten für eine dynamische Angabentypversion enthalten zum Beispiel die folgenden Elemente, die im Entwicklungsbereich der Benutzeroberfläche im Editor nicht angezeigt werden:

- v Schaltfläche 'Speichern'
- v Schaltfläche 'Abbrechen'
- Sterne für obligatorische Felder
- Eingangsdatum für Angaben
- v Gültigkeitsdatum der Änderung
- Änderungsgrund
- v Codetabellenelemente für Datenattribute des Typs 'Codetable' (Codetabelle)
- $\cdot$  usw.

Diese Abweichungen haben jedoch nur relativ geringe visuelle Auswirkungen; im Allgemeinen kann ein Administrator leicht erkennen, wie die Bildschirme für die Fallangaben während der Ausführung angezeigt werden, wenn er den Entwicklungsbereich in der Benutzeroberfläche verwendet.

Die Eigenschaften für jedes Attribut in der ersten Liste darüber können durch Auswählen dieser Komponente im Entwicklungsbereich und Bearbeiten der zugehörigen Eigenschaften im Eigenschaftenbereich verwaltet werden (der sich in der Registerkarte 'Benutzeroberfläche' unterhalb des Entwicklungsbereichs befindet). In den folgenden Abschnitten wird jedes einzelne Artefakt der Benutzeroberfläche ausführlich

beschrieben; hierbei wird erklärt, wofür das Artefakt verwendet wird, welche Eigenschaften es aufweist und welche Auswirkungen diese Eigenschaften auf die Bildschirme für die Fallangaben während der Ausführungszeit haben.

### **6.2 Modellattribute den Artefakten der Benutzeroberfläche zuordnen**

Es gibt zwei grundlegende Arten von Artefakten, die im Entwicklungsbereich der Benutzeroberfläche vorhanden sein können, nämlich **Felder** und **Gruppierungen**.

## **6.2.1 Felder**

Felder enthalten Werte, die während der Ausführung auf den Bildschirmen mit den Fallangaben für die dynamischen Angabentypversionen angezeigt werden sollen, und bestehen im Wesentlichen aus einer Bezeichnung und einem Wert.

Felder werden in Bezug auf Datenattribute oder berechnete Attribute definiert - ein Feld ist im Grunde die Bildschirmdarstellung eines solchen Attributs mit einer Anzahl an weiteren Eigenschaften, die festgelegt werden können. Vom Datentyp eines Attributs hängt ab, welches Widget vom Feld während der Ausführung zum Anzeigen des Attributwerts verwendet wird. In der folgenden Tabelle wird eine Zuordnung der Datentypen zu den Feldwidgets dargestellt, die zum Wiedergeben dieser Typen verwendet wird:

| Datentyp des Attributs                                                               | Feldwiedergabe mit:                |
|--------------------------------------------------------------------------------------|------------------------------------|
| String (Zeichenfolge), Integer (Ganzzahl), Mo-<br>ney (Geld), Float (Gleitkommazahl) | Textfeld                           |
| Codetable (Codetabelle)                                                              | Dropdown-Liste                     |
| Boolean (Boolesch)                                                                   | Kontrollkästchen                   |
| Date (Datum)                                                                         | Cúram-Widget für Datum             |
| DateTime (Datum/Uhrzeit)                                                             | Cúram-Widget für Datum und Uhrzeit |

*Tabelle 22. Datentypen der Attribute und ihre entsprechenden Feldwiedergabearten*

Der Administrator muss nicht angeben, welches Widget verwendet werden soll; die Widgets werden von der Infrastruktur für die dynamischen Angaben automatisch abgeleitet.

### **6.2.1.1 Felder neu ordnen**

Sobald sich Felder in einer Attributgruppierung im Entwicklungsbereich der Benutzeroberfläche befinden, können Sie jederzeit neu angeordnet werden; außerdem können sie innerhalb der Gruppierungen und zwischen den Gruppierungen verschoben werden.

Im ersten Fall ist es möglich, ein Feld von einer Position in einer Attributgruppierung an eine andere Position in derselben Attributgruppierung zu verschieben. Klicken Sie hierzu auf die Beschriftung des jeweiligen Felds, halten Sie die linke Maustaste gedrückt und ziehen Sie es, bis es sich direkt über der Beschriftung des Felds befindet, an dessen Position Sie es verschieben möchten. Lassen Sie die Schaltfläche schließlich los; das Feld wird daraufhin an die neue Position verschoben.

**Anmerkung:** Gruppierungen können nicht an der Position übergeben werden, an der sie sich derzeit befinden.

Im zweiten Fall ist es möglich, ein Feld von einer Attributgruppierung in eine andere Attributgruppierung zu verschieben. Hierbei wird es vollständig aus der ersten Gruppierung entfernt und als letztes Feld zur zweiten Gruppierung hinzugefügt. Klicken Sie hierzu auf die Beschriftung des jeweiligen Felds, halten Sie die linke Maustaste gedrückt und ziehen Sie es, bis es sich direkt über der Mitte der Attributgruppierung befindet, zu der Sie es verschieben möchten. Lassen Sie die Schaltfläche schließlich los; das Feld wird daraufhin an die neue Position verschoben.
### **6.2.1.2 Felder löschen**

Administratoren können Felder in einer Attributgruppierung zu jedem beliebigen Zeitpunkt löschen. Klicken Sie hierzu auf die Schaltfläche mit der Markierung 'x', die angezeigt wird, wenn die Maus über das jeweilige Feld versetzt wird. Anschließend wird das Feld unverzüglich aus dem Bildschirm entfernt und die Gruppierung wird erneut gezeichnet.

## **6.2.2 Gruppierungen**

Gruppierungen sind Container mit Informationen in Bildschirmen für Fallangaben und werden in vielen unterschiedlichen Varianten bereitgestellt.

- v Attributgruppierungen sind Container für Felder. Aus der Auswahlsicht (Accordion) in der Palette können Datenattribute und berechnete Attribute gezogen und als Felder in Attributgruppierungen übergeben werden.
- v Adressgruppierungen sind Darstellungen der Benutzeroberfläche der Adressattribute des Modells. Adressattribute können aus der Auswahlsicht (Accordion) in der Palette gezogen und als Gruppierungen im Bereich oberhalb einer vorhandenen Gruppierung übergeben werden.
- v Gruppierungen aus Attributen für zugehörige Fallbeteiligte sind Benutzeroberflächendarstellungen für Attribute für zugehörige Fallbeteiligte. Wie Adressattribute können auch Attribute für zugehörige Fallbeteiligte aus der Auswahlsicht (Accordion) in der Palette gezogen und als Gruppierungen im Bereich oberhalb einer vorhandenen Gruppierung übergeben werden.
- v Gruppierungen aus Attributen für zugehörige Beschäftigung sind Benutzeroberflächendarstellungen für Attribute für zugehörige Beschäftigung. Attribute für zugehörige Beschäftigung können aus der Auswahlsicht (Accordion) in der Palette gezogen und als Gruppierungen im Bereich oberhalb einer vorhandenen Gruppierung übergeben werden.
- v Kommentargruppierungen sind Benutzeroberflächendarstellungen für Kommentarattribute des Modells. Auch Kommentarattribute können aus der Auswahlsicht (Accordion) in der Palette gezogen und als Gruppierungen im Bereich oberhalb einer vorhandenen Gruppierung übergeben werden.

### **6.2.2.1 Gruppierungen neu ordnen**

Sobald sich Gruppierungen im Entwicklungsbereich der Benutzeroberfläche befinden, können Sie zu jedem beliebigen Zeitpunkt neu angeordnet werden; dies ist besonders für Attributgruppierungen von Bedeutung, da diese immer als die letzten Gruppierungen auf einer Seite hinzugefügt werden. Gruppierungen aller Typen können auf exakt dieselbe Art neu angeordnet werden - diese Methode gilt gleichermaßen für Attributgruppierungen, Adressengruppierugnen, Gruppierungen mit zugehörigen Fallbeteiligten, Gruppierungen für zugehörige Beschäftigung und Kommentargruppierungen.

Klicken Sie zum erneuten Anordnen einer Gruppierung auf einen weißen Bereich der Gruppierung, die verschoben werden soll (ideal ist der obere Bereich einer Gruppierung), halten Sie die linke Maustaste gedrückt, und ziehen Sie sie direkt über eine andere Gruppierung. Wenn sich die Gruppierung über einem Bereich befindet, über dem sie übergeben werden kann, ändert sich die Farbe in hellblau. Lassen Sie die Schaltfläche schließlich los; die Gruppierung wird daraufhin an die neue Position verschoben.

**Anmerkung:** Gruppierungen können nicht in den Bereich verschoben werden, der sich direkt oberhalb derselben Gruppierung befindet, da auf diese Art versucht werden würde, die Gruppierung an die Position zu verschieben, an der sie sich bereits befindet.

#### **6.2.2.2 Gruppierungen löschen**

Administratoren können Gruppierungen im Entwicklungsbereich der Benutzeroberfläche zu jedem beliebigen Zeitpunkt löschen. Klicken Sie hierzu auf die Schaltfläche mit der Markierung 'x', die angezeigt wird, wenn die Maus über die jeweilige Gruppierung versetzt wird. Anschließend wird die Gruppierung unverzüglich aus dem Bildschirm entfernt und die Seite wird erneut gezeichnet.

## <span id="page-73-0"></span>**6.3 Gruppierungen für Attribute**

Gruppierungen für Attribute können nur durch Klicken auf die Schaltfläche 'Gruppierung für Attribute hinzufügen' in der Palette der Benutzeroberfläche erstellt werden (Beachten Sie, dass sie die einzigen Artefakte in der Benutzeroberfläche sind, die durch das Klicken auf eine Schaltfläche hinzugefügt werden

können): **.** Beachten Sie auch, dass eine Gruppierung für Attribute immer als letzte Gruppierung im Entwicklungsbereich der Benutzeroberfläche hinzugefügt wird; bei Bedarf können Administratoren nachher die neu hinzugefügte Gruppierung an eine andere Position im Entwicklungsbereich verschieben (dies wurde bereits an einer früheren Stelle in diesem Kapitel beschrieben).

Zum Aktivierungszeitpunkt werden die dynamischen Angabentypversionen überprüft, um sicherzustellen, dass alle Gruppierungen für Attribute mindestens ein Feld enthalten.

Für Gruppierungen für Datenattribute können folgende Eigenschaften festgelegt werden:

| Eigenschaftsname     | Beschreibung                                                                                                    |
|----------------------|----------------------------------------------------------------------------------------------------|
| <b>Titel</b>         | Ein optionaler Gruppierungstitel für die Standardländereinstellung.<br>Beachten Sie, dass die meisten Gruppierungen über Titel verfügen,<br>diese aber nicht als obligatorisch von der Infrastruktur für die dyna-<br>mischen Angaben erzwungen werden.                                                                                                    |
| Titel-ID             | Die Kennung der Ressourceneigenschaft für die Titeleigenschaft. Ist<br>obligatorisch, wenn ein Titel angegeben wird (diese Eigenschaft wird<br>im Editor nur angezeigt, wenn der Titel mindestens ein Zeichen auf-<br>weist).                                                                                                    |
| Beschreibung         | Eine optionale Gruppierungsbeschreibung für die<br>Standardländereinstellung. Gruppierungsbeschreibungen werden<br>während der Ausführung unterhalb des Titels angezeigt (sofern vor-<br>handen).                                                                                                    |
| Beschreibungs-ID     | Die Kennung der Ressourceneigenschaft für die<br>Beschreibungseigenschaft. Ist obligatorisch, wenn eine Beschreibung<br>angegeben wird (diese Eigenschaft wird im Editor nur angezeigt,<br>wenn der Titel mindestens ein Zeichen aufweist).                                                                                                    |
| Anzahl der Spalten   | Die Eigenschaft 'Anzahl der Spalten' ist ein obligatorisches numeri-<br>sches Dropdown-Menü, in dem Werte von 1 bis 4 enthalten sind;<br>mit ihm wird festgelegt, wie viele Spalten für das Layout aller ent-<br>haltenen Felder in dieser Gruppierung für Attribute in generierten<br>Erstellungs-, Änderungs- und Anzeigeseiten für die jeweilige dyna-<br>mische Angabentypversion verwendet werden. In der Regel wird für<br>die meisten dynamischen Angabentypen der Wert '2' (und manch-<br>mal auch '1') eingestellt. |
| Auf Erstellungsseite | Gültige Werte sind 'true' und 'false'. Bei 'true' wird die Gruppierung<br>für Attribute auf der Erstellungsseite für die Fallangaben angezeigt;<br>bei 'false' wird die Gruppierung nicht auf der Erstellungsseite ange-<br>zeigt. In den meisten Fällen sollte die Einstellung 'true' verwendet<br>werden (das heißt, das Kontrollkästchen muss ausgewählt werden).                                                                                                    |
| Auf Änderungsseite   | Gültige Werte sind 'true' und 'false'. Bei 'true' wird die Gruppierung<br>für Attribute auf der Änderungsseite für die Fallangaben angezeigt;<br>bei 'false' wird die Gruppierung nicht auf der Änderungsseite ange-<br>zeigt. In den meisten Fällen sollte die Einstellung 'true' verwendet<br>werden (das heißt, das Kontrollkästchen muss ausgewählt werden).                                                                                                    |

*Tabelle 23. Standardeigenschaften von Gruppierungen*

| Eigenschaftsname  | Beschreibung                                                                                                    |
|-------------------|----------------------------------------------------------------------------------------------------|
| Auf Ansichtsseite | Gültige Werte sind 'true' und 'false'. Bei 'true' wird die Gruppierung<br>für Attribute auf der Ansichtsseite für die Fallangaben angezeigt; bei<br>'false' wird die Gruppierung nicht auf der Ansichtsseite angezeigt. In<br>den meisten Fällen sollte die Einstellung 'true' verwendet werden<br>(das heißt, das Kontrollkästchen muss ausgewählt werden). |
| Onlinehilfe       | Eine optionale Eigenschaft, in der Gruppierungsinformationen für<br>die Onlinehilfe in den Bildschirmen für die Fallangaben enthalten<br>ist.                                                                                                    |

*Tabelle 23. Standardeigenschaften von Gruppierungen (Forts.)*

**Warnung:** Bei Verwendung der Eigenschaften 'Auf Erstellungsseite' und 'Auf Änderungsseite' muss sichergestellt werden, dass Gruppierungen, die nicht auf den Verwaltungsbildschirmen für die Fallangaben angezeigt werden, nicht Felder für Datenattribute enthalten, die als obligatorisch markiert sind. Hierbei handelt es sich um einen logischen Fehler (dessen Korrektur momentan nicht vom Editor erzwungen wird), der zur Folge hätte, dass Fallbearbeiter keine Werte für obligatorische Attribute angeben könnten, was vermieden werden muss.

## **6.4 Felder für Datenattribute**

Datenattribute können aus dem Auswahlbedienelement (Accordion Control) in der Palette der Benutzeroberfläche gezogen und als Felder in Attributgruppierungen übergeben werden.

Für Datenattribute können die folgenden Feldeigenschaften eingestellt werden:

*Tabelle 24. Feldeigenschaften von Datenattributen*

| Eigenschaftsname | <b>Beschreibung</b>                                                                                                    |
|------------------|----------------------------------------------------------------------------------------------------|
| Beschriftung     | Eine optionale Feldbeschriftung für die Standardländereinstellung.<br>Beachten Sie, dass die meisten Felder über Beschriftungen verfügen,<br>diese aber nicht als obligatorisch von der Infrastruktur für die dyna-<br>mischen Angaben erzwungen werden.                                                                                                    |
| Beschriftungs-ID | Die Kennung der Ressourceneigenschaft für die<br>Beschriftungseigenschaft. Ist obligatorisch, wenn eine Beschriftung<br>angegeben wird (diese Eigenschaft wird im Editor nur angezeigt,<br>wenn die Beschriftung mindestens ein Zeichen aufweist).                                                                                                    |
| Quellenattribut  | Der Name des Modelldatenattributs, mit dem dieses Feld gefüllt<br>wird.                                                                                                    |
| Änderbar         | Gültige Werte sind 'true' und 'false'. Mit dieser Eigenschaft wird fest-<br>gelegt, ob ein Feld auf einer Änderungsseite für Fallangaben<br>schreibgeschützt ist. Bei 'false' (das Feld ist nach seiner ursprüngli-<br>chen Erstellung schreibgeschützt) wird der Feldwert als Beschriftung<br>wiedergegeben. Andernfalls wird ein bearbeitbares Widget verwen-<br>det, das für den zugeordneten Datenattributtyp geeignet ist. |

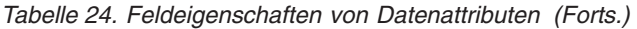

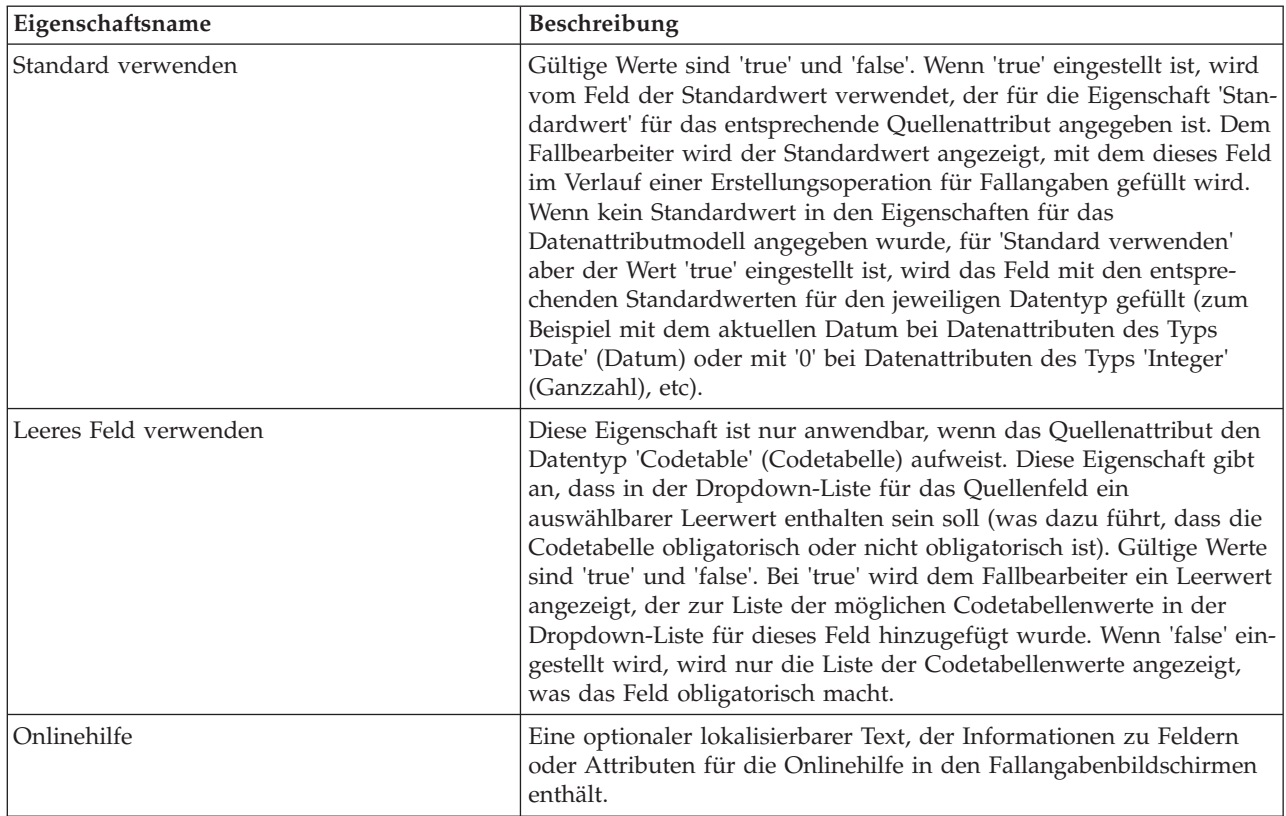

## **6.5 Felder für berechnete Attribute**

Auch berechnete Attribute können aus dem Auswahlbedienelement (Accordion Control) in der Palette der Benutzeroberfläche gezogen und als Felder in Attributgruppierungen übergeben werden.

Für berechnete Attribute können die folgenden Feldeigenschaften eingestellt werden:

*Tabelle 25. Feldeigenschaften von berechneten Attributen*

| Eigenschaftsname | Beschreibung                                                                                                    |
|------------------|----------------------------------------------------------------------------------------------------|
| Beschriftung     | Eine optionale Feldbeschriftung für die Standardländereinstellung.<br>Beachten Sie, dass die meisten Felder über Beschriftungen verfügen,<br>diese aber nicht als obligatorisch von der Infrastruktur für die dyna-<br>mischen Angaben erzwungen werden. |
| Beschriftungs-ID | Die Kennung der Ressourceneigenschaft für die<br>Beschriftungseigenschaft. Ist obligatorisch, wenn eine Beschriftung<br>angegeben wird (diese Eigenschaft wird im Editor nur angezeigt,<br>wenn die Beschriftung mindestens ein Zeichen aufweist).       |
| Ouellenattribut  | Der Name des berechneten Attributs des Modells, mit dem dieses<br>Feld gefüllt wird.                                                                                                    |
| Onlinehilfe      | Eine optionaler lokalisierbarer Text, der Informationen zu berechne-<br>ten Attributen für die Onlinehilfe in den Fallangabenbildschirmen<br>enthält.                                                                                                    |

## **6.6 Gruppierungen für Adressen**

Adressattribute können aus dem Auswahlbedienelement (Accordion Control) in der Palette der Benutzeroberfläche gezogen und als Adressengruppierungen oberhalb von vorhandenen Gruppierungen übergeben werden.

Die Eigenschafteneinstellungen für Adressengruppierungen sind mit den Eigenschafteneinstellung für At-tributgruppierungen identisch; weitere Details hierzu finden Sie in [6.3, "Gruppierungen für Attribute",](#page-73-0) [auf Seite 64.](#page-73-0)

## **6.7 Gruppierungen für zugehörige Fallbeteiligte**

Wie bereits im Kapitel über die Modelldefinition erläutert, sind zugehörige Fallbeteiligte Beteiligte, die nicht Hauptbeteiligte sind und einem Fallangabendatensatz zugeordnet werden sollen. Zugehörige Fallbeteiligte ermöglichen einem Fallbearbeiter die Ausführung von drei Aktionen:

- v Auswählen eines vorhandenen Fallbeteiligten (eines Beteiligten, der bereits zum Fall hinzugefügt wurde), um ihn dem aktuellen Fallangabendatensatz zuzuordnen
- v Suchen eines Beteiligten (eines Beteiligten, der noch nicht zum Fall hinzugefügt wurde), um ihn dem aktuellen Fallangabendatensatz zuzuordnen (und auch dem Fall, was zur Folge hat, dass gleichzeitig ein neuer Fallbeteiligtendatensatz erstellt wird)
- v Registrieren eines neuen Fallbeteiligten des Typs 'Repräsentant' und seine Zuordnung zum aktuellen Fallangabendatensatz und gleichzeitiges Erstellen eines neuen Fallbeteiligtendatensatzes

Gruppierungen aus Attributen für zugehörige Fallbeteiligte sind Benutzeroberflächendarstellungen für Attribute für zugehörige Fallbeteiligte.

Für Gruppierungen aus Attributen für zugehörige Fallbeteiligte können die folgenden Eigenschaften festgelegt werden:

| Eigenschaftsname              | Beschreibung                                                                                                    |
|-------------------------------|----------------------------------------------------------------------------------------------------|
| Name für Gruppierung          | Ein optionaler (aber wesentlicher) lokalisierbarer Teil des Namens<br>für eine Gruppierung für zugehörige Fallbeteiligte (es handelt sich<br>um einen Teil des Namens, weil zu dem vom Administrator in die-<br>ses Feld eingegebenen Text das Suffix 'Details' hinzugefügt wird;<br>Beispiel: 'Income Details'). |
| ID des Namens für Gruppierung | Die Kennung der Ressourceneigenschaft für die Eigenschaft 'Name<br>für Gruppierungen'. Ist obligatorisch, wenn ein Name für eine Grup-<br>pierung angegeben wird (diese Eigenschaft wird im Editor nur ange-<br>zeigt, wenn der Name für eine Gruppierung mindestens ein Zeichen<br>aufweist).                    |

*Tabelle 26. Eigenschaften von Gruppierungen für zugehörige Fallbeteiligte*

| Eigenschaftsname                     | Beschreibung                                                                                                    |
|--------------------------------------|----------------------------------------------------------------------------------------------------|
| Name für Beschriftungen              | Ein optionaler (aber auch wieder wesentlicher) lokalisierbarer Teil<br>des Namens, der für manche Beschriftungen in einer aus drei Fens-<br>tern bestehenden Gruppierung für zugehörige Fallbeteiligte verwen-<br>det werden soll. Hierzu gehören:                                                                                                    |
|                                      | • Im ersten Fenster wird als Feldbeschriftung '<< Wert des Namens<br>für Beschriftungen>> Beteiligter' verwendet.                                                                                                    |
|                                      | • Im zweiten Fenster wird als Feldbeschriftung '<< Wert des Namens<br>für Beschriftungen>>' verwendet.                                                                                                    |
|                                      | • Wenn für 'Feld für einen einzigen Namen' der Wert 'true' einge-<br>stellt ist, wird als Feldbeschriftung im dritten Fenster '<< Name für<br>Beschriftungen>> Name' festgelegt.                                                                                                    |
|                                      | • Wenn für 'Feld für einen einzigen Namen' der Wert 'false' einge-<br>stellt ist, wird als Feldbeschriftung des ersten Felds im dritten<br>Fenster '<< Name für Beschriftungen >> Vorname' und als<br>Feldbeschriftung für das zweite Feld im dritten Fenster '<< Name<br>für Beschriftungen>> Nachname' festgelegt.                                                  |
| ID des Namens für Beschriftungen     | Die Kennung der Ressourceneigenschaft für die Eigenschaft 'Name<br>für Beschriftungen'. Ist obligatorisch, wenn ein Name für Beschrif-<br>tungen angegeben wird (diese Eigenschaft wird im Editor nur ange-<br>zeigt, wenn der Name für Beschriftungen mindestens ein Zeichen<br>aufweist).                                                                           |
| Name für Beschreibungen              | Eine optionale (aber auch wieder wesentliche) lokalisierbare Be-<br>schriftung, die in allen Beschreibungen in den Fenstern für einen<br>zugehörigen Fallbeteiligten verwendet werden soll (Beispiel: "Wenn<br>< <name beschreibungen="" für="">&gt; ein Fallbeteiligter ist, wählen Sie die<br/>Person aus der nachfolgenden Liste der Fallbeteiligten aus").</name> |
| ID des Namens für Beschreibungen     | Die Kennung der Ressourceneigenschaft für die Eigenschaft 'Name<br>für Beschreibungen'. Ist obligatorisch, wenn ein Name für Beschrei-<br>bungen angegeben wird (diese Eigenschaft wird im Editor nur ange-<br>zeigt, wenn der Name für Beschreibungen mindestens ein Zeichen<br>aufweist).                                                                           |
| Beschreibung des Fallbeteiligten     | Die Einstellung für diesen Wert wird in der Beschriftung der Anzei-<br>ge für Fallbeteiligte (die erste Anzeige) als Suffix verwendet; Bei-<br>spiel: '< <wert beschriftungen="" des="" für="" namens="">&gt; &lt;<beschreibung<br>des Fallbeteiligten&gt;&gt;'. Der Standardwert lautet 'Fallbeteiligter'<br/>(Participant).</beschreibung<br></wert>                |
| Beschreibungs-ID des Fallbeteiligten | Die Kennung der Ressourceneigenschaft für die Eigenschaft 'Be-<br>schreibung des Fallbeteiligten'. Ist obligatorisch, wenn eine Beschrei-<br>bung des Fallbeteiligten angegeben wird (diese Eigenschaft wird im<br>Editor nur angezeigt, wenn die Beschreibung des Fallbeteiligten min-<br>destens ein Zeichen aufweist).                                             |
| Beschriftung für Vorname             | Die Einstellung für diesen Wert wird als alternative<br>Beschriftungseinstellung für die Feldbeschriftung 'Vorname' der drit-<br>ten Anzeige des Widgets für den zugehörigen Fallbeteiligten ver-<br>wendet. Der Wert des Felds 'Vorname' wird abhängig von dieser<br>Eigenschafteneinstellung festgelegt, wenn der Wert aus mindestens<br>einem Zeichen besteht.     |
| Beschriftungs-ID für Vorname         | Die Kennung der Ressourceneigenschaft für die Eigenschaft 'Be-<br>schriftung für Vorname'. Ist obligatorisch, wenn eine Beschriftung<br>für den Vornamen angegeben wird (diese Eigenschaft wird im Editor<br>nur angezeigt, wenn die Beschriftung mindestens ein Zeichen auf-<br>weist).                                                                              |

*Tabelle 26. Eigenschaften von Gruppierungen für zugehörige Fallbeteiligte (Forts.)*

| Eigenschaftsname              | Beschreibung                                                                                                    |
|-------------------------------|----------------------------------------------------------------------------------------------------|
| Beschriftung für Nachname     | Die Einstellung für diesen Wert wird als alternative<br>Beschriftungseinstellung für die Feldbeschriftung 'Nachname' der<br>dritten Anzeige des Widgets für den zugehörigen Fallbeteiligten ver-<br>wendet. Der Wert des Felds 'Nachname' wird abhängig von dieser<br>Eigenschafteneinstellung festgelegt, wenn der Wert aus mindestens<br>einem Zeichen besteht. Diese Eigenschaft wird nicht angezeigt, wenn<br>für die Einstellung '< <feld einen="" einzigen="" für="" namen="">&gt;' der Wert<br/>'true' festgelegt wurde.</feld>                                                                                                    |
| Beschriftungs-ID für Nachname | Die Kennung der Ressourceneigenschaft für die Eigenschaft 'Be-<br>schriftung für Nachname'. Ist obligatorisch, wenn eine Beschriftung<br>für den Nachnamen angegeben wird (diese Eigenschaft wird im Edi-<br>tor nur angezeigt, wenn die Beschriftung mindestens ein Zeichen<br>aufweist). Diese Eigenschaft wird nicht angezeigt, wenn für die Ein-<br>stellung '< <feld einen="" einzigen="" für="" namen="">&gt;' der Wert 'true' festge-<br/>legt wurde.</feld>                                                                                                    |
| Änderung zulassen             | Gültige Werte sind 'no' (nein), 'single' (einfach) und 'multiple' (mehr-<br>fach). Die Funktionen dieser Einstellung werden zusammen mit der<br>Eigenschaft 'Alle Fenster anzeigen' beschrieben. Weitere Informatio-<br>nen finden Sie in 6.7.1, "'Alle Fenster anzeigen' und 'Änderung<br>zulassen"', auf Seite 70.                                                                                                    |
| Suchtyp                       | Mit der Eigenschaft 'Suchtyp' wird die Popup-Suchseite festgelegt,<br>die dem Fallbearbeiter auf Erstellungs- und Anderungsseiten ange-<br>zeigt wird. Gültige Wert für diese Eigenschaft sind 'Person', 'Arbeit-<br>geber', 'Produktanbieter' und 'Servicebereitsteller'; standardmäßig ist<br>kein Wert ausgewählt. Wenn als Suchtyp zum Beispiel 'Person' ein-<br>gestellt ist, wird dem Fallbearbeiter ein Popup-Fenster zur<br>Personensuche für zugehörige Beteiligte angezeigt. Wenn kein Wert<br>festgelegt wurde, ist das auf den Erstellungs- und Änderungsseiten<br>angezeigte Suchwidget ein Popup-Fenster für mehrere Suchtypen,<br>und der Typ für das Suchergebnis kann während der Ausführung<br>vom Fallbearbeiter angegeben werden. |
| Alle Fenster anzeigen         | Gültige Werte sind 'true' und 'false'. Informationen hierzu finden Sie<br>in 6.7.1, "'Alle Fenster anzeigen' und 'Änderung zulassen'", auf Seite<br>70.                                                                                                    |
| Feld für einen einzigen Namen | Gültige Werte sind 'true' und 'false'. Wenn für diese Option 'true'<br>eingestellt ist, wird für einen neu erstellten zugehörigen<br>Fallbeteiligten ein einzelnes Namensfeld (mit der Bezeichnung<br>'Name') angezeigt. Wenn der Wert 'false' eingestellt ist, können so-<br>wohl Vorname als auch Nachname angegeben werden.                                                                                                    |
| Auf Erstellungsseite          | Gültige Werte sind 'true' und 'false'. Bei 'true' wird die Gruppierung<br>für zugehörige Fallbeteiligte auf der Erstellungsseite für die<br>Fallangaben angezeigt; bei 'false' wird die Gruppierung nicht auf der<br>Erstellungsseite angezeigt. In den meisten Fällen sollte die Einstel-<br>lung 'true' verwendet werden (das heißt, das Kontrollkästchen muss<br>ausgewählt werden).                                                                                                    |
| Auf Änderungsseite            | Gültige Werte sind 'true' und 'false'. Bei 'true' wird die Gruppierung<br>für zugehörige Fallbeteiligte auf der Änderungsseite für die<br>Fallangaben angezeigt; bei 'false' wird die Gruppierung nicht auf der<br>Änderungsseite angezeigt. In den meisten Fällen sollte die Einstel-<br>lung 'true' verwendet werden (das heißt, das Kontrollkästchen muss<br>ausgewählt werden).                                                                                                    |

*Tabelle 26. Eigenschaften von Gruppierungen für zugehörige Fallbeteiligte (Forts.)*

| Eigenschaftsname  | Beschreibung                                                                                                    |
|-------------------|----------------------------------------------------------------------------------------------------|
| Auf Ansichtsseite | Gültige Werte sind 'true' und 'false'. Bei 'true' wird die Gruppierung<br>für zugehörige Fallbeteiligte auf der Ansichtsseite für die<br>Fallangaben angezeigt; bei 'false' wird die Gruppierung nicht auf der<br>Ansichtsseite angezeigt. In den meisten Fällen sollte die Einstellung<br>'true' verwendet werden (das heißt, das Kontrollkästchen muss aus-<br>gewählt werden). |
| Onlinehilfe       | Eine optionaler lokalisierbarer Text, der Informationen zu Gruppie-<br>rungen für die Onlinehilfe in den Fallangabenbildschirmen enthält.                                                                                                    |

<span id="page-79-0"></span>*Tabelle 26. Eigenschaften von Gruppierungen für zugehörige Fallbeteiligte (Forts.)*

# **6.7.1 'Alle Fenster anzeigen' und 'Änderung zulassen'**

Wenn für *Alle Fenster anzeigen* für eine Gruppierung für zugehörige Fallbeteiligte der Wert 'true' eingestellt ist, werden auf der Erstellungsseite für die Fallangaben für den zugehörigen Fallbeteiligten drei Fenster angezeigt. Wenn für die Eigenschaft der Wert 'false' eingestellt ist, wird nur das erste Fenster angezeigt.

Im ersten Fenster kann der Benutzer einen vorhandenen Fallbeteiligten auswählen und dem Fallangabendatensatz zuordnen, der momentan aufgezeichnet wird.

Im zweiten Fenster kann der Benutzer im System nach einem Beteiligten suchen.

Im dritten Fenster werden für den Benutzer die Einzelangaben für Name, Adresse und Telefon zum Registrieren eines neuen Beteiligten (des Typs 'Repräsentant') bereitgestellt.

Von der Eigenschaft *Änderung zulassen* wird gesteuert, ob ein zugehöriger Fallbeteiligter geändert werden kann.

Wenn für *Änderung zulassen* der Wert 'multiple' (mehrfach) eingestellt ist, kann der Fallbearbeiter die Referenz des zugehörigen Fallbeteiligten auf der Erstellungsseite für die Fallangaben immer aktualisieren.

Wenn für *Änderung zulassen* der Wert 'single' (einfach) eingestellt ist und der zugehörige Fallbeteiligte während der erstmaligen Erstellung des Fallangabendatensatzes nicht eingegeben wurde, ist eine Änderung auf der Änderungsseite für die Fallangaben zulässig. Sobald der zugehörige Fallbeteiligte jedoch zum ersten Mal festgelegt und gespeichert wurde (als Ergebnis einer Erstellungs- oder Änderungsaktion), werden der aktuelle Name und das Alter des zugehörigen Fallbeteiligten in einer Beschriftung angezeigt, und eine weitere Änderung ist nicht mehr möglich.

Wenn für *Änderung zulassen* der Wert 'no' (nein) eingestellt ist, ist der Wert für den zugehörigen Fallbeteiligten beim Erstellen obligatorisch und kann später nicht mehr geändert werden. In diesem Fall wird auf Änderungsseiten immer eine aus Name und Alter bestehende schreibgeschützte Beschriftung für den zugehörigen Fallbeteiligten angezeigt.

# **6.8 Gruppierungen für zugehörige Beschäftigungen**

Ein Gruppierung für zugehörige Beschäftigungen stellt einen Container für Attribute für zugehörige Beschäftigungen bereit. Wenn eine zugehörige Beschäftigung in den Angabenentwicklungsbereich gezogen wird, wird eine Gruppierung mit Feldern hinzugefügt, zum Beispiel den Feldern 'Beteiligter' oder 'Arbeitgeber'. Während der Ausführung wird dem Fallbearbeiter zum Erstellen oder Ändern eines Angabendatensatzes ein Assistent angezeigt, von dem der Fallbearbeiter aufgefordert wird, einen Beschäftigungsdatensatz aus einer Liste auszuwählen, bevor der Angabendatensatz erstellt werden kann. Abhängig von der Auswahl des Beschäftigungsdatensatzes im Assistenten werden auf der zweiten Seite des Assistenten für die Gruppierung für zugehörige Beschäftigung der zugehörige Teilnehmername und der Arbeitgebername angezeigt.

| Eigenschaftsname                      | Beschreibung                                                                                                    |
|---------------------------------------|----------------------------------------------------------------------------------------------------|
| <b>Titel</b>                          | Ein optionaler Gruppierungstitel für die Standardländereinstellung.<br>Beachten Sie, dass die meisten Gruppierungen über Titel verfügen,<br>diese aber nicht als obligatorisch von der Infrastruktur für die dyna-<br>mischen Angaben erzwungen werden.                                                                                                    |
| Titel-ID                              | Die Kennung der Ressourceneigenschaft für die Titeleigenschaft. Ist<br>obligatorisch, wenn ein Titel angegeben wird (diese Eigenschaft wird<br>im Editor nur angezeigt, wenn der Titel mindestens ein Zeichen auf-<br>weist).                                                                                                    |
| Beschreibung                          | Eine optionale Gruppierungsbeschreibung für die<br>Standardländereinstellung. Gruppierungsbeschreibungen werden<br>während der Ausführung unterhalb des Titels angezeigt (sofern vor-<br>handen).                                                                                                    |
| Beschreibungs-ID                      | Die Kennung der Ressourceneigenschaft für die<br>Beschreibungseigenschaft. Ist obligatorisch, wenn eine Beschreibung<br>angegeben wird (diese Eigenschaft wird im Editor nur angezeigt,<br>wenn der Titel mindestens ein Zeichen aufweist).                                                                                                    |
| Anzahl der Spalten                    | Die Eigenschaft 'Anzahl der Spalten' ist ein obligatorisches numeri-<br>sches Dropdown-Menü, in dem Werte von 1 bis 4 enthalten sind;<br>mit ihm wird festgelegt, wie Spalten für das Layout aller enthaltenen<br>Felder in dieser Gruppierung für zugehörige Beschäftigung auf ge-<br>nerierten Erstellungs-, Änderungs- und Anzeigeseiten für die jeweili-<br>ge dynamische Angabentypversion verwendet werden. In der Regel<br>wird für die meisten dynamischen Angabentypen der Wert '2' (und<br>manchmal auch '1') eingestellt. |
| Attribut für zugehörige Beschäftigung | Der Name des Attributs für zugehörige Beschäftigung des Modells,<br>mit dem dieses Feld gefüllt wird.                                                                                                    |
| Auf Erstellungsseite                  | Nicht bearbeitbare Eigenschaft mit dem Standardwert 'true', die<br>steuert, ob die Gruppierung für zugehörige Beschäftigung auf einer<br>Erstellungsseite für Fallangaben angezeigt wird.                                                                                                    |
| Auf Änderungsseite                    | Gültige Werte sind 'true' und 'false'. Bei 'true' wird die Gruppierung<br>für zugehörige Beschäftigung auf der Änderungsseite für die<br>Fallangaben angezeigt; bei 'false' wird die Gruppierung nicht auf der<br>Änderungsseite angezeigt. In den meisten Fällen sollte die Einstel-<br>lung 'true' verwendet werden (das heißt, das Kontrollkästchen muss<br>ausgewählt werden).                                                                                                    |
| Auf Ansichtsseite                     | Gültige Werte sind 'true' und 'false'. Bei 'true' wird die Gruppierung<br>für zugehörige Beschäftigung auf der Ansichtsseite für die<br>Fallangaben angezeigt; bei 'false' wird die Gruppierung nicht auf der<br>Ansichtsseite angezeigt. In den meisten Fällen sollte die Einstellung<br>'true' verwendet werden (das heißt, das Kontrollkästchen muss aus-<br>gewählt werden).                                                                                                    |
| Onlinehilfe                           | Eine optionaler lokalisierbarer Text, der Informationen zu Gruppie-<br>rungen für die Onlinehilfe in den Fallangabenbildschirmen enthält.                                                                                                    |

*Tabelle 27. Eigenschaften einer Gruppierung für zugehörige Beschäftigung*

## **6.9 Gruppierungen für Kommentare**

Kommentarattribute können aus dem Auswahlbedienelement (Accordion Control) in der Palette der Benutzeroberfläche gezogen und als Kommentargruppierungen oberhalb von vorhandenen Gruppierungen übergeben werden. Gruppierungen für Kommentare werden als Gruppierungen mit einem einzelnen mehrzeiligen Textfeld dargestellt.

*Tabelle 28. Eigenschaften von Gruppierungen für Kommentare*

| Eigenschaftsname     | Beschreibung                                                                                                    |
|----------------------|----------------------------------------------------------------------------------------------------|
| <b>Titel</b>         | Ein optionaler Gruppierungstitel für die Standardländereinstellung.<br>Beachten Sie, dass die meisten Gruppierungen über Titel verfügen,<br>diese aber nicht als obligatorisch von der Infrastruktur für die dyna-<br>mischen Angaben erzwungen werden.                                                                                                    |
| Titel-ID             | Die Kennung der Ressourceneigenschaft für die Titeleigenschaft. Ist<br>obligatorisch, wenn ein Titel angegeben wird (diese Eigenschaft wird<br>im Editor nur angezeigt, wenn der Titel mindestens ein Zeichen auf-<br>weist).                                                                                                    |
| Beschreibung         | Eine optionale Gruppierungsbeschreibung für die<br>Standardländereinstellung. Gruppierungsbeschreibungen werden<br>während der Ausführung unterhalb des Titels angezeigt (sofern vor-<br>handen).                                                                                                    |
| Beschreibungs-ID     | Die Kennung der Ressourceneigenschaft für die<br>Beschreibungseigenschaft. Ist obligatorisch, wenn eine Beschreibung<br>angegeben wird (diese Eigenschaft wird im Editor nur angezeigt,<br>wenn der Titel mindestens ein Zeichen aufweist).                                                                                                    |
| Anzahl der Spalten   | Die Eigenschaft 'Anzahl der Spalten' ist ein obligatorisches numeri-<br>sches Dropdown-Menü, in dem Werte von 1 bis 4 enthalten sind;<br>mit ihm wird festgelegt, wie die Spalten für das Layout aller enthal-<br>tenen Felder in dieser Gruppierung für Kommentare in generierten<br>Erstellungs-, Änderungs- und Anzeigeseiten für die jeweilige dyna-<br>mische Angabentypversion verwendet werden. In der Regel wird für<br>die meisten dynamischen Angabentypen der Wert '2' (und manch-<br>mal auch '1') eingestellt. |
| Auf Erstellungsseite | Gültige Werte sind 'true' und 'false'. Bei 'true' wird die Gruppierung<br>für Kommentare auf der Erstellungsseite für die Fallangaben ange-<br>zeigt; bei 'false' wird die Gruppierung nicht auf der Erstellungsseite<br>angezeigt. In den meisten Fällen sollte die Einstellung 'true' verwen-<br>det werden (das heißt, das Kontrollkästchen muss ausgewählt wer-<br>den).                                                                                                    |
| Auf Änderungsseite   | Gültige Werte sind 'true' und 'false'. Bei 'true' wird die Gruppierung<br>für Kommentare auf der Änderungsseite für die Fallangaben ange-<br>zeigt; bei 'false' wird die Gruppierung nicht auf der Änderungsseite<br>angezeigt. In den meisten Fällen sollte die Einstellung 'true' verwen-<br>det werden (das heißt, das Kontrollkästchen muss ausgewählt wer-<br>den).                                                                                                    |
| Auf Ansichtsseite    | Gültige Werte sind 'true' und 'false'. Bei 'true' wird die Gruppierung<br>für Kommentare auf der Ansichtsseite für die Fallangaben angezeigt;<br>bei 'false' wird die Gruppierung nicht auf der Ansichtsseite ange-<br>zeigt. In den meisten Fällen sollte die Einstellung 'true' verwendet<br>werden (das heißt, das Kontrollkästchen muss ausgewählt werden).                                                                                                    |
| Onlinehilfe          | Eine optionaler lokalisierbarer Text, der Informationen zu<br>Kommentargruppierungen für die Onlinehilfe in den<br>Fallangabenbildschirmen enthält.                                                                                                    |

## **6.10 Felder für Versorgungsbetriebe**

Derzeit ist das 'Feld zum Überspringen' das einzige verfügbare Feld für Versorgungsbetriebe für Administratoren; es kann aus der Palette in der Benutzeroberfläche gezogen und über Gruppierungen für Attribute übergeben werden.

# **6.10.1 Felder zum Überspringen**

Ein Feld zum Überspringen hat zur Folge, dass ein leeres Feld an der Position dargestellt wird, die als seine Position in der Gruppierung für Attribute festgelegt wurde. Felder zum Überspringen ermöglichen eine bessere Kontrolle des Layouts für die Felder, die in der Gruppierung enthalten sind. Felder zum Überspringen verfügen nicht über Eigenschaften.

# **Kapitel 7. Regelwerke für dynamische Angaben**

# **7.1 Übersicht**

CER-Regelwerke werden mit dynamischen Angaben für unterschiedliche Zwecke verwendet. Mit ihnen können die Logik für die Berechnung von zusammengefassten Informationen angegeben, berechnete Attribute abgeleitet, Datensätze für eine dynamische Angabentypversion validiert und Anspruchsberechtigungen und Leistungshöhen ermittelt werden.

In diesem Kapitel werden die unterschiedlichen Möglichkeiten beschrieben, die zum Verfassen solcher Regelwerke bereitgestellt werden. In den folgenden Abschnitten wird Folgendes beschrieben:

- v Generierte Verarbeitungs- und Datenregelwerke
- Unterstützung für mehrere Angabentypversionen in Regelwerken
- Laden von Regelobjekten für dynamische Angaben
- v Dienstprogrammoperationen und Regelklassen
- Konkrete Typen der Regelwerke für dynamische Angaben und ihr Verfassen:
	- Regelwerke für zusammengefasste Informationen
	- Regelwerke für Validierungen
	- Regelwerke für berechnete Attribute
	- Regelwerke für Anspruchsberechtigung und Leistungshöhe

### **7.2 Generierte Regelwerke**

Regelwerke, die für berechnete Attribute, zusammengefasste Informationen und Validierungen geschrieben werden, enthalten alle eine Logik für die Verarbeitung von Angaben. Von diesen Regelwerken muss auf Daten für den jeweiligen dynamischen Angabentyp als Teil der Logik zugegriffen werden. Um dies zu erleichtern, wird für jeden dynamischen Angabentyp ein Verarbeitungsregelwerk generiert.

Regelwerke, die zum Ermitteln von Anspruchsberechtigung und Leistungshöhe und für ein bestimmtes Programm geschrieben wurden, werden als Regelwerke zur Festlegung von Anspruchsberechtigung und Leistungshöhe bezeichnet. Diese Regelklassen müssen auf Daten der dynamischen Angabentypen zugreifen, die in die Festlegung einbezogen werden. Um das Einbeziehen der dynamischen Angabentypen bei der Festlegung von Anspruchsberechtigung und Leistungshöhe zu erleichtern, wird auch ein Regelwerk mit der Bezeichnung 'Datenregelwerk' für jeden dynamischen Angabentyp generiert.

Diese Regelwerke werden generiert, sobald Änderungen an einer Angabentypversion vorgenommen werden, die sich im Status 'In Bearbeitung' befindet (beachten Sie, dass diese Regelwerke für jeden dynamischen Angabentyp und nicht für jede dynamische Angabentypversion generiert werden).

In den folgenden Abschnitten wird die Struktur dieser generierten Regelwerke ausführlich erläutert.

### **7.2.1 Verarbeitungsregelwerke**

Verarbeitungsregelwerke werden mit einem Regelwerknamen im Format '<Logischer Name des dynamischen Angabentyps>RuleSet' generiert. Das Regelwerk enthält eine Regelklasse, deren Name '<Logischer Name des dynamischen Angabentyps>' lautet und ist der Kategorie 'Dynamische Angaben: Verarbeitung' zugeordnet. Eine Instanz dieser Regelklasse stellt einen Fallangabendatensatz dieses dynamischen Angabentyps dar.

### **7.2.1.1 Datenattribute**

Ein Regelattribut wird für jedes Datenattribut in der entsprechenden dynamischen Angabentypversion generiert. Der Name des Regelattributs ist mit dem des Datenattributs identisch. Der Typ des Regelattributs hängt vom Typ des Datenattributs ab, die Beziehung ist aber keine Eins-zu-eins-Zuordnung. In der folgenden Tabelle wird die Zuordnung der Datenattributtypen zu den Regelattributtypen zusammengefasst.

| Datenattributtyp        | Regelattributtyp                    |
|-------------------------|-------------------------------------|
| Boolean (Boolesch)      | java.lang.Boolean                   |
| Date (Datum)            | curam.util.type.Date                |
| Time (Zeit)             | curam.util.type.DateTime            |
| Integer (Ganzzahl)      | java.lang.Number                    |
| Float (Gleitkommazahl)  | java.lang.Number                    |
| Money (Geld)            | java.lang.Number                    |
| String (Zeichenfolge)   | java.lang.String                    |
| Codetable (Codetabelle) | In CER integrierter Codetabellentyp |

*Tabelle 29. Zuordnung der Datenattributtypen zu den Regelattributtypen*

### **7.2.1.2 Attribute für zugehörige Fallbeteiligte**

Für jedes Attribut für zugehörige Fallbeteiligte, das für eine dynamische Angabentypversion definiert ist, werden zwei Regelattributen in der Verarbeitungsregelklasse generiert. Ein Attribut weist den Typ java.lang.Number auf und wird nach dem Attribut für zugehörige Fallbeteiligte benannt.

Das andere Regelattribut wird zur Darstellung des Rollenobjekts für den Fallbeteiligten generiert, das dem Attribut für zugehörige Fallbeteiligte entspricht. Dieses Attribut trägt die Bezeichnung 'related\_<Name des Attributs für zugehörige Fallbeteiligte>' und der Typ dieses Attributs wird als die Regelklasse 'CaseParticipantRole' in 'CaseEntitiesRuleSet' angegeben.

### **7.2.1.3 Attribute für zugehörige Beschäftigung**

Für jedes Attribut für zugehörige Beschäftigung, das für eine dynamische Angabentypversion definiert ist, werden zwei Regelattributen in der Verarbeitungsregelklasse generiert. Ein Attribut weist den Typ java.lang.Number auf und wird nach dem Attribut für zugehörige Beschäftigung benannt.

Das andere Regelattribut wird zur Darstellung des Beschäftigungsobjekts generiert, das dem Attribut für zugehörige Beschäftigung entspricht. Dieses Attribut trägt die Bezeichnung 'related\_<Name des Attributs für zugehörige Beschäftigung>' und der Typ dieses Attributs wird als die Regelklasse 'Employment' in 'ParticipantEntitiesRuleSet' angegeben.

### **7.2.1.4 Übergeordnete und untergeordnete Beziehungen**

Vom Editor für dynamische Angaben wird die Definition obligatorischer und optionaler übergeordneter Angaben in der Modellauswahl unterstützt. Somit werden Beziehungen in einer der dynamischen Angabentypversionen des untergeordneten Angabentyps definiert. Sobald die Metadaten der untergeordneten Angabentypversion gespeichert werden, wird ein Regelattribut generiert. Dieses Regelattribut kann zum Navigieren zu den übergeordneten Angabendatensätzen für einen bestimmten untergeordneten Angabendatensatz verwendet werden. Der Name dies Regelattributs ist mit dem Namen der übergeordneten Beziehung identisch und der Typ ist java.util.List<Übergeordnete Regelklasse>. Falls ein dynamischer Angabentyp über mehrere übergeordnete Typen verfügt, wird für jeden übergeordneten Typ ein Attribut generiert.

Das Regelwerk des übergeordneten Angabentyps wird aktualisiert, sodass ein Regelattribut zum Navigieren zu den untergeordneten Datensätzen für einen bestimmten übergeordneten Datensatz enthalten ist. Für jeden untergeordneten Angabentyp wird ein solches Attribut generiert. Das Attribut für einen bestimmten untergeordneten Angabentyp wird nur generiert, wenn die untergeordnete Angabentypversion aktiviert wird, in der die übergeordnete Definition enthalten ist.

Wenn die über- und die untergeordnete Beziehung erstellt wurden und sowohl die übergeordnete als auch die untergeordnete Angabentypversionen aktiviert sind, wird vom System ein Beziehungsattribut in der übergeordneten Verarbeitungsregelklasse generiert. Dieses Attribut trägt die Bezeichnung **'related\_<Logischer Name des untergeordneten Angabentyps>'** und kann in angepassten Regelwerken (zum Beispiel in Regelwerken zum Festlegen von Anspruchsberechtigung und Leistungshöhe) zum Navigieren vom übergeordneten Angabendatensatz zu den untergeordneten Angaben verwendet werden. Auf dieses Attribut darf in angepassten Regelwerken nicht verwiesen werden, bevor die übergeordnete und untergeordnete Angabentypversion aktiviert sind. Wenn es vorher verwendet wird, tritt beim Aktivieren der übergeordneten oder untergeordneten Version ein CER-Validierungsfehler auf. Dieses Verhalten ist kein Fehler, sondern ein empfohlenes Konzept zum Entwickeln von Regelwerken für übergeordnete und untergeordnete dynamische Angabentypen.

#### **7.2.1.5 Adressattribute**

Für jedes Adressattribut, das für einen dynamischen Angabentyp definiert ist, werden zwei Regelattribute in der Verarbeitungsregelklasse generiert. Ein Attribut weist den Typ java.lang.Number auf und ist nach dem Adressattribut benannt (die ID der Adresse).

Ein weiteres Attribut wird zum Darstellen des Adressobjekts generiert, das dem Adressattribut entspricht. Dieses Attribut trägt die Bezeichnung 'related\_<Name des Adressattributs>'. Als Typ wird die Regelklasse 'Address' (Adresse) in 'ParticipantEntitiesRuleSet' angegeben.

### **7.2.1.6 Berechnete Attribute**

Für berechnete Attribute werden keine Regelattribute generiert; Regelattribute, die berechneten Attributen entsprechen, müssen im Regelwerk für berechnete Attribute für die jeweilige dynamische Angabentypversion definiert werden.

### **7.2.2 Datenregelwerke**

Datenregelwerke werden mit einem Regelwerknamen im Format '<Logischer Name des dynamischen Angabentyps>DataRuleSet' generiert. Das Regelwerk enthält eine Regelklasse, deren Name '<Logischer Name des dynamischen Angabentyps>' lautet und ist der Kategorie 'Dynamische Angaben: Daten' zugeordnet. Eine Instanz dieser Regelklasse stellt einen aktiven Folgesatz der Fallangabendatensätze für diesen dynamischen Angabentyp dar.

### **7.2.2.1 Datumsangaben für Geschäfte**

Die Angaben zu einem Geschäftsstartdatum und -enddatum werden im Abschnitt zum Modellieren eines dynamischen Angabentyps definiert. Anhand dieser Datumsangaben werden die zeitlichen Grenzen eines Folgesatzes definiert. Der von diesen Datumsangaben festgelegte Zeitraum wird als "Dauer des Angabengeschäftsobjekts" bezeichnet. Der Editor ermöglicht das Zuordnen von Datenattributen des Typs 'Date' (Datum) zu den Attributen für Geschäftsstartdatum und -enddatum der dynamischen Angabentypversion.

Für das Verfahren zur Regelobjektweitergabe in Cúram ist es erforderlich, dass die Dauer eines Angabenobjekts von allen Datenregelwerken angegeben wird. Bei dynamischen Angabentypen enthält das generierte Datenregelwerk die erforderlichen Elemente zum Zuordnen der Angaben für Geschäftsstartdatum und -enddatum im Editor zur Angabendauer.

#### **7.2.2.2 Datenattribute**

Ein Regelattribut wird für jedes Datenattribut in der entsprechenden dynamischen Angabentypversion generiert. Der Name des Regelattributs ist mit dem des Datenattributs identisch. Der Typ des Regelattributs hängt vom Typ des Datenattributs ab, die Beziehung ist aber keine Eins-zu-eins-Zuordnung. In der folgenden Tabelle wird die Zuordnung der Datenattributtypen zu den Regelattributtypen zusammengefasst.

| Datenattributtyp        | Regelattributtyp                    |
|-------------------------|-------------------------------------|
| Boolean (Boolesch)      | java.lang.Boolean                   |
| Date (Datum)            | curam.util.type.Date                |
| Time (Zeit)             | curam.util.type.DateTime            |
| Integer (Ganzzahl)      | java.lang.Number                    |
| Float (Gleitkommazahl)  | java.lang.Number                    |
| Money (Geld)            | java.lang.Number                    |
| String (Zeichenfolge)   | java.lang.String                    |
| Codetable (Codetabelle) | In CER integrierter Codetabellentyp |

*Tabelle 30. Zuordnung der Datenattributtypen zu den Regelattributtypen*

Außerdem wird für Datenregelwerke auch die Einstellung 'Volatil' der Datenattribute berücksichtigt, wenn der Datentyp eines Regelattributs festgestellt wird. Für ein Datenattribut, das mit 'Volatil' markiert ist, würde der Typ wie oben beschrieben festgestellt werden, allerdings in einer Zeitlinie. Auf diese Art soll es dem Verfahren für die Regelobjektweitergabe ermöglicht werden, eine Zeitlinie der Werte zu erstellen, während jedes Attribut mit Daten gefüllt wird.

#### **7.2.2.3 Übergeordnete und untergeordnete Beziehung**

Analog zu einem Verarbeitungsregelwerk enthält auch ein Datenregelwerk Attribute zum Navigieren für über- und untergeordneten Beziehungen. Im Vergleich mit einem Verarbeitungsregelwerk gibt es jedoch zwei Unterschiede:

- v Zum Festlegen des Datentyps der übergeordneten Navigationsattribute wird die Datenregelklasse für den übergeordneten Angabentyp und nicht eine Liste der übergeordneten Datenregelwerkobjekte verwendet. Der Grund dafür ist, dass die übergeordnete Datenregelklasse einen Folgesatz und nicht einen einzelnen Datensatz darstellt und nur ein Folgesatz für jeden übergeordneten Angabentyp zulässig ist.
- Als Datentyp eines untergeordneten Navigationsattributs wird java.util.List der Datenregelklassenobjekte für den untergeordneten Angabentyp verwendet, da sich mehrere Folgesätze des untergeordneten Angabentyps auf einen übergeordneten Folgesatz beziehen können.
- v Wenn, wie bereits in 'Verarbeitungsregelwerke' besprochen, die über- und die untergeordnete Beziehung erstellt wurden und sowohl die übergeordnete als auch die untergeordnete Angabentypversion aktiviert sind, wird vom System ein Beziehungsattribut in der übergeordneten Verarbeitungsregelklasse generiert. Dieses Attribut trägt die Bezeichnung **'related\_<Logischer Name des untergeordneten Angabentyps>'** und kann in angepassten Regelwerken (zum Beispiel in Regelwerken zum Festlegen von Anspruchsberechtigung und Leistungshöhe) zum Navigieren vom übergeordneten Angabendatensatz zu den untergeordneten Angaben verwendet werden. Auf dieses Attribut darf in angepassten Regelwerken nicht verwiesen werden, bevor die übergeordnete und untergeordnete Angabentypversion aktiviert sind. Wenn es vorher verwendet wird, tritt beim Aktivieren der übergeordneten oder untergeordneten Version ein CER-Validierungsfehler auf. Dieses Verhalten ist kein Fehler, sondern ein empfohlenes Konzept zum Entwickeln von Regelwerken für übergeordnete und untergeordnete dynamische Angabentypen.

### **7.2.2.4 Attribute für zugehörige Beschäftigung**

Die Generierungslogik für Attribute für zugehörige Beschäftigung ähnelt der Generierungslogik für Verarbeitungsregelwerke.

#### **7.2.2.5 Attribute für zugehörige Fallbeteiligte**

Die Generierungslogik der Attribute für zugehörige Fallbeteiligte ähnelt der Generierungslogik für Verarbeitungsregelwerke; eine Ausnahme stellt die Generierungslogik der volatilen Attribute für zugehörige Fallbeteiligte dar, da der Datentyp des Attributs 'Rollen-ID des Fallbeteiligten' und des Attributs 'Rollenobjekt des Fallbeteiligten' in einer Zeitlinie eingeschlossen sind.

### **7.2.2.6 Adressattribute**

Auch die Behandlung von Adressattributen ähnelt ihrer Behandlung für Verarbeitungsregelwerke; der Unterschied besteht darin, dass bei volatilen Adressattributen die Datentypen generierter Regelattribute in einer Zeitlinie eingeschlossen sind.

### **7.2.2.7 Berechnete Attribute**

Berechnete Attribute verfügen nicht über die entsprechenden Elemente, die in einem Datenregelwerk generiert werden.

## **7.2.3 Propagatorkonfiguration**

Die generierten Datenregelwerke werden für den Zugriff auf die Fallangabendaten von den Regelwerken für die Festlegung von Anspruchsberechtigung und Leistungshöhe verwendet. Somit sind Datenregelwerke nur sinnvoll, wenn die Fallangabendaten während der Ausführung an sie weitergegeben werden.

Regelobjektpropagatoren werden zum Angeben der Regelwerke konfiguriert, an die Daten für jeden Angabentyp weitergegeben werden sollen. Im Rahmen der Aktivierung eines dynamischen Angabentyps wird zusätzlich zu den Regelwerken auch eine Propagatorkonfiguration generiert. Diese Propagatorkonfiguration weist das Format '<Name des Datenregelwerks> - Propagatorkonfiguration des aktiven Folgesatzes' auf und gibt an, dass Fallangabendatensätze dieses dynamischen Angabentyps an Instanzen der generierten Datenregelklasse übergeben werden sollen.

## **7.3 Unterstützung für mehrere dynamische Angabentypversionen**

Ein dynamischer Angabentyp kann im Verlauf der Zeit über mehrere dynamische Angabentypversionen verfügen. In jeder dynamischen Angabentypversion hätten neue Attribute und Beziehungen hinzugefügt werden können. Außerdem wäre es möglich gewesen, dass vorhandene Attribute und Beziehungen gelöscht werden. Wenn diese Varianten in den generierten Regelwerken dargestellt werden sollen, gibt es zwei Möglichkeiten:

- v Generierung eines Regelwerks, von dem alle dynamische Angabentypversionen dargestellt werden (also ein Regelwerk für jeden einzelnen dynamischen Angabentyp)
- v Generierung eines Regelwerks für jede einzelne dynamische Angabentypversion

Aus unterschiedlichen Gründen wird die erste Möglichkeit für die Generierung der Regelwerke für dynamische Angaben verwendet. Somit enthält das generierte Regelwerk für einen dynamischen Angabentyp Regelattribute für die Gesamtsumme aller Attribute und Beziehungen für alle dynamischen Angabentypversionen. Aus diesem Grund kann es erforderlich sein, die Logik in manuell erstellten Regelwerke für zusammengefasste Informationen, Validierungen und berechnete Attribute abhängig von der Verfügbarkeit eines Werts für ein Attribut für den derzeit verarbeiteten Angabendatensatz (das Regelobjekt) zu verzweigen; der Grund dafür ist, dass ein Attribut unter Umständen an einem bestimmten Zeitpunkt hinzugefügt wurde und es vor diesem Zeitpunkt über keinen Wert verfügt.

# **7.4 Regelobjekte für dynamische Angaben laden**

Manuell erstellte Regelwerke für die Angabenverarbeitung werden an den entsprechenden Punkten während der Verwaltung der Fallangabendatensätze für dynamische Angabentypen aufgerufen. Das Regelwerk für zusammengefasste Informationen wird zum Beispiel bei jedem Anzeigen eines Fallangabendatensatzes für einen dynamischen Angabentyp aufgerufen. Diese Verarbeitungsregelwerke interagieren mit einem bestimmten Fallangabendatensatz. Von der Verwaltung für die dynamischen Angaben wird ein Regelobjekt erstellt und mit den Details des Fallangabendatensatzes gefüllt, für den das Verarbeitungsregelwerk aufgerufen wird.

Wenn das Verarbeitungsregelwerk im Rahmen eines Lesevorgangs des Fallangabendatensatzes aufgerufen wird, wird das Regelobjekt mit den Daten gefüllt, die in der Datenbank gespeichert sind. Wenn das Verarbeitungsregelwerk während der Erstellung oder Änderung eines Fallangabendatensatzes aufgerufen wird, wird das entsprechende Regelobjekt mit den neuen oder geänderten Daten gefüllt.

Das Laden eines Regelobjekts für dynamischen Angaben wird in den folgenden Schritten ausgeführt:

- v Das generierte Regelwerk bzw. die generierte Regelklasse für den dynamischen Angabentyp wird ermittelt. Für diese Regelklasse wird ein Regelobjekt erstellt.
- v 'evidenceID', 'correctionSetID', 'successionID', 'caseID', 'type', 'receivedDate', 'effectiveFrom' und 'status' sind Attribute, die für alle dynamischen Angabentypen gemeinsam gültig sind. Sie werden vom Angabendeskriptor mit Daten gefüllt.
- v Alle Regelattribute für die Datenattribute werden mit Werten aus der Datenbank oder dem vom Benutzer angegeben Wert gefüllt, wenn der Fallangabendatensatz erstellt oder geändert wird.
- v Wenn ein Fallangabendatensatz erstellt wird:
	- Der Wert für 'evidenceID', 'correctionSetID' und 'successionID' wird auf null gesetzt.
	- Regelattribute für das Navigieren zu übergeordneten Datensätzen werden mit den übergeordneten Datensätzen gefüllt, die im Verlauf des Erstellungsprozesses ausgewählt wurden. Der Grund hierfür ist, dass bei Verwendung der normalen Ableitung dieser Regelattribute versucht werden würde, die übergeordneten Datensätze in der Datenbank zu lesen und die Beziehung wäre noch nicht erstellt, da auch der Fallangabendatensatz noch nicht erstellt wäre. Außerdem würden Regelattribute für untergeordnete Angabentypen mit einer leeren Liste für diese Fallangabeninstanz gefüllt werden.
	- Das Regelattribut für Adressattribute verfügt über den Wert null. Das Regelattribut für das Adressobjekt wird mit den Adressdetails gefüllt, die während der Erstellung eingegeben wurden.
	- Das Regelattribut für Attribute für zugehörige Fallbeteiligte verfügt über den Wert null, wenn ein vorhandener Fallbeteiligter nicht vom Fallbearbeiter ausgewählt wird. Das Regelattribut für das Objekt für den zugehörigen Fallbeteiligten wird mit den Details gefüllt, die während der Erstellung eingegeben wurden.

### **7.5 Regelklassen und Funktionen von Dienstprogrammen**

Manche statischen Java-Operationen für Dienstprogramme werden als Unterstützung zum Schreiben von Verarbeitungsregelwerken für dynamische Angaben bereitgestellt. Diese Java-Operationen sind in der Klasse curam.dynamicevidence.cer.impl.DynamicEvidenceStatics enthalten. Im folgenden Abschnitt wird eine allgemeine übergeordnete Beschreibung dieser Operationen bereitgestellt. Genauere Informationen, zum Beispiel zu Parametern und Rückgabetypen für jede Operation, finden Sie im Javadoc für die dynamischen Angaben.

## **7.5.1 Übergeordnete Regelobjekte auflisten**

Für jeden übergeordneten dynamischen Angabentyp steht ein Regelattribut in der generierten Verarbeitungsregelklasse zur Verfügung. Von diesem Attribut wird eine Liste aller übergeordneten Datensätze bereitgestellt. In der Klasse DynamicEvidenceStatics werden zwei Operationen zum Filtern von übergeordneten Angabendatensätzen bereitgestellt:

- v getActiveParentList() Bei Ausführung dieser Operation wird eine Liste der übergeordneten Datensätze zurückgegeben, die aktiv sind.
- v getActiveandPendingChangesParentList() Bei Ausführung dieser Operation wird eine Liste der übergeordneten Datensätzen zurückgegeben, die in Bearbeitung oder aktiv sind und für die keine Aktualisierung ansteht. Beispiel: Es gibt die drei Datensätze R1, R2 und R3; R1 ist aktiv, R2 ist aktiv und R3 ist eine Korrektur von Datensatz R2, der derzeit in Bearbeitung ist. Bei Ausführung dieser Operation würden R1 und R3 zurückgegeben werden.

### **7.5.2 Untergeordnete Regelobjekte auflisten**

Für jeden untergeordneten dynamischen Angabentyp steht ein Regelattribut in der generierten Verarbeitungsregelklasse zur Verfügung. Von diesem Attribut wird unabhängig von ihrem Status eine Liste aller untergeordneten Datensätze bereitgestellt. In der Klasse DynamicEvidenceStatics werden zwei Operationen zum Filtern von untergeordneten Angabendatensätzen bereitgestellt.

v getActiveChildList() - Bei Ausführung dieser Operation wird eine Liste der untergeordneten Datensätze zurückgegeben, die aktiv sind.

v getActiveandPendingChangesChildList() - Bei Ausführung dieser Operation wird eine Liste der untergeordneten Datensätzen zurückgegeben, die in Bearbeitung oder aktiv sind und für die keine Aktualisierung ansteht.

## **7.5.3 Regelobjekte für einen bestimmten dynamischen Angabentyp auflisten**

Manchmal ist es erforderlich, eine Liste der Regelobjekte für einen dynamischen Angabentyp für eine bestimmte Klasse abzurufen. Von einem Regelwerk für Validierung kann zum Beispiel eine Liste der Regelobjekte eines bestimmten dynamischen Angabentyps für einen bestimmten Fall abgerufen und mit Fallangaben verglichen werden, die validiert werden, um eine Überprüfung auf Duplikate durchzuführen. Hierfür stehen drei Optionen zur Verfügung:

- v getEvidenceListForCase() Gibt eine Liste der Regelobjekte zurück, die Fallangabendatensätze für einen bestimmten dynamischen Angabentyp für einen bestimmten Fall betreffen.
- v etActiveEvidenceListForCase() Gibt eine Liste der Regelobjekte zurück, die aktive Fallangabendatensätze für einen bestimmten dynamischen Angabentyp für einen bestimmten Fall betreffen.
- v getActiveAndPendingChangesEvidenceListForCase() Gibt eine Liste der Regelobjekte zurück, die aktive und derzeit in Bearbeitung befindliche Fallangabendatensätze ohne anstehende Aktualisierungen für einen bestimmten dynamischen Angabentyp und einen bestimmten Fall betreffen.

# **7.5.4 Attributverfügbarkeit**

Ein Verarbeitungsregelwerk kann für mehrere dynamische Angabentypversionen verwendet werden. Dasselbe Regelwerk für Validierung kann zum Beispiel für viele Versionen eines Angabentyps verwendet werden. In einem solchen Fall müssen vom Regelwerk für Validierung die strukturellen Änderungen für alle unterschiedlichen Versionen in seine Logik einbezogen werden.

Beispiel: Version 1 eines Angabentyps verfügt über die beiden Attribute 'authorizedExpense' und 'actual-Expense'. In Version 2 wird das Attribut 'actualExpense' durch einen untergeordneten Angabentyp mit dem Namen 'Expense' ersetzt. In diesem Fall müssen die gesamten tatsächlichen Ausgaben durch Summieren des Ausgabenwerts aus allen untergeordneten Datensätzen des Typs 'Expense' berechnet werden. Wenn eine Validierung ausgeführt wird, in der die tatsächliche Ausgabensumme im Vergleich mit der autorisierten Ausgabensumme überprüft wird, und dasselbe Regelwerk für Validierung sowohl für Version 1 als auch für Version 2 verwendet wird, muss von der Validierungslogik zuerst überprüft werden, ob das Attribut 'actualExpense' vorhanden ist. Dies ist erforderlich, weil das generierte Regelwerk Regelattribute enthält, die sowohl Version 1 als auch Version 2 betreffen.

Mit der Operation isAttributeAvailable() kann überprüft werden, ob ein bestimmtes Attribut in einem bestimmten Angabendatensatz verfügbar ist. Im obigen Beispiel kann somit vom Regelwerk für Validierung überprüft werden, ob das Attribut 'actualExpense' in dem Datensatz verfügbar ist, der momentan validiert wird. Falls dies nicht der Fall ist, können von der Logik die tatsächlichen Ausgaben durch Addieren der Ausgaben in den untergeordneten Datensätzen des Typs 'Expense' berechnet werden.

# **7.6 Bestimmte Regelwerktypen für dynamische Angaben**

In diesem Abschnitt werden alle Verwendungen von CER-Regelwerken in dynamischen Angaben besprochen; hierbei handelt es sich um die folgenden:

- v Regelwerke für zusammengefasste Informationen
- Regelwerke für Validierungen
- Regelwerke für berechnete Attribute
- Regelwerke für Anspruchsberechtigung und Leistungshöhe

Für jeden dieser Regelwerktypen für dynamische Angaben werden der vom Regelwerk erwartete Vertrag und die Vorgehensweise zum Verfassen eines solchen Vertrags beschrieben.

# **7.6.1 Regelwerke für zusammengefasste Informationen**

Meistens sollte es möglich sein, die Funktion für zusammengefasste Informationen zum Definieren von zusammengefassten Informationen für eine dynamische Angabentypversion zu verwenden. Es kann jedoch vorkommen, dass sich die zusammengefassten Informationen nicht Attributen der dynamischen Angabentypversion zuordnen lassen. Beispiel: Für die zusammengefassten Informationen sind Daten aus einem übergeordneten oder untergeordneten Angabendatensatz erforderlich. In solchen Fällen können CER-Regelwerke zum Definieren der zusammengefassten Informationen verwendet werden.

Wenn ein Administrator das Regelwerk angeben möchte, das verwendet werden soll, muss er das Optionsfeld 'Regelwerk verwenden' aktivieren und anschließend das Regelwerk mithilfe der Option 'Regelwerkname' angeben.

### **7.6.1.1 Vertrag**

Für dynamische Angaben ist eine bestimmte Struktur der Regelwerke für Zusammenfassung in Bezug auf die darin enthaltenen Regelklassen und Attribute erforderlich. Für eine allgemeine CER-Infrastruktur gibt es jedoch keine Konzepte für die Angabenverarbeitung. Um sicherzustellen, dass manuell erstellte Regelwerke für Zusammenfassung die jeweiligen Anforderungen erfüllen, müssen für sie die folgenden Einschränkungen erzwungen werden:

- v Regelwerke für Zusammenfassung müssen eine konkrete Regelklasse enthalten, die aus der Regelklasse DefaultEvidenceSummary in 'EvidenceSummaryRuleSet' erweitert wird.
- v Diese Regelklasse muss ein Regelattribut mit dem Namen 'evidence' enthalten. Als Typ für dieses Regelattribut muss die generierte Verarbeitungsregelklasse verwendet werden und für die Ableitung dieses Attributs muss der angegebene Ausdruck verwendet werden. Der angegebene Ausdruck ist die Standardableitung, wenn ein Attribut im CER-Editor definiert wird. Wenn zum Beispiel der logische Name eines dynamischen Angabentyps 'Alien' lautet, wird das Regelwerk 'AlienRuleSet' mit der Regelklasse 'Alien' generiert. In diesem Fall muss die konkrete Regelklasse in dem Regelwerk für Zusammenfassung für diesen dynamischen Angabentyp ein Attribut mit der Bezeichnung 'evidence' enthalten, dessen Typ die Regelklasse 'Alien' in 'AlienRuleSet' ist.

### **7.6.1.2 Verfassen**

Die Regelklasse DefaultEvidenceSummary verfügt über die folgenden Attribute für die unterschiedlichen Elemente der zusammengefassten Informationen.

| Regelattribut        | Typ                   | Wert |
|----------------------|-----------------------|------|
| startDate            | Date (Datum)          | null |
| lendDate             | Date (Datum)          | null |
| isStartDateAvailable | Boolean (Boolesch)    | true |
| isEndDateAvailable   | Boolean (Boolesch)    | true |
| summary              | String (Zeichenfolge) | null |
| participantDetails   | String (Zeichenfolge) | null |

*Tabelle 31. Attribute von DefaultEvidenceSummary*

Beim Definieren dieser Attribute für die Regelklasse DefaultEvidenceSummary spielen zwei Aspekte eine Rolle:

- v Administratoren müssen in den Regelwerken für Zusammenfassung nur die Attribute definieren, für die ein anderer Wert als der in DefaultEvidenceSummary definierte erforderlich ist.
- v Wenn in einem zukünftigen Hauptrelease von Cúram ein neues Element zur Infrastruktur für die zusammengefassten Informationen hinzugefügt wird, wird auch zu DefaultEvidenceSummary ein entsprechendes Attribut hinzugefügt. Somit müssten alle vorhandenen, manuell erstellten Regelwerke für Zusammenfassung nicht geändert werden, damit sie dieses neue Attribut enthalten, sofern der in DefaultEvidenceSummary angegebene Standardwert anwendbar ist.

Zum Verfassen eines Regelwerks für Zusammenfassung ist jedoch ein erneutes Definieren (Überschreiben in objektorientierter Terminologie) nur derjenigen Attribute erforderlich, deren Werte von denen abweichen sollen, die in DefaultEvidenceSummary definiert sind.

Die Werte der Attribute für Startdatum (startDate) und Enddatum (endDate) werden nur in der Spalte 'Zeitraum' auf der Arbeitsbereichsseite für den dynamischen Angabentyp verwendet, wenn für 'isStartDateAvailable' und 'isEndDateAvailable' der Wert 'true' eingestellt ist. Andernfalls werden die Optionen für das Geschäftsstartdatum und -enddatum, die im Abschnitt für die Modellierung definiert sind, zum Berechnen der Spalte 'Zeitraum' für den Angabenarbeitsbereich verwendet. Wenn jedoch nicht beabsichtigt ist, 'startDate' und 'endDate' als Bestandteil eines Regelwerks für zusammengefasste Informationen festzulegen, muss für 'isStartDateAvailable' und 'isEndDateAvailable' der Wert 'false' eingestellt werden.

In der Regel basiert die Logik zum Ableiten der unterschiedlichen Elemente der zusammengefassten Informationen auf den Daten aus der entsprechenden Fallangabeninstanz. Aus diesem Grund wird im Vertrag für Regelwerke für Zusammenfassung angegeben, dass sie über ein Attribut mit dem Namen 'evidence' verfügen müssen; dieses Attribut wird mit Daten aus der entsprechenden Fallangabeninstanz gefüllt, sobald das Regelwerk aufgerufen wird.

Von der Verwaltung für die dynamischen Angaben wird Unterstützung für das Verfassen von Regelwerken für Zusammenfassung durch das Generieren eines Basisregelwerks bereitgestellt, wenn das angegebene Regelwerk für zusammengefasste Informationen noch nicht vorhanden ist. In den folgenden Abschnitten wird beschrieben, wie ein Regelwerk für Zusammenfassung mithilfe eines Basisregelwerks oder eines bereits vorhandenen Regelwerks verfasst wird.

#### **Basisregelwerk verwenden**

Wenn das Regelwerk für Zusammenfassung, das für eine dynamische Angabentypversion angegeben ist, nicht vorhanden ist, wird ein Basisregelwerk mit dem angegebenen Namen generiert. Das generierte Basisregelwerk verfügt über die Klasse 'SummaryInformation' mit einer Basisregelklasse und dem bereits im vorherigen Abschnitt erwähnten Attribut 'evidence'. Dieses Regelwerk wird der Kategorie 'Zusammengefasste Informationen zu dynamischen Angaben' zugeordnet.

Das Regelwerk muss von einem Administrator weiter bearbeitet werden, um ein Attribut für jedes einzelne Element der zusammengefassten Informationen zu definieren, für das der Wert überschrieben werden soll, der in DefaultEvidenceSummary definiert ist. Wenn die dynamische Angabentypversion aktiviert wird, wird auch das Regelwerk für Zusammenfassung aktiviert.

#### **Vorhandenes Regelwerk verwenden**

Manchmal wird ein vorhandenes Regelwerk als das Regelwerk angegeben, das für die zusammengefassten Informationen verwendet werden soll. Dies ist in der Regel dann der Fall, wenn eine neue dynamische Angabentypversion erstellt wird und für die vorherige dynamische Angabentypversion bereits ein Regelwerk für die zusammengefassten Informationen angegeben wurde.

In diesem Fall wird das vorhandene Regelwerk nicht automatisch geändert. Dieses Regelwerk muss nur geändert werden, wenn die Logik zum Berechnen der Zusammenfassungselemente geändert werden muss. Hierbei sollte beachtet werden, dass die Änderungen für alle dynamischen Angabentypversionen angezeigt werden, von denen dieses Regelwerk verwendet wurde, wenn ein vorhandenes Regelwerk für Zusammenfassung geändert wird. Wenn an der Ableitung der zusammengefassten Informationen nur für die neue dynamische Angabentypversion Änderungen erforderlich sind, sollte ein neues Regelwerk für Zusammenfassung verwendet werden, anstatt ein vorhandenes Regelwerk zu ändern.

### **7.6.2 Regelwerke für Validierungen**

Meistens sollte es möglich sein, die Funktion für Standardvalidierungen zum Definieren von Validierungen für eine dynamische Angabentypversion zu verwenden. Manchmal sind Validierungen jedoch eine

komplexe Kombination aus vielen Bedingungen oder umfassen Berechnungen auf der Basis von Daten aus zugehörigen, über- oder untergeordneten Fallinstanzen. In solchen Fällen können CER-Regelwerke zum Definieren der Validierungen verwendet werden.

Wenn ein Administrator das Regelwerk angeben möchte, das verwendet werden soll, muss er das Optionsfeld 'Regelwerk verwenden' unter 'Zusätzliche Validierungen' in der Registerkarte 'Validierungen' aktivieren und anschließend das Regelwerk mithilfe der Option 'Regelwerkname' angeben.

#### **7.6.2.1 Vertrag**

Wie für zusammengefasste Informationen ist auch für dynamische Angaben für Regelwerke für Zusammenfassung eine bestimmte Struktur in Bezug auf die darin enthaltenen Regelklassen und Attribute erforderlich. Für eine allgemeine CER-Infrastruktur gibt es jedoch keine Konzepte für die Angabenverarbeitung. Um sicherzustellen, dass manuell erstellte Regelwerke für Validierung die jeweiligen Anforderungen erfüllen, müssen für sie die folgenden Einschränkungen erzwungen werden:

- v Regelwerke für Validierung müssen eine konkrete Regelklasse enthalten, die aus der Regelklasse DefaultEvidenceValidationResult in 'EvidenceValidationRuleSet' erweitert wird.
- v Diese Regelklasse muss ein Regelattribut mit dem Namen 'evidence' enthalten. Als Typ für dieses Regelattribut muss die generierte Verarbeitungsregelklasse verwendet werden und für die Ableitung dieses Attributs muss der "angegebene" Ausdruck verwendet werden. Der "angegebene" Ausdruck ist die Standardableitung, wenn ein Attribut im CER-Editor definiert wird.

Wenn zum Beispiel der logische Name eines dynamischen Angabentyps 'Alien' lautet, wird das Regelwerk 'AlienRuleSet' mit der Regelklasse 'Alien' generiert. In diesem Fall muss die konkrete Regelklasse in dem Regelwerk für Validierung für diesen Angabentyp ein Attribut mit der Bezeichnung 'evidence' enthalten, dessen Typ die Regelklasse 'Alien' in 'AlienRuleSet' ist.

### **7.6.2.2 Regelklassen für Infrastruktur**

Von 'EvidenceValidationRuleSet' werden mehrere Regelklassen bereitgestellt, die für das Verfassen von Regelwerken für Validierung vorgesehen sind:

#### **Validation**

Die Regelklasse Validation stellt eine besondere Validierung dar. Sie enthält die folgenden Attribute:

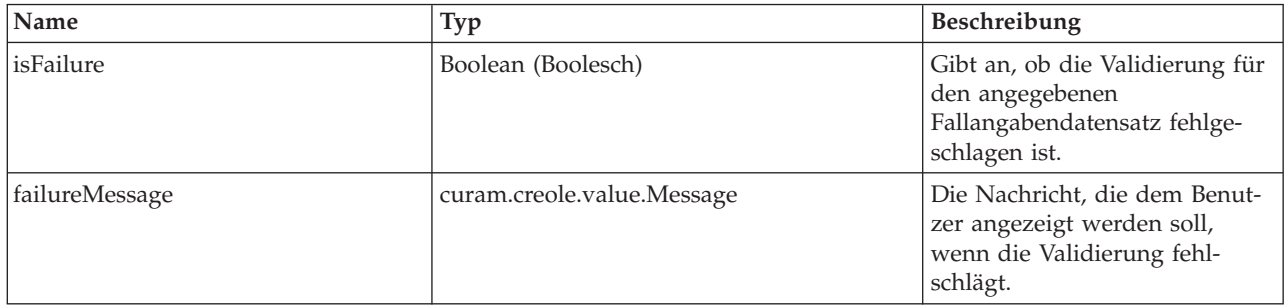

*Tabelle 32. Regelklasse Validation - Attribute*

| Name              | Typ                                                             | Beschreibung                                                                                                    |
|-------------------|-----------------------------------------------------------------|----------------------------------------------------------------------------------------------------|
| informationalType | curam.dynamicevidence<br>.validation.<br>impl.InformationalType | Gibt an, ob ein<br>Validierungsfehler als 'warning'<br>(Warnung), 'error' (Fehler) oder<br>'fatal error' (Schwerer Fehler)<br>gemeldet werden soll. Stan-<br>dardeinstellung ist 'error' (Feh-<br>ler). Bei Einstellung von<br>'warning' (Warnung) wird die<br>Ausführung der Benutzerkation<br>nicht gestoppt. Wenn eine<br>Validierung zum Beispiel wäh-<br>rend der Erstellung eines<br>Fallangabendatensatzes fehl-<br>schlägt, als Informationstyp<br>(informationalType) jedoch<br>'Warnung' eingestellt ist, wird<br>der Fallangabendatentyp in der<br>Datenbank erstellt und dem<br>Benutzer wird eine Warnung<br>angezeigt. Wenn als<br>Informationstyp jedoch 'error'<br>(Fehler) oder 'fatal error'<br>(Schwerer Fehler) eingestellt ist,<br>werden alle im Rahmen dieser<br>Benutzeraktion durchgeführten<br>Änderungen an der Datenbank<br>rückgängig gemacht. Bei Ein-<br>stellung von 'fatal error'<br>(Schwerer Fehler) wird außer-<br>dem der Validierungsprozess<br>unverzüglich gestoppt. Als<br>Informationstyp für eine<br>Validierung sollte 'fatal error'<br>(Schwerer Fehler) eingestellt<br>werden, wenn eine Fortsetzung<br>weiterer Validierungen nicht<br>sinnvoll ist, falls diese<br>Validierung fehlschlägt. |

*Tabelle 32. Regelklasse Validation - Attribute (Forts.)*

#### **ValidationMode**

Die Regelklasse ValidationMode stellt die Operation dar, in deren Rahmen die Validierung aufgerufen wird. So kann festgelegt werden, welche Validierungen angewendet werden sollen und welcher Informationstyp für eine bestimmte Validierung verwendet werden soll.

Diese Regelklasse verfügt über ein einziges Attribut mit der Bezeichnung 'mode' des Typs curam.dynamicevidence.validation.impl.ValidationMode.

#### **DefaultEvidenceValidationResult**

Wie bereits unter 'Vertrag' erläutert, muss ein Regelwerk für Validierung über eine Regelklasse verfügen, die eine Erweiterung von DefaultEvidenceValidationResult ist. Für diese Regelklasse werden die folgenden Attribute bereitgestellt; alle Regelattribute weisen den Typ 'List<Validation>' auf.

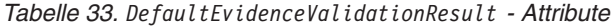

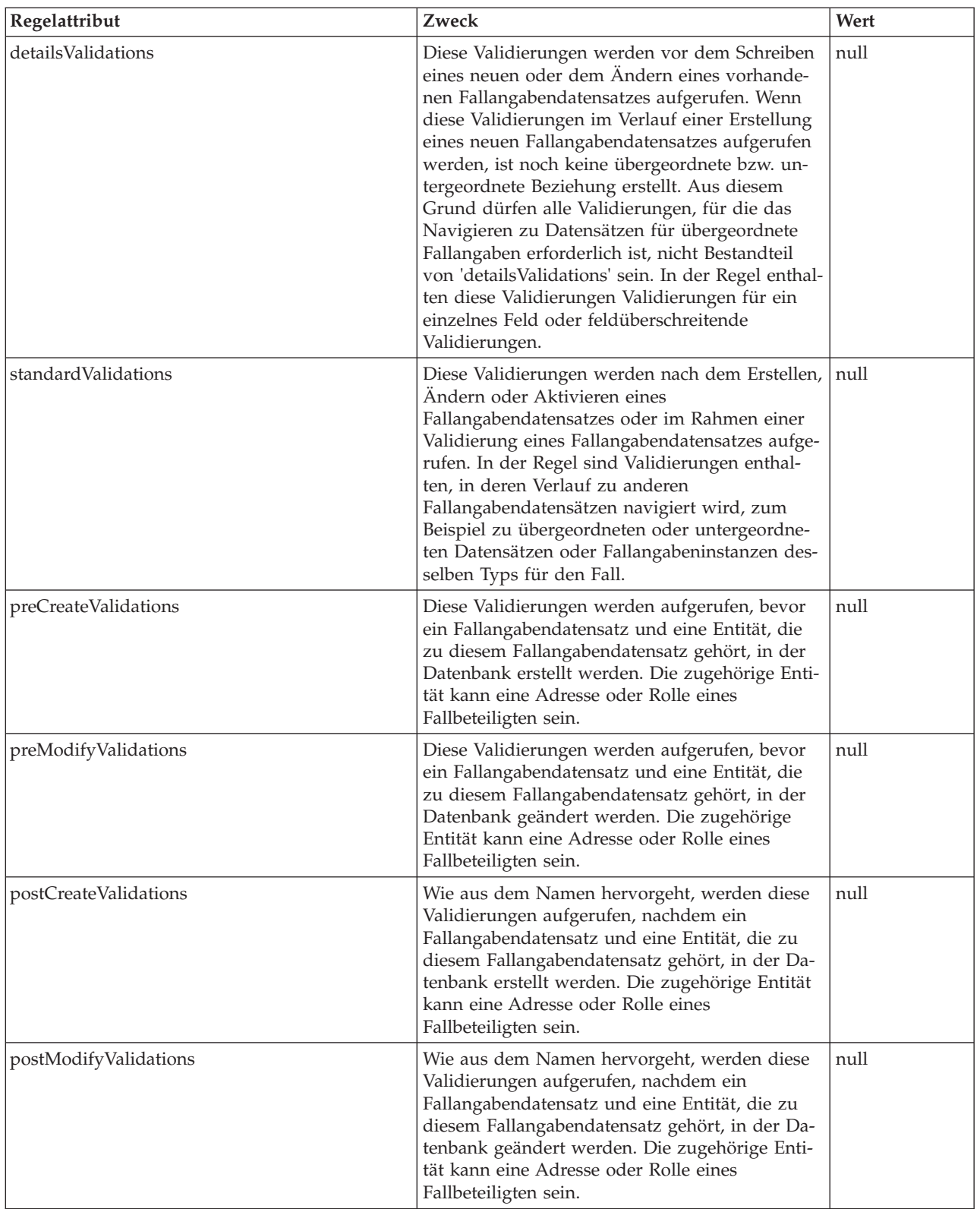

Zusätzlich zu den oben beschriebenen Attributen ist in dieser Regelklasse auch ein Attribut mit der Bezeichnung 'validationMode' enthalten.

Beim Definieren dieser Attribute für die Regelklasse DefaultEvidenceValidationResult spielen zwei Aspekte eine Rolle:

- v Administratoren müssen in den Regelwerken für Validierung nur die Attribute definieren, die die Validierungen betreffen, die für eine bestimmte dynamische Angabentypversion erforderlich sind.
- v Wenn in einem zukünftigen Hauptrelease von Cúram neue Validierungen hinzugefügt werden, wird auch zu DefaultEvidenceValidationResult ein entsprechendes Attribut hinzugefügt. Somit müssten nicht alle vorhandenen, manuell erstellten Regelwerke für Validierung geändert werden, damit sie dieses neue Attribut enthalten, sofern keine neuen Validierungen erforderlich sind.

#### **7.6.2.3 Verfassen**

Zum Verfassen eines Regelwerks für Validierung müssen die folgenden Schritte ausgeführt werden:

#### **Regelwerk definieren**

Wenn das im Abschnitt 'Zusätzliche Validierungen' angegebene Regelwerk nicht vorhanden ist, wird von der Infrastruktur für dynamische Angaben ein Basisregelwerk generiert. Das generierte Basisregelwerk weist, wie im Abschnitt über die Verträge für Regelwerke für Validierung beschrieben, die Klasse 'ValidationResult' mit der Basisregelklasse und das Attribut 'evidence' auf; es wird der Kategorie 'Dynamische Angaben - Validierung' zugeordnet.

Manchmal wird ein vorhandenes Regelwerk als das Regelwerk angegeben, das für die Validierung verwendet werden soll. Dies ist in der Regel dann der Fall, wenn eine neue dynamische Angabentypversion erstellt wird und für die vorherige dynamische Angabentypversion bereits ein Regelwerk für die Validierung angegeben wurde. Wenn ein vorhandenes Regelwerk verwendet wird, muss es den Vorgaben des Vertrags für Regelwerke für Validierungen entsprechen. Hierbei sollte beachtet werden, dass die Änderungen für alle dynamischen Angabentypversionen angezeigt werden, von denen dieses Regelwerk verwendet wurde, wenn ein vorhandenes Regelwerk für Validierung geändert wird.

#### **Validierungsgruppen definieren**

Wie bereits im Abschnitt zur Regelklasse DefaultEvidenceValidationResult beschrieben, verfügt diese Regelklasse über Attribute für die unterschiedlichen Validierungsgruppen. Alle Attribute weisen den Wert Null auf, was bedeutet, dass standardmäßig in keiner Validierungsgruppe eine Validierung definiert ist. Für einen bestimmten dynamischen Angabentyp können alle oder nur manche der Validierungsgruppen erforderlich sein. Beispiel: Für eine Version eines dynamischen Angabentyps sind nur 'detailsValidations' und 'standardValidations' erforderlich. Somit müssen die Attribute für die Validierungsgruppen neu definiert werden. In der Regel wird eine CER-Programmfixliste zum Erstellen der Liste der Validierungen in einer Gruppe verwendet.

#### **Validierung definieren**

Normalerweise bezieht sich eine Validierung auf Daten aus dem Fallangabendatensatz oder zugehörige Fallangabendatensätze; aus diesem Grund wird in einem Vertrag für Regelwerke für Validierungen angegeben, dass sie über das Attribut 'evidence' verfügen müssen. Dieses Attribut wird mit Daten aus der entsprechenden Fallangabeninstanz gefüllt, sobald das Regelwerk aufgerufen wird.

Eine Validierung kann mithilfe des CER-Erstellungsausdrucks definiert werden. Für den Erstellungsausdruck ist es beim Aufrufen der Regelklasse Validation erforderlich, dass eine Ableitung für das Attribut 'isFailure' und das Attribut 'failureMessage' angegeben wird.

Im Verlauf der Ableitung des Attributs 'isFailure' muss ein boolescher Wert erstellt werden. Beispiel: In einem dynamischen Angabentyp sind die beiden Attribute 'startDate' und 'endDate' vorhanden und von der Validierung soll sichergestellt werden, dass die Werte für 'startDate' und 'endDate' nicht identisch sind. Von der Ableitung für das Attribut 'isFailure' dieser Validierung kann ein CER-Vergleichsausdruck verwendet werden, von dem die Werte der Attribute 'startDate' und 'endDate' miteinander verglichen

werden. Vom Vergleichsausdruck werden die Werte dieser beiden Attribute mithilfe eines Referenzausdrucks für das Attribut 'evidence' des Regelwerks für Validierung abgerufen.

Als Ergebnis der Ableitung für das Attribut 'failureMessage' wird ein Wert des Typs curam.creole.value.Message erstellt. Hierfür kann von der Ableitung eine XML-Nachricht oder ein Ressourcennachrichtausdruck verwendet werden. Wenn die Nachricht mit Daten aus dem Fallangabendatensatz parametrisiert wird, kann auch in diesem Fall mithilfe des Referenzausdrucks über das Attribut 'evidence' der Regelklasse 'Validation' auf das erforderliche Attribut zugegriffen werden.

Optional kann für 'informationalType' ein Wert für die Validierung angegeben werden. Wenn kein Wert angegeben wird, wird als Informationstyp standardmäßig 'error' (Fehler) festgelegt. Mithilfe der statischen Operationen ( error(), warning() und fatalError() ) in curam.dynamicevidence.validation.impl.InformationalType kann auch ein abweichender Informationstyp festgelegt werden.

In der Regel hängt der Informationstyp vom Validierungsmodus ab. Auf den Validierungsmodus für eine bestimmte Validierungssitzung kann über das Attribut 'validationMode' der Regelklasse für Validierungsergebnisse zugegriffen werden. Anschließend kann der Validierungsmodus unter Verwendung der statischen Operationen ( applyChanges(), approve(), insert(), modify(), validateChanges() ) mit anderen Validierungsmodi verglichen werden, die in curam.dynamicevidence.validation.impl.ValidationMode definiert sind, um den Informationstyp festzulegen, der verwendet werden soll. Beispiel: Der Validierungsmodus für eine Validierungssitzung kann mit 'Änderungen übernehmen' und 'Änderungen validieren' verglichen werden und als Informationstyp kann 'error' (Fehler) für den ersteren und 'warning' (Warnung) für den letzteren Fall angegeben werden.

## **7.6.3 Regelwerke für berechnete Attribute**

Berechnete Attribute sind Attribute, deren Wert aus Änderungen der Werte anderer Attribute desselben dynamischen Angabentyps oder zugehöriger dynamischer Angabentypen abgeleitet wird. Diese berechneten Attribute werden in der Regel auf Anzeigeseiten für Fallangaben für einen dynamischem Angabentyp verwendet, sie können jedoch auch für andere Zwecke verwendet werden, zum Beispiel in Validierungen. Beispiel: Der dynamische Angabentyp für eine Adoption verfügt über Rollen-IDs für Fallbeteiligte für das Elternteil und für das Kind; berechnete Attribute können so definiert werden, dass von ihnen die Namen des Elternteils und des Kinds aus den jeweiligen Rollen-IDs der Fallbeteiligten berechnet werden.

Für jede Version eines dynamischen Angabentyps muss ein Regelwerk für berechnete Attribute definiert werden, wenn die Version des dynamischen Angabentyps berechnete Attribute im Modell aufweist. Im folgenden Abschnitt wird das Schreiben eines CER-Regelwerks für berechnete Attribute erläutert.

### **7.6.3.1 Vertrag**

Wie für andere Regelwerktypen für dynamische Angaben ist auch für dynamische Angaben für berechnete Attribute eine bestimmte Struktur der Regelwerke in Bezug auf die darin enthaltenen Regelklassen und Attribute erforderlich. Deswegen werden für solche Regelwerke folgende Beschränkungen erzwungen:

- v Ein Regelwerk für berechnete Attribute muss eine konkrete Regelklasse enthalten, die eine Erweiterung der Regelklasse 'DefaultCalculatedAttributes' im Regelwerk 'EvidenceCalculatedAttributesRuleSet' darstellt.
- v Diese Regelklasse muss ein Regelattribut mit dem Namen 'evidence' enthalten. Als Typ für dieses Regelattribut muss die generierte Verarbeitungsregelklasse verwendet werden und für die Ableitung dieses Attributs muss der "angegebene" Ausdruck verwendet werden. Der "angegebene" Ausdruck ist die Standardableitung, wenn ein Attribut im CER-Editor definiert wird. Wenn zum Beispiel der logische Name eines dynamischen Angabentyps 'Alien' lautet, wird das Regelwerk 'AlienRuleSet' mit der Regelklasse 'Alien' generiert. Somit muss die konkrete Regelklasse in dem berechneten Regelwerk für diesen dynamischen Angabentyp ein Attribut mit der Bezeichnung 'evidence' enthalten, dessen Typ die Regelklasse 'Alien' in 'AlienRuleSet' ist.

v Diese Regelklasse muss ein Regelattribut für jedes berechnete Attribut enthalten, das in der dynamische Angabentypversion definiert ist. Die Namen und Typen dieser Regelattribute müssen mit den Namen und Typen der entsprechenden berechneten Attribute übereinstimmen.

#### **7.6.3.2 Verfassen**

Während der Bearbeitung der Metadaten für eine Version des dynamisches Angabentyps muss mit der Option für den Namen des Regelwerks für berechnete Attribute in der Anzeige 'Eigenschaften für Angaben' im Editor für Angaben ein Regelwerk für berechnete Attribute angegeben werden.

Die Logik zum Berechnen des Werts eines berechneten Attributs basiert in der Regel auf den Daten aus dem jeweiligen Fallangabendatensatz oder aus den zugehörigen Fallangabendatensätzen; aus diesem Grund muss das Regelattribut 'evidence' in Regelwerken für berechnete Attribute enthalten sein. Wenn während der Verwaltung der Fallangaben eine Regelwerk für berechnete Attribute aufgerufen wird, wird dieses Attribut mit einem Regelobjekt gefüllt, das die Daten für den Fallangabendatensatz enthält, für den die berechneten Attribute berechnet werden sollen.

#### **Basisregelwerk verwenden**

Wenn das angegebene Regelwerk nicht vorhanden ist, wird ein Basisregelwerk mit dem angegebenen Namen generiert. Das generierte Basisregelwerk weist die Klasse 'CalculatedAttributes' auf, die über die Basisregelklasse und das im vorherigen Abschnitt erwähnte Attribut 'evidence' verfügt, und der Kategorie 'Berechnete Attribute für dynamische Angaben' zugeordnet ist.

Dieses Regelwerk muss vom Administrator weiter bearbeitet werden, um Attribute für jedes einzelne berechnete Attribut zu definieren. Wenn die dynamische Angabentypversion aktiviert wird, wird auch das Regelwerk für berechnete Attribute aktiviert.

#### **Vorhandenes Regelwerk verwenden**

Manchmal wird ein vorhandenes Regelwerk als das Regelwerk angegeben, das für die berechneten Attribute verwendet werden soll. Dies ist in der Regel dann der Fall, wenn eine neue dynamische Angabentypversion erstellt wird und für die vorherige dynamische Angabentypversion bereits ein Regelwerk für die berechneten Attribute angegeben wurde.

In diesem Fall wird das vorhandene Regelwerk nicht automatisch geändert. Wenn kein neues Regelwerk für berechnete Attribute hinzugefügt wurde und die Logik zum Berechnen der berechneten Attribute nicht geändert wurde, kann das vorhandene Regelwerk verwendet werden. Wenn ein zusätzliches berechnetes Attribut zur neuen Version des dynamischen Angabentyps hinzugefügt wird, wird ein entsprechendes Regelattribut im vorhandenen Regelwerk für berechnete Attribute definiert.

# **7.6.4 Regelwerke für Anspruchsberechtigung und Leistungshöhe**

Die Architektur von Regelwerken für die Festlegung von Anspruchsberechtigung und Leistungshöhe besteht in der Regel aus drei Ebenen.

#### v **Regelklassen für Daten**

Datenregelklassen befinden sich am nähesten an den Fallangabendaten. Sie spiegeln die Struktur der Fallangabendaten wider, das heißt, sie enthalten Regelattribute für die Attribute und Beziehungen eines dynamischen Angabentyps. Regelobjekte werden für diese Regelklassen erstellt, sobald Fallangabendatensätze für die entsprechenden dynamischen Angabentypen erstellt oder geändert wurden.

#### v **Regelklassen für Berechnungsfunktionen**

Regelklassen für Berechnungsfunktionen enthalten Berechnungen, die eher allgemein definierte Geschäftskonzepte darstellen als die, die von den Datenelementen für dynamische Angabentypen dargestellt werden. Beispiel: Von dynamischen Angabentypen werden die unterschiedlichen Einkommensarten und die Zusammensetzung eines Haushalts dargestellt; von einer Regelklasse für Berechnungsfunktionen wird das Haushaltsnettoeinkommen durch Summieren des Einkommens aller

Mitglieder des Haushalts berechnet, nachdem unter Anwendung der Gesetzgebung die Einkommen ausgeschlossen wurden, die nicht angerechnet werden dürfen.

Im Allgemeinen werden solche Geschäftskonzepte in getrennte Regelklassen für Berechnungsfunktionen einbezogen, sodass sie von vielen Programmen erneut verwendet werden können. Unabhängig von ihrer Wiederverwendung macht das Einbeziehen großer Datensegmente aus Regeln in viele Berechnungsfunktionsklassen die Regelwerke modular und lesbar.

#### v **Regelklassen für Programme**

Von Regelklassen für Programme werden Regelklassen für Daten und Berechnungsfunktionen verwendet, um die Anspruchsberechtigung für ein bestimmtes Programm zu ermitteln. Diese Regelklassen müssen bestimmte Merkmale in Bezug auf ihre Struktur aufweisen, damit sie vom Modul für Anspruchsberechtigung und Leistungshöhe zum Erstellen der Festlegungen verwendet werden können. Weitere Details zum Entwickeln der Regeln für die Anspruchsberechtigung und Leistungshöhe finden Sie im Handbuch *Arbeiten mit Cúram Express Rules*.

Von diesen drei Regelklassen werden nur die Regelklassen für Daten für alle dynamischen Angabentypen generiert. Für angepasste Programme können die Regeln für Anspruchsberechtigung und Leistungshöhe durch Entwickeln von Programmregeln geschrieben werden, von denen diese generierten Regelklassen für Daten für dynamische Angaben verwendet werden. Alternativ können Programmregeln geschrieben werden, um eine Ebene der Regelklassen für Berechnungsfunktionen zu verwenden, von denen wiederum die generierten Regelklassen für Daten verwendet werden.

# <span id="page-100-0"></span>**Kapitel 8. Lokalisierung**

# **8.1 Einführung**

Die Vorgehensweise für die Lokalisierung dynamischer Angabentypen ähnelt anderen Vorgehensweisen zur Lokalisierung in Cúram; die Artefakte und Verfahren sind weitgehend dieselben, nur die Position der Ressourcen und die Namenskonventionen für dynamische Angaben weichen ab. Der Leser sollte deshalb mit dem Lokalisierungsprozess vertraut sein, der in der Veröffentlichung *Cúram Web Client Reference Manual* beschrieben wird.

In den meisten nachfolgenden Schritten werden die Eigenschaftenressourcen im Anwendungsressourcenspeicher lokalisiert. Auf die Verwaltungsseiten für den Ressourcenspeicher kann wie folgt zugegriffen werden:

- v Melden Sie sich als Administrator an (zum Beispiel als 'Admin').
- v Erweitern Sie im Bereich 'Verknüpfungen' den Abschnitt 'Intelligente Angabensammlung'.
- v Klicken Sie in diesem Abschnitt auf 'Anwendungsressourcen'.

Im restlichen Kapitel werden die im Lokalisierungsprozess für dynamische Angaben verwendeten verschiedenen Artefakte und die für ihre Lokalisierung erforderlichen Schritte beschrieben.

## **8.2 Eigenschaftenressource des Editors für dynamische Angaben in Administration Suite lokalisieren**

Vom Editor für dynamische Angaben wird eine Eigenschaftenressource mit dem Namen 'DynEvd\_EvidenceEditor.properties' zum Angeben von Werten im Editor für dynamische Angaben verwendet, zum Beispiel für Beschriftungen, Texte, QuickInfo-Texte, Beschriftungen auf Schaltflächen, Menüpunkten in Dropdown-Menüs, Nachrichten, etc. Diese Eigenschaftendatei enthält Schlüssel-/Wertpaare im UTF-8-Format. Zur Unterstützung der Lokalisierung müssen für die Ländereinstellung spezifische Wert für die Schlüssel angegeben werden.

- v Laden Sie unter Verwendung der Administrationsfenster des Anwendungsressourcenspeichers die Version der Eigenschaftenressource (DynEvd\_EvidenceEditor.properties) für die Standardländereinstellung herunter.
- v Ändern Sie in einem Texteditor den Wert jeder Eigenschaft in den entsprechenden lokalisierten Wert.
- v Laden Sie die geänderten Eigenschaften wieder hoch und veröffentlichen Sie die Änderungen.
- v Starten Sie zum Anzeigen der Änderungen an den Eigenschaften den Editor für dynamische Angaben. Gehen Sie hierzu wie folgt vor:
	- Wählen Sie in der Aktionsschaltfläche im Listenelement 'Metadaten bearbeiten' aus.

# **8.3 Laufzeitbenutzeroberfläche für dynamische Angaben lokalisieren**

In diesem Abschnitt werden die Artefakte beschrieben, die verwendet werden sollen, wenn die Fallangabenbildschirme des Fallbearbeiters während der Ausführung für die dynamischen Angabentypen (die Erstellungs-, Änderungs- und Anzeigebildschirme) lokalisiert werden.

## **8.3.1 Statische Eigenschaftenressource**

Von den dynamischen Angaben wird die Eigenschaftenressource DynEvdStaticProperties.properties zum Speichern unterschiedlicher Zeichenfolgen verwendet, die allen dynamischen Angabentyp gemeinsam sind, zum Beispiel die Beschriftungen für die Schaltflächen 'Speichern' und 'Abbrechen' oder Standardnachrichten, die in Gruppierungen für zugehörige Fallbeteiligte verwendet werden. Diese Datei muss für jede gewünschte Ländereinstellung lokalisiert werden.

<span id="page-101-0"></span>Gehen Sie dazu wie folgt vor:

- v Laden Sie unter Verwendung der Administrationsfenster des Anwendungsressourcenspeichers die Version von DynEvdStaticProperties.properties für die Standardländereinstellung herunter.
- v Ändern Sie in einem Texteditor den Wert jeder Eigenschaft in den entsprechenden lokalisierten Wert.
- v Erstellen Sie anschließend wieder in der Administration Suite eine neue Anwendungsressource mit dem Namen DynEvdStaticProperties.properties für die gewünschte Ländereinstellung mit der neu lokalisierten Datei als Inhalt.

Diese Lokalisierungsschritte müssen jeweils nur einmal durchgeführt werden.

## **8.3.2 Eigenschaftenressourcen des Angabentyps**

Bei der Verwendung dynamischer Angaben werden auch einzelne Eigenschaftenressourcen zum Speichern eines lokalisierbaren Texts verwendet, der für einen Eigenschaftentyp spezifisch ist. Für jeden dynamischen Angabentyp steht eine solche Ressource zur Verfügung; derzeit wird in ihr nur die lokalisierbare Laufzeitbeschreibung des Angabentyps gespeichert. Die Beschreibungseigenschaft wird in der Angabenverwaltung zum Bereitstellen einer Beschreibung für den dynamischen Angabentyp verwendet (zum Beispiel im Bildschirm 'Neue Angaben', auf den vom Angaben-Dashboard aus zugegriffen werden kann). Für diese Eigenschaftenressourcen gilt die folgende Namenskonvention: Der Name beginnt mit "DynEvd\_EvidenceType\_", darauf folgt der logische Name des dynamischen Angabentyps, und er endet mit ".properties". Sie müssen für jeden Angabentyp und für jede unterstützte Benutzerländereinstellung lokalisiert werden.

Gehen Sie dazu wie folgt vor:

- v Laden Sie unter Verwendung der Administrationsfenster des Anwendungsressourcenspeichers die Version der Eigenschaftenressource (DynEvd EvidenceType <logicalName>.properties) für die Standardländereinstellung herunter.
- v Ändern Sie in einem Texteditor den Wert jeder Eigenschaft in den entsprechenden lokalisierten Wert.
- v Erstellen Sie anschließend wieder in der Administration Suite eine neue Anwendungsressource für die gewünschte Ländereinstellung mit der neu lokalisierten Datei als Inhalt.

Eine neue Eigenschaftenressource für einen Angabentyp wird erstellt, wenn ein dynamischer Angabentyp erstellt wird; analog wird sie gelöscht, wenn ein dynamischer Angabentyp gelöscht wird.

### **8.3.3 Eigenschaftenressourcen der Angabentypversion**

Wenn eine Version eines dynamischen Angabentyps mit dem Editor für dynamische Angaben bearbeitet wird, wird eine Anzahl an lokalisierbaren Zeichenfolgen in Form von Beschriftungen und Titeln für die Elemente in einer Benutzeroberfläche angegeben. Wenn die Angabentypversion aktiviert wird, werden auch diese lokalisierbaren Zeichenfolgen in Eigenschaftenressourcen im Anwendungsressourcenspeicher gespeichert. Für diese Eigenschaftenressourcen gilt die folgende Namenskonvention: Der Name beginnt mit "DynEvd\_", darauf folgt der logische Name des dynamischen Angabentyps, und er endet mit dem numerischen Format des Gültigkeitsdatums der Angabentypversion.

Mit den Zeichenfolgen, die im Editor für dynamische Angaben angegeben werden, wird die Eigenschaftenressource für die Standardländereinstellung gefüllt. Falls keine lokalisierte Version in einer für die Ländereinstellung spezifischen Eigenschaftenressource verfügbar ist, hat dies zur Folge, dass bei Verwendung des herkömmlichen Fallbackmechanismus die Zeichenfolgen aus der Ressource für die Standardländereinstellung verwendet werden.

Diese Eigenschaftenressource muss für jede einzelne Angabentypversion und Ländereinstellung lokalisiert werden, die unterstützt werden soll. Der Lokalisierungsprozess wird wie in [8.3.1, "Statische](#page-100-0) [Eigenschaftenressource", auf Seite 91](#page-100-0) beschrieben durchgeführt.

# **8.3.4 Generierung der lokalisierten Benutzeroberfläche**

Es ist wichtig, darauf hinzuweisen, dass von den Fallverwaltungsbildschirmen für die dynamischen Angaben während der Ausführung nicht direkt auf die Eigenschaftenressourcen verwiesen wird, die in [8.3.3,](#page-101-0) ["Eigenschaftenressourcen der Angabentypversion", auf Seite 92](#page-101-0) beschrieben werden. Diese sind vielmehr die Eingabe für andere Eigenschaftendateien, die von der Infrastruktur für dynamische Angaben generiert werden.

Die eigentlichen Eigenschaftendateien, die während der Ausführung verwendet werden, werden erst beim ersten Zugriff eines Benutzers auf die Seite für eine bestimmte Ländereinstellung generiert. Aus diesem Grund ist es wichtig, zu wissen, dass eine Änderung an den Quelleneigenschaftendateien nach diesem Zeitpunkt keine Änderung an der Benutzeroberfläche nach sich zieht. Im Idealfall sollten alle Lokalisierungsaktivitäten abgeschlossen sein, bevor die Fallbearbeiter damit beginnen, während der Ausführung auf die Bildschirme für die dynamischen Angaben zuzugreifen.

## **8.4 Nachrichtendateien**

Cúram-Nachrichtendateien müssen für jede Ländereinstellung lokalisiert werden, damit sie unterstützt wird; dieser Prozess weicht nicht vom Prozess für dynamische Angaben ab.

## **8.5 Codetabellenelemente**

Für jeden dynamischen Angabentyp wird ein Codetabelleneintrag in der Codetabelle **EvidenceType** generiert. Seine Beschreibung muss ordnungsgemäß lokalisiert werden, da sie zum Generieren verschiedener Teile der Benutzeroberfläche verwendet wird (zum Beispiel von Titeln für Angabenverwaltungsseiten).

# **Kapitel 9. Anpassung**

# **9.1 Einführung**

IBM Cúram Social Program Management bietet ein Vielzahl an Komponenten, in deren Lieferumfang vordefinierte dynamische Angabentypen enthalten sind. In der Regel möchten Kunden entweder die Struktur oder das Verhalten einiger dieser Typen ändern, um sie an ihre konkreten Geschäftsanforderungen anzupassen, bevor Sie sie in eine Produktionsumgebung implementieren.

In diesem Kapitel werden die empfohlenen Schritte erläutert, die von den Kunden ausgeführt werden sollen, wenn sie solche von Cúram bereitgestellten dynamischen Angabentypen anpassen. Außerdem wird die Methode beschrieben, mit der Kunden neue Versionen solcher dynamischen Angabentypen verwenden sollen, wenn diese bereits im Rahmen einer Projektimplementierung angepasst wurden.

## **9.2 Konfigurationsvoraussetzungen für die Anpassung**

Damit die Anpassung der dynamischen Angaben durchgeführt werden kann, muss die folgende Eigenschaft in der Anwendung für Systemverwaltung aktiviert werden:

curam.dynamicevidence.evidencetype.customisation.enabled

Wenn diese Eigenschaft eingestellt ist, hat dies zur Folge, dass ein sog. "Anpassungsindikator" für dynamische Angabentypversionen festgelegt wird, die von Kunden erstellt oder geändert werden; dieser Indikator wird auf der Listenseite für die dynamische Angabentypversionen in Administration Suite angezeigt. Von Cúram bereitgestellte dynamische Angabentypversionen weisen diese Markierung nicht auf. Auf diese Art können Kunden auf einen Blick erkennen, welche dynamischen Angaben angepasst wurden und welche nicht.

### **9.3 Anpassungsprozess**

Die folgende Schrittfolge wird als Prozess für die Entwicklung dynamischer Angaben empfohlen.

- 1. Analyse der Angabenlücke
- 2. Angabendefinition
- 3. Angabenextrahierung
- 4. Quellcodeverwaltung
- 5. Vorbereitung auf Produktionssystem
- 6. Laufzeitaktivierung

## **9.4 Schritt 1. Analyse der Angabenlücke**

Im ersten Schritt werden die Anforderungen an die Angaben für ein Projekt festgestellt. Die Beschreibung dieser Aufgabe sprengt den Rahmen diese Dokuments, basiert aber auf Softwarevoraussetzungen, administrativen und legislativen Richtlinien und weiteren Geschäftsanforderungen. Sobald die Anforderungen an die Angaben festgelegt wurden, müssen diesen den im Lieferumfang von Cúram enthaltenen dynamischen Angabentypen zugeordnet werden.

In manchen Fällen hat dies zur Folge, dass vollständig neue, projektspezifische, dynamische Angabentypen erstellt werden müssen, damit die Datenanforderungen der Programme implementiert werden. In anderen Fällen möchten Kunden unter Umständen die von Cúram bereitgestellten dynamischen Angabentypen ändern oder erweitern.

In beiden Fällen müssen die Spezifikationen für die dynamischen Angabentypen auf den Administrationsseiten für die dynamischen Angaben und mithilfe des Editors für dynamische Angaben definiert wer-den; weitere Details hierzu finden Sie in [3.3, "Dynamische Angabentypen", auf Seite 10](#page-19-0) und [3.4, "Dyna](#page-22-0)[mische Angabentypversionen", auf Seite 13.](#page-22-0)

# **9.5 Schritt 2. Angabendefinition**

In diesem Schritt werden auf den Administrationsseiten für dynamische Angaben entweder neue dynamische Angabentypen erstellt oder vorhandene dynamische Angabentypen angepasst, die von Cúram bereitgestellt werden.

## **9.5.1 Neue, projektspezifische, dynamische Angabentypen und ihre Versionen erstellen**

In diesem Szenario wird ein neuer Angabentyp erstellt und mithilfe des Editors für dynamische Angaben werden, wie im Abschnitt [3.4, "Dynamische Angabentypversionen", auf Seite 13](#page-22-0) beschrieben, Metadaten für diese Angabentypversion erstellt.

Beachten Sie, dass es wichtig ist, dass die geeigneten Einstellungen für 'curam.dynamicevidence.type.code.prefix' und DYNEVDCODE für die neuen dynamischen Angabentypen ausgewählt sind. So wird sichergestellt, dass keine Konflikte hinsichtlich der Codetabelleneinträge für die Angabentypen für die neue definierten dynamischen Angabentypen auftreten. Diese Eigenschaften werden im Abschnitt [Kapitel 11,](#page-112-0) ["Konfigurationsextraktor für dynamische Angaben", auf Seite 103](#page-112-0) ausführlicher beschrieben.

## **9.5.2 Im Lieferumfang von Cúram enthaltene dynamische Angabentypversionen wiederverwenden oder ändern**

In manchen Situationen kann eine von Cúram bereitgestellte dynamische Angabentypversion (für einen bestimmten dynamischen Angabentyp) genau den Kundenanforderungen entsprechen oder relativ begrenzte Änderungen erforderlich machen, damit die Kundenanforderungen erfüllt werden. In solchen Fällen müssen die Kunden die Aktion für eine neue in Bearbeitung befindliche Kopie verwenden, um eine geeignete und von Cúram bereitgestellte aktive dynamische Angabentypversion zu klonen. Dies kann in Situationen der Intuition widersprechend wirken, wenn von den Kunden keine Änderungen vorgenommen werden sollen, es ist jedoch ein wichtiger Schritt, um sicherzustellen, dass die Verwendung durch die Kunden in Bezug auf solche Typen in zukünftigen Releases dieser Art von IBM nicht beeinträchtigt ist. Wenn Sie beabsichtigen, eine von Cúram bereitgestellte dynamische Angabentypversion in einem Projekt zu verwenden, sollten sie zuerste eine neue, in Bearbeitung befindliche Kopie von ihr erstellen.

Die neu geklonte dynamische Angabentypversion muss einem Gültigkeitsdatum zugeordnet sein, das für die Geschäftsanforderungen des Programms geeignet ist, das implementiert wird (weitere Details siehe Abschnitt [Kapitel 10, "Zeitlinien für dynamische Angaben", auf Seite 99\)](#page-108-0). Beachten Sie, dass für das Gültigkeitsdatum der von Cúram bereitgestellten dynamischen Angabentypen normalerweise ein Datum in der fernen Vergangenheit eingestellt ist, zum Beispiel der 1. Januar 1900.

**Anmerkung:** Wenn in einem von Cúram bereitgestellten dynamischen Angabentyp in der Zukunft von IBM ein Fehler beseitigt werden muss oder wenn eine Erweiterung an ihm vorgenommen werden muss, wird dies immer über das Release einer neuen dynamische Angabentypversion durchgeführt; somit werden vorher im Lieferumfang enthaltene dynamische Angabentypversionen nicht geändert. In solchen Fällen wird das Gültigkeitsdatum der im Lieferumfang von Cúram enthaltenen dynamischen Angabentypversionen um einen Tag im Vergleich zur vorherigen Version erhöht. So soll sichergestellt werden, dass die Kunden immer analysieren können, welche Änderungen vorgenommen wurden, um zu entscheiden, ob sie sie in ihre angepassten Versionen übernehmen.

**Anmerkung:** Beachten Sie, dass dynamische Angabentypversionen, die in Projektimplementierungen nicht benötigt werden, abgebrochen werden sollten, wenn ein von Cúram bereitgestellter dynamischer Angabentyp in einem angepassten Programm verwendet werden soll (Produktbereitstellung, integrierter Fall, etc). So wird sichergestellt, dass Angabendatensätze nicht versehentlich für sie in einer Laufzeitumgebung aufgezeichnet werden; wenn Sie auf einem Produktionssystem vorhanden sind, besteht immer die Möglichkeit, dass ein Fallbearbeiter versuchen kann, einen Angabendatensatz für ein Eingangsdatum einzugeben, das sich mit dieser von Cúram bereitgestellten dynamischen Angabentypversion überschneidet, was wahrscheinlich kein gewünschtes Verhalten darstellt.

## **9.6 Schritt 3. Angabenextrahierung**

Wenn alle dynamischen Angabentypen definiert sind, möchten die meisten Kunden an diesem Punkt den Status dieser dynamischen Angabentypen in ihrem System für das Softwarekonfigurationsmanagement beibehalten. Vom Extraktor für dynamische Angaben wird diese Funktion bereitgestellt (weitere Details finden Sie in [Kapitel 11, "Konfigurationsextraktor für dynamische Angaben", auf Seite 103.](#page-112-0)

**Anmerkung:** Hierbei handelt es sich zwar nicht um eine absolut obligatorische Anforderung, da es möglich ist, dynamische Angabentypen in einer Testumgebung bzw. Staging-Umgebung zu erstellen und sie anschließend ohne diesen Schritt in eine Produktionsumgebung zu übertragen, für die Mehrheit der Kunden ist dies jedoch erforderlich.

Wenn ein Kunde dynamische Angabentypen extrahiert, muss er die Primärschlüssel der Datenbank verwalten und Schlüssel aus den angegebenen Schlüsselbereichen verwenden. Wenn keine Konfiguration hierfür vorhanden ist, werden von der Datenbank beliebige Primärschlüssel erstellt, was zu Konflikten mit anderen Primärschlüsseln führen kann.

Für die Verwaltung der Primärschlüssel für dynamische Angaben wird Range Aware Key Server (RAKS) empfohlen. Dieses Verfahren wurde zur Unterstützung von Cúram Configuration Transport Manager entwickelt und ist in der Veröffentlichung 'Cúram Business Object Module Development Guide' dokumentiert. Im Rahmen dieses Verfahrens wird auch ermöglicht, dass alle Entitäten vom Extraktor extrahiert werden können, damit RAKS und die Verwaltungskonfiguration des RAKS-Server verwendet werden können. Der Vorteil von RAKS besteht darin, dass nach der Konfiguration des Systems gewährleistet ist, dass die korrekten Primärschlüssel für neu erstellte Datensätze generiert werden. Artefakte dynamischer Angabentypen können sicher und ohne Gefahr von Konflikten mit anderen Primärschlüsseln extrahiert werden.

# **9.7 Schritt 4. Quellcodeverwaltung**

In diesem Schritt verfügt der Kunde über einen Komponentenordner, in dem alle neuen und angepassten dynamischen Angabentypen enthalten sind. Sobald die angepasste Komponente, in der die extrahierten Artefakte enthalten sind, in den Serverkomponentenordner eingeschlossen ist (weitere Details zu Komponentenordnern finden Sie in der Veröffentlichung 'IBM Cúram Server Developer's Guide'), werden bei einer Neuerstellung der Cúram-Datenbank alle extrahierten Artefakte in das Cúram-System importiert. Für den Inhalt des angepassten Komponentenordners kann jetzt festgelegt werden, dass er vom Quellcode gesteuert wird.

## **9.8 Schritt 5. Vorbereitung auf Produktionssystem**

Alle dynamischen Angabentypen können jetzt unter Verwendung von Cúram Configuration Transport Manager aus dem Quellensystem in das Produktionssystem übertragen werden.

Das Übertragen geänderter dynamischer Angabentypversionen, für die auf dem Zielsystem bereits Daten vorhanden sind, wird nicht unterstützt. Für solche Änderungen wäre eine neue Angabentypversion erforderlich, falls keine vorhandenen aktiven Angabendatensätze vorhanden sind. Beachten Sie, dass sich alle dynamischen Angabentypversionen vor dem Übertragen im aktiven Status befinden müssen.

Weitere Details finden Sie in der Veröffentlichung 'IBM Cúram Configuration Transport Manager Guide'.

## **9.9 Schritt 6. Laufzeitaktivierung**

Im letzten Schritt des Prozesses werden alle in Produktionssystem übertragenen dynamischen Angabentypen aktiviert, sodass sie verwendet werden können.
# **Kapitel 10. Zeitlinien für dynamische Angaben**

# **10.1 Einführung**

Ein großer Teil der Verarbeitung von dynamischen Angaben hängt auf eine Art von wichtigen Datumsangaben für Angaben ab, die nicht sofort erkennbar ist. In diesem Kapitel wird die Logik beschrieben, auf der die Verarbeitung dynamischer Daten mit Datumsangaben basiert: Wie sich die von Administratoren eingegebenen Datumsangaben auf Fallbearbeiter auswirken, von denen die Angaben verwaltet werden und umgekehrt. Es wird vorausgesetzt, dass der Benutzer, der dieses Kapitel liest, auch die vorherigen Kapitel gelesen hat, in denen die Konzepte und die Verwaltung für dynamische Angaben beschrieben werden.

Wichtige Hintergrundinformationen zu diesem Thema sind auch im *Cúram-Handbuch zu zeitbezogenen Angaben* enthalten; die Leser dieses Kapitels sollten auch mit diesem Inhalt vertraut sein. Dynamische Angaben sind im Grunde genommen nur ein Typ von Angaben, für den kein Entwicklungszeitaufwand erforderlich ist.

Die Leser dieses Kapitels sollten insbesondere berücksichtigen, dass ein Konzept für ein Gerüst von Angaben verwendet wird, in dem sich aus der Änderung einer einzelnen Fallangabe im Verlauf der Zeit eine Folge unterschiedlicher Versionen des Fallangabendatensatzes ergeben kann, die jeweils auf einen bestimmten Zeitraum angewendet werden. Von wesentlicher Bedeutung ist das Verständnis des Unterschieds zwischen dem Korrigieren eines Fallangabendatensatzes und dem Aufzeichnen einer Änderung der Umstände.

### **10.2 Datumsangaben in der Verwaltung dynamischer Angaben**

Für nicht dynamische Angaben wird das Konzept der Versionierung eines Angabentyps für dynamische Angaben nicht bereitgestellt. Bei nicht dynamischen Angaben verfügt jeder einzelne Fallangabendatensatz, der im Verlauf der Zeit aufgezeichnet wird, über dieselbe Datenstruktur und dieselbe Benutzeroberfläche. Dies kann zu Problemen führen, falls sich zum Beispiel die gesetzlichen Vorschriften ändern, und weitere Angabendaten aufgezeichnet werden müssen. Um diese Änderung zu berücksichtigen, müsste ein neuer Angabentyp erstellt werden und der Code und eine Benutzeroberfläche müssten geändert werden; alternativ müsste der vorhandene Angabentyp geändert werden und entweder eine Datenmigration zum Füllen des neuen Felds für vorhandene Fallangabendatensätze durchgeführt werden oder der Code müsste so geändert werden, dass berücksichtigt wird, dass das Attribut für manche Fallangabendatensätze nicht vorhanden ist. Beide Varianten sind keine wirklich überzeugenden Lösungen.

Bei Verwendung dynamischer Angaben ermöglicht das Konzept der Versionen für die dynamischen Angabentypen eine Struktur für Fallangaben, die sich im Verlauf der Zeit ändern. Ein dynamischer Angabentyp kann über nur eine Version des dynamischen Angabentyps oder über mehrere Versionen verfügen, die in ihrer Summe eine Zeitlinie der Änderungen der Struktur des dynamischen Angabentyps darstellen.

Ein Datum, von dem dies abhängt, ist das Feld 'Gültigkeitsdatum' der Version des dynamischen Angabentyps. Die Zeitlinie beginnt mit der Version des dynamischen Angabentyps mit dem frühesten Gültigkeitsdatum und verfügt über keine Begrenzung in der Zukunft (es gibt kein Enddatum). Der Zeitraum, in dem jede Version des dynamischen Angabentyps aktiv ist, erstreckt sich bis zu dem Tag vor dem Gültigkeitsdatum der nächsten Version des dynamischen Angabentyps in der Zeitlinie.

Die Aktionen zur Verwaltung der Versionen eines dynamischen Angabentyps sind beschränkt. Eine Einschränkung stellt zum Beispiel die Tatsache dar, dass ein Gültigkeitsdatum für eine Version des dynamischen Angabentyps nur geändert werden kann, wenn der Status 'In Bearbeitung' (InEdit) lautet, jedoch nicht, wenn der Status 'Aktiv' (Active) ist.

Sie können nicht eine Version des dynamischen Angabentyps mit einem Gültigkeitsdatum erstellten, das vor dem Datum einer vorhandenen Version des dynamischen Angabentyps liegt, da die Verarbeitung vorhandener Fallangabendatensätze dadurch mehrdeutig oder falsch werden kann. Analog dazu dürfen bei Erstellung einer neuen Version eines dynamischen Angabentyps, die eine vorhandene ersetzen soll, für den Angabentyp für den Zeitraum keine Fallangabendatensätze vorhanden sein, der von der neuen Version des dynamischen Angabentyps abgedeckt wird.

Beachten Sie, dass es derzeit nicht möglich ist, eine aktive Version des dynamischen Angabentyps, die über vorhandene Fallangabendatensätze verfügt, in der Verwaltung zu korrigieren; somit ist es von großer Bedeutung, sicherzustellen, dass die Version der dynamischen Angabentypen vollkommen getestet sind, bevor aktive Fallangabendatensätze für sie in einem Produktionssystem eingegeben werden.

# **10.3 Datumsangaben in der Fallangabenverwaltung während der Ausführung**

In diesem Abschnitt werden die Datumsangaben beschrieben, die für die Verwaltung der Fallangaben während der Ausführung verwendet werden; außerdem wird erklärt, in welchem Zusammenhang sie mit den Angaben für das Gültigkeitsdatum einer Version des dynamischen Angabentyps stehen, das weiter oben beschrieben wird. Für die Verwaltung der Fallangabendatensätze für die dynamischen Angabentypen (und nicht dynamischen Angabentypen) stellen 'Eingangsdatum' und 'Gültigkeitsdatum der Änderung' die wesentlichen Datumsangaben dar.

# **10.3.1 Fallangabendatensätze erstellen**

Alle Erstellungsseiten für Fallangaben (für dynamische und nicht dynamische Angabentypen) verfügen über das Feld 'Eingangsdatum', dessen Standardwert das aktuelle Datum ist. Das Feld 'Eingangsdatum' markiert den Start des Zeitraums, in dem der Fallangabendatensatz aktiv ist, und ist ein obligatorisches Feld.

Bei nicht dynamischen Angabentypen können Fallbearbeiter (sofern dies nicht durch angepasste Validierungen ausgeschlossen ist) ein beliebiges Datum als Eingangsdatum eingeben. Bei Verwendung dynamischer Angaben gelten hierfür jedoch einige Einschränkungen. Eine Einschränkung besagt, dass das Eingangsdatum nicht vor dem Gültigkeitsdatum der frühesten Version des dynamischen Angabentyps liegen darf. Ein Fallangabendatensatz kann vor dem dynamischen Angabentyp selbst natürlich nicht gültig sein.

Daraus ergibt sich die folgende Frage: Woran erkennt das System, welche Fallangaben erstellt werden und welche Benutzeroberfläche somit dem Benutzer angezeigt werden soll, wenn mehrere Versionen eines dynamischen Angabentyps vorhanden sind, für die derzeit Fallangaben erstellt werden? Vom System wird zunächst immer die Benutzeroberfläche für die Erstellung der Version des dynamischen Angabentyps angezeigt, die zum jeweiligen Datum aktiv ist.

Wenn der Benutzer während der Erstellung des Fallangabendatensatzes das Eingangsdatum so ändert, dass es in einen Zeitraum fällt, in dem eine andere Version des dynamischen Angabentyps aktiv ist, wird der Benutzer an die entsprechende Benutzeroberfläche für die korrekte Version des dynamischen Angabentyps umgeleitet. Mit den Daten, die der Benutzer bereits eingegeben hat, wird die Seite vorab gefüllt, auf die der Benutzer umgeleitet wurde.

Aus diesem Grund ist das Feld 'Eingangsdatum' der Schlüssel für die Festlegung der Version des dynamischen Angabentyps in Hinsicht darauf, welcher Fallangabendatensatz erstellt wird. Für Fallbearbeiter darf dies keine Bedeutung haben; sie beschäftigen sich nur mit der geschäftlichen Bedeutung des Datums und vom System wird ihnen die geeignete Benutzeroberfläche für die Erstellung der Fallangabenstruktur angezeigt, die zu diesem Zeitpunkt gültig ist.

# **10.3.2 In Bearbeitung befindliche Fallangabendatensätze ändern**

Das Ändern eines Fallangabendatensatzes mit dem Status 'In Bearbeitung' (InEdit) stellt eine Erweiterung des Erstellungsprozesses dar. Der Datensatz wird zwar geändert, es wird jedoch kein neues Mitglied des Folgesatzes für den Fallangabendatensatz erstellt.

Das Eingangsdatum wird auch auf der Änderungsseite angezeigt; wenn es geändert wird, kann dies zur Folge haben, dass der Benutzer zu einer anderen Änderungsseite umgeleitet wird, um die Änderung des Datensatzes, wie weiter oben für die Erstellungsseite beschrieben, fertig zu stellen. Dies geschieht, wenn der Benutzer versucht, den Fallangabendatensatz zu speichern. Auf diese Art können Fallangabendatensätze im Status 'In Bearbeitung' (InEdit) so geändert werden, dass sie zu einer anderen Version des dynamischen Angabentyps gehören (in der Praxis ist dies jedoch ein Grenzfall, der nur sehr selten vorkommt).

In der Änderungsseitenüberschrift ist auch ein Feld für ein weiteres wichtiges Geschäftsdatum enthalten, das Feld 'Gültigkeitsdatum der Änderung'; es wird jedoch erst gültig, wenn der Fallangabendatensatz aktiv ist. Falls dann versucht wird, das Datum zu ändern, wird ein Fehler angezeigt. Dieses Verhalten ist mit dem Verhalten nicht dynamischer Angabentypen identisch und wurde beibehalten.

### **10.3.3 Aktive Fallangabendatensätze ändern**

Wie bereits im *Cúram-Handbuch zu zeitbezogenen Angaben* beschrieben, kann der Benutzer einen aktiven Fallangabendatensatz auf zwei Arten ändern: durch die Korrektur falscher Daten und durch die Aufzeichnung einer Änderung der Umstände eines Beteiligten. Dieses Verfahren hängt vom Feld 'Gültigkeitsdatum der Änderung' ab.

Im Feld 'Gültigkeitsdatum der Änderung' wird in Bezug auf die Geschäftsangaben das Startdatum eines Zeitraums aufgezeichnet, für den eine Version des Fallangabendatensatzes gültig ist. Wenn eine Einzelangabe zum Beispiel ein Datensatz zur Beschäftigung eines Beteiligten ist, stellt sich die Frage, was geschieht, wenn der Kunde befördert wird. Da es sich um eine Fortsetzung der vorherigen Beschäftigung darstellt, ist kein vollständig neuer Datensatz für die Beschäftigung erforderlich. Der Datensatz für den neuen Aufgabenbereich des Kunden ersetzt den vorherigen Datensatz, der bis zu dem Zeitpunkt gültig bleibt, an dem der Kunde seine Beförderung erhält. Dieser Zeitpunkt wird als Gültigkeitsdatum der Änderung erfasst.

Wenn das Gültigkeitsdatum der Änderung eingegeben wird, wird die Änderung der aktiven Angaben vom System als eine Änderung der Umstände behandelt. Ein neuer Fallangabendatensatz wird als Teil desselben Folgesatzes erstellt und sein aktiver Zeitraum beginnt mit dem Gültigkeitsdatum der Änderung. Bei dynamischen Angabentypen wird der Benutzer zur entsprechenden Benutzeroberfläche für die anwendbare Version des dynamischen Angabentyps umgeleitet, wenn die Version des dynamischen Angabentyps, die auf das Gültigkeitsdatum der Änderung angewendet wird, nicht mit der Version identisch ist, die auf die vorherige Version des Angabendatensatzes angewendet wurde.

### **10.3.4 Fazit**

Fallbearbeiter sollten in der Lage sein, unterschiedliche Version des dynamischen Angabentyps auf Basis derselben Geschäftsdaten intuitiv zu verwenden, die für nicht dynamische Angabentypen verwendet werden. Administratoren müssen hierbei nur die Auswirkungen der Angaben für das Gültigkeitsdatum auf die unterschiedlichen Versionen der dynamischen Angabentypen berücksichtigen, die den Fallbearbeitern in den Benutzeroberflächen angezeigt werden.

# **Kapitel 11. Konfigurationsextraktor für dynamische Angaben**

# **11.1 Übersicht**

Ein vorrangiges Ziel dynamischer Angaben ist die Bereitstellung einer Alternative zu traditionell entwickelten, nicht dynamischen Angaben zur Reduzierung des Verwaltungsaufwands. Teil dieser Zielvorgabe war auch ein weiteres Konfigurationsziel, nämlich die Generierung von so vielen Cúram-Artefakten wie möglich, um die Komplexität und Anzahl der Artefakte zu reduzieren, die von Cúram-Administratoren definiert werden müssen. Solche Artefakte sind zum Beispiel dynamische UIM-Seiten (zum Erstellen, Lesen, Ändern, etc), Konfigurationen für Registerkarten in Benutzeroberflächen, CER-Regelwerke, Eigenschaftendateien, Sicherheitskennungen und -gruppen, CER-Propagatoren, etc.

Ursprünglich war dies für Kunden konzipiert, die nicht über Entwicklungsinstallationen von Cúram verfügten, sodass die Datenbank nach dem Erstellen oder Verwalten der dynamischen Angabentypen zu einem "Kerndatensystem" für diese verwalteten und generierten Artefakte wurde; mit Aktualisierungen der Datenbank konnte sichergestellt werden, dass die Daten beibehalten wurden.

Für Kunden mit Cúram-Entwicklungsprojekten war es jedoch erforderlich, all generierten Artefakte zu lokalisieren und zu exportieren, sodass sie vom Quellcode gesteuert werden konnten. In der Regel ist es erforderlich, solche konfigurierbaren Artefakte mithilfe des Cúram-Datenmanagers im DMX-, CTX-, CLOBoder BLOB-Format sowie anderen Formaten zu speichern. Auf diese Art bleiben bei jeder erneuten Erstellung der Datenbank (in Cúram während der Entwicklungszeit eine reguläre Aktivität) alle dynamischen Angabentypen erhalten und müssen nicht jedes Mal neu erstellt werden.

Für diese Aufgabe wird in Cúram Version 6.0, Service-Pack 2, ein Konfigurationsextraktortool für dynamische Angaben bereitgestellt. Von diesem Tool werden die Konfigurationsinformationen für dynamische Angaben aus einer Cúram-Laufzeitdatenbank extrahiert und unter Verwendung herkömmlicher Cúram-Entwicklungsartefakte (DMX, CTX, XML-BLOBs und -CLOBs, Konfigurationsdateien für Registerkarten, etc) in das Dateisystem geschrieben.

# **11.2 Funktionen**

Der Start wird mithilfe des Cúram-Batchstartprogramms ausgeführt; das Tool verfügt über die folgenden Hauptfunktionen:

- v Das Tool extrahiert die Konfigurationsinformationen der dynamischen Angaben und speichert sie in Cúram-Standardentwicklungsartefakten (zum Beispiel DMX-, CTX-, XML-BLOB-, XML-CLOB- oder Abschnittskonfigurationsdateien). Die Verarbeitung wird so ausgeführt, dass diese Artefakte im Rahmen einer Datenbankneuerstellung mithilfe des Cúram-Datenmanagers automatisch erneut erstellt werden können.
- v Die Ausgabe wird vom Tool in ein einzelnes Verzeichnis geschrieben; hierbei wird erwartet, dass es sich um ein Cúram-Standardkomponentenverzeichnis handelt (zum Beispiel 'custom'). In diesem Verzeichnis werden zum Beispiel Unterverzeichnisse wie 'codetable', 'data' oder 'tab' erstellt.
- v Das Extrahieren von Datenbanksätzen mit ihren generierten Primärschlüsseln stellt ein potenzielles Risiko für Schlüsselkonflikte dar, wenn die Datensätze hochgeladen werden. Der Grund hierfür ist, dass der Schlüsselgenerierungsmechanismus bei einer Neuerstellung der Datenbank zurückgesetzt wird und es somit sehr wahrscheinlich ist, das dieselben Schlüssel wie die in den extrahierten dynamischen Angabentypen generiert werden. Um dies zu vermeiden, ersetzt der Extraktor die generierten Primärschlüssel der Datenbank durch neue Schlüssel aus einem vordefinierten Bereich. Der Schlüsselbereich wird auf jede extrahierte Tabelle einzeln angewendet und nicht für alle Tabellen gemeinsam genutzt (auf diese Art werden die Schlüssel effektiver genutzt). Nur die beiden Tabellen CreoleRuleset und CreoleRulesetEditAction nutzen denselben Schlüsselbereich, weil auf beide Tabellen von demselben Feld in Tabelle CreoleRulesetCategoryLink verwiesen wird.
- v Konfigurationsdateien für Registerkarten (für generierte Angabenregisterkarten) werden als große Binärobjekte (BLOBs) im Rahmen der Extrahierung der Entität AppResource extrahiert. Konfigurationsdateien für Abschnitte können nicht als einzelne BLOBs extrahiert werden. Sie werden als Ergänzungsabschnittsdateien extrahiert (und im Ordner 'tab' gespeichert), sodass sie mit anderen komponentenspezifischen Abschnittsdateien für eine Datenbankerstellung zusammengeführt werden können.
- v Vom Tool werden optional auch Links dynamischer Angaben zu Produkten und integrierten Fällen extrahiert; die Konfiguration hierfür erfolgt unter Verwendung der Eingabeparameter des Extraktors. Beachten Sie, dass vom Extraktor nicht die Konfigurationsinformationen von Produkten oder integrierten Fällen extrahiert werden, sondern nur die Links zu ihnen.
- v Vom Extraktor werden drei Extraktionsstrategien implementiert (welche verwendet wird, hängt von den Eingabeparametern ab):
	- *Alle dynamischen Angabentypen extrahieren:* Alle aktiven dynamischen Angabentypen auf dem System werden extrahiert.
	- *Liste der dynamischen Angabentypen extrahieren:* Diese Strategie ermöglicht Benutzern das Angeben einer Liste mit dynamischen Angabentypen, die extrahiert werden sollen (mithilfe einer Liste von logischen Namen der Angabentypen).
	- *Gruppe dynamischer Angabentypen mit einem Angabentypcodepräfix extrahieren:* Mit einem aus drei Zeichen bestehenden, anpassbaren Präfix (zum Beispiel 'DET') werden Codes für dynamische Angabentypen generiert. Diese Extraktionsstrategie ermöglicht es Benutzern, nur die dynamischen Angabentypen zu extrahieren, die über ein bestimmtes Codepräfix verfügen.
- v Dynamische Angabentypen verfügen über lokalisierbare Beschreibungen. Vor Cúram Version 6.0, Service-Pack 2, wurden die Beschreibungen für alle dynamischen Angabentypen auf dem System in einer einzigen Eigenschaftendatei (DynEvd\_EvidenceTypeDescriptions.properties) in der Entität AppResource gespeichert. In Cúram Version 6.0, Service-Pack 2, wurde dieses Verfahren geändert; die Beschreibungen der dynamischen Angabentypen werden jetzt in einzelnen Eigenschaftenressourcen gespeichert, jeweils eine pro Angabentyp. Wenn vom Extraktor die alte Eigenschaftendatei mit den Angabenbeschreibungen gefunden wird, wird diese in die einzelnen Eigenschaftendateien aufgeteilt, die für jeden einzelnen Angabentyp spezifisch sind.
- v Vom Extraktor wird der Schlüsselsatz (DYNEVDCODE) extrahiert, der zum Generieren der Codes für den dynamischen Angabentyp verwendet wird (dabei wird die nächste eindeutige Block-ID für diesen Schlüsselsatz beibehalten). Von den dynamischen Angaben wird die Cúram-Schlüsselserverfunktion zum Generieren von lesbaren Schlüsseln verwendet. Diese wird zum Generieren von Codetabellencodes für dynamischen Angabentypen verwendet. Wenn die Datenbank zurückgesetzt wird, wird auch das Verfahren für die Schlüsselerstellung zurückgesetzt; aus diesem Grund ist es wahrscheinlich, dass Schlüssel generiert werden, die mit früher generierten Schlüsseln Konflikte verursachen. Dies wird am Besten durch die Beibehaltung des Status des Schlüsselsatzes für die dynamischen Angaben vermieden, der zum Generieren der Codetabellencodes für die Angabentypen verwendet wird.
- v Vom Extraktor werden sowohl aktive als auch in Bearbeitung befindliche Angabentypversionen extrahiert.
- v Eine Reihe von Regelwerken, die sich auf Angabentypversionen beziehen, wird extrahiert: generierte Daten- und Verarbeitungsregelwerke sowie angepasste Regelwerke (berechnete Attribute, Validierungen, zusammengefasste Informationen). Angepasste Regelwerke können von Kunden bearbeitet werden. Neu erstellte, angepasste Regelwerke werden vom Tool extrahiert (zusammen mit den in Bearbeitung befindlichen Angabentypversionen). Alle für Veröffentlichungen an angepassten Regelwerken vorgenommenen Änderungen werden jedoch erst vom Extraktor berücksichtigt, wenn die Änderungen veröffentlicht wurden.
- v Vom Extraktor werden nicht lokalisierbare Ressourcenpakete extrahiert, auf die von Regelwerken verwiesen wird. In Regelwerken können lokalisierbare Ressourcennachrichten enthalten sein, die in Ressourcenpaketen in der Entität AppResource gespeichert sind. Wenn Benutzer solche Nachrichten in angepassten Regelwerken verwenden möchten, müssen Sie die Extrahierung der enthaltenden Ressourcenpakete manuell durchführen.
- v Der Extraktor kann entweder in der Befehlszeile oder in der Eclipse-Entwicklungsumgebung ausgeführt werden.
- v Vor dem Hochladen extrahierter Artefakte in die Datenbank müssen die Codetabellen erneut generiert werden (über das Ziel **ctgen** oder eine Servererstellung), damit die extrahierten Codetabellencodes für die dynamischen Angabentypen eingeschlossen sind.

### **11.3 Extraktor ausführen**

Es kann vorkommen, dass ein Benutzer vor dem Ausführen des Extraktors die Anwendungseigenschaft curam.dynamicevidence.generated.business.object.tabs.sections

curam.dynamicevidence.generated.business.object.tabs.sections anpassen muss. Sie befindet sich im Abschnitt **Dynamische Angaben - Konfiguration** der Verwaltungsanwendung. Mit dieser Eigenschaft kann eine Liste der Abschnitte angegeben werden, zu der generierte Registerkarten für dynamische Angaben hinzugefügt werden. Die Liste muss eine durch Kommas getrennte Liste der Abschnitts-IDs enthalten. Diese Liste wird zum Generieren von Konfigurationsdateien für Abschnittsergänzungen ('.sec') verwendet (diese werden in den Ordner 'tab' geschrieben). Die Standardabschnittsliste lautet wie folgt:

DefaultAppSection,SUPERAPPSection,AUDITORAPPSection,AUDITCOAPPSection, INVESTRAPPSection,FINAPPSection

Der Extraktor kann auf zwei Arten ausgeführt werden:

- v Ausführung des Extraktors in der Befehlszeile:
	- Legen Sie Werte für die Variablen SERVER\_DIR und CURAMSDEJ fest, sofern noch keine festgelegt wurden. Abhängig von der Projektkonfiguration muss die Variable PRE\_CLASSPATH so eingestellt sein, dass alle Bibliotheken eingeschlossen sind, auf die verwiesen wird.
	- Rufen Sie im Ordner 'EJBServer' die Datei **./components/DynamicEvidence/script/extractDynamicEvidenceConfiguration.bat** auf, um alle Eingabeparameter mithilfe der Option -D zu übergeben, zum Beispiel:
		- **./components/DynamicEvidence/script/extractDynamicEvidenceConfiguration**

**-Dcomponent=MyComponent -DlowerKey=20000 -DupperKey=20999**

**-DetExtractionList="etLogicalName1;etLogicalName2;etLogicalName3"**

– Rufen Sie alternativ im Ordner 'EJBServer' das Ant-Script **components/DynamicEvidence/script/extractDynamicEvidenceConfiguration.xml** mit der Option -D auf, um Eingabeparameter weiterzugeben, zum Beispiel:

**ant -f ./components/DynamicEvidence/script/extractDynamicEvidenceConfiguration.xml -Dcomponent=MyComponent - DlowerKey=20000 -DupperKey=20999 –DextractAll=true**

- v Ausführung des Extraktors in der Eclipse-Entwicklungsumgebung:
	- Erstellen Sie in Eclipse eine neue Ausführungskonfiguration für eine Java-Anwendung.
	- Geben Sie an, dass als Hauptklasse curam.util.impl.BatchLauncher verwendet werden soll.
	- Zwei Programmargumente müssen (in der Registerkarte **Argumente** der Konfiguration für die Ausführungskonfiguration) angegeben werden: das erste Argument ist die Batchoperation, die vom Batchstartprogramm ausgeführt werden soll, das zweite Argument ist die Liste aller Eingabeparameter für den Extraktor:

#### **curam.dynamicevidence.sl.util.configextractor.intf. DynamicEvidenceConfiguration**

**Extractor.extractConfigArtefacts**

**serverDir=D:\CC\DynamicProductWS\DynamicProductMain\EJBServer,component= MyComponent,lowerKey=20000,upperKey=20999,etCodePrefix=DET**

Der Klassenpfad muss so festgelegt werden, dass (abhängig von der Projektkonfiguration) alle referenzierten Bibliotheken enthalten sind.

Beachten Sie den Parameter *serverDir*. Er enthält die Position des Ordners 'EJBServer'. Die Liste der Eingabeparameter ist eine durch Kommas getrennte Liste und darf keine Leerzeichen enthalten.

### **11.4 Eingabeparameter des Extraktors**

Wenn der Extraktor in der Befehlszeile ausgeführt wird, müssen alle Eingabeparameter mithilfe der Option -D im Format **-D<parametername>=<parameterwert>** übergeben werden.

Obligatorische Parameter:

- v *component* Der Name des Zielkomponentenordners, in den die Extraktorausgabe geschrieben wird (zum Beispiel 'custom'). Wenn dieser Ordner nicht in 'SERVER\_DIR/components' vorhanden ist, wird ein Fehler gemeldet.
- v *serverDir* Dieser Parameter wird automatisch festgelegt (über die Variable SERVER\_DIR), wenn der Extraktor in der Befehlszeile ausgeführt wird. Er muss angegeben werden, wenn der Extraktor in Eclipse ausgeführt wird; von ihm wird die Position des Ordners 'EJBServer' definiert.
- v *lowerKey* Gibt den unteren Schlüssel bzw. Startschlüssel für den Schlüsselbereich an, der zum Generieren von Primärschlüsseln für Ersetzungen extrahierter Datenbanksätze verwendet wird.
- v *upperKey* Gibt den oberen Schlüssel bzw. Endschlüssel für den Schlüsselbereich an, der zum Generieren von Primärschlüsseln für Ersetzungen extrahierter Datenbanksätze verwendet wird.

Parameter, von denen die Extraktionsstrategie für die Angabentypen definiert wird und somit festgelegt wird, welche Angabentypen extrahiert werden sollen. Mindestens einer dieser Parameter muss angegeben werden, da andernfalls ein Fehler zurückgegeben wird:

- v *extractAll* Wenn für diesen Parameter der Wert 'true' angegeben wird, werden alle aktiven dynamischen Angabentypen auf dem System (in der Tabelle EvidenceTypeDef) extrahiert. Von diesem Parameter werden andere Parameter für die Extraktionsstrategie überschrieben. Wenn er nicht verwendet wird oder für ihn nicht der Wert 'true' festgelegt wird, werden die nachfolgenden Parameter berücksichtigt.
- v *etExtractionList* Gibt eine Liste der dynamischen Angabentypen an, die extrahiert werden sollen. Die Liste muss mindestens einen logischen Namen für einen Angabentypen enthalten; wenn mehrere Namen enthalten sind, müssen diese durch Semikolons voneinander getrennt werden (Leerzeichen sind nicht zulässig). Von diesem Parameter wird der Parameter *etCodePrefix* überschrieben.
- v *etCodePrefix* Gibt ein Codepräfix für einen dynamischen Angabentyp an, zum Beispiel 'DET'. Dynamische Angabentypen, die mit dem angegebenen Präfix beginnen, werden extrahiert. Das Codepräfix ist eine anpassbare Anwendungseigenschaft (curam.dynamicevidence.type.code.prefix in 'Dynamische Angaben' - befindet sich im Konfigurationsabschnitt der Administrationsanwendung).

Optionale Parameter:

- v *extractProductLinks* Ermöglicht die Extraktion von Links der dynamischen Angabentypen zu Produkten. Wenn 'true' eingestellt ist, werden die entsprechenden Datensätze aus der Entität ProductEvidenceTypeDefLink extrahiert.
- v *extractICLinks* Ermöglicht die Extraktion von Links der dynamischen Angabentypen zu integrierten Fällen. Wenn 'true' eingestellt ist, werden die entsprechenden Datensätze aus der Entität AdminICEvidenceTypeDefLink extrahiert.
- datamanagerDir Name des Verzeichnisses, in das Data Manager-Dateien (DMX, BLOB, CLOB) geschrieben werden sollen. Dieses Verzeichnis befindet sich im Zielkomponentenverzeichnis und wird automatisch erstellt, wenn es noch nicht vorhanden ist. Der Standardname des Verzeichnisses lautet 'data'.
- v *dmxDir* Name des Verzeichnisses, in das die DMX-Dateien geschrieben werden. Dieses Verzeichnis befindet sich im Verzeichnis *datamanagerDir* und wird automatisch erstellt, wenn es noch nicht vorhanden ist. Der Standardname des Verzeichnisses lautet 'initial'. In diesem Ordner werden vom Tool Verzeichnisse für BLOB- und CLOB-Dateien erstellt.
- v *codetableDir* Name des Verzeichnisses, in das die Codetabellendateien (CTX-Dateien) geschrieben werden. Dieses Verzeichnis befindet sich im Zielkomponentenordner und wird automatisch erstellt, wenn es noch nicht vorhanden ist. Der Standardname des Verzeichnisses lautet 'codetable'.
- v *tabDir* Name des Verzeichnisses, in das die Abschnittskonfigurationsdateien (SEC-Dateien) geschrieben werden. Diese Verzeichnis befindet sich im Zielkomponentenordner und wird automatisch erstellt, wenn es noch nicht vorhanden ist. Der Standardname des Verzeichnisses lautet 'tab'.
- v *preserveRangeKeys* Von diesem Parameter wird eine Liste der Bereichsschlüssel angegeben. Die Primärschlüssel der extrahierten Datenbankdatensätze bleiben unverändert, wenn der Schlüssel einer der Bereichsschlüssel ist, die von dieser Eigenschaft angegeben werden. Wenn sich ein Primärschlüssel nicht im angegebenen Bereich befindet, wird er auf Basis der angegebenen Eigenschaften für den unteren Schlüssel (lowerKey) und oberen Schlüssel (upperKey) generiert. Für die Angabe wird das folgende Format verwendet: -DpreserveRangeKeys="20000-20999,23000-23999"

### **11.5 Extrahierte Artefakte**

#### Codetabellen:

Codetabellen werden extrahiert und in Dateien mit der Erweiterung 'ctx' gespeichert. Die Dateien werden in einen Ordner geschrieben, der sich in der Zielkomponente befindet (siehe Eingabeparameter *codetable-Dir*). Jede Codetabelle wird in eine separate Datei extrahiert. Zwei Codetabellen werden extrahiert:

- EvidenceType
- TemporalEvTypeApproval

#### Entitäten (Datenbanktabellen):

Entitäten werden extrahiert und in Dateien mit der Erweiterung 'dmx' gespeichert. Pro Entität wird eine solche Datei gespeichert. Diese Dateien werden in den Datenmanagerordner geschrieben, der sich in der Zielkomponente befindet (siehe Eingabeparameter *datamanagerDir* und *dmxDir*). Datensätze mit großen Binärobjekten (BLOB) und großen Zeichenobjekten (CLOB) werden in externe Dateien extrahiert; auf sie wird von DMX-Dateien verwiesen. BLOB- und CLOB-Dateien werden in getrennten Ordnern gespeichert (mit den Namen 'blob' und 'clob'), die sich im Ordner *dmxDir* befinden.

- v EvidenceTypeDef: Von dieser Entität werden die dynamischen Angabentypen auf dem System gespeichert; diese Extraktion wird als erste ausgeführt. Von den weiter oben beschriebenen Extraktionsstrategien für die Angabentypen hängt ab, welche Datensätze aus dieser Entität extrahiert werden. Wenn aus EvidenceTypeDef keine Datensätze extrahiert werden können, wird der Extraktionsprozess beendet.
- v EvidenceTypeVersionDef: Die Extraktion dieser Entität hängt von EvidenceTypeDef ab. Mehrere Metadatenversionen für dynamische Angabentypen werden gespeichert. Aktive und in Bearbeitung befindliche Versionen werden für jeden extrahierten Datensatz (Angabentyp) aus EvidenceTypeDef extrahiert.
- v EvidenceTypeDefinition: Ordnet einen Angabentyp einer Angabenart zu. Die Extraktion hängt von der Entität EvidenceTypeDef ab.
- v *SecurityGroup*: Enthält Definitionen für Sicherheitsgruppen auf dem System. Für jeden aktiven dynamischen Angabentyp ist eine automatisch generierte Sicherheitsgruppe vorhanden, diese Entität hängt im Extraktionsprozess jedoch von EvidenceTypeDef ab. Benutzer können über die Anwendung für die Systemverwaltung auf die Sicherheitsgruppen zugreifen. Wenn automatisch generierte Sicherheitsgruppen für dynamische Angaben geändert oder gelöscht werden, werden sie vom Extraktor nicht berücksichtigt. Außerdem werden die SID-Zuordnungen für Sicherheitskennungen und Sicherheitsgruppen nicht für geänderte Gruppen extrahiert.
- SecurityIdentifier: Diese Entität hängt im Extraktionsprozess von SecurityGroup und SecurityGroupSid ab. Extrahiert werden nur Sicherheitskennungen, die mit extrahierten Sicherheitsgruppen verknüpft sind.
- v SecurityGroupSid: Verknüpft Sicherheitskennungen mit Sicherheitsgruppen. Wenn extrahierte Sicherheitskennungen mit der Sicherheitsgruppe EVIDENCEGROUP der obersten Ebene verknüpft sind, werden auch diese Verknüpfungen extrahiert.
- v AppResource: Von dieser Entität werden verschiedene Informationen in BLOB-Feldern gespeichert. Sie hängt im Extraktionsprozess von EvidenceTypeDef und EvidenceTypeVersionDef ab. Die folgenden Artefakte werden extrahiert:
- Lokalisierbare Beschreibungen für Angabentypen: Werden als Eigenschaftendateien in den Ordner 'blob' extrahiert (eine für jeden dynamischen Angabentyp).
- Lokalisierbare Eigenschaften für Angabentypversionen: Werden als Eigenschaftendateien in den Ordner 'blob' extrahiert (eine für jede aktive Angabentypversion).
- Konfigurationsdateien für Registerkarten: Werden als XML-Dateien in den Ordner 'blob' extrahiert. Für jede aktive Angabentypversion werden bis zu drei Dateien extrahiert (Konfigurationsdateien für Registerkarte, Menü und Navigation).
- Wenn die früher verwendete einzelne Eigenschaftenressource für Angabenbeschreibungen (DynEvd\_EvidenceTypeDescriptions.properties) gefunden wird, wird diese in einzelne Dateien (eine pro Angabentyp) aufgeteilt, die anschließend im Ordner 'blob' gespeichert werden.
- v CreoleRuleset: Von dieser Entität werden veröffentlichte Regelwerke gespeichert; sie hängt von den Entitäten EvidenceTypeDef und EvidenceTypeVersionDef ab. Daten- und Verarbeitungsregelwerke werden von extrahierten Datensätzen des Typs EvidenceTypeDef festgelegt, während angepasste definierte Regelwerke (berechnete Attribute, Validierungen und zusammengefasste Informationen) von extrahierten aktiven Datensätzen des Typs EvidenceTypeVersionDef festgelegt werden.
- v CreoleRulesetEditAction: Speichert Regelwerke, die sich im Status 'In Bearbeitung' befinden, und hängt von den Entitäten EvidenceTypeDef und EvidenceTypeVersionDef ab. Daten- und Verarbeitungsregelwerke werden von extrahierten Datensätzen des Typs EvidenceTypeDef festgelegt, während angepasste definierte Regelwerke von extrahierten Datensätzen des Typs EvidenceTypeVersionDef festgelegt werden, die sich im Status 'In Bearbeitung' befinden.
- v CreoleRulesetCategoryLink: Verknüpft Regelwerke mit Kategorien. Hängt im Extraktionsprozess sowohl von CreoleRuleset als auch von CreouleRulesetEditAction ab.
- v EvidenceRulesetDef: Von dieser Entität wird ein Angabentyp zu Daten- und Verarbeitungsregelwerken im Status 'In Bearbeitung' und einer Konfiguration für einen Regelobjektpropagator zugeordnet.
- v RuleObjectPropagatorConfig: Speichert Propagatorkonfigurationen (eine für jeden aktiven dynamischen Angabentyp). Von EvidenceRulesetDef wird diese Entität mit den dynamischen Angabentypen (EvidenceTypeDef) verknüpft.
- v LocalizableText: Von dieser Entität werden Propagatorkonfigurationen mit ihren lokalisierbaren Beschreibungen verknüpft. Hängt im Extrahierungsprozess von RuleObjectPropagatorConfig ab.
- v TextTranslation: Speichert Beschreibungen für Propagatorkonfigurationen und hängt im Extraktionsprozess von der Entität LocalizableText ab.
- v ProductEvidenceTypeDefLink: Von dieser Entität werden dynamische Angabentypen mit Produkten verknüpft; die Extrahierung wird optional durchgeführt. Sie hängt im Extraktionsprozess von der Entität EvidenceTypeDef ab.
- v AdminICEvidenceTypeDefLink: Von dieser Entität werden dynamische Angabentypen mit integrierten Fällen verknüpft; die Extrahierung wird optional durchgeführt. Sie hängt im Extraktionsprozess von der Entität EvidenceTypeDef ab.
- v KeyServer: Von dieser Entität wird nur ein einzelner Datensatz extrahiert. Hierbei handelt es sich um den Schlüsselsatz (DYNEVDCODE), der zum Generieren der Codes für dynamische Angabentypen verwendet wird.

Abschnittskonfigurationsdateien:

Abschnittskonfigurationen werden in der Entität AppResource gespeichert. Da sich jede Abschnittskonfiguration auf mehrere Komponenten beziehen kann, ist eine Extraktion unter Verwendung von DMX-Dateien nicht möglich. Stattdessen werden Abschnittskonfigurationen in Abschnittskonfigurationsdateien (mit der Erweiterung 'sec') extrahiert und im Ordner 'tab' gespeichert (siehe Eingabeparameter *tabDir*).

# **Kapitel 12. Ladeprogramm für Metadaten des dynamischen Angabentyps**

# **12.1 Übersicht**

Ein Konfigurationsziel bei der Verwendung dynamischer Angaben ist die Verringerung des Verwaltungsaufwands durch eine Reduzierung der Komplexität beim Entwickeln und Verwalten der Artefakte, die von Cúram-Administratoren definiert werden müssen. Ursprünglich war dies für Kunden konzipiert, die nicht über Entwicklungsinstallationen von Cúram verfügten, sodass die Datenbank nach dem Erstellen oder Verwalten der dynamischen Angabentypen zu einem "Kerndatensystem" für diese verwalteten und generierten Artefakte wurde; mit Aktualisierungen der Datenbank konnte sichergestellt werden, dass die Daten beibehalten wurden.

Wie bereits erwähnt, können dynamische Angabentypen im Verlauf der Zeit weiterentwickelt werden. So kann es zum Beispiel vorkommen, dass ein neues Angabenattribut aufgrund einer Änderung der gesetzlichen Vorschriften ab einem bestimmten Datum aufgezeichnet werden muss. Von dynamischen Angaben wird diese Anforderung unter Verwendung dynamischer Angabentypversionen zum Aufzeichnen von Änderungen an den Metadaten im zeitlichen Verlauf unterstützt. Da sich Metadaten weiterentwickeln, wurde es für die Kunden mit Cúram-Entwicklungsprojekten erforderlich, konfigurierbare Metadaten mit Cúram Data Manager zu importieren und exportieren. Auf diese Art bleiben bei jeder erneuten Erstellung der Datenbank (in Cúram während der Entwicklungszeit ein normaler Vorgang) alle dynamischen Angabentypen erhalten und müssen nicht jedes Mal neu erstellt werden.

Für diese Aufgabe wird in Cúram Version 6.0.5.0 ein Ladeprogramm für die Metadaten dynamischer Angaben bereitgestellt. Von diesem Tool werden zwei Funktionen bereitgestellt:

Herunterladen: Von diesem Tool werden die Metadateninformationen dynamischer Angaben mit einem Gültigkeitsdatum von einer Cúram-Laufzeitdatenbank heruntergeladen und in eine XML-Datei auf das Dateisystem geschrieben.

Hochladen: Von diesem Tool werden die Metadateninformationen dynamischer Angaben für ein Gültigkeitsdatum von einem Dateisystem hochgeladen und ein Datensatz in einer Cúram-Laufzeitdatenbank wird aktualisiert.

### **12.2 Funktionen**

Der Start wird mithilfe des Cúram-Batchstartprogramms ausgeführt; das Tool verfügt über die folgenden Hauptfunktionen:

- v Vom Tool werden die Metadateninformationen einer dynamischen Angabentypversion heruntergeladen und die Ausgabe als XML-Datei mit dem Präfix
- '<EVIDENCE\_TYPE\_LOGICAL\_NAME\_EFFECTIVE\_DATE>' in das Dateisystem geschrieben. v Vom Tool wird die XML-Datei, in der die Metadateninformationen enthalten sind, vom Dateisystem
- durch Lesen der Ausgabe als großes Binärobjekt (BLOB) und Aktualisieren des Datensatzes mit der dynamischen Angabentypversion in eine Cúram-Laufzeitdatenbank hochgeladen.
- v Die Benutzer können gleichzeitig immer nur einmal Metadaten dynamischer Angaben hochladen oder herunterladen.
- v Vom Dienstprogramm zum Herunterladen und Hochladen werden drei Strategien implementiert (welche verwendet wird, hängt von den Eingabeparametern ab):
	- *Position:* Der Name der Position im Dateisystem.
	- *Angabentyp:* Diese Strategie ermöglicht dem Benutzer das Angaben eines logischen Namens für den dynamischen Angabentyp.
- *Gültigkeitsdatum:* Diese Strategie ermöglicht dem Benutzer das Angeben eines Gültigkeitsdatums.
- v Vom Dienstprogramm werden aktive, in Bearbeitung befindliche und abgebrochene Angabentypversion hochgeladen.
- v Vom Dienstprogramm werden die Metadateninformationen nur für in Bearbeitung befindliche Angabentypversionen hochgeladen.
- v Der Benutzer muss sicherstellen, dass durch die heruntergeladenen oder importierten Metadaten keine Konflikte hinsichtlich der Datenkonsistenz mit der Cúram-Konfiguration auftreten.
- v Der Prozess zum Hochladen bzw. Herunterladen kann entweder in der Befehlszeile oder in der Eclipse-Entwicklungsumgebung ausgeführt werden. Der Grund hierfür ist, dass diese heruntergeladenen Metadaten aktualisiert und mit dem Tool zum Hochladen und einem neuen Kontext wieder in die Datenbank importiert werden können.

#### **12.3 Downloader ausführen**

Der Downloader kann auf zwei Arten ausgeführt werden:

- v Ausführung des Downloaders in der Befehlszeile:
	- Rufen Sie im Ordner 'EJBServer' die Datei **./components/DynamicEvidence/script/ downloadDynamicEvidenceMetadata.bat** auf, um alle Eingabeparameter mithilfe der Option -D zu übergeben, zum Beispiel:

```
./components/DynamicEvidence/script/downloadDynamicEvidenceMetadata
-Dlocation="DirectoryLocation" -DevidenceType="etLogicalName"
-DeffectiveDate="etvEffectiveDate"
```
– Rufen Sie alternativ im Ordner 'EJBServer' das Ant-Script **components/DynamicEvidence/script/ downloadDynamicEvidenceMetadata.xml** mit der Option -D auf, um Eingabeparameter weiterzugeben, zum Beispiel:

```
ant -f ./components/DynamicEvidence/script/downloadDynamicEvidenceMetadata.xml
-Dlocation="DirectoryLocation" -DevidenceType="etLogicalName"
-DeffectiveDate="etvEffectiveDate"
```
- Ausführung des Downloaders in der Eclipse-Entwicklungsumgebung:
	- Erstellen Sie in Eclipse eine neue Ausführungskonfiguration für eine Java-Anwendung.
	- Geben Sie an, dass als Hauptklasse curam.util.impl.BatchLauncher verwendet werden soll.
	- Zwei Programmargumente müssen (in der Registerkarte **Argumente** der Konfiguration für die Ausführungskonfiguration) angegeben werden: das erste Argument ist die Batchoperation, die vom Batchstartprogramm ausgeführt werden soll, das zweite Argument ist die Liste aller Eingabeparameter für den Extraktor:

**curam.dynamicevidence.sl.util.metadataloader.intf.DynamicEvidenceMetadataDownloader.downloadMetadata**

#### **location=DirectoryLocation,evidenceType=etLogicalName,effectiveDate=etvEffectiveDate**

Der Klassenpfad muss so festgelegt werden, dass (abhängig von der Projektkonfiguration) alle referenzierten Bibliotheken enthalten sind.

### **12.4 Eingabeparameter des Downloaders**

Wenn der Downloader in der Befehlszeile ausgeführt wird, müssen alle Eingabeparameter mithilfe der Option -D im Format **-D<parametername>=<parameterwert>** übergeben werden.

Obligatorische Parameter:

- v *location* Der Name des Zielordners, in den die Ausgabe des Downloaders geschrieben wird. Wenn dieser Ordner nicht vorhanden ist oder keine Berechtigung zum Erstellen des Ordners im Dateisystem gewährt wurde, wird vom Extraktor ein Fehler gemeldet.
- v *evidenceType* Gibt den logischen Namen des dynamischen Angabentyps an, der extrahiert werden soll.

v *effectiveDate* - Gibt das Gültigkeitsdatum der dynamischen Angabentypversion an, die extrahiert werden soll.

### **12.5 Uploadfunktion ausführen**

Die Uploadfunktion kann auf zwei Arten ausgeführt werden:

- v Ausführung der Uploadfunktion in der Befehlszeile:
	- Rufen Sie im Ordner 'EJBServer' die Datei **./components/DynamicEvidence/script/ uploadDynamicEvidenceMetadata.bat** auf, um alle Eingabeparameter mithilfe der Option -D zu übergeben, zum Beispiel:

```
./components/DynamicEvidence/script/uploadDynamicEvidenceMetadata -Dlocation="XML File
Location" -DevidenceType="etLogicalName" -DeffectiveDate="etvEffectiveDate"
```
– Rufen Sie alternativ im Ordner 'EJBServer' das Ant-Script **components/DynamicEvidence/script/ uploadDynamicEvidenceMetadata.xml** mit der Option -D auf, um Eingabeparameter weiterzugeben, zum Beispiel:

```
ant -f ./components/DynamicEvidence/script/uploadDynamicEvidenceMetadata.xml
-Dlocation="XML File Location" -DevidenceType="etLogicalName"
-DeffectiveDate="etvEffectiveDate"
```
- v Ausführung der Uploadfunktion in der Eclipse-Entwicklungsumgebung:
	- Erstellen Sie in Eclipse eine neue Ausführungskonfiguration für eine Java-Anwendung.
	- Geben Sie an, dass als Hauptklasse curam.util.impl.BatchLauncher verwendet werden soll.
	- Zwei Programmargumente müssen (in der Registerkarte **Argumente** der Konfiguration für die Ausführungskonfiguration) angegeben werden: das erste Argument ist die Batchoperation, die vom Batchstartprogramm ausgeführt werden soll, das zweite Argument ist die Liste aller Eingabeparameter für den Extraktor:

**curam.dynamicevidence.sl.util.metadataloader.intf.DynamicEvidenceMetadataUploader.uploadMetadata**

#### **location=XML File Location,evidenceType=etLogicalName,effectiveDate=etvEffectiveDate**

Der Klassenpfad muss so festgelegt werden, dass (abhängig von der Projektkonfiguration) alle referenzierten Bibliotheken enthalten sind.

### **12.6 Eingabeparameter der Uploadfunktion**

Wenn die Uploadfunktion in der Befehlszeile ausgeführt wird, müssen alle Eingabeparameter mithilfe der Option -D im Format **-D<parametername>=<parameterwert>** übergeben werden.

Obligatorische Parameter:

- v *location* Die Position der XML-Datei, in der die Metadateninformationen auf dem Dateisystem enthalten sind. Wenn diese Datei nicht vorhanden ist oder keinen gültigen Inhalt enthält, wird von der Uploadfunktion ein Fehler gemeldet.
- v *evidenceType* Gibt den logischen Namen des dynamischen Angabentyps an, der hochgeladen werden soll.
- v *effectiveDate* Gibt das Gültigkeitsdatum der dynamischen Angabentypversion an, die hochgeladen werden soll.

# <span id="page-122-0"></span>**Anhang A. Generierte Artefakte**

# **A.1 Einführung**

Von dynamischen Angaben werden im Verlauf der Verwaltung der dynamischen Angabentypen automatisch viele Artefakten generiert. In diesem Abschnitt wird beschrieben, um welche Artefakte es sich hierbei handelt, wann sie generiert werden und welche Aktionen Administratoren an ihnen ausführen können.

Administratoren sollten sich der Bedeutung dieser Artefakte bewusst sein, da sie in den Cúram-Administrationsfenstern angezeigt wurden und weil ihre Entfernung oder Änderung Laufzeitprobleme bei der Verwendung von dynamischen Angabentypen zur Folge haben kann.

Administratoren sollten auch bedenken, dass beim Löschen eines dynamischen Angabentyps auch diese generierten Artefakte entfernt werden. Dies kann sich auf Code oder Konfigurationen auswirken, die von generierten Artefakten für dynamische Angaben abhängen.

# **A.2 Einträge in der Codetabelle 'EvidenceType'**

Wenn ein neuer dynamischer Angabentyp erstellt wird, wird in der Codetabelle **EvidenceType** automatisch ein Codetabelleneintrag hinzugefügt. Der generierte Codetabellencode beginnt mit dem Wert der Cúram-Umgebungsvariable 'curam.dynamicevidence.type.code.prefix', direkt danach wird eine generierte eindeutige Zahl angehängt. Die Beschreibung des Codetabellenelements ist der Name des neuen dynamischen Angabentyps, der vom Administrator auf der Erstellungsseite für den dynamischen Angabentyp eingegeben wurde. Die Ländereinstellung ist die Ländereinstellung des Servers.

Das Präfix des Codetabellencodes ist auf drei Zeichen begrenzt und sein Standardwert lautet *DET*.

Codetabelleneinträge für Angabentypen werden entfernt, wenn der dynamische Angabentyp abgebrochen wird.

**Warnung:** Automatisch generierte Einträge werden zwar für die Serverländereinstellung aufgezeichnet, aber für die Ländereinstellung des derzeit angemeldeten Benutzers angezeigt. Es wird dringend empfohlen, dass Administratoren, die dynamische Angaben konfigurieren, unter Verwendung derselben Ländereinstellung wie der Server arbeiten. In Implementierungen mit mehreren Ländereinstellungen werden so Lokalisierungsprobleme vermieden, die sonst auftreten könnten, bevor automatisch generierte Codetabelleneinträge für alle unterstützten Codetabellen umgesetzt werden.

# **A.3 Eigenschaftenressourcen für Angabentypen**

Jeder dynamische Angabentyp verfügt über eine Eigenschaftenanwendungsressource, in der die lokalisierbare Beschreibungseigenschaft für den Angabentyp enthalten ist. Diese Ressource wird erstellt, wenn der Angabentyp erstellt wird. Der Eigenschaftsanwendungsname besteht aus "DynEvd\_EvidenceType\_", direkt dahinter folgt der logische Name des dynamischen Angabentyps, am Ende die Erweiterung ".properties" (zum Beispiel DynEvd EvidenceType <logicalName>.properties).

# **A.4 Sicherheitskennungen und Sicherheitsgruppen**

Jeder dynamische Angabentyp ist einer Sicherheitsgruppe zugeordnet, deren Name vom Administrator angegeben wird, wenn der dynamische Angabentyp erstellt wird. Diese Sicherheitsgruppe wird automatisch hinzugefügt.

Sicherheitskennungen (SIDs) werden für Verwaltungsoperationen an Fallangaben erstellt, wenn die dynamischen Angabentypen erstellt werden. Für jeden dynamischen Angabentyp werden drei SIDs erstellt: einer für das Erstellen, einer für das Ändern und einer für das Lesen der Fallangaben für den dynamischen Angabentyp.

Ihre Namen lauten "DynEvd.create.*EvidenceTypeGroupName*", "DynEvd.modify.*EvidenceTypeGroupName*" und "DynEvd.read.*EvidenceTypeGroupName*"; hierbei muss *EvidenceTypeGroupName* durch den Namen der Sicherheitsgruppe ersetzt werden, die vom Administrator für den dynamischen Angabentyp ausgewählt wurde.

Die generierten SIDs werden automatisch zu der vom Administrator angegebenen Sicherheitsgruppe und zur Sicherheitsgruppe EVIDENCEGROUP hinzugefügt, wenn diese vorhanden ist.

Generierte SIDs und Sicherheitsgruppen werden entfernt, falls ein dynamischer Angabentyp abgebrochen wird.

### **A.5 CER-Regelwerke**

Bei der Aktivierung jeder neuen Version des dynamischen Angabentyps werden mehrere CER-Regelwerke generiert. Die generierten Regelwerke werden entfernt, wenn die Version des dynamischen Angabentyps abgebrochen wird.

Administratoren finden weitere Informationen zu generierten Regelwerken in [Kapitel 7, "Regelwerke für](#page-84-0) [dynamische Angaben", auf Seite 75.](#page-84-0)

### **A.6 Propagatorkonfiguration**

Propagatorkonfigurationen werden entsprechend den generierten Datenregelwerken generiert. Weitere Informationen zur Arbeit mit generierten Propagatorkonfigurationen finden Administratoren in [Kapitel 7,](#page-84-0) ["Regelwerke für dynamische Angaben", auf Seite 75.](#page-84-0)

### **A.7 Eigenschaftenressourcen für Angabentypversionen**

Eine Eigenschaftenanwendungsressource wird bei der Aktivierung für jede Version des dynamischen Angabentyps generiert; in ihr sind alle lokalisierbaren Zeichenfolgen enthalten, die der Benutzeroberfläche zugeordnet sind. Für sie gilt die folgende Namenskonvention: Der Name beginnt mit "DynEvd\_", darauf folgt der logische Name des dynamischen Angabentyps, und er endet mit dem Gültigkeitsdatum der dynamischen Angabentypversion. Diese Eigenschaftenanwendungsressource wird in der Standardländereinstellung generiert und bei der Aktivierung der Version des dynamischen Angabentyps erstellt. Administratoren dürfen diese Ressourcen nicht ändern oder entfernen.

Diese Ressource werden entfernt, wenn eine Version eines dynamischen Angabentyps abgebrochen wird.

Weitere Informationen zu diesen Ressourcen finden Sie in [Kapitel 8, "Lokalisierung", auf Seite 91.](#page-100-0)

### **A.8 Ressourcen für dynamisches UIM**

Jede Version des dynamischen Angabentyps verfügt über eine Anzahl an dynamischen UIM-Seiten und die entsprechenden zugeordneten Eigenschaftenanwendungsressourcen. Diese werden beim ersten Seitenzugriff in der Anwendung des Fallbearbeiters generiert. Alle solche Dateien werden mit dem Präfix "DynEvd\_" versehen. Administratoren dürfen diese Ressourcen nicht bearbeiten oder entfernen.

Diese Ressourcen werden entfernt, wenn eine Version eines dynamischen Angabentyps abgebrochen wird.

### **A.9 Ressourcen für Registerkartenkonfigurationen und Anwendungsabschnitte**

Für die Laufzeitbenutzeroberfläche für die dynamischen Angaben sind Ressourcen für die Registerkartenkonfigurationen erforderlich. Diese werden im Anwendungsressourcenspeicher gespeichert.

Jede Version des dynamischen Angabentyps verfügt über eine entsprechende Registerkartenressource. Jeder Ressourcenname besteht aus dem Code für die Version des dynamischen Angabentyps, der mit dem Gültigkeitsdatum der Version des dynamischen Angabentyps verkettet ist. Es gibt auch eine Konfigurationsressource für die Navigation, deren Name mit dem Namen der Ressource für die Registerkartenkonfigurationen identisch ist, der jedoch mit dem Wort "Nav" endet.

Wenn der dynamische Angabentyp einem anderen dynamischen Angabentyp übergeordnet ist, wird auch eine Ressource für Menükonfigurationen generiert. Der Name dieser Ressource ist mit dem Namen der Registerkartenressource identisch, endet jedoch mit dem Wort "Menu".

Auch alle Abschnittsressourcendateien für jede Cúram-Anwendungsansicht werden aktualisiert, sodass diese generierten Registerkartenkonfigurationen enthalten sind, wenn eine neue Version des dynamischen Angabentyps aktiviert wird.

Wenn eine Version des dynamischen Angabentyps abgebrochen wird, werden die ihr zugeordneten Ressourcen für die Registerkartenkonfigurationen entfernt und alle Verweise in den Abschnittsdateien der Anwendung werden bereinigt.

### **A.10 Domänendefinitionen**

Bei Verwendung dynamischer Angaben werden bei Bedarf dynamisch Domänendefinitionen generiert. Diese werden im Anwendungsressourcenspeicher in einer Ressource mit dem Namen DynEvdDomains.xml gespeichert. Hierbei handelt es sich um eine einzelne Ressource, die von allen dynamischen Angabentypen gemeinsam genutzt wird. Sie wird beim Start generiert, wenn von der Clientanwendung versucht wird, sie zu laden; sie wird erneut generiert, sobald eine neue Version des dynamischen Angabentyps aktiviert oder abgebrochen wird. Administratoren dürfen diese Ressource nicht ändern oder entfernen.

# **A.11 Angabentypdefinition**

Die Entität 'EvidenceTypeDefinition' wird zum Speichern von Informationen zum Verhalten eines Angabentyps verwendet. Für jeden neuen dynamischen Angabentyp wird ein Eintrag zu dieser Datenbanktabelle hinzugefügt.

# **A.12 Zusammenfassung der generierten Artefakte**

Dieser Abschnitt ist eine Zusammenfassung der generierten Artefakte. Er soll eine hilfreiche Checkliste für die bisher erläuterten Informationen darstellen.

| Name                                                                | Typ des Artefakts                     | Häufigkeit                                                      |
|---------------------------------------------------------------------|---------------------------------------|-----------------------------------------------------------------|
| curam.dynamicevidence.type<br>.code.prefix plus eindeutige Kennung  | Eintrag in Codetabelle 'EvidenceType' | Ein Codetabelleneintrag pro<br>Angabentyp                       |
| "DynEvd_EvidenceType_"logischer_namEidensalvaltentugss,opropenties" | Anwendungsressourcenspeicher          | Eine pro dynamischem Angabentyp                                 |
| Angabe bei Erstellung des<br>Angabentyps durch Administrator        | Sicherheitskennungen (SIDs)           | Drei SIDs pro Angabentyp - zum Er-<br>stellen, Ändern und Lesen |
| logischer_name_des_angabentyps und<br>verschiedene Suffixe          | CER-Regelwerke                        | Mehrere Regelwerke pro Angabentyp                               |

*Tabelle 34. Zusammenfassung der generierten Artefakte*

| Name                                                                                                    | Typ des Artefakts                                                                                    | Häufigkeit                                                                            |
|----------------------------------------------------------------------------------------------------|----------------------------------------------------------------------------------------------------|---------------------------------------------------------------------------------------|
| Entsprechend den obigen<br>Regelwerknamen                                                                      | Propagatorkonfigurationen für<br>Regelwerk                                                           | Eine Propagatorkonfiguration pro<br>generiertem Regelwerk                             |
| "DynEvd_"logischer_name_des_angabentyBisgenschaftenressource in<br>plus Zahl                                   | Anwendungsressourcenspeicher                                                                         | Eine pro Angabentypversion                                                            |
| "DynEvd_" und unterschiedliche Suf-<br>fixe                                                                    | Dynamisches UIM und die entspre-<br>chende Eigenschaftenressource im<br>Anwendungsressourcenspeicher | Mehrere Paare pro<br>Angabentypversion                                                |
| Verketteter Code für dynamischen<br>Angabentyp plus Zahl                                                       | Registerkartenkonfiguration in<br>Anwendungsressourcenspeicher                                       | Eine pro Angabentypversion                                                            |
| Identisch mit Ressourcennamen für<br>Registerkartenkonfiguration, als En-<br>dung wird jedoch "Nav" angehängt  | Navigationskonfiguration in<br>Anwendungsressourcenspeicher                                          | Eine für jede oben aufgeführte<br>Registerkartenressource                             |
| Identisch mit Ressourcennamen für<br>Registerkartenkonfiguration, als En-<br>dung wird jedoch "Menu" angehängt | Menükonfiguration in<br>Anwendungsressourcenspeicher                                                 | Eine für jeden Angabentyp, der über<br>untergeordnete Angabentypen ver-<br>fügt       |
| Name der Cúram-<br>Anwendungsansicht                                                                           | Abschnittsressourcendatei in<br>Anwendungsressourcenspeicher                                         | Jede Cúram-Anwendungsansicht ver-<br>fügt über eine Ressource des Typs<br>"Abschnitt" |
| DynEvdDomains.xml                                                                                              | Eintrag in<br>Anwendungsressourcenspeicher                                                           | Einer                                                                                 |
| EvidenceTypeDefinition                                                                                         | Datenbanktabelle                                                                                     | Ein Eintrag in der Tabelle pro<br>Angabentyp                                          |

*Tabelle 34. Zusammenfassung der generierten Artefakte (Forts.)*

# <span id="page-126-0"></span>**Anhang B. Umgebungsvariablen für dynamische Angaben**

# **B.1 Anwendungseigenschaften**

In diesem Anhang werden die Cúram-Anwendungseigenschaften für dynamische Angaben beschrieben. Diese können mithilfe der Cúram-Systemverwaltungsanwendung verwaltet werden; weitere Informationen hierzu finden Sie im *Cúram-Handbuch zur Systemkonfiguration*.

| Eigenschaftsname                                | Beschreibung                                                                                                    | Standardeinstellung |
|-------------------------------------------------|----------------------------------------------------------------------------------------------------|---------------------|
| curam.dynamicevidence<br>.type.code.prefix      | Präfix für die automatisch generierten Codes<br>der Codetabelle für den dynamischen<br>Angabentyp. Die Länge des Präfixes ist auf drei<br>Zeichen begrenzt.                                                                                                    | <b>DET</b>          |
| curam.dynamicevidence<br>.inprog.cache.max.size | Dynamische Angaben enthalten einen LRU-<br>Cache, der zum temporären Speichern von Da-<br>ten für Benutzeroperationen in Bearbeitung<br>verwendet wird, bei denen der Benutzer Über-<br>tragungen zwischen Schnittstellen für verschie-<br>dene Versionen desselben Angabentyps<br>vornimmt. Diese Eigenschaft gibt die maximale<br>Größe für diesen Cache an. | 1000                |

*Tabelle 35. Umgebungsvariablen für dynamische Angaben*

# **Anhang C. Konformität und Upgrades**

# **C.1 Java-API**

Bei Verwendung dynamischer Angaben werden öffentliche APIs bereitgestellt, die von angepassten Regelwerken und Anwendungscodes aufgerufen werden können. Von diesen öffentlichen APIs wird nichts geändert oder entfernt, ohne dass die Standards für den Umgang mit den Auswirkungen auf den Kunden beachtet werden. Um welche APIs es sich handelt, erfahren Sie, wenn Sie das Javadoc lesen, das bei Verwendung der dynamischen Angaben bereitgestellt wird.

Sofern es im Javadoc nicht ausdrücklich erlaubt ist, dürfen Sie weder eine eigene Implementierung einer Java-Schnittstelle für dynamischen Angaben noch eine Unterklasse einer Java-Klasse für eine Implementierung dynamischer Angaben verwenden.

# **C.2 Regelwerke für Infrastruktur**

Dynamische Angaben werden mit den folgenden Regelwerken für Infrastruktur bereitgestellt:

- DynamicEvidenceRuleSet
- v EvidenceCalculatedAttributesRuleSet
- v EvidenceSummaryRuleSet
- EvidenceValidationRuleSet

Diese Regelwerke dürfen nicht als Bestandteil einer benutzerdefinierten Entwicklung geändert werden, die sie als Vertrag zwischen den dynamischen Angaben und den angepassten Verarbeitungsregelwerken für die dynamischen Angaben dienen.

### **C.3 Präfix für dynamische Angabentypen**

Wie bereits in [Anhang A, "Generierte Artefakte", auf Seite 113](#page-122-0) beschrieben, wird in der Codetabelle **EvidenceType** für jeden dynamischen Angabentyp ein Codetabelleneintrag generiert. Die generierten Einträge verfügen standardmäßig über das Präfix 'DET'. Aufgrund der allgemeinen Konformitätsregeln für Codetabelleneinträge dürfen Kunden nicht das Präfix 'DET' für ihre dynamischen Angabentypen verwenden. Administratoren müssen mit der Anwendungseigenschaft 'curam.dynamicevidence.type.code.prefix' ein anderes Präfix für ihre angepassten dynamischen Angabentypen definieren. Weitere Informationen zu dieser Eigenschaft finden Sie in [Anhang B, "Umgebungsvariablen für dynamische Angaben", auf Seite](#page-126-0) [117.](#page-126-0)

# **Bemerkungen**

Die vorliegenden Informationen wurden für Produkte und Services entwickelt, die auf dem deutschen Markt angeboten werden. Möglicherweise bietet IBM die in dieser Dokumentation beschriebenen Produkte, Services oder Funktionen in anderen Ländern nicht an. Informationen über die gegenwärtig im jeweiligen Land verfügbaren Produkte und Services sind beim zuständigen IBM Ansprechpartner erhältlich. Hinweise auf IBM-Lizenzprogramme oder andere IBM Produkte bedeuten nicht, dass nur Programme, Produkte oder Services von IBM verwendet werden können. Anstelle der IBM Produkte, Programme oder Services können auch andere, ihnen äquivalente Produkte, Programme oder Services verwendet werden, solange diese keine gewerblichen oder anderen Schutzrechte von IBM verletzen. Die Verantwortung für den Betrieb von Produkten, Programmen und Services anderer Anbieter liegt beim Kunden. Für die in diesem Handbuch beschriebenen Erzeugnisse und Verfahren kann es IBM Patente oder Patentanmeldungen geben. Mit der Auslieferung dieses Handbuchs ist keine Lizenzierung dieser Patente verbunden. Lizenzanforderungen sind schriftlich an folgende Adresse zu richten (Anfragen an diese Adresse müssen auf Englisch formuliert werden):

IBM Director of Licensing

IBM Europe, Middle East & Africa

Tour Descartes

2, avenue Gambetta

92066 Paris La Defense

France

Trotz sorgfältiger Bearbeitung können technische Ungenauigkeiten oder Druckfehler in dieser Veröffentlichung nicht ausgeschlossen werden.

Die hier enthaltenen Informationen werden in regelmäßigen Zeitabständen aktualisiert und als Neuausgabe veröffentlicht. IBM kann ohne weitere Mitteilung jederzeit Verbesserungen und/oder Änderungen an den in dieser Veröffentlichung beschriebenen Produkten und/oder Programmen vornehmen. Verweise in diesen Informationen auf Websites anderer Anbieter werden lediglich als Service für den Kunden bereitgestellt und stellen keinerlei Billigung des Inhalts dieser Websites dar.

Das über diese Websites verfügbare Material ist nicht Bestandteil des Materials für dieses IBM Produkt. Die Verwendung dieser Websites geschieht auf eigene Verantwortung.

Werden an IBM Informationen eingesandt, können diese beliebig verwendet werden, ohne dass eine Verpflichtung gegenüber dem Einsender entsteht. Lizenznehmer des Programms, die Informationen zu diesem Produkt wünschen mit der Zielsetzung: (i) den Austausch von Informationen zwischen unabhängig voneinander erstellten Programmen und anderen Programmen (einschließlich des vorliegenden Programms) sowie (ii) die gemeinsame Nutzung der ausgetauschten Informationen zu ermöglichen, wenden sich an folgende Adresse:

IBM Corporation

Dept F6, Bldg 1

294 Route 100

Somers NY 10589-3216

U.S.A.

Die Bereitstellung dieser Informationen kann unter Umständen von bestimmten Bedingungen - in einigen Fällen auch von der Zahlung einer Gebühr - abhängig sein.

Die Bereitstellung des in diesem Dokument beschriebenen Lizenzprogramms sowie des zugehörigen Lizenzmaterials erfolgt auf der Basis der IBM Rahmenvereinbarung bzw. der Allgemeinen Geschäftsbedingungen von IBM, der IBM Internationalen Nutzungsbedingungen für Programmpakete oder einer äquivalenten Vereinbarung.

Alle in diesem Dokument enthaltenen Leistungsdaten stammen aus einer kontrollierten Umgebung. Die Ergebnisse, die in anderen Betriebsumgebungen erzielt werden, können daher erheblich von den hier erzielten Ergebnissen abweichen. Einige Daten stammen möglicherweise von Systemen, deren Entwicklung noch nicht abgeschlossen ist. Eine Gewährleistung, dass diese Daten auch in allgemein verfügbaren Systemen erzielt werden, kann nicht gegeben werden. Darüber hinaus wurden einige Daten unter Umständen durch Extrapolation berechnet. Die tatsächlichen Ergebnisse können davon abweichen. Benutzer dieses Dokuments sollten die entsprechenden Daten in ihrer spezifischen Umgebung prüfen.

Alle Informationen zu Produkten anderer Anbieter stammen von den Anbietern der aufgeführten Produkte, deren veröffentlichten Ankündigungen oder anderen allgemein verfügbaren Quellen.

IBM hat diese Produkte nicht getestet und kann daher keine Aussagen zu Leistung, Kompatibilität oder anderen Merkmalen machen. Fragen zu den Leistungsmerkmalen von Produkten anderer Anbieter sind an den jeweiligen Anbieter zu richten.

Aussagen über Pläne und Absichten von IBM unterliegen Änderungen oder können zurückgenommen werden und repräsentieren nur die Ziele von IBM.

Alle von IBM angegebenen Preise sind empfohlene Richtpreise und können jederzeit ohne weitere Mitteilung geändert werden. Händlerpreise können u. U. von den hier genannten Preisen abweichen.

Diese Veröffentlichung dient nur zu Planungszwecken. Die in dieser Veröffentlichung enthaltenen Informationen können geändert werden, bevor die beschriebenen Produkte verfügbar sind.

Diese Veröffentlichung enthält Beispiele für Daten und Berichte des alltäglichen Geschäftsablaufs. Sie sollen nur die Funktionen des Lizenzprogramms illustrieren und können Namen von Personen, Firmen, Marken oder Produkten enthalten. Alle diese Namen sind frei erfunden; Ähnlichkeiten mit tatsächlichen Namen und Adressen sind rein zufällig.

#### COPYRIGHTLIZENZ:

Diese Veröffentlichung enthält Musteranwendungsprogramme, die in Quellensprache geschrieben sind und Programmiertechniken in verschiedenen Betriebsumgebungen veranschaulichen. Sie dürfen diese Musterprogramme kostenlos kopieren, ändern und verteilen, wenn dies zu dem Zweck geschieht, Anwendungsprogramme zu entwickeln, zu verwenden, zu vermarkten oder zu verteilen, die mit der Anwendungsprogrammierschnittstelle für die Betriebsumgebung konform sind, für die diese Musterprogramme geschrieben werden. Diese Beispiele wurden nicht unter allen denkbaren Bedingungen getestet. IBM kann daher die Zuverlässigkeit, Wartungsfreundlichkeit oder Funktion dieser Programm nicht garantieren oder implizieren. Die Beispielprogramme werden ohne Wartung (auf "as-is"-Basis) und ohne jegliche Gewährleistung zur Verfügung gestellt. IBM übernimmt keine Haftung für Schäden, die durch Ihre Verwendung der Musterprogramme entstehen.

Kopien oder Teile der Musterprogramme bzw. daraus abgeleiteter Code müssen folgenden Copyrightvermerk beinhalten:

© (Name Ihres Unternehmens) (Jahr). Teile des vorliegenden Codes wurden aus Musterprogrammen der IBM Corp. abgeleitet.

© Copyright IBM Corp. \_Jahreszahl oder Jahreszahlen eingeben\_. Alle Rechte vorbehalten.

Wird dieses Buch als Softcopy (Book) angezeigt, erscheinen keine Fotografien oder Farbabbildungen.

#### **Marken**

IBM, das IBM Logo und ibm.com sind Marken oder eingetragene Marken der International Business Machines Corporation. Weitere Produkt- und Servicenamen können Marken von IBM oder anderen Unternehmen sein. Weitere Produkt- und Servicenamen können Marken von IBM oder anderen Unternehmen sein. Eine aktuelle Liste der IBM Marken finden Sie auf der Website "Copyright and trademark information" unter [http://www.ibm.com/legal/us/en/copytrade.shtml.](http://www.ibm.com/legal/us/en/copytrade.shtml)

Andere Namen können Marken der jeweiligen Rechtsinhaber sein. Weitere Firmen-, Produkt- und Servicenamen können Marken oder Servicemarken anderer Unternehmen sein.

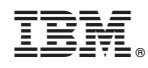

Gedruckt in Deutschland